Dell PowerVault TL1000 Tape Autoloader

*Guide d'utilisation*

<span id="page-1-0"></span>Les informations contenues dans ce document sont susceptibles d'être modifiées sans préavis.

© 2017-2021 Dell Inc. Tous droits réservés.

Toute reproduction de quelque manière que ce soit sans le consentement écrit de Dell Inc. est strictement interdite. Marques utilisées dans ce document : Dell, le logo DELL et PowerVault sont des marques de Dell Inc.

D'autres marques et noms peuvent être cités dans le présent document en référence, soit à des sociétés ayant déposé ces noms et marques, soit à leurs produits. Dell Inc. déclare n'avoir aucun intérêt dans les noms et marques autres que les siens.

Type : 3572 Modèle : S3H/S4H/S5H/S6H/S7H/S8H/S9H

Imprimé en décembre 2021

# Table des matières

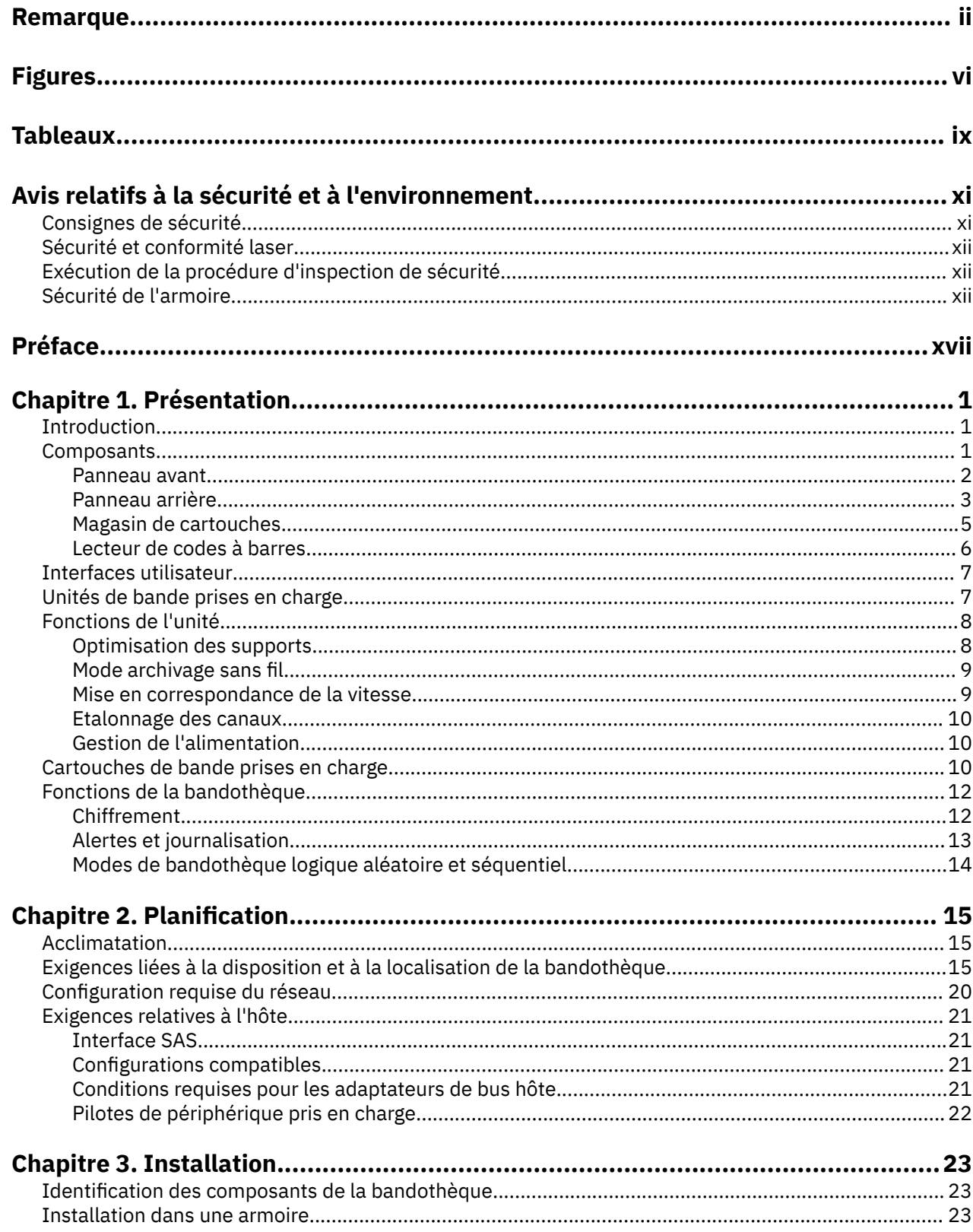

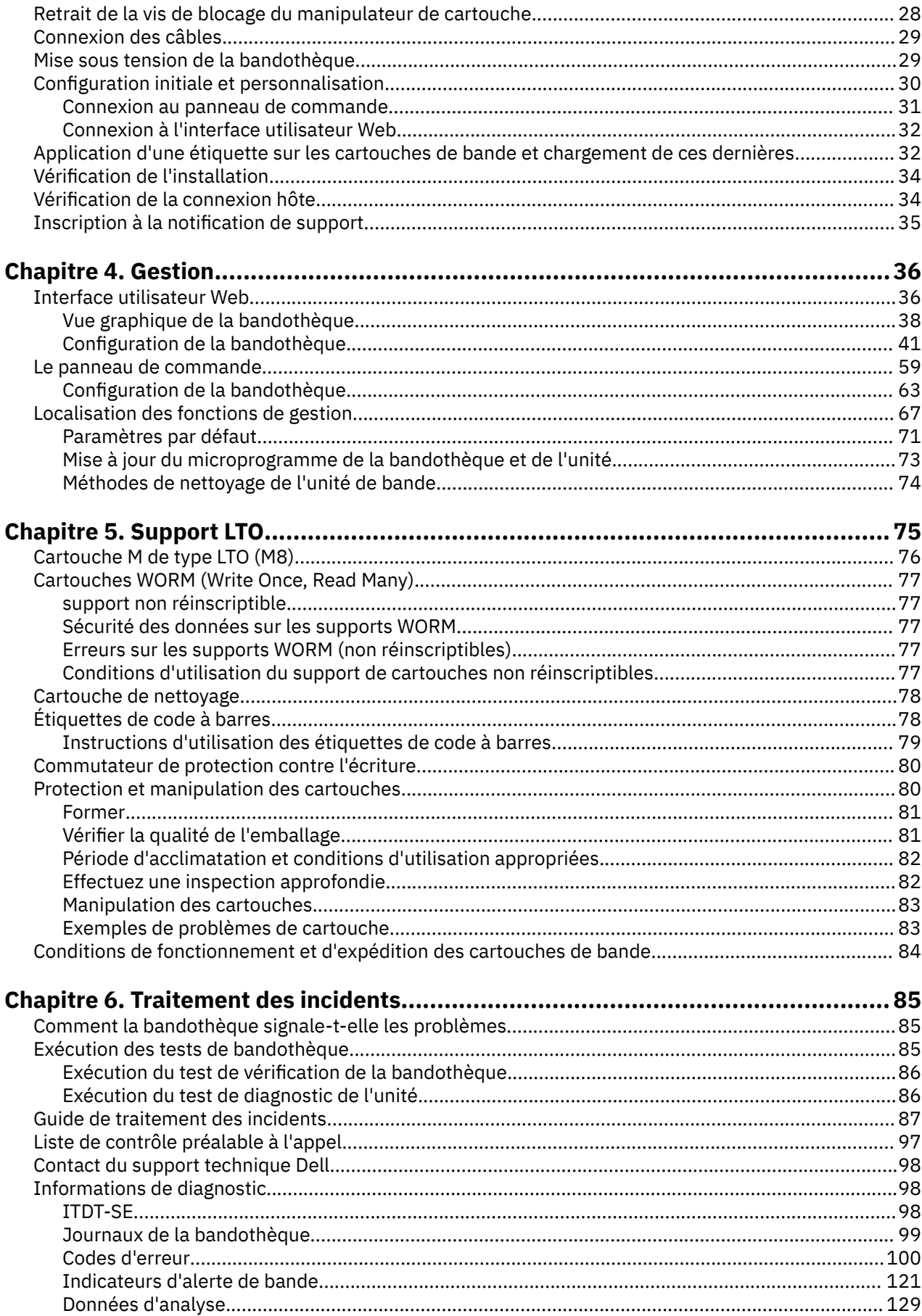

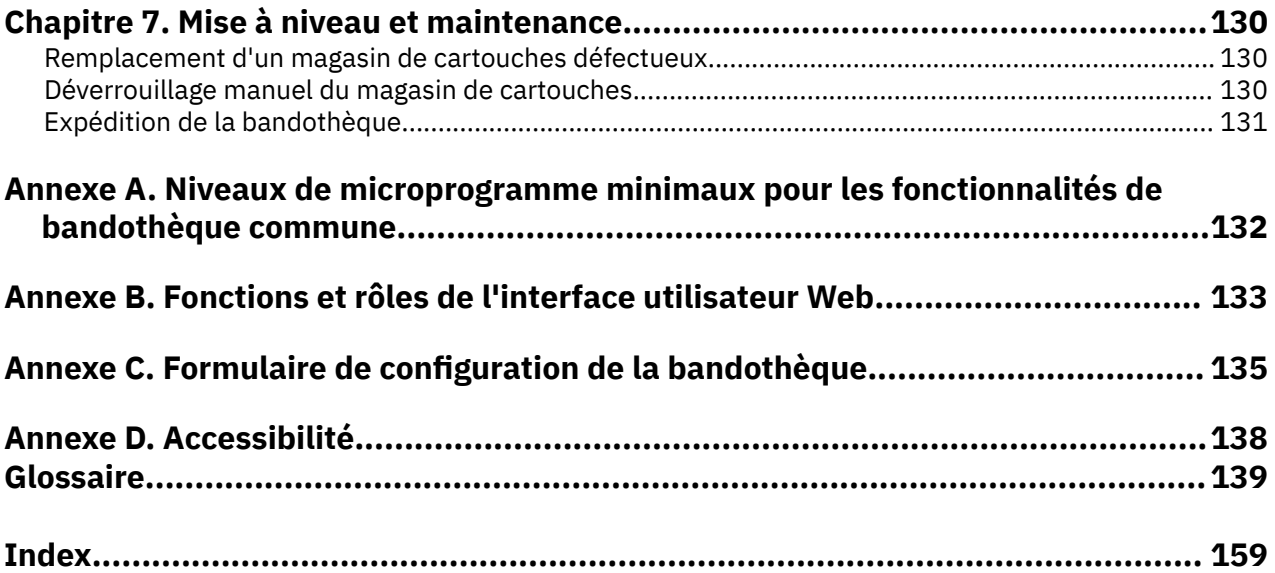

# <span id="page-5-0"></span>**Figures**

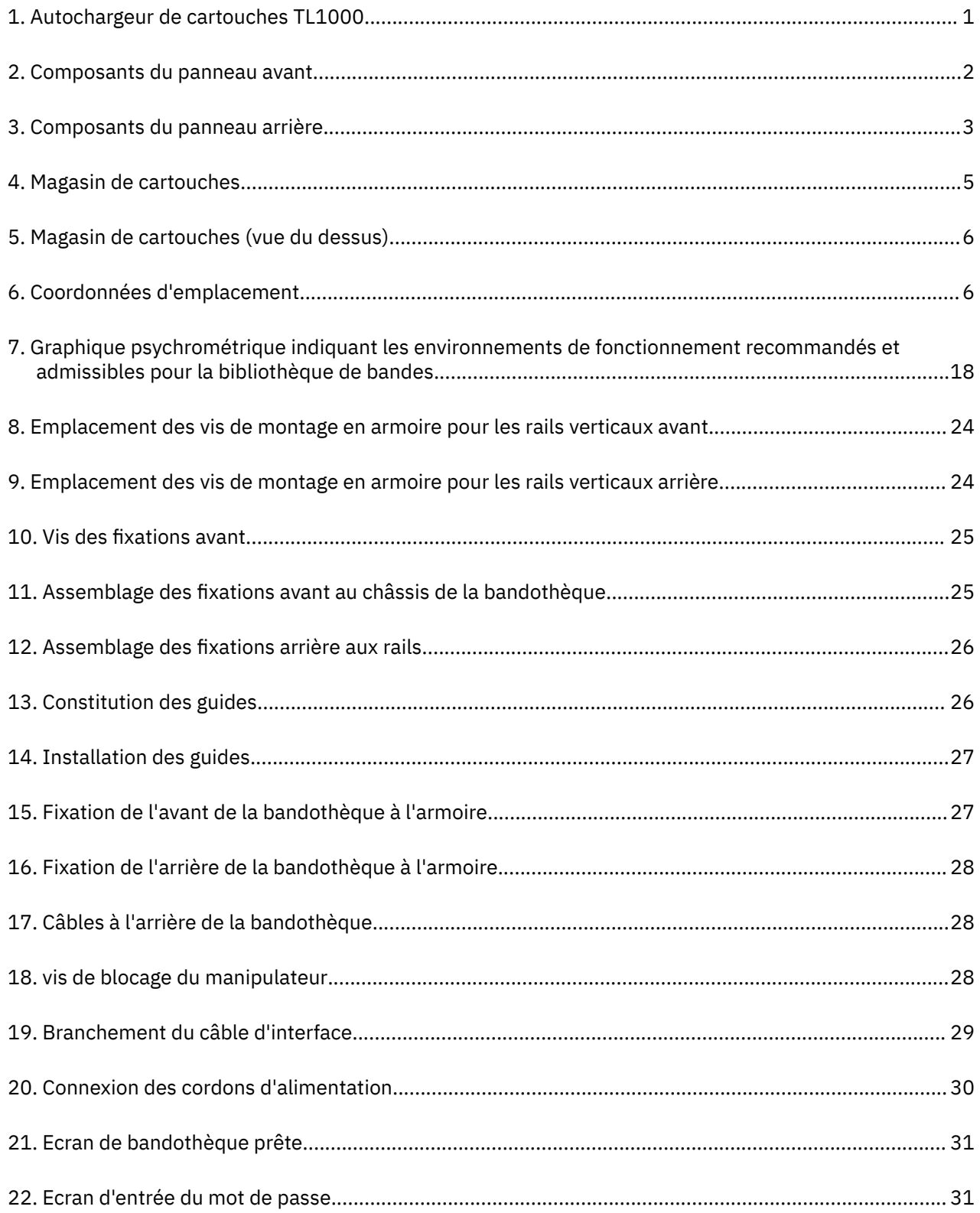

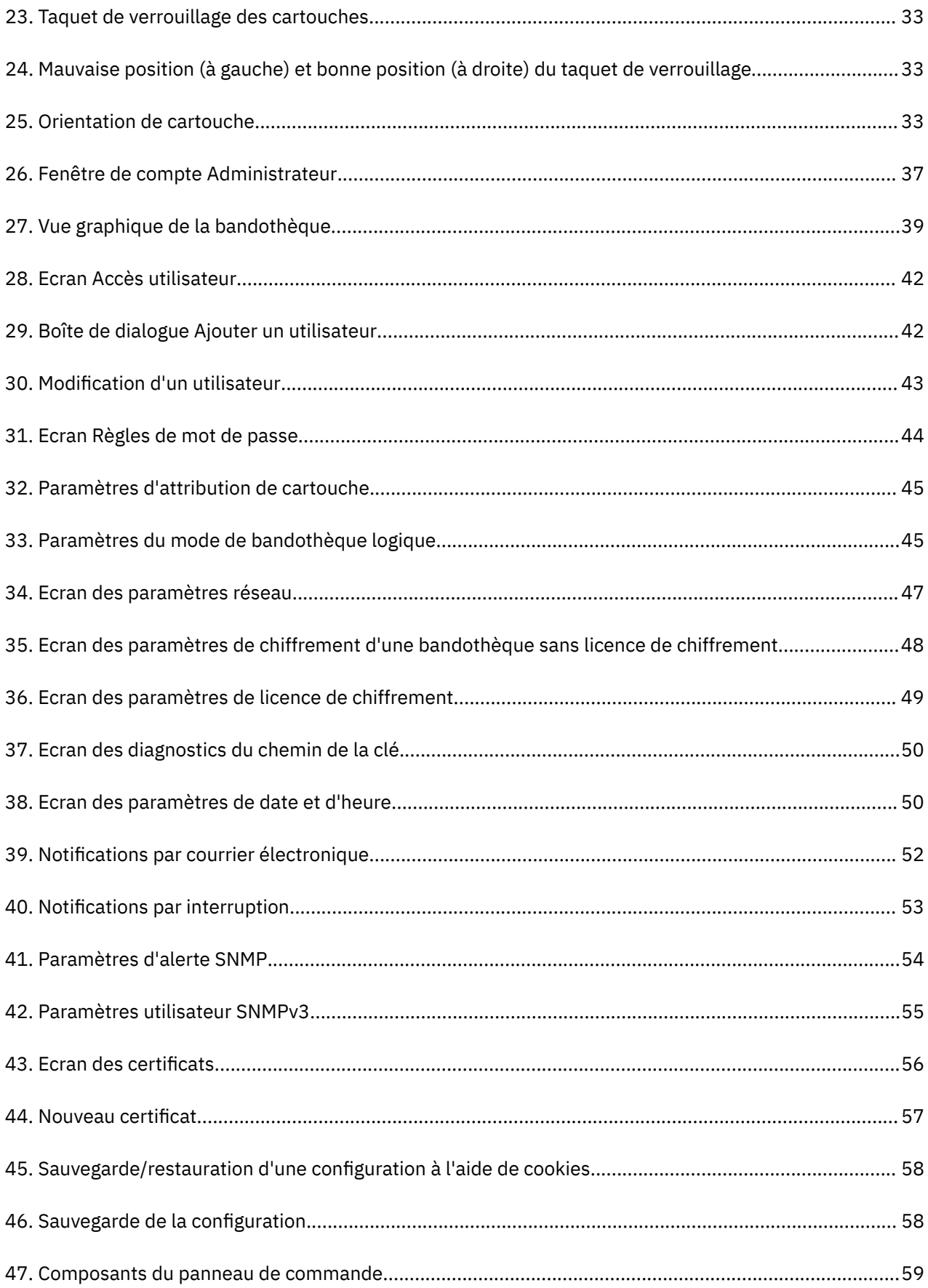

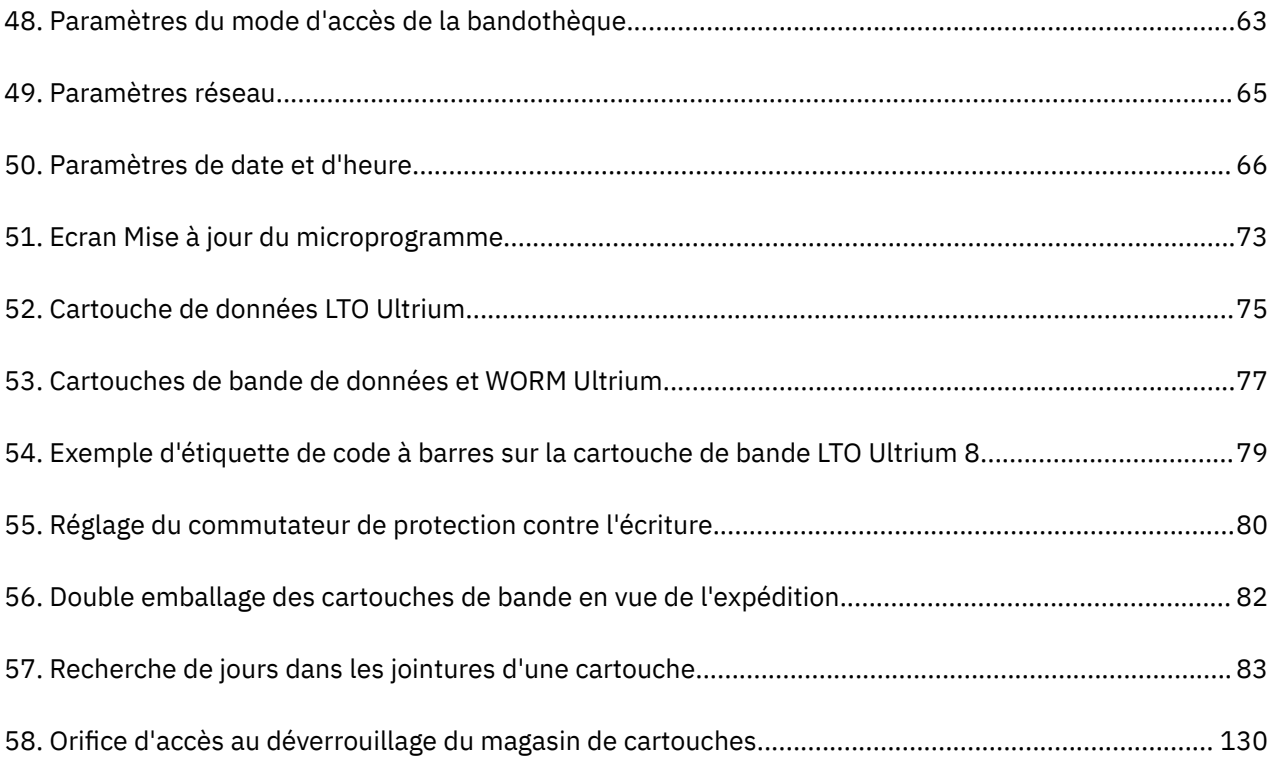

# <span id="page-8-0"></span>**Tableaux**

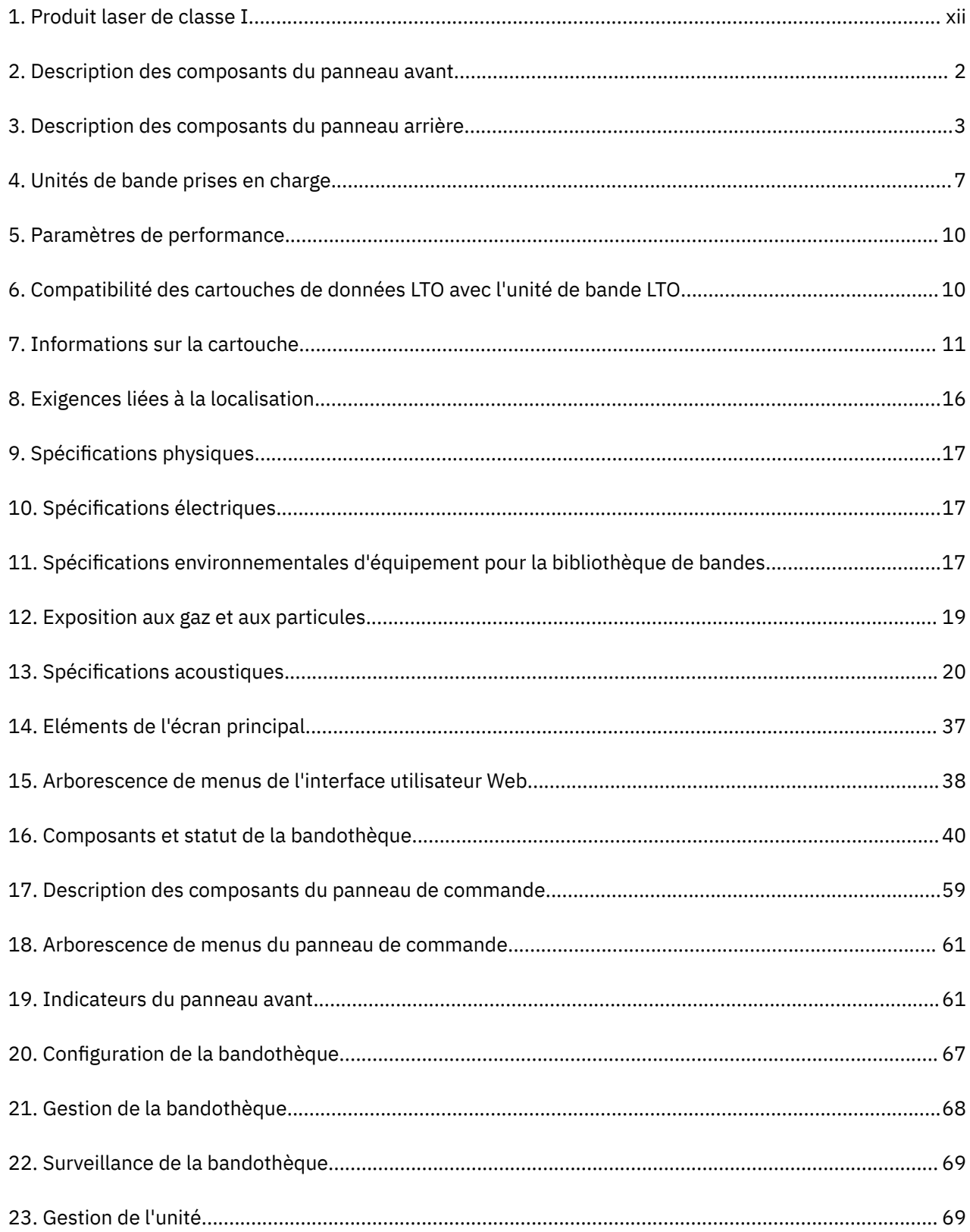

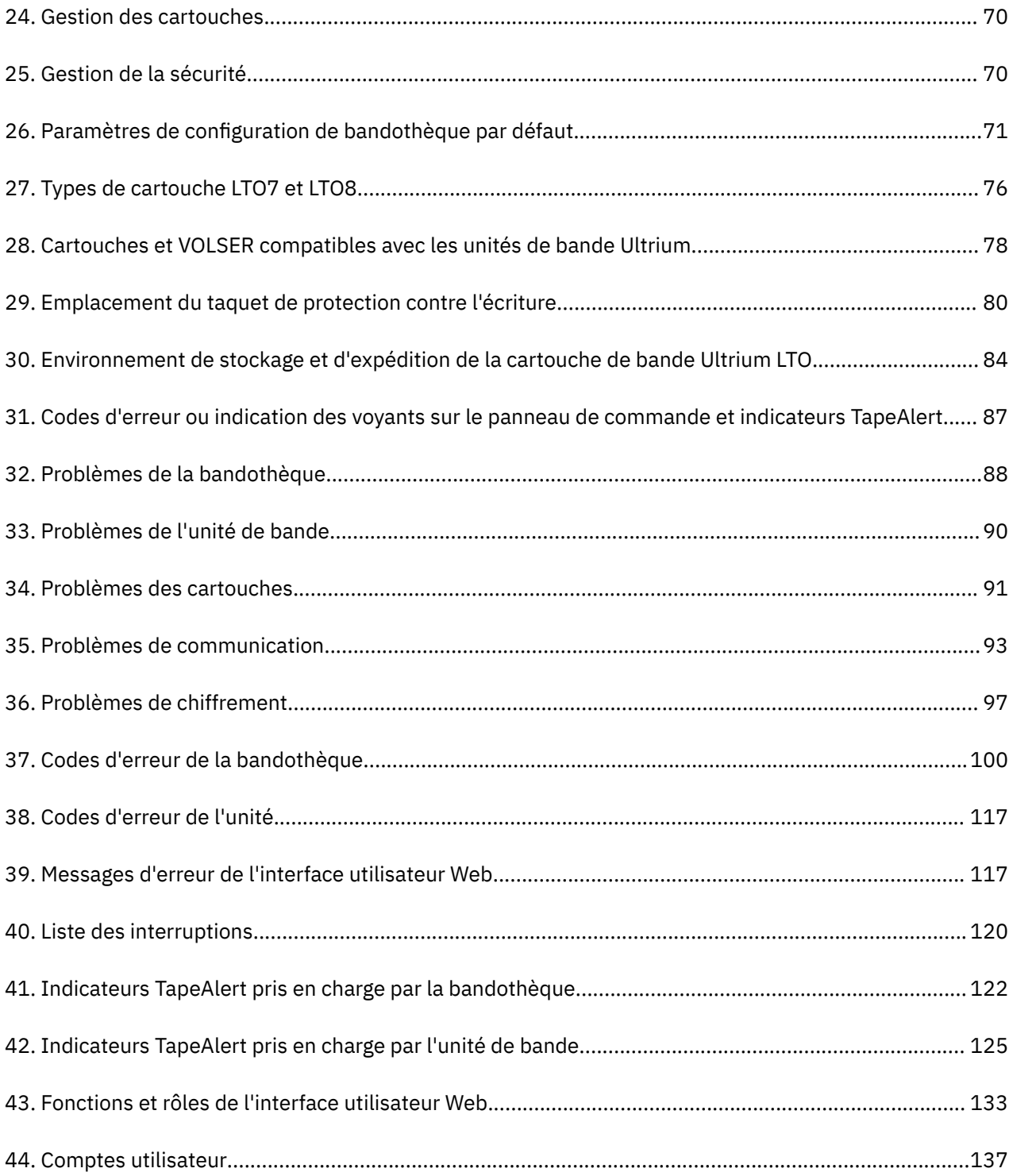

# <span id="page-10-0"></span>**Avis relatifs à la sécurité et à l'environnement**

Les consignes de sécurité et d'environnement relatives à ce produit sont présentées et décrites.

## **Consignes de sécurité**

Respectez l'avis sur la sécurité lors de l'utilisation de ce produit. Cet avis sur la sécurité contient les avis de danger et d'attention. Elles sont parfois accompagnées de symboles qui indiquent le niveau de risque pour la sécurité qu'elles décrivent.

Les consignes de type Danger ou Attention contiennent une référence (Dxxx ou Cxxx).

Vous trouverez dans les sections suivantes la définition de chaque type de consigne de sécurité, ainsi que des exemples.

#### **Consigne de type Danger**

Un avis de danger attire votre attention sur un risque de blessures graves, voire mortelles. Un symbole d'éclair accompagne toujours un avis de danger pour représenter une situation électrique dangereuse. Voici un exemple d'avis de danger :

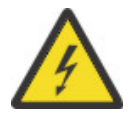

**DANGER :** Une prise de courant électrique qui n'est pas correctement câblée peut appliquer une tension électrique dangereuse sur les pièces métalliques du système ou sur les unités connectées au système. Il appartient au client de s'assurer que le socle de prise de courant est correctement câblé et mis à la terre afin d'éviter tout risque de choc électrique. *(D004)*

#### **Consigne de type Attention**

Une consigne de type Attention attire l'attention sur une situation potentiellement dangereuse en raison d'une condition existante ou susceptible d'être provoquée par des pratiques peu sûres. Elles peuvent être accompagnées d'un ou plusieurs symboles :

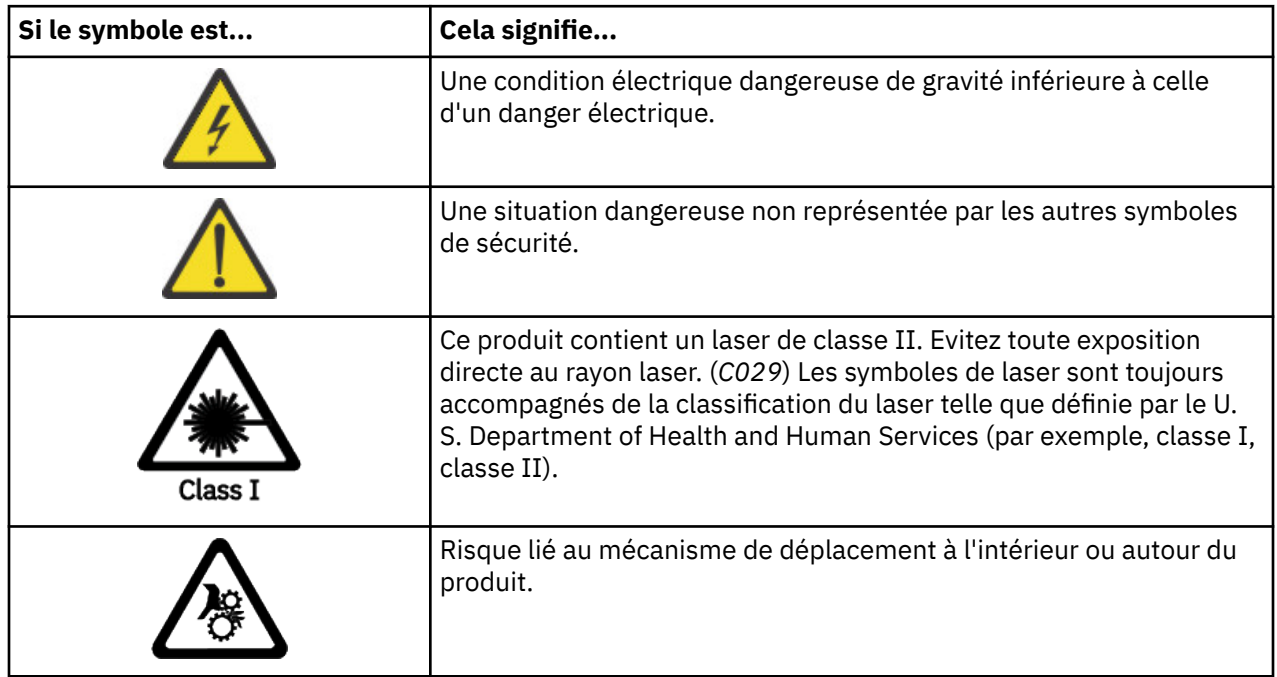

<span id="page-11-0"></span>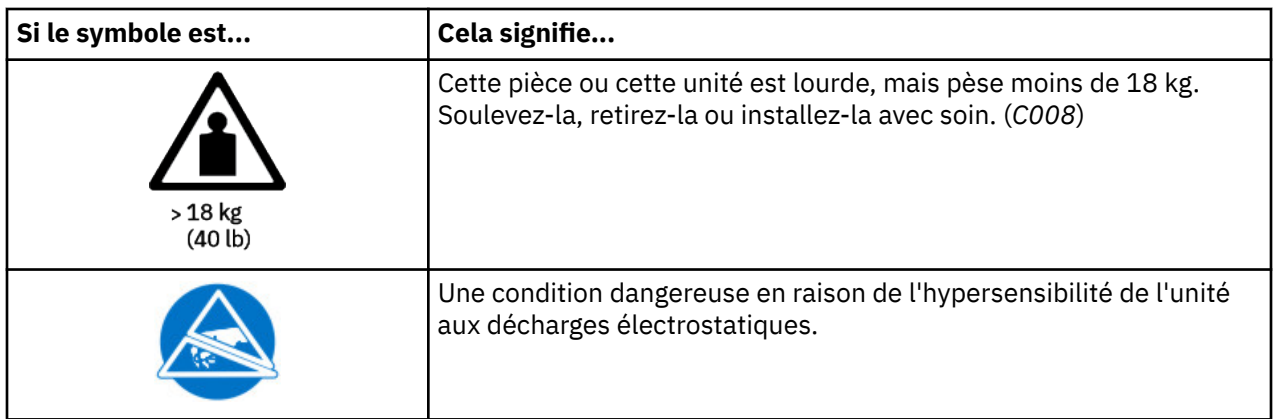

## **Sécurité et conformité laser**

*Tableau 1. Produit laser de classe I*

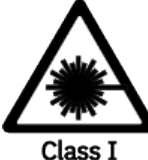

La bandothèque peut contenir un module laser conforme aux normes de performance définies par la Food and Drug Administration américaine pour un produit laser de classe. Les appareils à laser de la classe I n'émettent pas de rayonnement laser dangereux. Les bandothèques ont été équipées de capots de protection et de dispositifs de sécurité de balayage appropriés pour que les rayonnements laser ne soient pas accessibles pendant leur fonctionnement ou qu'elles respectent les limites de la classe I. Des agences de sécurité externes ont examiné le produit et ont obtenu les approbations conformes aux dernières normes en vigueur.

## **Exécution de la procédure d'inspection de sécurité**

Avant de commencer la maintenance de l'unité, exécutez la procédure d'inspection de sécurité suivante.

- 1. Interrompez toutes les activités entre l'hôte et les unités de bande de la bandothèque.
- 2. Mettez la bandothèque hors tension en positionnant le bouton d'**alimentation** situé à l'arrière de la bandothèque sur la position Off.
- 3. Déconnectez le câble SAS de l'unité de bande.
- 4. Débranchez le cordon d'alimentation de la bandothèque de la prise électrique et son unité d'alimentation.
- 5. Vérifiez si les cordons d'alimentation de la bandothèque sont endommagés (par exemple, pincés, sectionnés ou effilochés).
- 6. Vérifiez l'état du câble SAS de l'unité de bande.
- 7. Vérifiez si l'extérieur de la bandothèque présente des bords tranchants, des dommages ou altérations qui exposent ses composants internes.
- 8. Vérifiez si le boîtier de la bandothèque est en bon état. Il doit être en place et fixé correctement.
- 9. Vérifiez l'étiquette du produit située à l'arrière de la bandothèque pour vous assurer que sa tension correspond à celle de la prise électrique.

## **Sécurité de l'armoire**

Les informations générales de sécurité qui suivent doivent être appliquées à toutes les unités montées en armoire.

#### **DANGER**

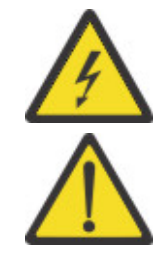

Respectez les précautions suivantes lorsque vous travaillez sur l'armoire informatique ou à proximité de cette dernière.

- Un mauvais maniement de l'équipement lourd peut engendrer blessures et dommages matériels.
- Abaissez toujours les vérins de mise à niveau de l'armoire.
- Installez toujours des équerres de stabilisation sur l'armoire.
- Pour prévenir tout danger lié à une mauvaise répartition de la charge mécanique, installez toujours les unités les plus lourdes dans la partie inférieure de l'armoire. Installez toujours les serveurs et les unités en option en commençant par le bas de l'armoire.
- Les unités montées en armoire ne doivent pas être utilisées comme étagères ou espaces de travail. Ne posez pas d'objet sur un serveur monté en armoire. En outre, ne vous appuyez pas sur les dispositifs montés sur armoire et ne les utilisez pas pour stabiliser la position de votre corps (par exemple, lorsque vous travaillez depuis une échelle).

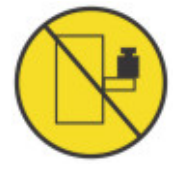

- Chaque armoire peut être équipée de plusieurs cordons d'alimentation.
	- Pour les armoires alimentées en courant alternatif, veillez à débrancher tous les cordons d'alimentation de l'armoire lorsqu'il est demandé de débrancher l'alimentation électrique pendant l'entretien.
	- Pour les armoires dotées d'un panneau de distribution d'alimentation en courant continu (PDP), mettez hors tension le disjoncteur qui contrôle l'alimentation de la ou des unités du système, ou débranchez la source d'alimentation en courant continu du client, lorsqu'il est demandé de débrancher l'alimentation électrique pendant l'entretien.
- Reliez toutes les unités installées dans l'armoire aux dispositifs d'alimentation installés dans la même armoire. Vous ne devez pas brancher le cordon d'alimentation d'une unité installée dans une armoire au dispositif d'alimentation installé dans une autre armoire.
- Une prise de courant électrique qui n'est pas correctement câblée peut appliquer une tension électrique dangereuse sur les pièces métalliques du système ou sur les unités connectées au système. Il appartient au client de s'assurer que le socle de prise de courant est correctement câblé et mis à la terre afin d'éviter tout risque de choc électrique. (R001 partie 1 de 2)

#### **Attention**

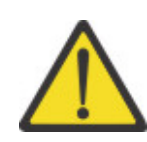

- N'installez pas d'unité dans une armoire dont la température ambiante interne dépasse la température ambiante que le fabricant recommande pour toutes les unités montées en armoire.
- N'installez pas d'unité dans une armoire où la ventilation n'est pas assurée. Vérifiez que les côtés, l'avant et l'arrière de l'unité sont correctement ventilés.
- Le matériel doit être correctement raccordé au circuit d'alimentation pour éviter qu'une surcharge des circuits n'entrave le câblage des dispositifs d'alimentation ou de protection contre les surintensités. Pour utiliser les connexions d'alimentation appropriées, consultez les étiquettes de caractéristiques électriques apposées sur le matériel installé dans l'armoire pour connaître la puissance totale requise par le circuit d'alimentation.
- (Pour les tiroirs coulissants) Ne sortez aucun tiroir et n'installez aucun tiroir, ni aucune option si les équerres de stabilisation ne sont pas fixées sur l'armoire. Ne retirez pas simultanément plusieurs tiroirs. Le retrait de plusieurs tiroirs simultanément risque de déséquilibre l'armoire.

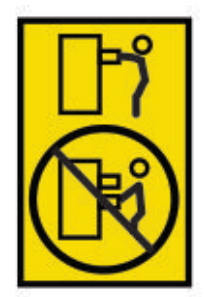

• (Pour les tiroirs fixes) Sauf indication du fabricant, les tiroirs fixes ne doivent pas être retirés à des fins de maintenance. Si vous tentez de retirer une partie ou l'ensemble du tiroir, l'armoire risque de devenir instable et le tiroir risque de tomber. (R001 partie 2 de 2)

#### **Attention**

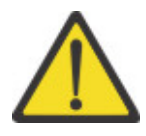

Le retrait des composants des parties supérieures de l'armoire améliore sa stabilité au cours du déplacement. Pour déplacer une armoire remplie de composants dans une pièce ou dans un bâtiment, procédez comme suit :

- Pour réduire le poids de l'armoire, retirez les équipements, en commençant par celui situé en haut. Lorsque cela est possible, restaurez la configuration d'origine de l'armoire. Si vous ne connaissez pas cette configuration, procédez comme suit :
	- Retirez toutes les unités placées en position 32U (ID de conformité RACK-001) ou 22U (ID de conformité RR001) et au-dessus.
	- Assurez-vous que les unités les plus lourdes sont installées dans la partie inférieure de l'armoire.
	- Assurez-vous qu'il ne reste aucun niveau U vide entre les unités installées dans l'armoire, en dessous du niveau 32U (ID conformité RACK-001) ou 22U (ID conformité RR001) à moins que la configuration reçue l'autorise explicitement.
- Si l'armoire déplacée fait partie d'un groupe d'armoires, séparez-la de ce dernier.
- Si l'armoire déplacée a été fournie avec des armatures amovibles, ces dernières doivent être réinstallées avant que l'armoire ne soit déplacée.
- Vérifiez l'itinéraire prévu afin d'écarter tout risque.
- Vérifiez que l'armoire une fois chargée n'est pas trop lourde pour l'itinéraire choisi. Pour plus d'informations sur le poids d'une armoire chargée, consultez la documentation fournie avec votre armoire.
- Vérifiez que toutes les ouvertures de porte mesurent au moins 760 x 2 032 mm (30 x 80 pouces).
- Vérifiez que toutes les unités, toutes les étagères, tous les tiroirs, toutes les portes et tous les câbles sont bien fixés.
- Vérifiez que les vérins de mise à niveau sont à leur position la plus haute.
- Assurez-vous qu'aucune équerre de stabilisation n'est en place sur l'armoire en cours de déplacement.
- N'utilisez pas de rampe inclinée à plus de 10 degrés.
- Lorsque l'armoire est à son nouvel emplacement, procédez comme suit :
	- Abaissez les quatre vérins de mise à niveau.
	- Installez des équerres de stabilisation sur l'armoire ou boulonnez l'armoire au sol en zone de sismicité.
	- Si vous avez retiré des unités de l'armoire, remettez-les à leur place en procédant de bas en haut.
- Si un déplacement important est nécessaire, restaurez la configuration d'origine de l'armoire. Mettez l'armoire dans son emballage d'origine ou dans un autre emballage équivalent. De plus, abaissez les vérins de mise à niveau pour que les roulettes ne soient plus au contact de la palette et fixez l'armoire à celle-ci. (R002)

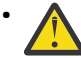

• **DANGER :** Armoires dont le poids total est > 227 kg (500 lb), Ne faites appel qu'à des déménageurs professionnels ! (R003)

#### **Attention**

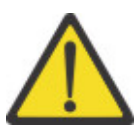

- L'armoire n'est pas destinée à servir de boîtier et n'offre pas la protection exigée des boîtiers.
- Les matériels installés dans cette armoire doivent avoir leur propre boîtier. (R005)
- Serrez les équerres de stabilisation jusqu'à ce qu'elles soient bien à plat contre l'armoire. (R006)
- Soulevez la machine avec précaution. (R007)
- Ne posez pas d'objet sur une unité montée en armoire sauf si l'unité est prévue pour servir d'étagère. (R008)
- Si l'armoire est conçue pour être associée à une autre armoire, les deux armoires doivent être de même modèle. (R009)

**Danger**

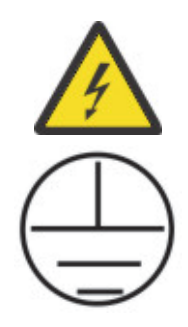

Protection par mise à la terre principale (masse) : Ce symbole est marqué sur le cadre de l'armoire. Les CONDUCTEURS DE PROTECTION PAR MISE À LA TERRE doivent se terminer à ce point. Un connecteur à boucle fermée reconnu ou certifié (borne à anneau) doit être utilisé et fixé au cadre avec une rondelle de verrouillage en utilisant un boulon fileté. Le connecteur doit être correctement dimensionné pour convenir à la vis ou au boulon fileté, à la rondelle de verrouillage, au calibre du fil conducteur utilisé et au calibre envisagé du disjoncteur. L'objectif est de s'assurer que le châssis est relié électriquement aux CONDUCTEURS DE PROTECTION PAR MISE A LA TERRE. Le trou dans lequel s'insère la vis ou le boulon fileté, là où le connecteur de la borne et la rondelle de verrouillage entrent en contact, doit être exempt de tout matériau non conducteur pour permettre un contact métal sur métal. Tous les CONDUCTEURS DE PROTECTION A LA TERRE doivent se terminer à cette borne principale de protection par mise à la terre ou

aux points marqués de l' $=$ . (R010)

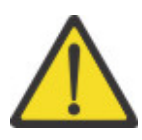

Assurez-vous toujours qu'une charge de 95 kg (210 lb) se trouve dans le fond de l'armoire (ID de conformité RR001), notamment avant de déplacer ou d'entretenir des unités dont le centre de gravité (CoG) est supérieur à 22U. (R011)

<span id="page-16-0"></span>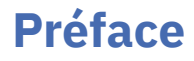

Ce manuel contient les informations et les instructions nécessaires à l'installation, au fonctionnement et à la maintenance de la bandothèque Dell™ PowerVault™ TL1000.

**xviii** Dell PowerVault TL1000 Tape Autoloader : Guide d'utilisation

# <span id="page-18-0"></span>**Chapitre 1. Présentation**

La présentation des fonctions et des fonctionnalités du chargeur automatique de bande Dell™ PowerVault™ TL1000 permet de réaliser une évaluation de haut niveau du produit et la planification de son implémentation.

## **Introduction**

L'autochargeur de cartouches Dell™ PowerVault™ TL1000 fournit des solutions compactes, économiques et performantes pour une sauvegarde de données simple et sans surveillance.

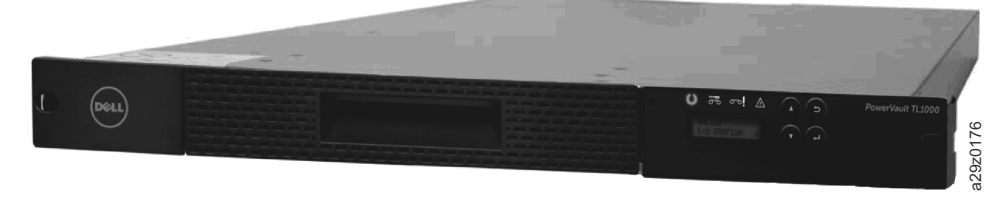

*Figure 1. Autochargeur de cartouches TL1000*

La bandothèque dispose d'un facteur de forme compact 1U avec un accès facile aux cartouches de bande grâce à un magasin amovible. Elle est équipée d'un adaptateur hôte SAS (Serial Attached SCSI) dont le débit de transfert de données peut atteindre 12 Gbps. Le chargeur automatique de bande TL1000 est une unité montable en armoire qui contient l'une des unités de bande suivantes :

- Unité de bande demi-hauteur Ultrium 9 (modèle S9H)
- Unité de bande demi-hauteur Ultrium 8 (modèle S8H)
- Unité de bande demi-hauteur Ultrium 7 (modèle S7H)
- Unité de bande demi-hauteur Ultrium 6 (modèle S6H)
- Unité de bande demi-hauteur Ultrium 5 (modèle S5H)

La bandothèque offre les fonctionnalités suivantes :

- Gestion à distance avec l'interface utilisateur Web
- Ecran LCD pour la gestion locale
- Support multimédia mixte
- Magasin de bande amovible
- Guichet d'E-S configurable
- Modes de bandothèque logique aléatoire et séquentiel
- Surveillance à distance par le biais du protocole SNMP (Simple Network Management Protocol)
- Chiffrement géré par le système et la bandothèque
- Conformité aux spécifications LTO (Linear Tape-Open)

## **Composants**

La bandothèque dispose d'un facteur de format 1U compact qui abrite un panneau de commande, un magasin de cartouches, un bloc d'alimentation, un manipulateur et un lecteur de codes à barres. Les sections qui suivent fournissent une illustration des principaux composants de la bandothèque.

### <span id="page-19-0"></span>**Panneau avant**

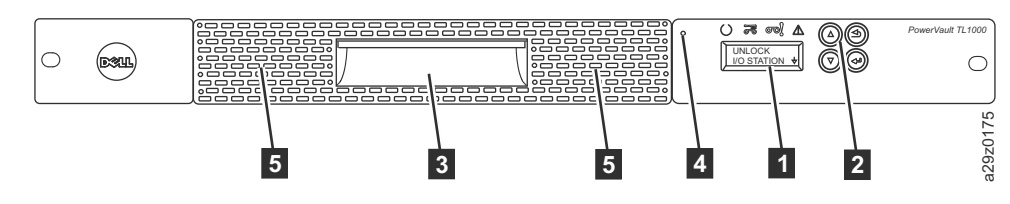

*Figure 2. Composants du panneau avant*

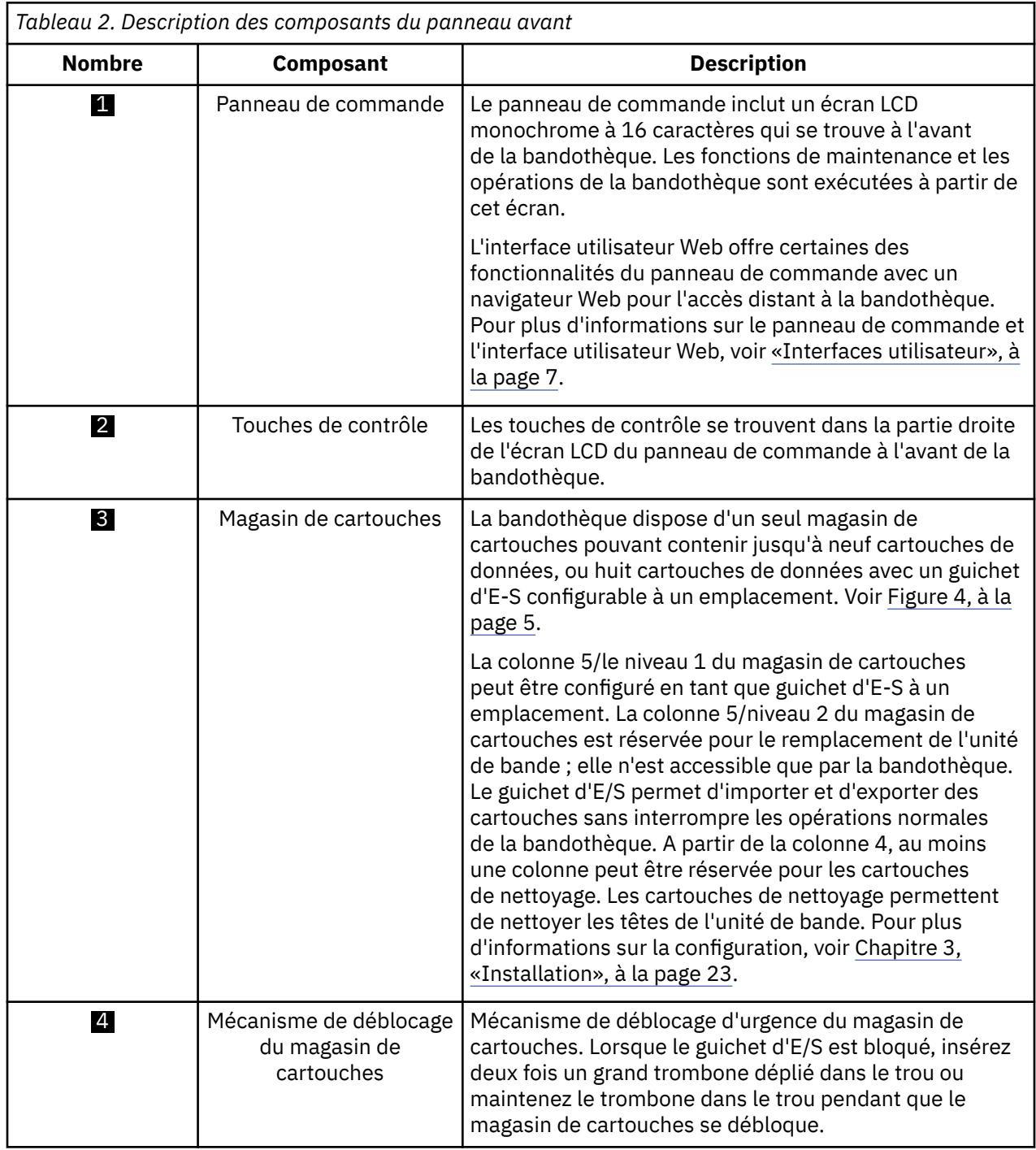

<span id="page-20-0"></span>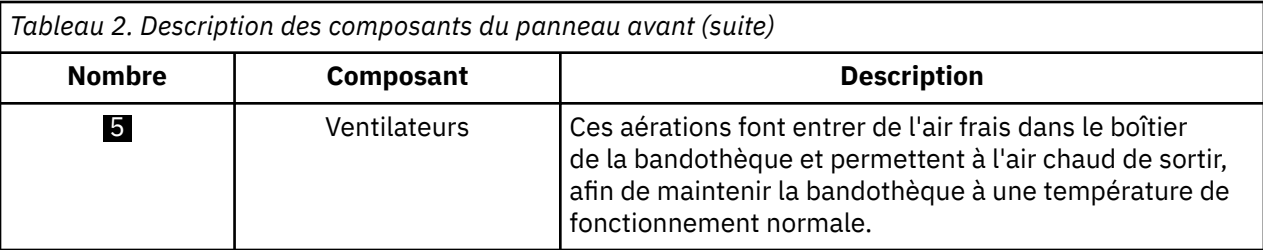

## **Panneau arrière**

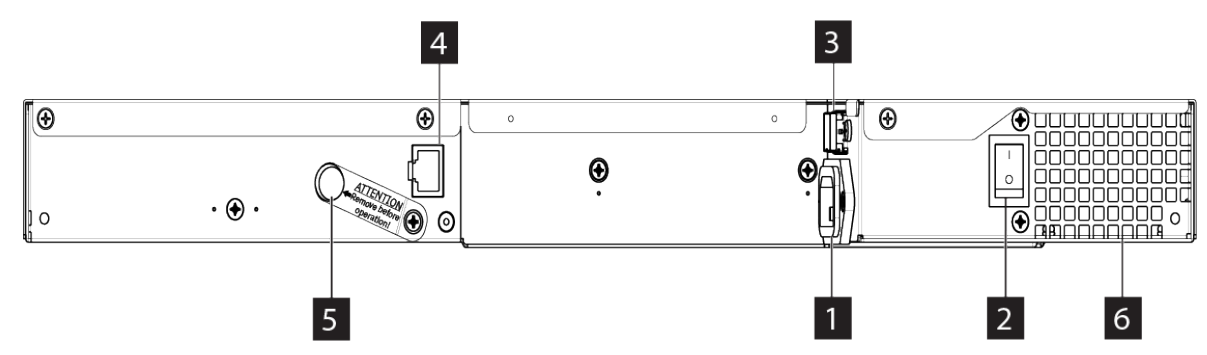

*Figure 3. Composants du panneau arrière*

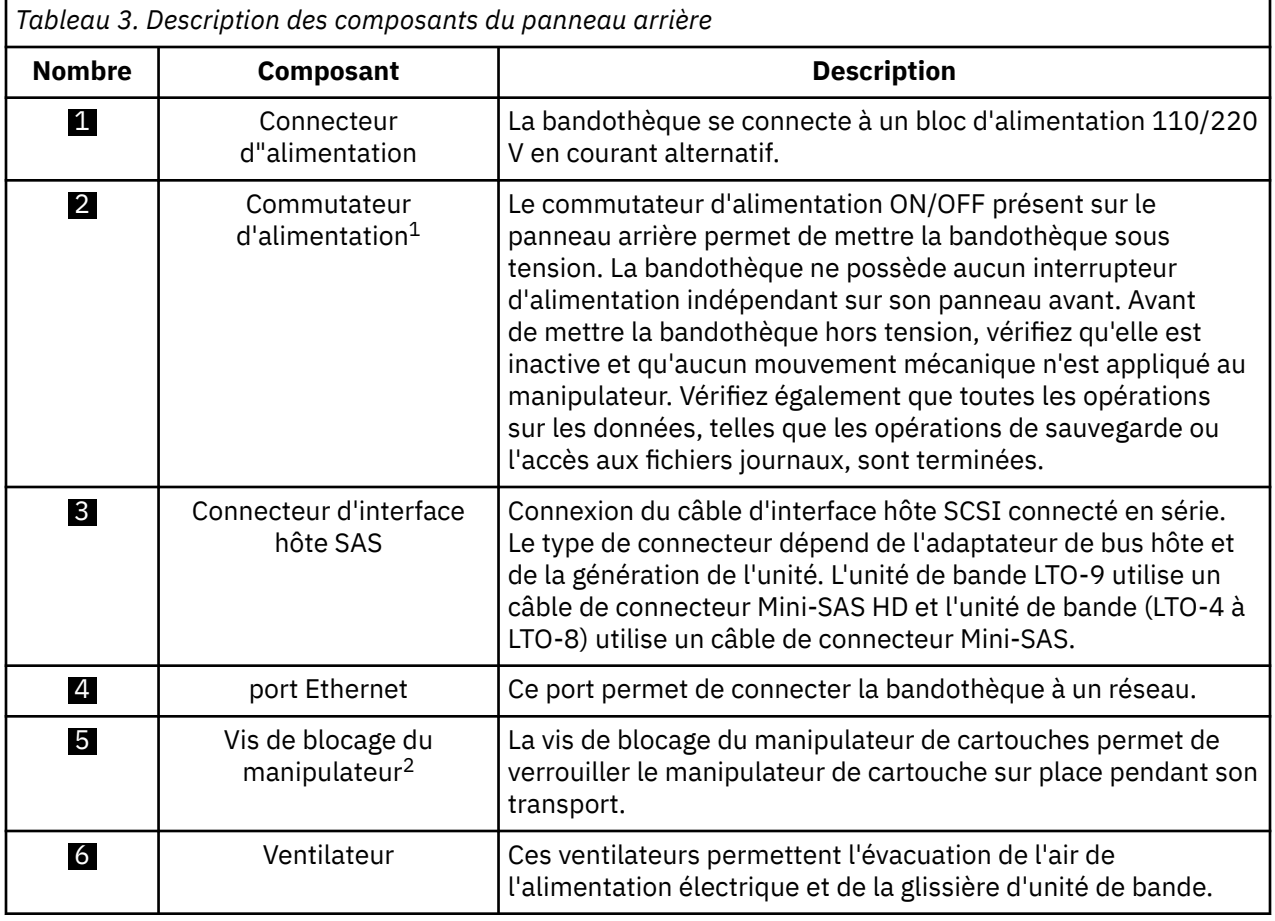

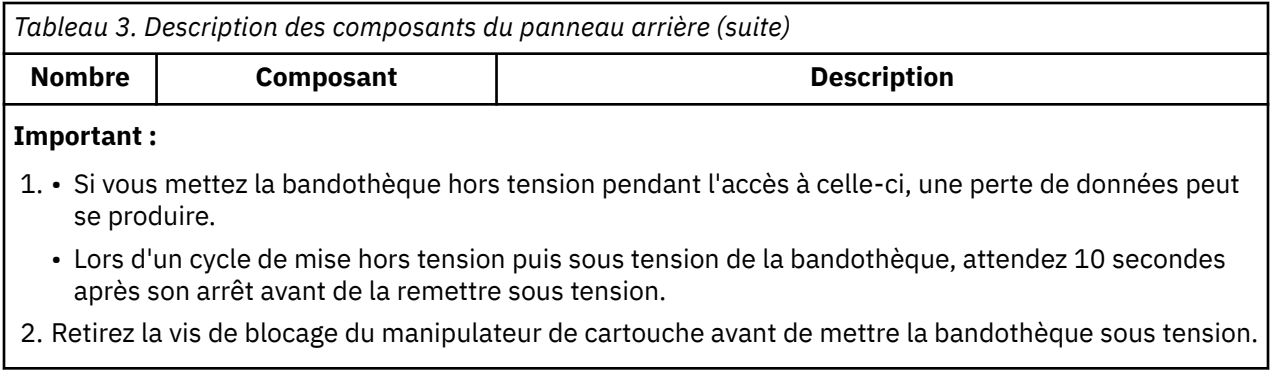

## <span id="page-22-0"></span>**Magasin de cartouches**

La bandothèque dispose d'un seul magasin de cartouches amovible à 10 positions, ce qui correspond à un maximum de neuf positions de cartouche de données, ou de huit positions de cartouche de données avec un guichet d'E-S à 1 emplacement configurable. Une position est réservée pour le remplacement de l'unité de bande ; elle n'est accessible que par la bandothèque.

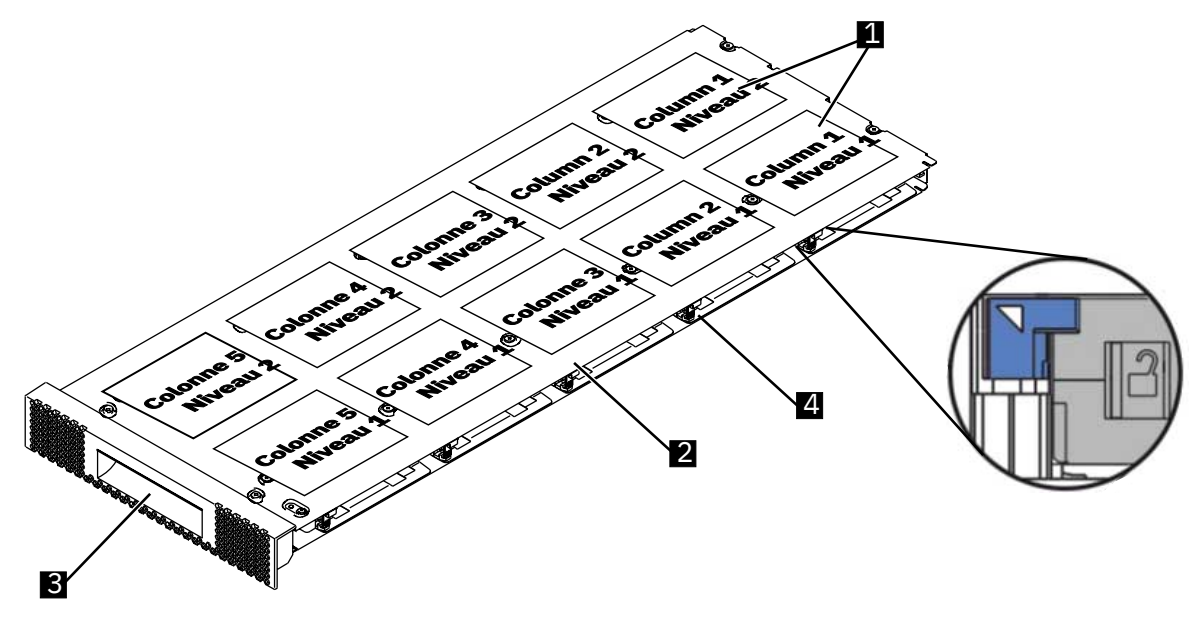

*Figure 4. Magasin de cartouches*

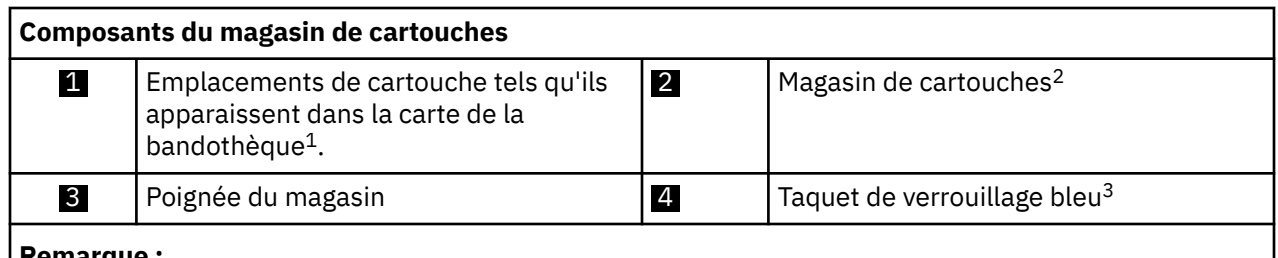

- **Remarque :**
- 1. Ces étiquettes ne sont fournies qu'à titre de référence et n'apparaissent pas sur le magasin.
- 2. Si le magasin de cartouches n'est pas retiré dans les 5 minutes, il est verrouillé automatiquement.
- 3. Un taquet de verrouillage bleu situé dans le coin supérieur gauche de chaque colonne dans le magasin de cartouches évite à chaque cartouche de tomber hors du magasin. Soulevez manuellement le taquet avec une main, tout en positionnant votre seconde main à l'avant de l'ouverture de la colonne afin de réceptionner les cartouches qui sont éjectées par le ressort de la colonne interne.

La [Figure 5, à la page 6](#page-23-0) montre le libellé de l'emplacement de cartouche 1 et la règle 2 qui figure sur le magasin de cartouches. Lorsque vous ouvrez ou retirez le magasin de la bandothèque, la règle indique la distance restante jusqu'à la face arrière du magasin. Afin d'éviter toute chute du magasin, soutenez les deux côtés du magasin jusqu'à ce qu'il soit complètement retiré de la bandothèque.

<span id="page-23-0"></span>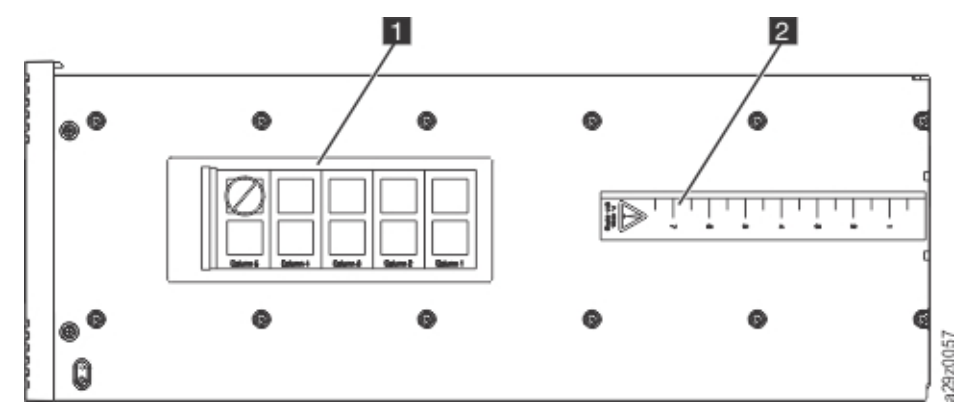

*Figure 5. Magasin de cartouches (vue du dessus)*

### **Coordonnées d'emplacement et adresses d'élément**

La bandothèque incorpore la technologie brevetée d'emplacement haute densité (HD) , qui permet de stocker plusieurs cartouches dans une architecture à plusieurs niveaux. La profondeur d'un emplacement de cartouche dans un emplacement haute densité est appelée "niveau". Les emplacements haute densité sont conçus pour accueillir plusieurs cartouches aux niveaux 1 et 2.

**Remarque :** Chaque colonne possède un mécanisme de chargement à ressort qui pousse une cartouche de bande vers le niveau 1 lorsqu'il s'agit de la seule cartouche présente dans cette colonne. Une cartouche unique présente dans une colonne utilise l'adresse d'élément de niveau 2, même si elle se trouve physiquement au niveau 1.

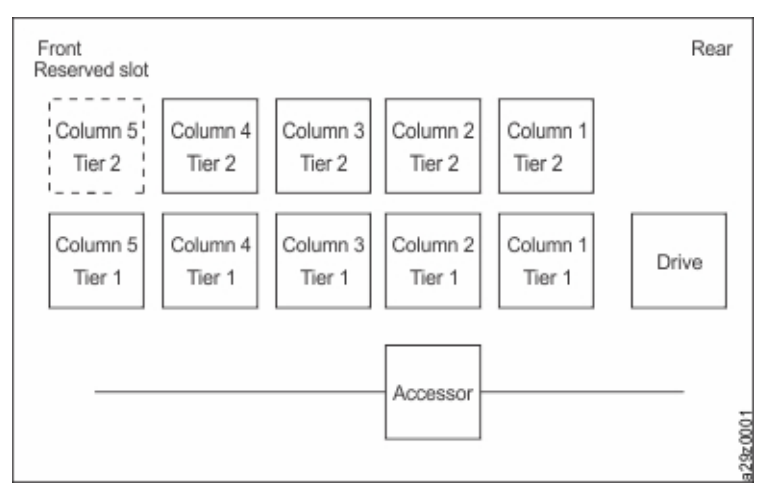

*Figure 6. Coordonnées d'emplacement*

Une adresse d'élément de stockage est attribuée à chaque cartouche au moment où la cartouche est insérée. Les adresses d'élément de stockage situées dans la plage allant de 4097 à 4105 (de 0x1001 à 0x1009) lorsque le guichet d'E-S n'est pas activé, et de 4097 à -4104 (de 0x1001 à 0x1008) lorsque le guichet d'E-S est activé.

### **Lecteur de codes à barres**

Le lecteur de codes à barres fait partie du manipulateur de cartouches de la bandothèque. Le lecteur de codes à barres lit chaque code à barres de cartouche qui identifie les types de magasin de cartouches ainsi que l'unité de bande installée dans la bandothèque. Il fournit également des informations d'inventaire à l'application d'hôte, au panneau de commande et à l'interface utilisateur Web. La bandothèque enregistre les données d'inventaire personnalisées dans la mémoire. Le microprogramme de la bandothèque prend en charge un numéro de série de volume (VOLSER) à 6 ou 8 caractères sur le code à barres de la cartouche de bande.

## <span id="page-24-0"></span>**Interfaces utilisateur**

La bandothèque comporte deux interfaces utilisateur : l'interface utilisateur Web et le panneau de commande.

• [«Interface utilisateur Web», à la page 36](#page-53-0)

L'interface utilisateur Web permet aux utilisateurs et aux administrateurs d'afficher et d'exécuter certaines fonctions de la bandothèque à partir de sites distants. L'interface utilisateur Web peut également être utilisée pour mettre à jour le microprogramme de la bandothèque et de l'unité, et pour télécharger les journaux d'erreurs, les vidages mémoire de l'unité et d'autres données de la bandothèque.

• [«Le panneau de commande», à la page 59](#page-76-0)

Le panneau de commande se trouve à l'avant de la bandothèque et permet aux utilisateurs de travailler localement sur la bandothèque. Le panneau de commande affiche les informations sur la bandothèque et les commandes du menu utilisées pour exécuter les fonctions de gestion de la bandothèques en réponse aux touches de contrôle situées à droite de l'écran LCD.

## **Unités de bande prises en charge**

La bandothèque prend en charge une unité de bande demi-hauteur avec une interface SAS (Serial Attached SCSI).

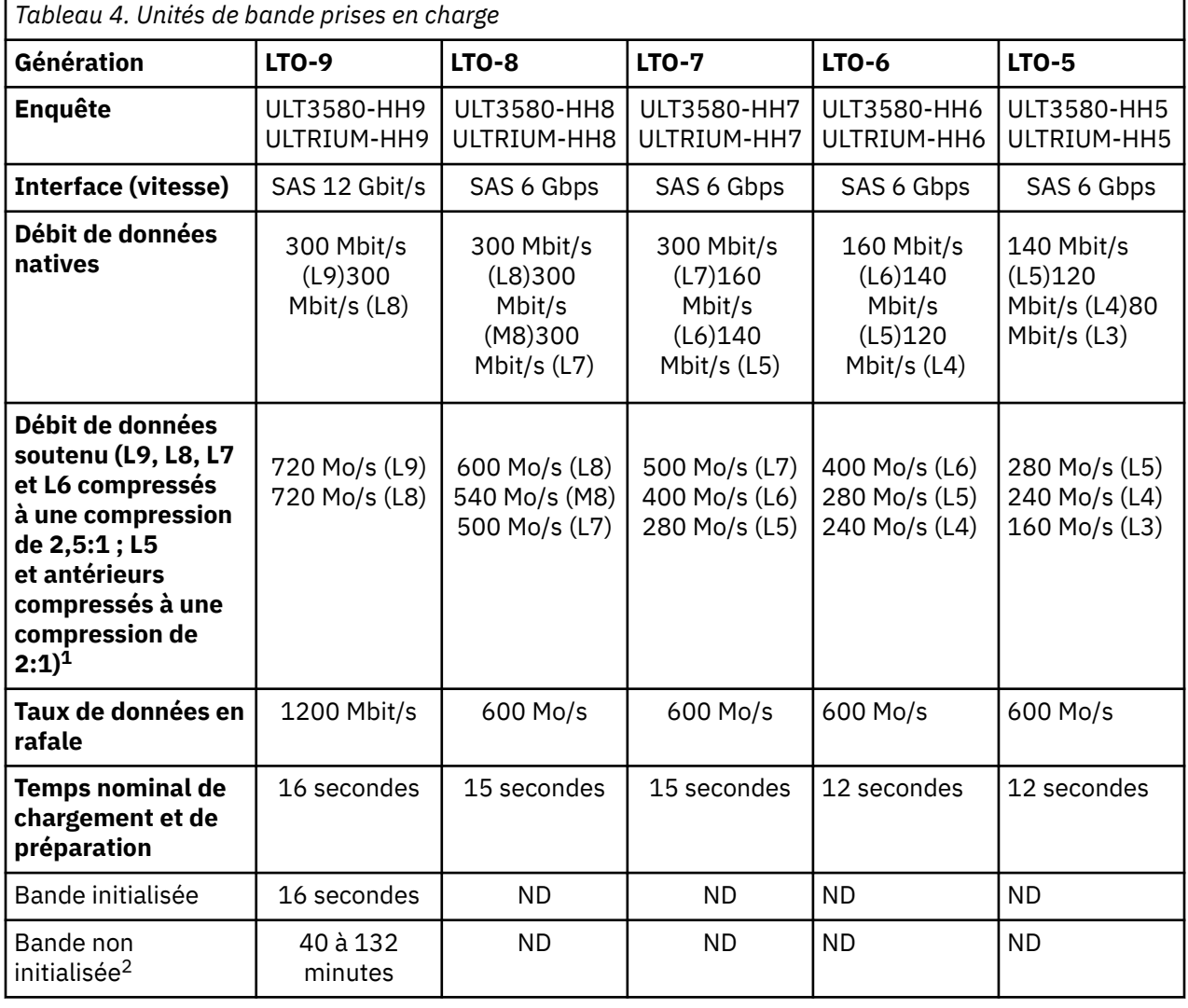

Tableau 4, à la page 7 répertorie les unités de bande prises en charge.

<span id="page-25-0"></span>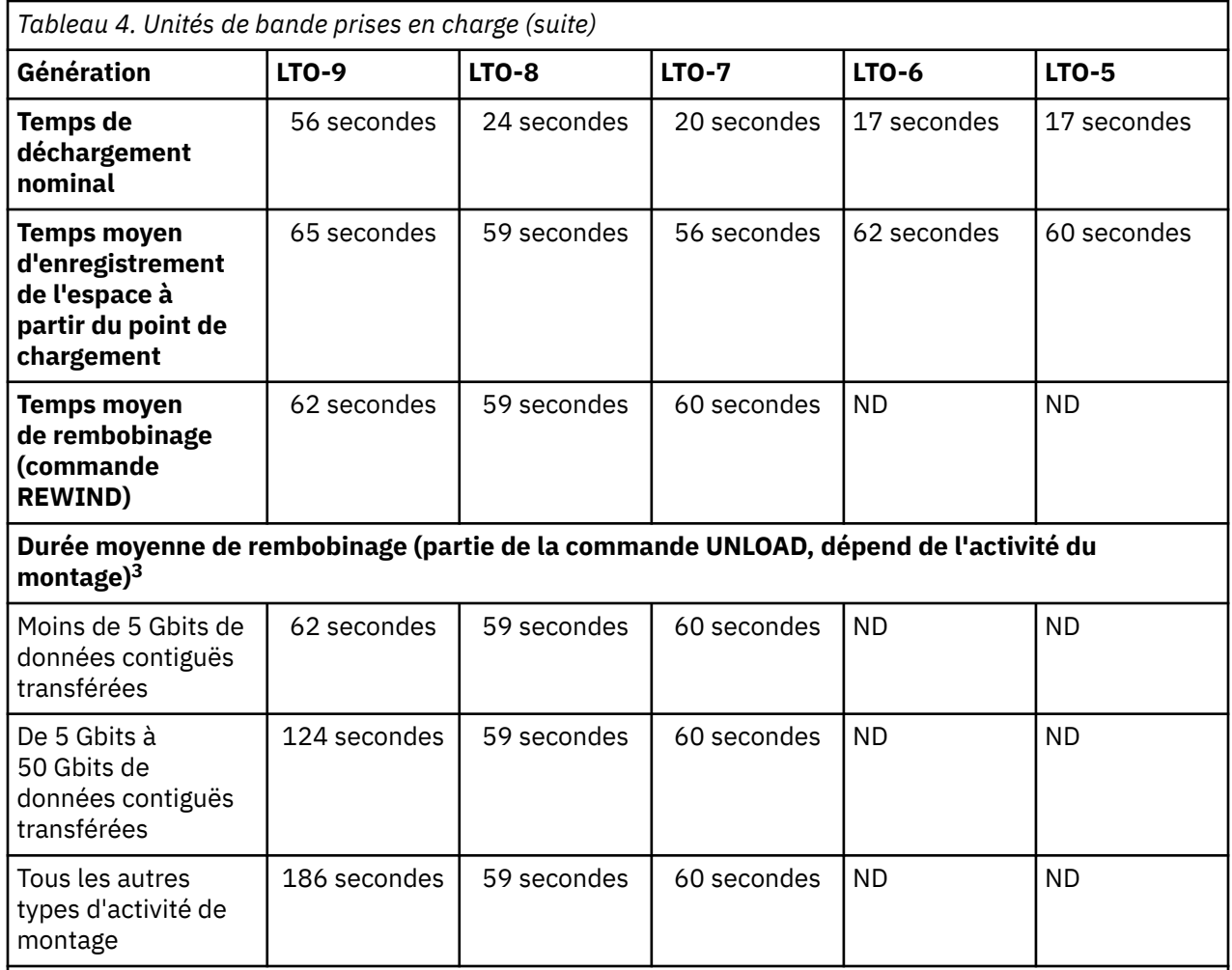

- 1. En utilisant la fonction de compression de données intégrée de l'unité de bande, des débits de données supérieurs au débit de transfert natif sont atteints. Toutefois, le rendement réel dépend de nombreux éléments, notamment du processeur du système hôte, de la vitesse de transfert du disque, de la longueur de bloc, du taux de compression des données, des capacités du bus SAS, et du logiciel système ou d'application.
- 2. La durée d'initialisation de la cartouche peut varier. Pour plus d'informations, voir «Optimisation des supports», à la page 8.
- 3. Pour plus d'informations, voir [«Mode archivage sans fil», à la page 9](#page-26-0).

#### **A faire :**

- Toutes les vitesses de transfert moyennes dépendent des capacités d'interconnexion.
- Les performances de l'unité varient en fonction de la génération des supports et de l'interface de l'unité.

## **Fonctions de l'unité**

### **Optimisation des supports**

L'optimisation des supports est une nouvelle fonction de l'unité de bande LTO-9 avec les supports L9/LZ.

L'augmentation du nombre de pistes utilisées pour écrire des données sur bande nécessite une plus grande précision. L'optimisation des supports crée un étalonnage référencé pour chaque cartouche qui <span id="page-26-0"></span>permet à l'alignement intelligent de l'unité de bande d'optimiser le placement de données. L'optimisation des supports LTO-9 améliore la durabilité des supports de bande LTO à long terme.

Il est important de prendre en compte la date à laquelle l'optimisation des supports sera effectuée :

- L'optimisation des supports sera effectuée sur la première charge du support L9/LZ pendant l'initialisation.
- Il est recommandé d'effectuer le premier chargement sur l'emplacement de déploiement, qui doit se trouver dans un environnement stable répondant aux spécifications environnementales recommandées (voir [«Spécifications environnementales pour l'équipement», à la page 17](#page-34-0) pour plus de détails).
- L'optimisation des supports est une opération ponctuelle qui peut être effectuée sur n'importe quelle unité de l'environnement, ce qui permet d'utiliser le support sur toutes les unités de bande sans autre optimisation.

Autres considérations pour l'optimisation des supports :

- L'optimisation des supports est en moyenne de 40 minutes par chargement d'une cartouche sur une unité de bande. Bien que la plupart des optimisations de supports se terminent dans les 60 minutes, certaines optimisations des supports peuvent prendre jusqu'à 2 heures.
- L'interruption du processus n'est pas recommandée.
- Un montage différent n'améliorera pas nécessairement le temps d'exécution de l'optimisation ponctuelle.

Une mise à jour des logiciels peut être nécessaire. Pour plus de détails, contactez votre fournisseur d'applications logicielles. Un logiciel personnalisé, qui n'est pas fourni en tant que produit standard du marché, peut nécessiter une modification pour pouvoir gérer le temps de montage initial prolongé. Pour plus de détails, consultez la section détaillée du manuel [LTO Ultrium Tape Drive SCSI Reference](https://www.ibm.com/support/pages/node/6490249).

### **Mode archivage sans fil**

Le temps requis pour un déchargement dépend de la façon dont la cartouche a été utilisée pendant le montage. Ceci est basé sur la position actuelle du support et sur sa distance depuis le début de la bande (BOT) depuis le montage. Pour plus de détails sur les performances de déchargement, voir [«Unités de](#page-24-0) [bande prises en charge», à la page 7](#page-24-0).

### **Mise en correspondance de la vitesse**

Les unités de bande LTO exécutent une *mise en correspondance de la vitesse* pour ajuster le débit de données natif des unités de bande au plus près du débit de données net de l'hôte (après la prise en compte de la compressibilité des données). Cette méthode permet de réduire le nombre de repositionnements et d'améliorer les performances de débit.

Le repositionnement est la situation qui se produit lorsqu'une cartouche de données s'arrête, repart en sens inverse et redémarre. Un repositionnement est le résultat d'une non-concordance entre les débits de données du serveur connecté et de l'unité de bande.

Avec l'adaptation de vitesse, l'unité fonctionne à des vitesses différentes lorsqu'elle lit ou écrit sur le format de cartouche Ultrium 7 ou version ultérieure. Les débits de données natifs sont affichés dans [Tableau 5, à la page 10](#page-27-0).

Si la vitesse de transfert de données (compressée) du serveur se situe entre deux vitesses de transfert natives ci-dessus, l'unité calcule quelle est la vitesse la plus appropriée. Le débit de données natif des unités de bande demi-hauteur est de 300 Mo/s.

<span id="page-27-0"></span>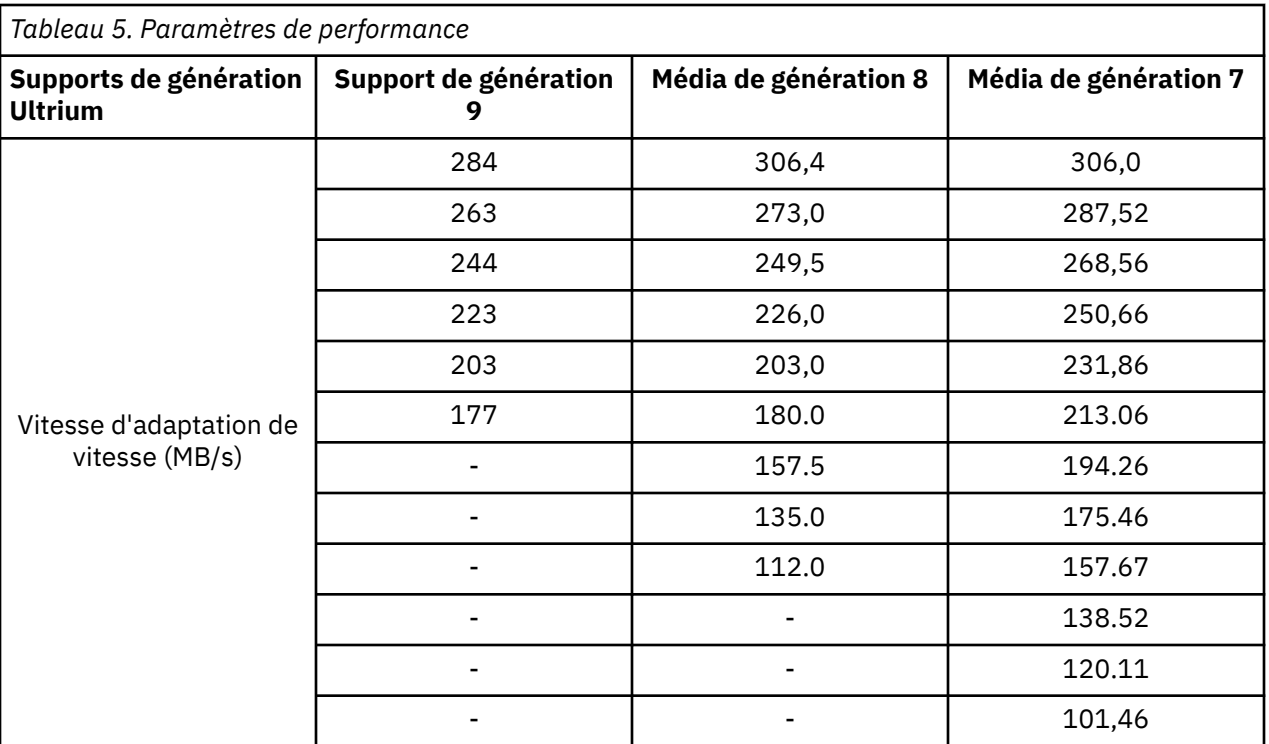

### **Etalonnage des canaux**

Les performances du système sont optimisées par *étalonnage des canaux*.

Les performances du système sont optimisées par une fonction appelée *étalonnage des canaux*, dans laquelle l'unité personnalise automatiquement chaque canal de données de lecture/écriture pour compenser les variations dans des éléments tels que la fonction de transfert du canal d'enregistrement, le support et les caractéristiques de la tête de l'unité.

## **Gestion de l'alimentation**

Les unités de bande LTO disposent d'une fonction de gestion de l'alimentation. Cette fonction contrôle l'électronique de l'unité de façon à ce qu'une partie de l'électronique soit complètement mise hors tension lorsque les fonctions des circuits correspondants ne sont pas nécessaires au fonctionnement de l'unité.

## **Cartouches de bande prises en charge**

La bandothèque prend en charge les cartouches de bande LTO.

Dans la bandothèque, l'unité de bande LTO prise en charge utilise les types de cartouche suivants :

- Cartouches de données
- • [Cartouche WORM \(Write Once, Read Many\)](#page-94-0)
- • [«Cartouche de nettoyage», à la page 78](#page-95-0)

Toutes les générations contiennent des bandes magnétiques double couche 1/2 pouce.

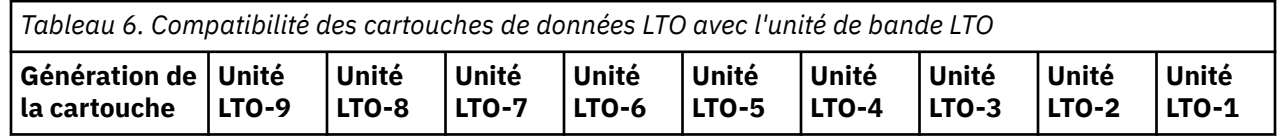

<span id="page-28-0"></span>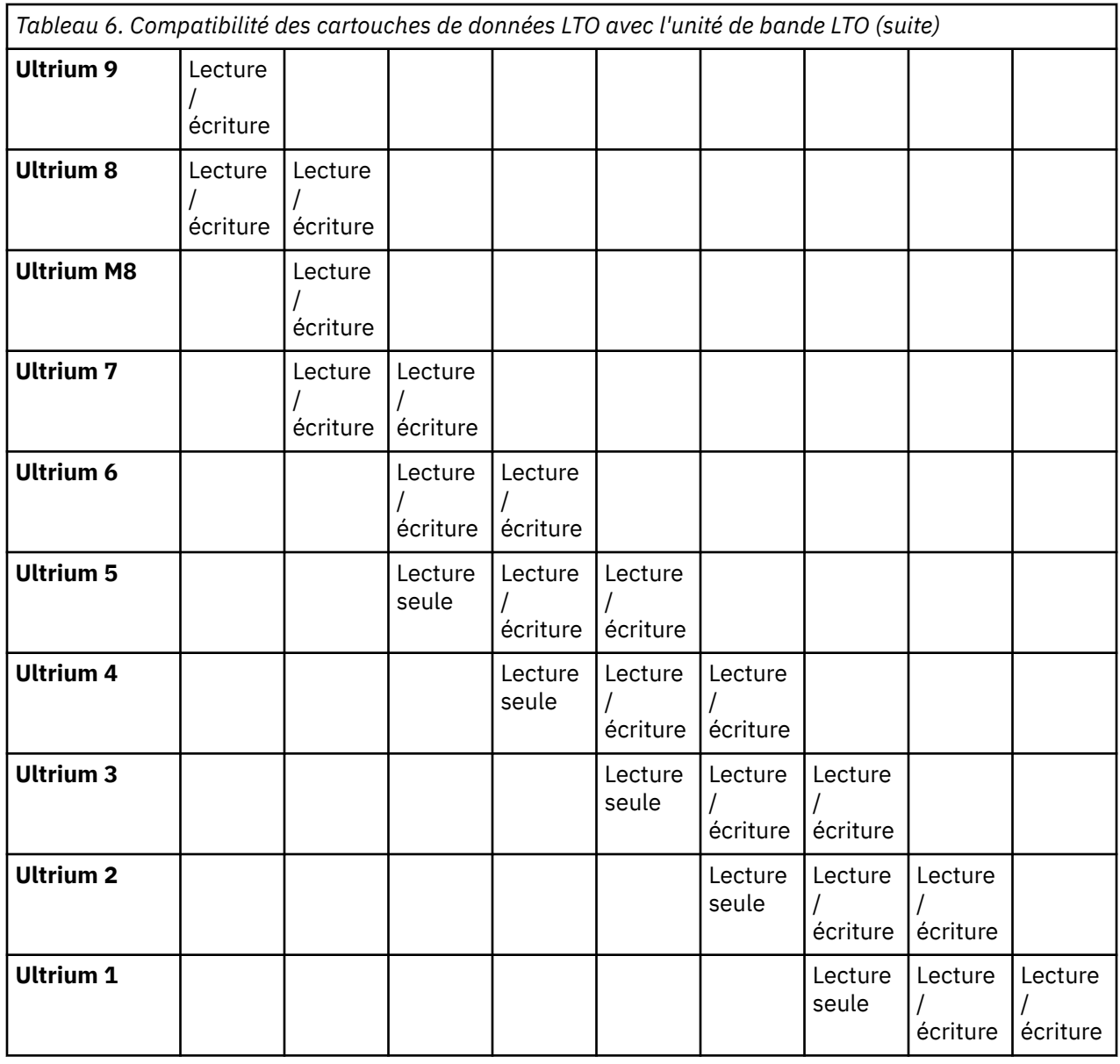

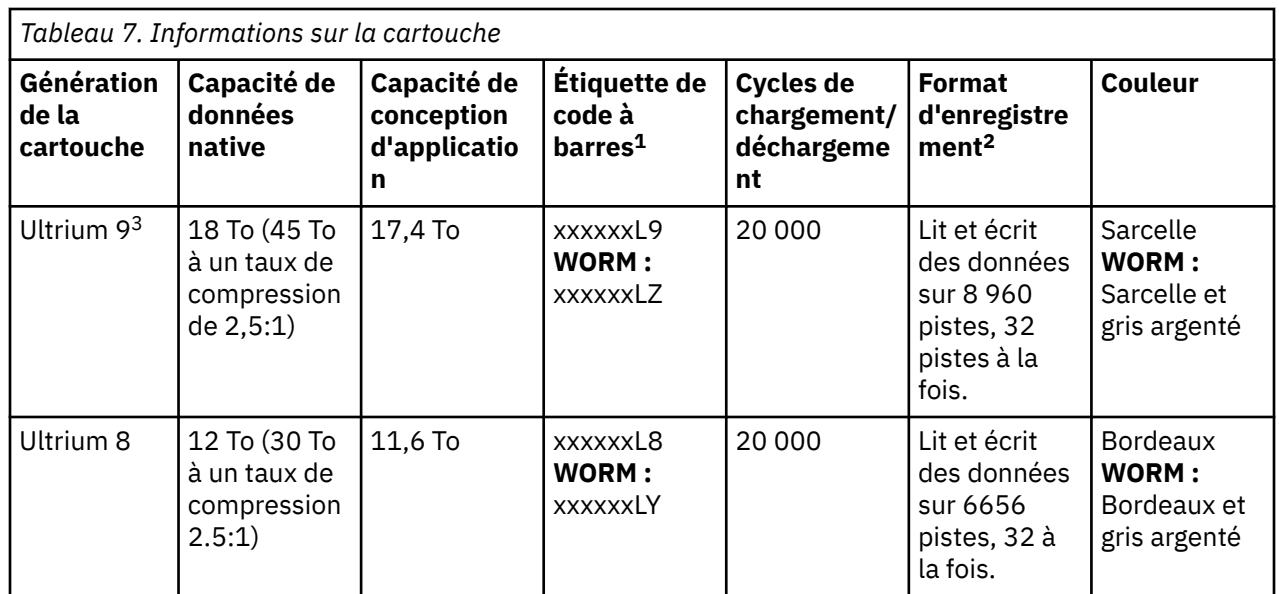

<span id="page-29-0"></span>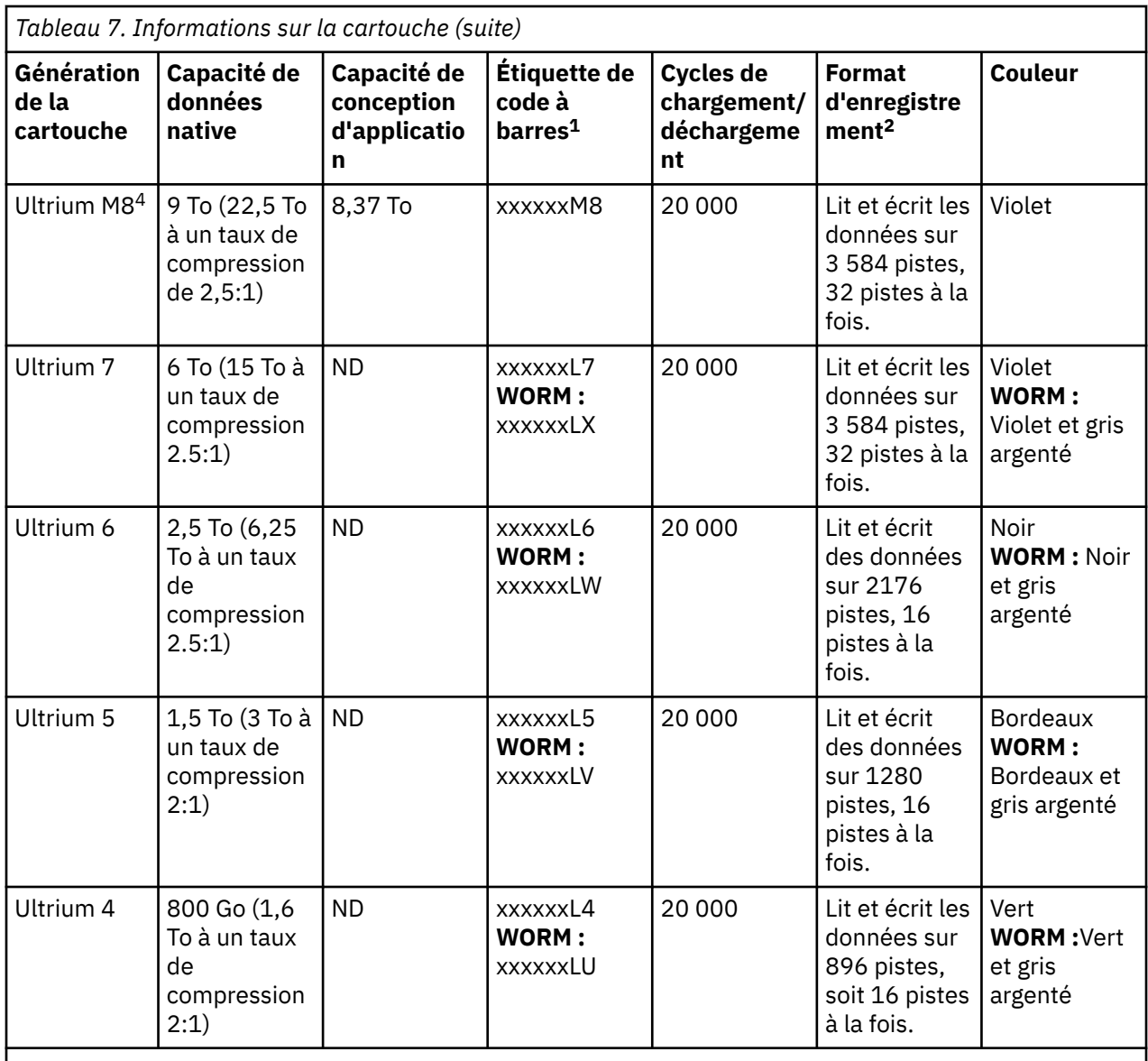

1. Vous pouvez commander des cartouches de bande accompagnées des étiquettes de code à barres incluses ou bien commander des étiquettes personnalisées.

2. Lorsqu'une bande est traitée dans une cartouche, les unités de bande Ultrium utilisent un format d'enregistrement linéaire, en serpentin.

- 3. La durée d'initialisation des cartouches peut varier. Pour plus d'informations, voir [«Optimisation des](#page-25-0) [supports», à la page 8](#page-25-0).
- 4. Le microprogramme de la bandothèque doit être au niveau 0080 ou à un niveau supérieur et le microprogramme de l'unité doit être au niveau HB82 ou à un niveau supérieur pour prendre en charge la fonction de support LTO M8. Pour en savoir plus sur les cartouches de bande Ultrium M8, voir [«Cartouche M de type LTO \(M8\)», à la page 76](#page-93-0).

Pour plus d'informations, voir [Chapitre 5, «Support LTO», à la page 75](#page-92-0).

## **Fonctions de la bandothèque**

La bandothèque fournit de nombreuses fonctions spécifiques, telles que les alertes et la journalisation, les modes de bandothèque logique aléatoire et séquentiel et le chiffrement.

## **Chiffrement**

<span id="page-30-0"></span>Les unités de bande LTO-4 et ultérieures prennent en charge Application Managed Encryption (AME) sur l'hôte avec les méthodes de chiffrement T10. Le chiffrement des données est uniquement pris en charge par les cartouches de données LTO Ultrium 4 et ultérieures.

**Remarque :** Le chiffrement géré par l'application (AME) ne nécessite aucune clé.

L'unité activée pour le chiffrement contient le matériel et le microprogramme nécessaires au chiffrement et au déchiffrement des données d'application de bande hôte. Les règles et les touches de chiffrement sont fournies par l'application ou le serveur hôte. Un certificat numérique est installé au moment de la fabrication. Chaque unité reçoit un numéro de série et un certificat uniques. L'application T10 valide chaque instance d'unité en vérifiant le certificat numérique de l'unité.

L'environnement de chiffrement LTO Ultrium est complexe et nécessite des connaissances supérieures à celles d'un représentant du support technique formé au produit. La fonction de chiffrement des unités de bande est configurée et gérée par le client, que ce soit sur un bureau, une unité autonome ou dans des bandothèques. Dans certains cas, les représentants du support technique doivent activer le chiffrement d'un matériel lorsque l'accès au service ou l'accès au service contrôlé par mot de passe est nécessaire. L'assistance à l'installation par le client s'effectue par le support des ventes techniques (FTSS), la documentation client et le support logiciel pour les incidents logiciels de chiffrement. L'assistance client 'Comment faire pour' est également disponible via le contrat d'assistance en ligne.

Pour plus d'informations sur la configuration, voir [«Configuration du chiffrement pour une bandothèque](#page-65-0) [sous licence non chiffrée», à la page 48.](#page-65-0)

### **Alertes et journalisation**

Le chargeur automatique de bande TL1000 envoie des alertes relatives à la bandothèque et à l'unité de bande qui lui est connectée, et met en oeuvre une consignation d'audit pour suivre les actions des utilisateurs.

- **Prise en charge de TapeAlert** : la bandothèque est compatible avec la technologie TapeAlert, qui fournit à l'application hôte des informations d'erreur et de diagnostic sur les unités et la bandothèque. La bandothèque fournit ces informations d'erreur et de diagnostic sous forme d'indicateurs TapeAlert qui sont signalés à l'application. Voir [«Indicateurs d'alerte de bande», à la page 121.](#page-138-0)
- **Notification par courrier électronique (SMTP Simple Mail Transfer Protocol)** : la bandothèque peut configurer la notification des événements de bandothèque par courrier électronique. La bandothèque doit avoir un accès réseau à un serveur SMTP. Voir [«Localisation des fonctions de gestion», à la page](#page-84-0) [67.](#page-84-0)
- **Prise en charge de SNMP** : Le protocole SNMP (Simple Network Management Protocol) permet à la bandothèque d'envoyer des alertes sur un réseau local à une station de surveillance.

A l'occasion, la bandothèque pourrait rencontrer un problème sur lequel vous souhaitez en savoir plus, tel qu'un magasin ouvert ou une erreur provoquant l'arrêt de la bandothèque.

La bandothèque utilise un protocole TCP/IP standard appelé SNMP pour envoyer des alertes sur les conditions sur un réseau local TCP/IP à une station de surveillance SNMP. Ces alertes s'appellent "alarmes SNMP". Grâce aux informations fournies dans chaque alerte SNMP, le poste de contrôle (avec le logiciel fourni par l'utilisateur) peut alerter le personnel d'exploitation d'éventuels problèmes ou interventions de l'opérateur.

La nouvelle fonction de configuration de la requête SNMP fournit une base d'informations de gestion commune (MIB) dans toutes les bandothèques . Cette fonction permet à un administrateur de produit d'auditer les paramètres de toutes ses bandothèques pour s'assurer qu'elles sont conformes à ses propres règles.

Les alertes SNMP sont des alertes ou des messages d'état pouvant être collectées, surveillées et utilisées pour gérer proactivement les bandothèques connectées aux guichets de surveillance SNMP à l'aide du protocole SNMP. En résumé, chaque alerte fournit les informations suivantes.

– Les informations d'**identification produit** telles que le nom du produit, sa description, le fabricant, le numéro de modèle, la version logicielle et l'URL affectée à l'alerte.

- <span id="page-31-0"></span>– Les informations d'**état du produit** tel que la gravité de l'alerte, son état (actuel et antérieur) et l'heure à laquelle l'alerte s'est produite.
- Les informations d'**état de la bandothèque** (état de l'unité physique) telles que l'ID et l'état des unités surveillées. Ces informations incluent le boîtier, l'alimentation électrique, le contrôleur, l'état du magasin, le nombre d'unités, le nombre d'emplacements de cartouche et le nombre de guichets d'E/S. Dans ce même cas, elles incluraient également certaines statistiques de bandothèque et, si nécessaire, le code de symptôme d'erreur incluant la gravité et la description de cette erreur.
- Les informations d'**état de l'unité** telles que l'ID de chaque unité de la bandothèque, la version logicielle, le numéro de série et d'autres informations d'adresse et d'état.
- Les **définitions d'alerte** telles que le changement d'état de la bandothèque, l'ouverture du magasin, les E/S accédées, les informations d'erreur grave, les demandes de nettoyage d'unité, le nombre excessif de nouvelles tentatives et le retour à un fonctionnement normal.
- Les **bases d'informations de gestion SNMP** de la bandothèque contiennent des unités d'information qui décrivent de manière spécifique un aspect du système, tel que le nom du système, le numéro du matériel ou la configuration des communications. Lorsque vous utilisez SNMP pour surveiller votre chargeur automatique de bande TL1000, vérifiez que le fichier MIB de TL1000 est chargé sur votre poste de surveillance SNMP. Les alertes SNMP sont envoyées aux postes de surveillance SNMP définis pour votre bandothèque (voir [«Configuration des notifications SNMP», à la page 52](#page-69-0)).

### **Modes de bandothèque logique aléatoire et séquentiel**

Une bandothèque logique peut être configurée dans l'un des deux modes : aléatoire et séquentiel.

#### **Mode aléatoire**

Le **Mode aléatoire** est destiné à être utilisé par les applications hôtes qui prennent en charge les dispositifs de changement de support SCSI. Le mode aléatoire est le mode par défaut.

En mode aléatoire,

- L'application hôte choisit les cartouches qui sont déplacées vers l'unité.
- Les emplacements d'entrée-sortie permettent à l'utilisateur d'ajouter et de supprimer des cartouches, et l'application hôte est automatiquement informée de ces modifications.
- Lorsque vous déchargez l'unité, la cartouche qu'elle contient est déchargée de la tête du mécanisme de bande, mais elle reste à l'intérieur du boîtier de l'unité de bande. La commande **Move Cartridges** déplace la cartouche de l'unité vers un autre emplacement. Le transfert d'une cartouche de bande d'une unité vers un autre emplacement décharge et déplace la cartouche en une seule fois.

#### **Mode séquentiel**

Le **mode séquentiel** est destiné à être utilisé par les applications hôte qui ne prennent pas en charge les dispositifs de changement de support SCSI. Il charge une nouvelle cartouche lorsque la cartouche en cours est pleine.

En mode séquentiel,

- La bibliothèque prédéfinit l'ordre séquentiel dans lequel les cartouches sont déplacées vers l'unité.
- Aucune unité de chemin de contrôle et aucun dispositif de changement de support n'est configuré sur le serveur hôte.
- Lorsque vous déchargez l'unité, la cartouche qu'elle contient est déchargée de la tâte du mécanisme de bande et renvoyée à sa position d'origine.

Les modes de la bandothèque peuvent être configurés avec l'interface utilisateur Web ou le panneau de commande. Pour plus d'informations, voir [«Configuration des paramètres de la bandothèque», à la page](#page-62-0) [45](#page-62-0) et [«Configuration des paramètres de la bandothèque», à la page 63.](#page-80-0)

# <span id="page-32-0"></span>**Chapitre 2. Planification**

L'environnement de la bandothèque doit satisfaire les exigences nécessaires en termes d'espace, d'alimentation, d'emplacement et d'autres spécifications techniques. Servez-vous de cette section comme référence concernant les exigences sur site nécessaires au fonctionnement optimal de la bandothèque.

Sauvegardez vos paramètres dans le [Annexe C, «Formulaire de configuration de la bandothèque», à la](#page-152-0) [page 135](#page-152-0).

## **Acclimatation**

Le matériel serveur et de stockage (armoires et cadres) doivent être graduellement acclimatés à l'environnement ambiant afin d'éviter la condensation.

Lorsque les serveurs et les équipements de stockage (armoires et cadres) sont expédiés sous un climat où la température extérieure est inférieure au point de rosée de la destination (emplacement intérieur), il est possible que de la condensation d'eau se forme sur les surfaces intérieures et extérieures plus froides de l'équipement lorsque celui-ci est ramené à l'intérieur.

Il faut laisser au matériel expédié le temps d'atteindre progressivement son équilibre thermique dans l'environnement intérieur avant de retirer son emballage et de le mettre sous tension. Il convient de respecter les instructions suivantes pour permettre à votre équipement de s'acclimater correctement :

- Laissez le système dans son sac de transport. Si l'environnement de pré-production ou d'installation le permet, laissez la produit dans son emballage afin de minimiser la condensation sur ou à l'intérieur de l'équipement.
- Laissez le produit emballé s'acclimater pendant 24 heures.<sup>1</sup> Si des signes de condensation sont visibles (à l'extérieur ou à l'intérieur du produit) après 24 heures, laissez le système s'acclimater sans la housse d'expédition pendant 12 à 24 heures supplémentaires ou jusqu'à ce qu'il n'y ait plus de condensation visible.
- Acclimatez le produit à l'écart de dalles perforées ou autres sources directes de convection d'air pulsé afin de réduire les risques de condensation excessive sur ou dans l'équipement.

 $1$  Sauf indications contraires dans les instructions d'installation spécifiques au produit.

**Remarque :** La condensation est un phénomène normal, surtout lorsque vous expédiez un équipement dans des régions très froides. Tous les produits Dell sont testés et certifiés pour résister à la condensation qui se produit dans ces circonstances. Si vous prévoyez suffisamment de temps pour que le matériel s'acclimate progressivement à l'environnement intérieur, vous ne devriez avoir aucun problème concernant la fiabilité à long terme du produit.

## **Exigences liées à la disposition et à la localisation de la bandothèque**

Informations pour planifier l'installation et la disposition de votre bandothèque, notamment diverses spécifications pour des performances optimales.

La bandothèque peut être facilement installée dans une armoire. Pour installer la bandothèque dans une armoire, voir [«Installation dans une armoire», à la page 23](#page-40-0).

#### **Sécurité**

L'équipement doit être implanté en un lieu où il peut être contrôlé et surveillé. Tenez compte de toutes ces mesures de sécurité recommandées lorsque vous déterminez l'emplacement de votre bandothèque.

#### <span id="page-33-0"></span>**Emplacement de la bandothèque**

Vous êtes responsable de la sécurité de cette bandothèque, des cartouches contenues dans cette dernière et des cartouches placées sur les étagères. Pour éviter les accès non autorisés aux données, Dell recommande de placer la bandothèque et toutes les cartouches stockées sur étagère dans une zone dont l'accès est contrôlé.

#### **Mesures de sécurité sur site**

Vous êtes également chargé d'évaluer, de sélectionner et d'implémenter des fonctions de sécurité, des procédures d'administration et des contrôles appropriés dans les systèmes d'application et les fonctionnalités de communication.

#### **Sécurité des données**

La sécurité des données est mise en oeuvre dans l'interface utilisateur Web. Voir [«Localisation des](#page-84-0) [fonctions de gestion», à la page 67](#page-84-0).

#### **Exigences liées à la localisation**

Choisissez un emplacement répondant aux critères dans Tableau 8, à la page 16.

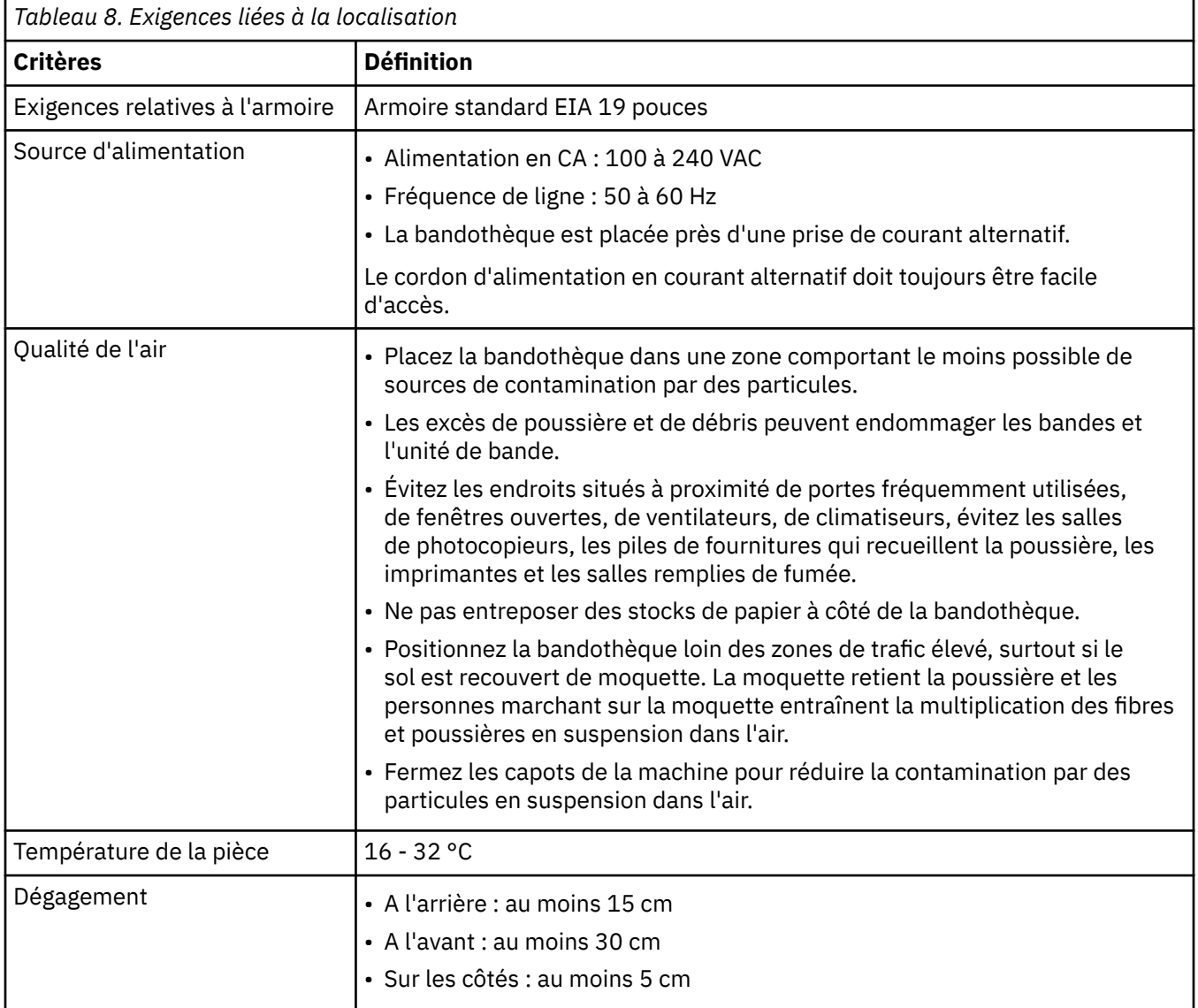

Les spécifications techniques pour cette bandothèque peuvent être référencées dans les tableaux suivants.

### **Spécifications physiques**

<span id="page-34-0"></span>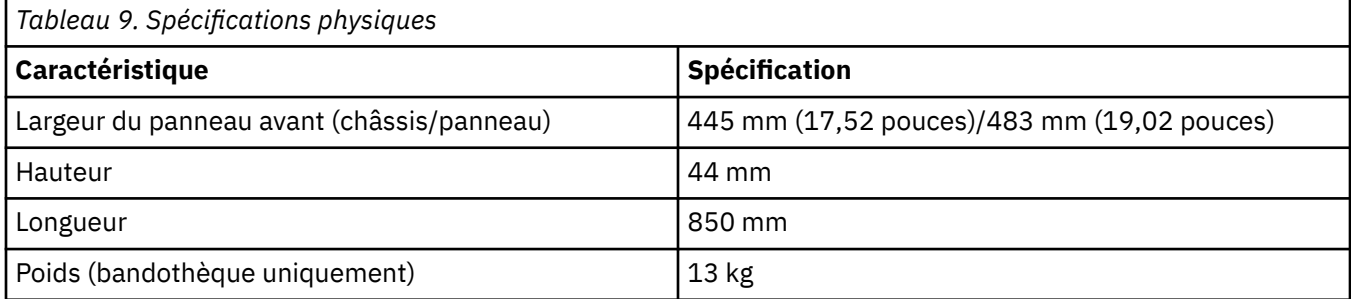

### **Spécifications électriques**

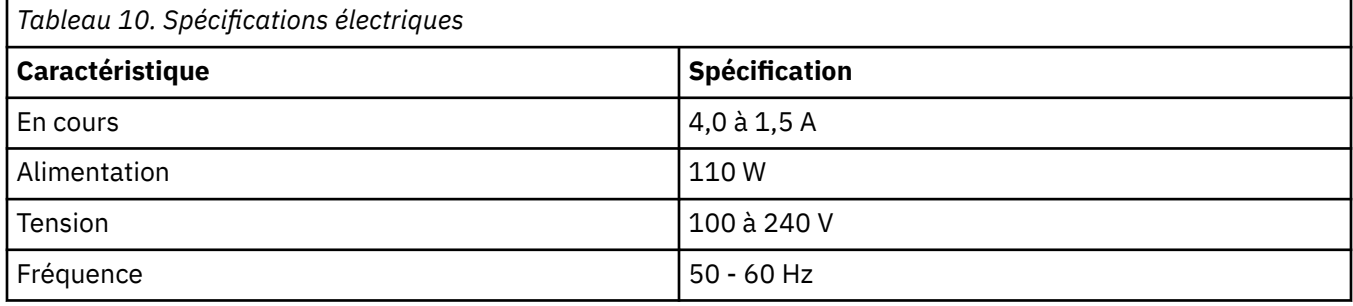

Pour plus d'informations sur les spécifications d'installation, voir [Chapitre 3, «Installation», à la page 23](#page-40-0).

### **Spécifications environnementales pour l'équipement**

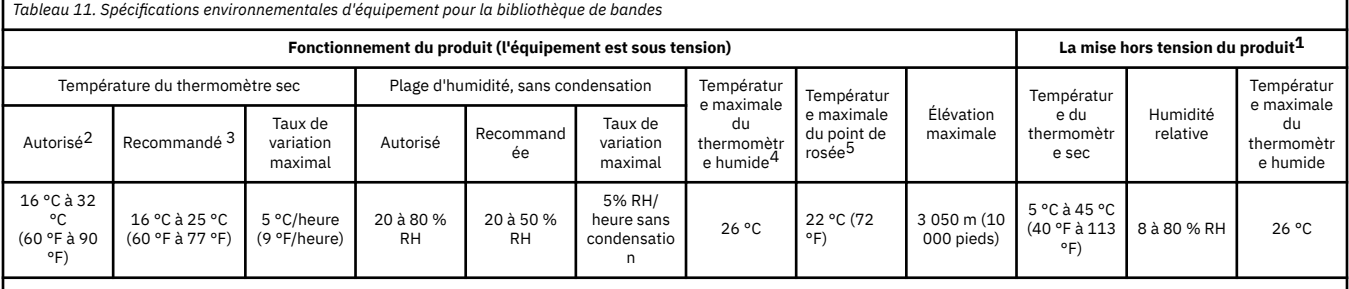

**Remarques :**

1. L'équipement du produit est retiré du conteneur d'expédition d'origine et installé mais n'est pas utilisé - par exemple, lors de la réparation, de l'entretien ou de la mise à niveau.

2. Calculer la température maximale du thermomètre sec 1 ° C/300 m au-dessus de 900 m (1,8 ° F/1.000 pieds au-dessus de 3 000 pieds).

3. Réduisez la température maximale recommandée de l'air sec de 1°C/300 m au-dessus de 1 800 m (1,8°F/1 000 pieds au-dessus de 6 000 pieds).

4. S'applique aux générations 1 à 8 de l'unité LTO.

5. S'applique à la génération 9 d'unités LTO.

#### <span id="page-35-0"></span>**Graphique psychrométrique**

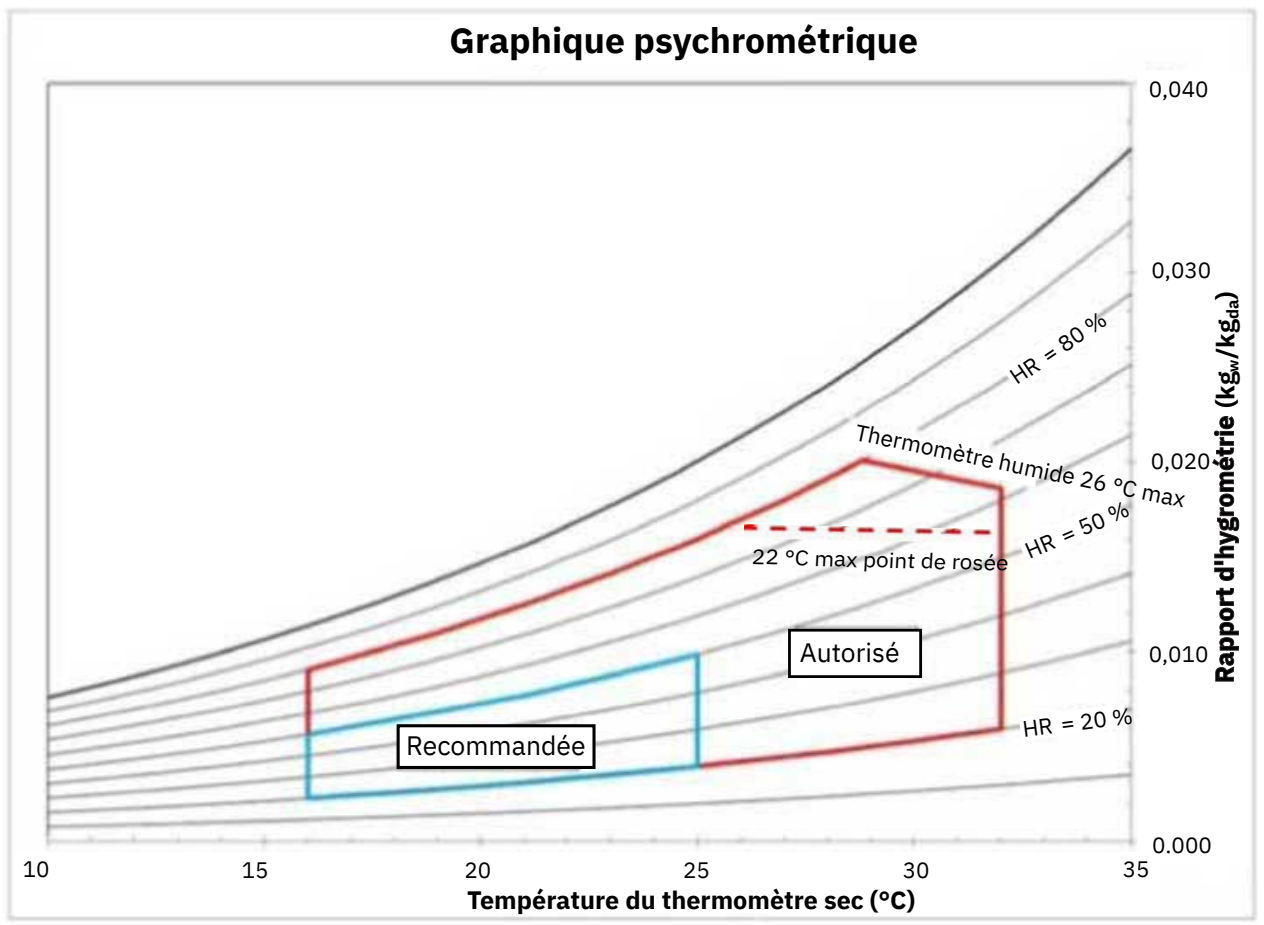

*Figure 7. Graphique psychrométrique indiquant les environnements de fonctionnement recommandés et admissibles pour la bibliothèque de bandes*

#### **Remarques :**

- Le graphique est présenté en unités SI (métriques) et une pression barométrique de 101,325 kPa (niveau de la mer).
- L'environnement de fonctionnement recommandé indique un environnement de fonctionnement à long terme qui permet d'obtenir une fiabilité et une efficacité énergétique maximales.
- L'environnement de fonctionnement admissible représente l'emplacement où l'équipement a été testé pour vérifier ses fonctionnalités.
### **Exposition aux gaz et aux particules**

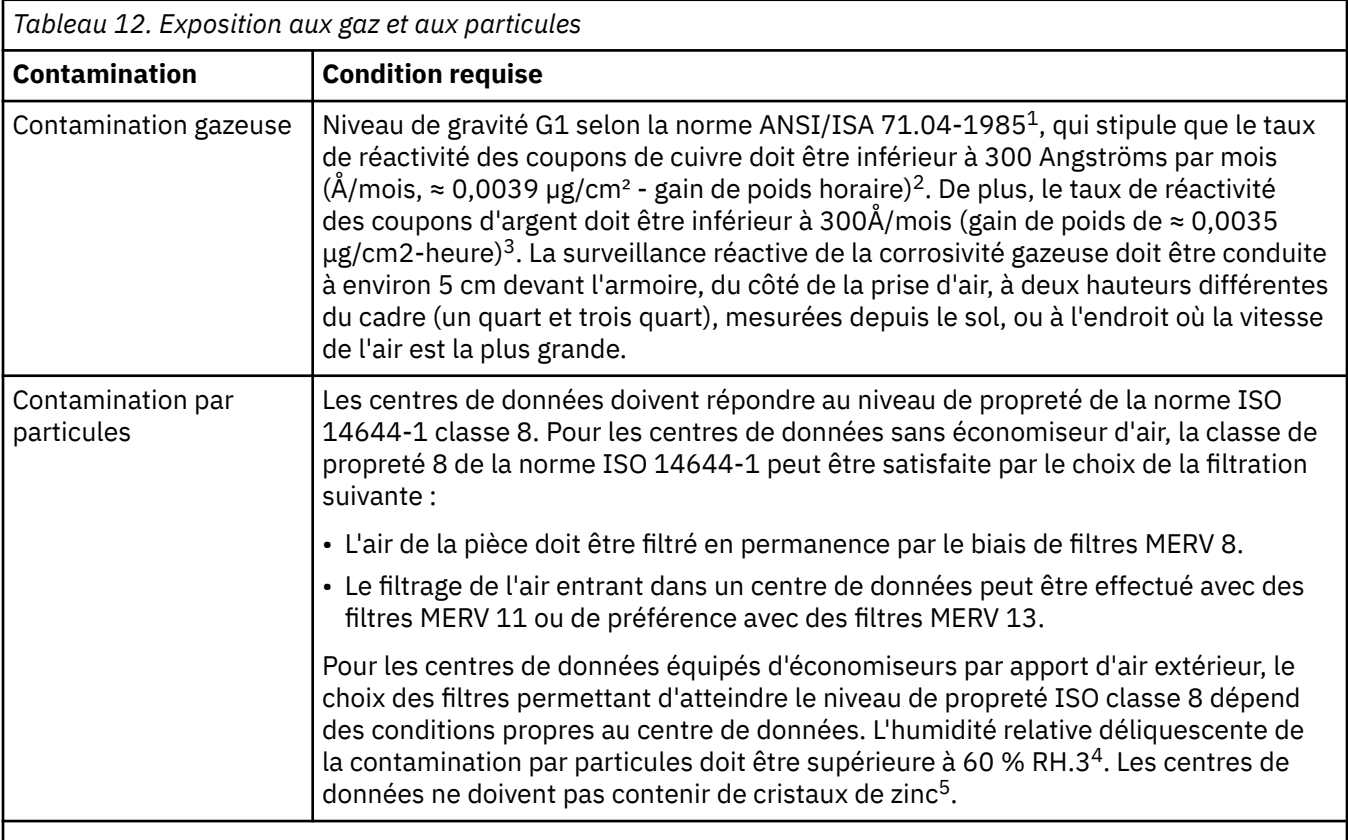

#### **Remarques :**

- 1. ANSI/ISA-S71.04. 1985. *Environmental conditions for process measurement and control systems: Airborne contaminants*, Instrument Society of America, Research Triangle Park, NC, 1985.
- 2. Le calcul de l'équivalence entre le taux de croissance de la corrosion du cuivre au niveau de l'épaisseur du produit de corrosion en Å/mois et le taux de croissance de poids suppose que Cu2S et Cu2O croissent en proportion égale.
- 3. Le calcul de l'équivalence entre le taux de croissance de la corrosion de l'argent au niveau de l'épaisseur du produit de corrosion en Å/mois et le taux de croissance de poids suppose que Ag2S est le seul produit de corrosion.
- 4. L'humidité relative déliquescente de la pollution par les particules correspond à l'humidité relative à partir de laquelle la poussière absorbe suffisamment d'eau pour devenir humide et favoriser une conduction ionique.
- 5. Des débris de surface sont collectés au hasard, dans 10 zones différentes du centre de données, sur un disque d'1,5 cm de diamètre formé d'une bande adhésive électriquement conductive, fixé sur un élément métallique. Si l'examen de la bande adhésive au microscope électronique à balayage ne révèle la présence d'aucune trichite de zinc, le centre de données est considéré comme exempt de ce type de fibre.

### **Spécifications acoustiques**

La bandothèque répond aux exigences acoustiques pour une zone professionnelle générale de catégorie 2D. La catégorie 2D définit que la bandothèque peut être installée à un minimum de 4 m (13 pieds) d'une station de travail permanente.

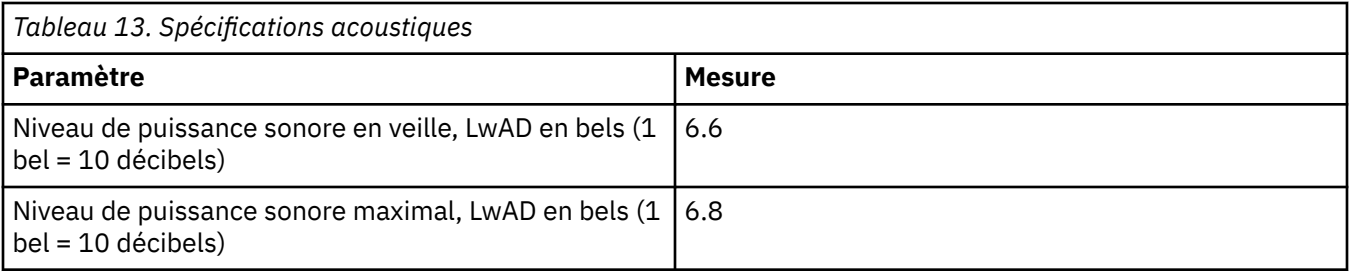

## **Configuration requise du réseau**

La bandothèque prend en charge un réseau client indépendant.

Il est de la responsabilité du client de fournir le câble Ethernet de la longueur appropriée pour cette connectivité. La bibliothèque possède un port Ethernet. Voir [«Panneau arrière», à la page 3](#page-20-0). Cette connexion permet la visualisation et la gestion à distance de la bibliothèque avec l'interface utilisateur Web.

### **Navigateurs pris en charge**

Dell prend en charge les versions supérieures des navigateurs si les fournisseurs ne retirent pas ou ne désactivent pas les fonctions sur lesquelles repose le produit. Pour les versions de navigateurs supérieures aux versions certifiées avec le produit, le service clients accepte les demandes d'utilisation et de service associées aux erreurs. Comme pour les environnements de système d'exploitation et de virtualisation, si la prise en charge d'Dell ne peut pas recréer le problème en laboratoire, il se peut que le client soit invité à recréer le problème sur une version de navigateur certifiée pour déterminer s'il existe un défaut de produit. Les défauts ne sont pas acceptés pour les différences mineures entre les navigateurs ou les versions de navigateur qui n'affectent pas le comportement fonctionnel du produit. Si un problème est identifié dans le produit, les incidents sont acceptés. Si un problème est identifié avec le navigateur, Dell peut rechercher des solutions ou des solutions palliatives que le client peut mettre en œuvre jusqu'à ce qu'une solution permanente soit disponible.

### **Interfaces prises en charge**

La bandothèque prend en charge les protocoles TCP/IP suivants :

#### **Support IPv4 et IPv6**

La bibliothèque prend en charge les adresses Internet Protocol (IP) au format IPv4 et IPv6.

#### **Protocole simplifié de gestion de réseau (SNMP)**

Les alertes SNMP sont prises en charge pour les événements d'unité et de bandothèque. Les fonctions de requête de gestion SNMP sont prises en charge par le biais d'une base d'informations de gestion (MIB) standard.

#### **HTTP (Hyper Text Transfer Protocol)**

Un serveur Web intégré fournit une interface graphique de gestion pour les fonctionnalités de requête et de gestion de bandothèque.

#### **SSL (Secure Socket Layer)**

La bibliothèque prend en charge SSL, un protocole de transmission de documents privés via Internet.

#### **SMTP (Simple Mail Transfer Protocol)**

La bibliothèque prend en charge SMTP pour l'envoi d'alertes par courrier électronique.

#### **Network Time Protocol (NTP)**

La bibliothèque prend en charge NTP pour la synchronisation de l'heure et de la date externes.

#### **Système de noms de domaine (DNS)**

La bibliothèque prend en charge le DNS pour l'adressage IP souple.

#### **protocole DHCP (Dynamic Host Configuration Protocol)**

La bandothèque prend en charge DHCP pour la fourniture automatique d'un hôte IP (Internet Protocol) avec son adresse IP et d'autres informations de connexion liées, telles que le masque de sous-réseau et la passerelle par défaut.

## **Exigences relatives à l'hôte**

La bandothèque est prise en charge par un large éventail de serveurs, systèmes d'exploitation et adaptateurs. Il existe de nombreuses façons de déterminer que les serveurs et les logiciels qui prennent en charge cette bandothèque sont disponibles.

## **Interface SAS**

La vitesse de l'interface SAS varie en fonction de la génération de l'unité LTO. Voir [«Unités de bande prises](#page-24-0) [en charge», à la page 7](#page-24-0) pour connaître la vitesse SAS des différentes générations d'unités.

Une unité avec une interface SAS peut être directement liée à un serveur hôte. L'interface SAS améliore les performances de l'interface SCSI classique car elle permet de connecter simultanément plusieurs périphériques (jusqu'à 128) de différentes tailles et de différents types à l'aide de câbles plus fins et plus longs. Sa transmission de signaux full-duplex prend en charge jusqu'à 12 Gbps. De plus, les unités SAS peuvent être connectées à chaud.

Les unités SAS ajustent automatiquement la vitesse. Il n'existe pas de topologies configurables, donc aucun commutateur de fonction n'est associé à SAS.

## **Configurations compatibles**

Pour obtenir la liste complète des configurations compatibles, voir [https://www.dell.com/support/home/](https://www.dell.com/support/home/en-in) [en-in](https://www.dell.com/support/home/en-in).

#### **Remarque :**

- 1. Ces éléments peuvent changer au cours du cycle de vie du produit.
- 2. Dell ne fournit pas de logiciels d'application avec l'unité. Pour commander des logiciels, contactez votre représentant commercial , votre partenaire commercial ou un fournisseur de logiciels indépendant.
- 3. Si vous connectez votre unité à un serveur avec un logiciel non-Dell, contactez votre fournisseur de logiciels pour obtenir la liste des matériels, logiciels, révisions de microprogramme et adaptateurs compatibles.

### **Conditions requises pour les adaptateurs de bus hôte**

La bandothèque requiert la connexion aux adaptateurs de bus hôte SAS pris en charge, voir «Configurations compatibles», à la page 21.

La bandothèque utilise un seul ID SCSI et deux numéros d'unité logique pour contrôler l'unité de bande (LUN 0) et le manipulateur de la bandothèque (LUN 1). La bandothèque nécessite un adaptateur de bus hôte prenant en charge le balayage LUN. S'il n'est pas activé, votre système hôte ne peut pas analyser au-delà du numéro d'unité logique 0 et ne parvient pas à détecter la bandothèque. Il ne détecte que l'unité de bande. Vous devez vérifier la disponibilité ou installer une adaptateur de bus hôte SAS qui prend en charge plusieurs numéros d'unité logique.

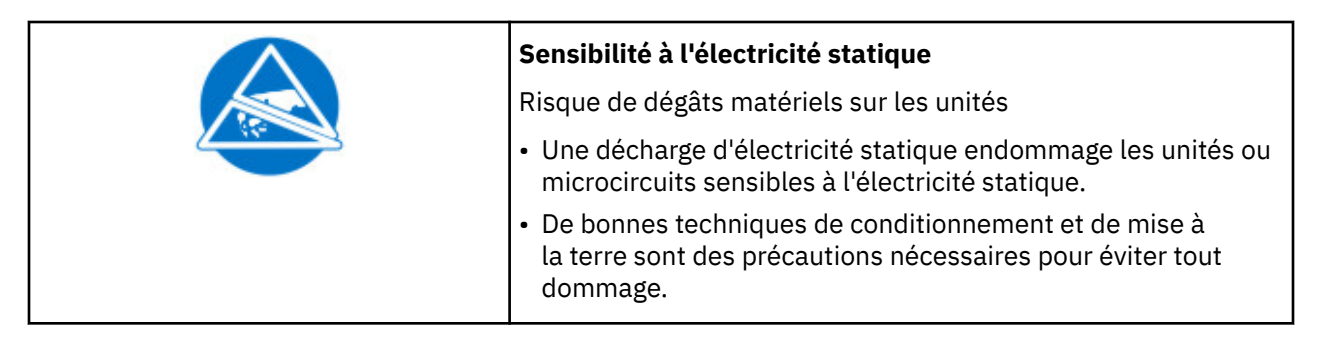

**Important :** Certains HBA, tels que les contrôleurs RAID, ne prennent pas en charge le balayage LUN.

## **Pilotes de périphérique pris en charge**

Les pilotes de périphérique permettent à l'unité d'interagir avec une multitude de serveurs. Dell recommande l'utilisation de pilotes de système d'exploitation natifs sauf si d'autres pilotes sont requis par le fabricant du logiciel.

# **Chapitre 3. Installation**

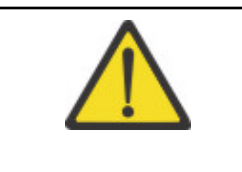

#### **Précautions d'installation**

- Protégez la cartouche de l'humidité.
- Ne placez pas la bondothèque sur les extrémités ou les côtés, car cela pourrait l'endommager.

Pour installer et configurer un chargeur automatique de bande TL1000 , suivez l'ordre prévu pour ces procédures.

## **Identification des composants de la bandothèque**

Utilisez le bordereau d'emballage fourni avec votre bandothèque pour identifier ses composants.

Le chargeur automatique de bande TL1000 est livré avec un kit de montage en armoire et tous les câbles (alimentation et interface) lorsque l'unité est commandée.

1. Trouvez un ou plusieurs bordereaux d'emballage.

2. Vérifiez que vous avez reçu tous les éléments répertoriés sur les bordereaux.

Vous devez fournir le câblage SAS, correctement configuré pour votre adaptateur de bus hôte. .

**Remarque :** Commandez le cordon d'alimentation qui correspond aux normes électriques en vigueur dans votre pays. .

## **Installation dans une armoire**

L'autochargeur de cartouches TL1000 peut facilement être monté dans une armoire standard 19 pouces.

Une armoire 19 pouces standard se compose de plusieurs emplacements de montage, appelés unités EIA, comme défini par l'Electronics Industries Association. Chaque unité EIA contient trois trous carrés ou ronds utilisés pour monter le matériel concerné en armoire. La bandothèque nécessite 1 unité EIA (1U). Chaque unité est séparée par un petit espace.

Lorsque vous choisissez un emplacement dans votre armoire pour la bandothèque, tenez compte du fait que le panneau de commande a un petit écran LCD. La bandothèque doit être correctement placée pour permettre à l'utilisateur de consulter l'écran facilement. L'arrière de la bandothèque doit être libre de toute obstruction afin de faciliter l'accès à l'interrupteur d'alimentation et aux autres composants du panneau arrière.

**Remarque :** Avant de commencer l'installation en armoire de la bandothèque, lisez les informations de sécurité dans [«Sécurité de l'armoire», à la page xii.](#page-11-0) Vérifiez également qu'aucun pied n'est installé sur la partie inférieure de la bandothèque.

Pour installer la bandothèque dans une armoire, procédez comme suit :

- 1. Vérifiez que votre kit de montage en armoire inclut tous les composants nécessaires. .
- 2. Déterminez l'emplacement où vous voulez installer la bandothèque dans l'armoire. Avec un crayon, marquez l'emplacement sur les glissières verticales avant [\(Figure 8, à la page 24](#page-41-0)) et arrière ([Figure](#page-41-0) [9, à la page 24](#page-41-0)) de l'armoire.

<span id="page-41-0"></span>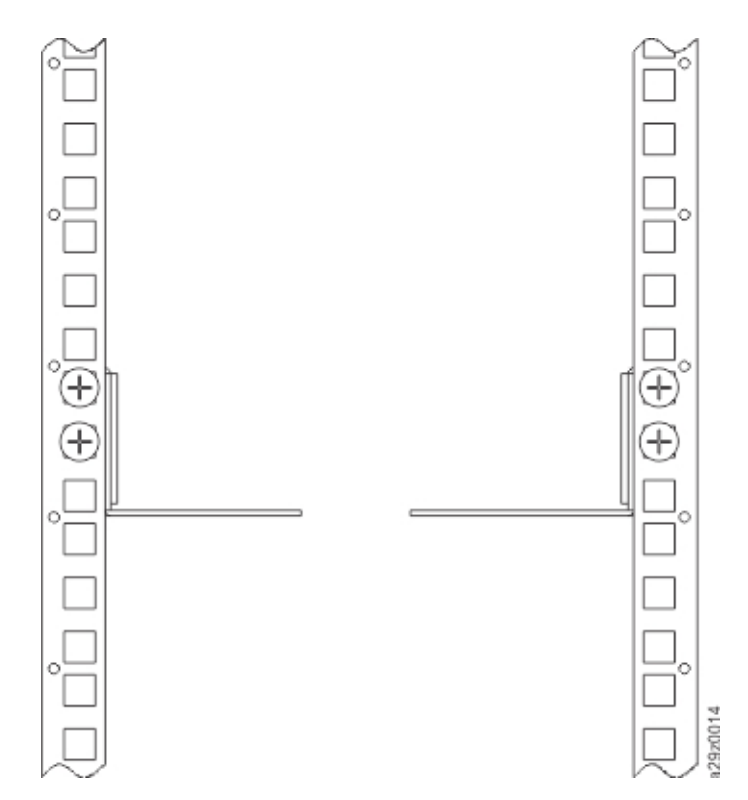

*Figure 8. Emplacement des vis de montage en armoire pour les rails verticaux avant*

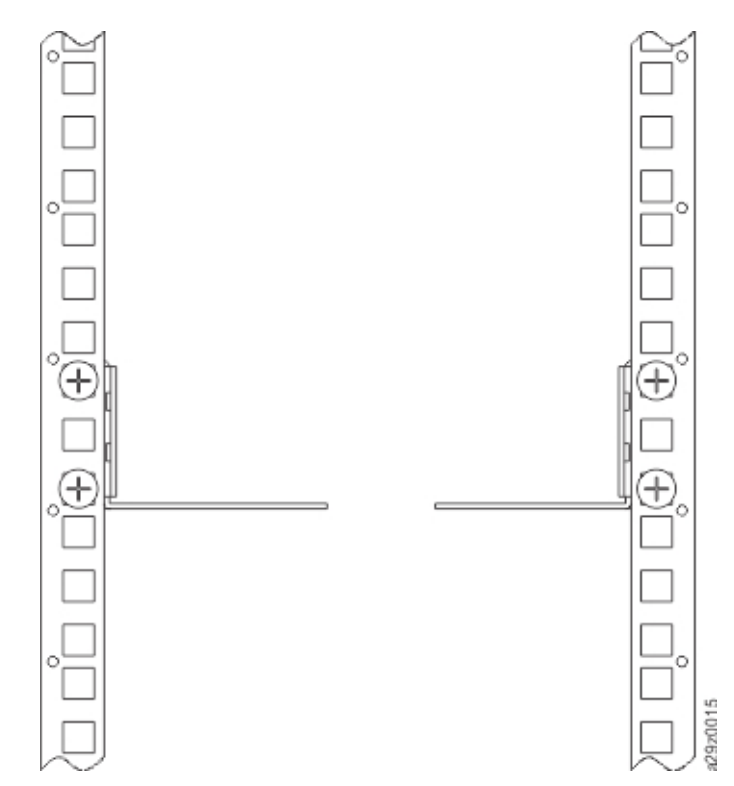

*Figure 9. Emplacement des vis de montage en armoire pour les rails verticaux arrière* 3. Placez les vis 11 dans les supports placés à gauche et à droite.

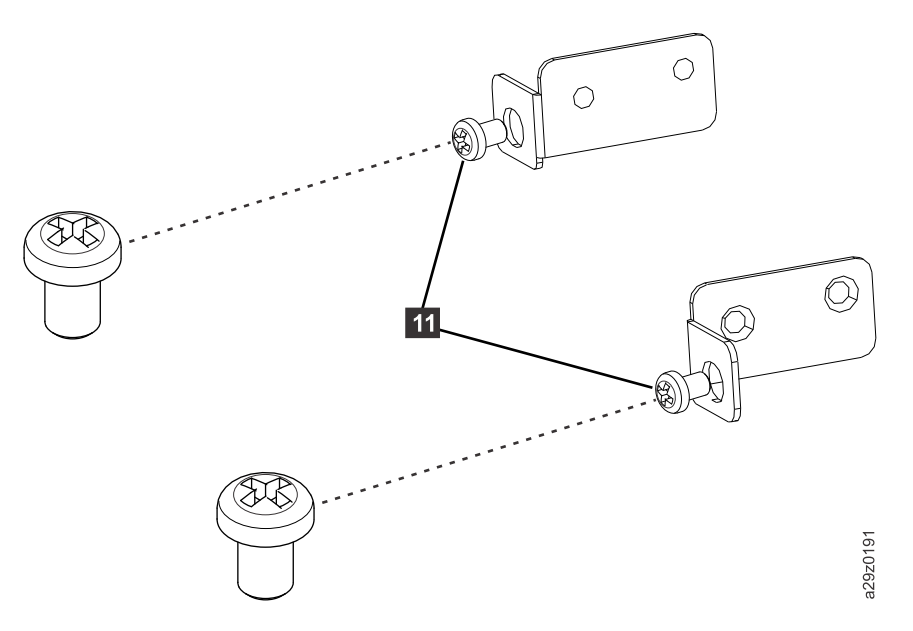

*Figure 10. Vis des fixations avant*

4. Fixez les supports arrière gauche 3 et droit 4 (Figure 11, à la page 25) à l'avant du châssis de la bandothèque avec 2 vis à tête plate 8 de chaque côté.Utilisez les deux trous de vis situés en haut de chaque côté. La bride de chaque support avec les vis installées (11) s'insère dans la découpe de chaque côté du panneau.

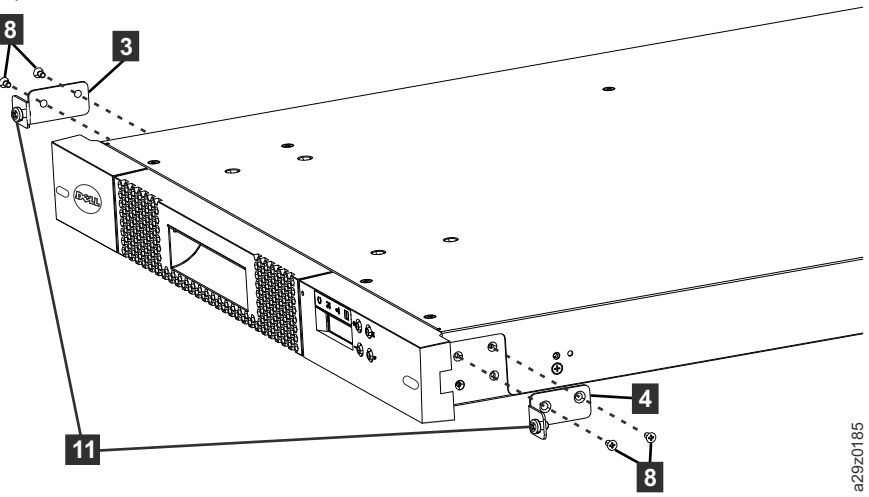

*Figure 11. Assemblage des fixations avant au châssis de la bandothèque*

5. Fixez les supports arrière gauche 1 et droit 2 aux glissières avant gauche 5 et droit 6 avec 2 vis à tête bombée 10 de chaque côté ([Figure 12, à la page 26\)](#page-43-0).

<span id="page-43-0"></span>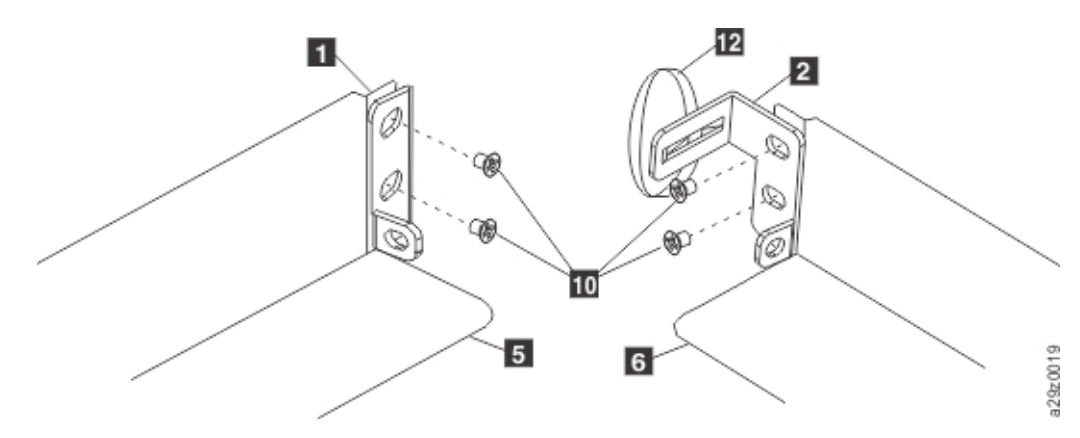

*Figure 12. Assemblage des fixations arrière aux rails*

**Important :** Ne serrez PAS complètement ces vis.

6. Insérez les glissières arrière 7 de l'arrière vers l'avant pour monter les jeux de glissières. Vérifiez que les trous de vis sont vers l'extérieur (Figure 13, à la page 26).

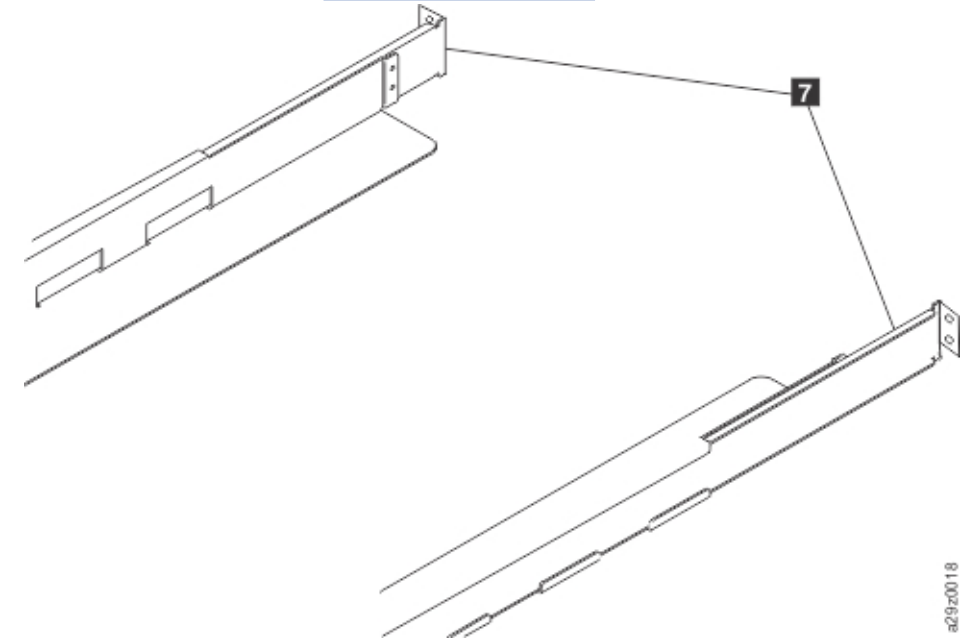

*Figure 13. Constitution des guides*

7. Installez les jeux de glissières dans l'armoire ([Figure 14, à la page 27](#page-44-0)). Vérifiez que les 3 trous situés à l'avant de l'unité sont alignés avec l'espace 1U marqué sur les glissières verticales de l'étape 2. Fixez les glissières à l'armoire avec 4 vis à tête plate *la de chaque côté de l'armoire*. Utilisez les deux emplacements de vis situés à l'arrière de la glissière de l'armoire ([Figure 9, à la page 24\)](#page-41-0). Utilisez les emplacements de vis situés en haut et au milieu à l'avant de la glissière de l'armoire [\(Figure 8, à la](#page-41-0) [page 24](#page-41-0)).

<span id="page-44-0"></span>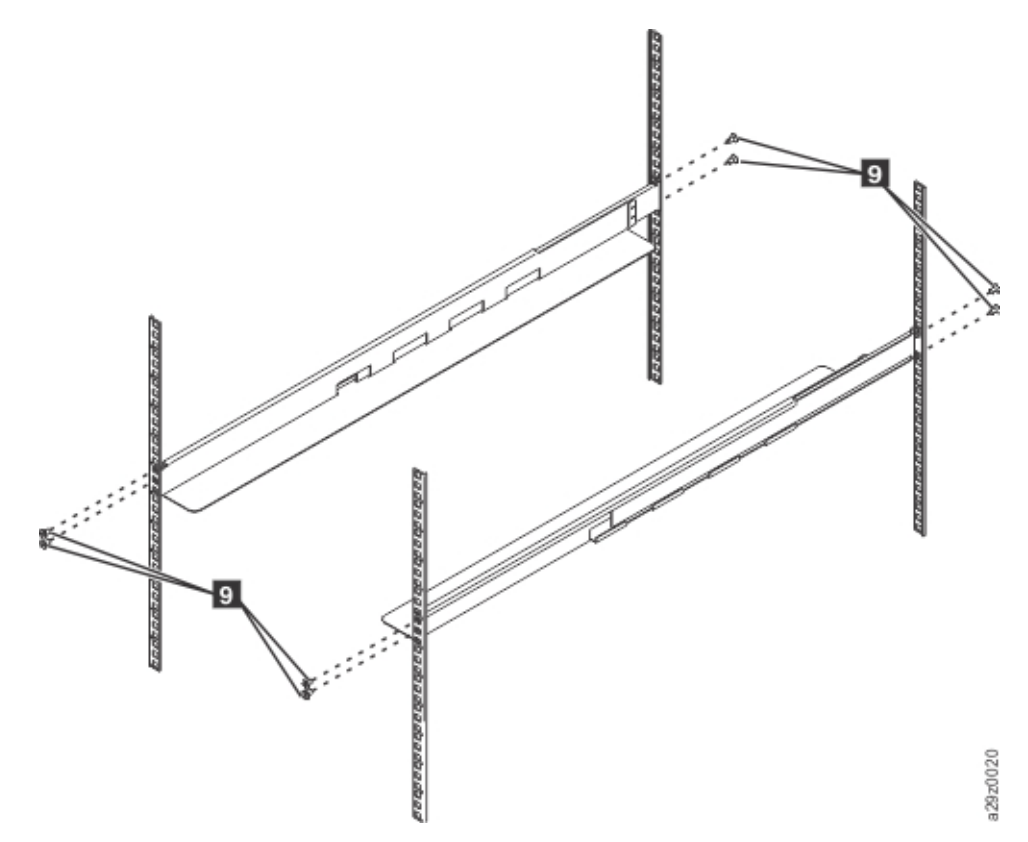

*Figure 14. Installation des guides*

8. Faites glisser le châssis de la bandothèque dans l'armoire. Les têtes des grandes vis 11 sont visibles à travers les ouvertures ovales de chaque côté du panneau. Utilisez un tournevis cruciforme pour fixer ces vis à l'armoire (Figure 15, à la page 27).

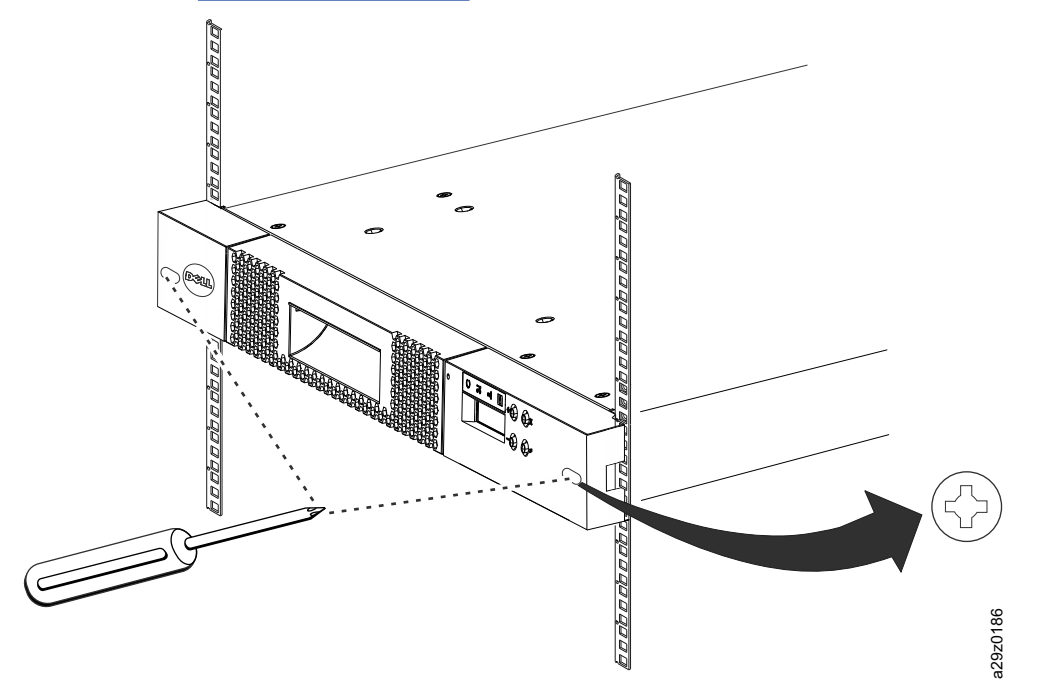

*Figure 15. Fixation de l'avant de la bandothèque à l'armoire*

9. Fixez l'arrière de la bandothèque à l'armoire avec une vis à tête bombée 10 sur chaque support arrière [\(Figure 16, à la page 28](#page-45-0)). Serrez les autres vis des supports arrière pour fixer la bandothèque à l'armoire.

<span id="page-45-0"></span>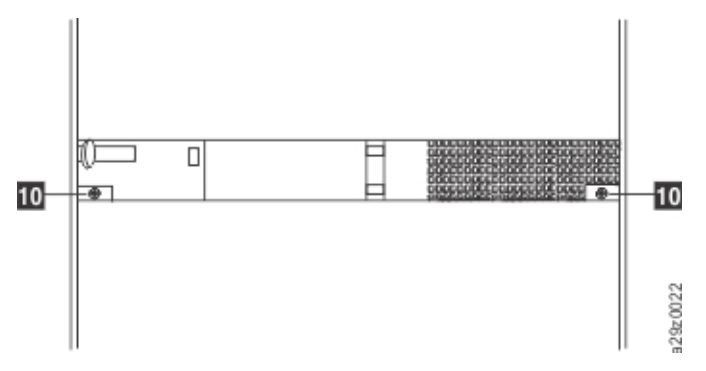

*Figure 16. Fixation de l'arrière de la bandothèque à l'armoire*

10. Faites passer le câble SAS, le câble d'alimentation et le câble Ethernet dans l'attache autoagrippante 12 Laissez suffisamment de jeu pour atteindre les connecteurs correspondants, puis serrez l'attache (Figure 17, à la page 28).

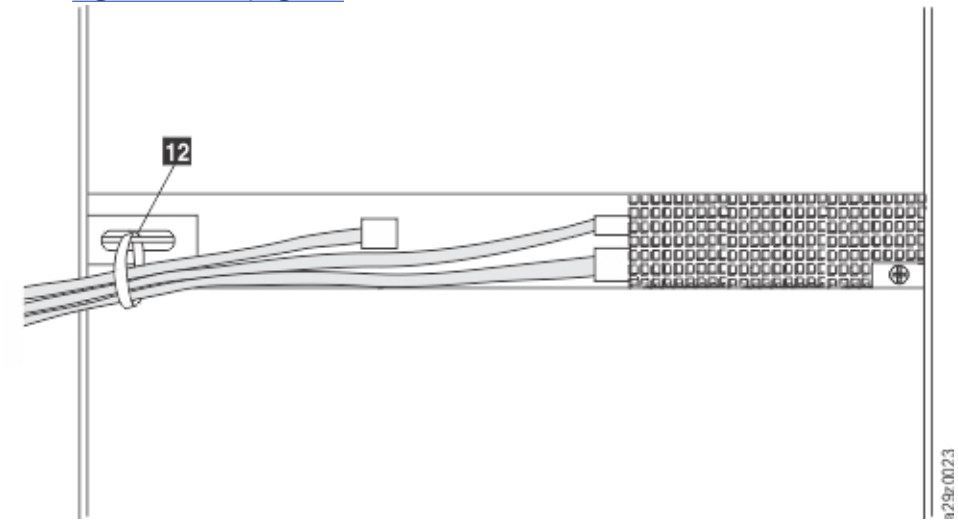

*Figure 17. Câbles à l'arrière de la bandothèque*

**Remarque :** Pour plus d'informations sur la conversion et le déplacement de la bandothèque, voir [Chapitre 7, «Mise à niveau et maintenance», à la page 130.](#page-147-0)

## **Retrait de la vis de blocage du manipulateur de cartouche**

La vis de verrouillage du manipulateur doit être retirée avant la mise sous tension de la bandothèque. Retirez la vis de verrouillage du manipulateur située sur le panneau arrière de la bandothèque (le dans Figure 18, à la page 28).

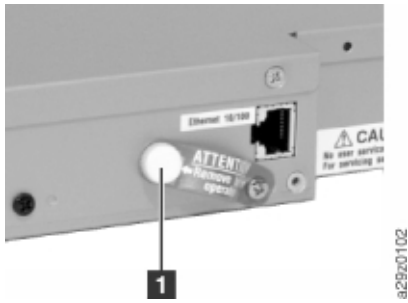

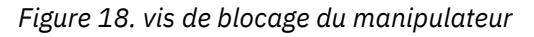

**Important :** La vis de blocage du manipulateur de cartouche empêche le manipulateur de bandothèque de bouger durant le transport et doit être retirée avant la mise sous tension de la bandothèque.

## **Connexion des câbles**

Procédure de connexion des câbles Ethernet et SAS.

### **Pourquoi et quand exécuter cette tâche**

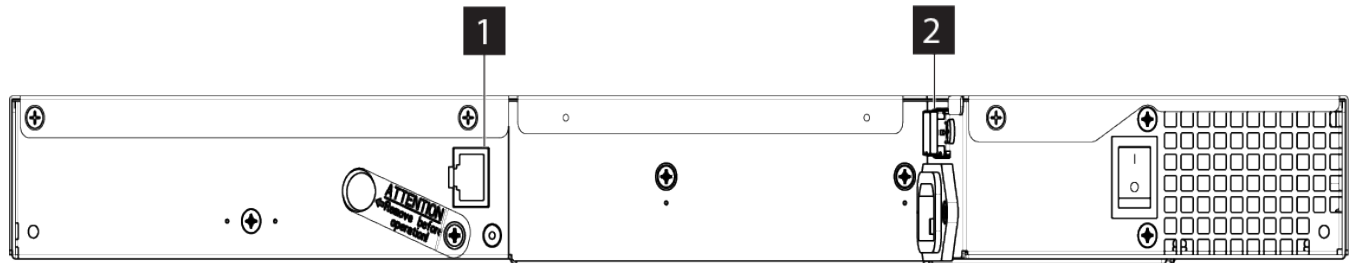

*Figure 19. Branchement du câble d'interface*

1. Connectez un câble Ethernet au port Ethernet ( 1 dans Figure 19, à la page 29.)

**Remarque :** Pour les installations montées en armoire, faites passer le câble dans l'attache velcro sur la fixation arrière droite.

**Remarque :** Il est conseillé d'arrêter et de mettre hors tension le serveur concerné avant de brancher le câble d'interface SAS. Mettez le serveur concerné sous tension une fois que le câble d'interface SAS est raccordé à la bandothèque et au serveur et que la bandothèque est sous tension et initialisée.

2. Branchez l'extrémité hôte du câble SAS au connecteur SAS de l'unité ( 2 dans Figure 19, à la page 29). Pour plus d'informations sur le type de connecteur SAS requis pour la connexion à l'unité, voir [«Panneau arrière», à la page 3](#page-20-0).

**Remarque :** Pour les installations montées en armoire, faites passer le câble dans l'attache velcro sur la fixation arrière droite.

- 3. Connectez l'autre extrémité du câble d'interface SAS hôte à l'hôte ou à un interposeur si nécessaire.
- 4. Méthode 1: Branchez le câble Ethernet à votre serveur pour accéder directement à l'interface utilisateur Web. Cette méthode modifie les paramètres réseau du serveur pour qu'ils correspondent aux paramètres par défaut de la bandothèque. Vous pouvez également utiliser le panneau de commande pour modifier les paramètres réseau de la bandothèque afin qu'ils correspondent aux paramètres réseau du serveur avant d'utiliser l'interface utilisateur Web pour accéder à la bandothèque. Si la connexion Ethernet est directement connectée à un serveur, un câble croisé Ethernet peut être nécessaire.
	- Méthode 2 : Connectez le câble Ethernet à un commutateur ou un routeur Ethernet pour accéder à l'interface utilisateur Web sur un réseau local. Les paramètres réseau de bandothèque doivent être saisis dans le panneau de commande avant d'utiliser l'interface utilisateur Web pour accéder à la bandothèque.

## **Mise sous tension de la bandothèque**

Étapes de mise sous tension de la bibliothèque.

### **Pourquoi et quand exécuter cette tâche**

**Remarque :** Ce produit doit être utilisé UNIQUEMENT avec un cordon d'alimentation approuvé pour votre pays.L'utilisation d'un cordon d'alimentation non approuvé peut entraîner ce qui suit :

- Non-respect des exigences de sécurité en vigueur dans votre pays ;
- Surchauffe, induisant un risque de blessures corporelles ou de dommage aux biens ; et
- Rupture entraînant l'exposition des contacts internes, ce qui présente pour l'utilisateur un risque éventuel d'électrocution.

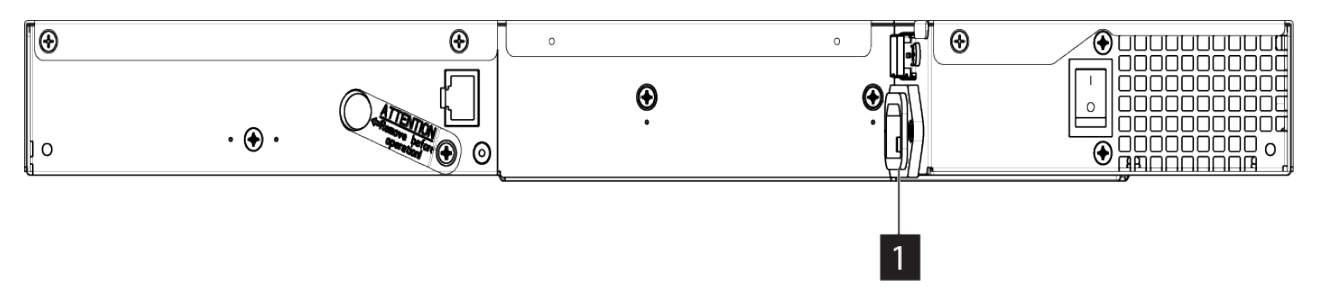

*Figure 20. Connexion des cordons d'alimentation*

1. Branchez une extrémité du cordon d'alimentation ou du cordon d'alimentation de l'unité PDU de l'armoire dans le connecteur d'alimentation (**1** dans Figure 20, à la page 30) sur le panneau arrière de la bandothèque.

**Remarque :** Pour les installations montées en armoire, faites passer le cordon d'alimentation de l'unité PDU en armoire dans la bande velcro sur la fixation arrière droite et resserrez la bande. Le cordon d'alimentation de l'unité PDU en armoire est un cordon d'alimentation spécial qui se branche dans une multiprise pour armoire.

- 2. Connectez l'autre extrémité du cordon d'alimentation à la prise de courant la plus proche (avec mise à la terre). Pour les installations montées en armoire, connectez l'autre extrémité du cordon d'alimentation de l'unité PDU en armoire à l'unité PDU en armoire la plus proche.
- 3. Mettez la bandothèque sous tension en basculant l'interrupteur d'alimentation situé sur le bloc d'alimentation en position ON (|).
- 4. Attendez que la bandothèque s'initialise.

Lors de l'initialisation, la bandothèque effectue un autotest à la mise sous tension (POST) pour vérifier que son matériel est fonctionnel. La bandothèque teste également les communications avec l'unité de bande via le bus interne.

Après la mise sous tension de la bandothèque, un inventaire est effectué automatiquement.

#### **Remarque :**

- Si le panneau de commande ne s'initialise pas, vérifiez tous les branchements de câble et assurez-vous que le magasin de cartouches est fermé en position verrouillée. Vérifiez que l'interrupteur du bloc d'alimentation est en position ON. Si le panneau de commande n'est toujours pas initialisé, voir [Chapitre](#page-102-0) [6, «Traitement des incidents», à la page 85](#page-102-0).
- Lorsque vous procédez au redémarrage de la bandothèque, mettez-la hors tension et attendez 10 secondes avant de la mettre à nouveau sous tension.

**Important :** Pour mettre la bandothèque totalement hors tension, basculez l'interrupteur d'alimentation en position OFF, puis débranchez le cordon d'alimentation de la prise. L'interrupteur d'alimentation met les composants de la bandothèque et l'unité hors tension, mais du courant alternatif subsiste à l'entrée du bloc d'alimentation.

## **Configuration initiale et personnalisation**

Vous pouvez configurer la bandothèque à l'aide de l'interface utilisateur Web ou du panneau de commande. Pour plus d'informations, voir [«Interface utilisateur Web», à la page 36](#page-53-0) et [«Le panneau](#page-76-0) [de commande», à la page 59.](#page-76-0)

Lorsque vous mettez sous tension la bandothèque pour la première fois et que celle-ci est gérée par un serveur DHCP (Dynamic Host Configuration Protocol), les paramètres réseau sont définis automatiquement. Vous pouvez également modifier et définir les paramètres réseau de la bandothèque statique dans la bandothèque. Les paramètres réseau de la bandothèque statique doivent être entrés dans le panneau de commande pour qu'il soit possible d'accéder à la bandothèque avec l'interface utilisateur Web.

Pour afficher ou modifier les paramètres réseau de la bandothèque à partir du panneau de commande, voir «Connexion au panneau de commande», à la page 31.

Pour afficher ou modifier les paramètres réseau de la bandothèque à partir de l'interface utilisateur Web, voir [«Connexion à l'interface utilisateur Web», à la page 32](#page-49-0).

Lors de sa première acquisition, les paramètres par défaut sont définis sur la bandothèque. Pour afficher les paramètres par défaut, voir [«Paramètres par défaut», à la page 71.](#page-88-0) Un grand nombre de ces paramètres peuvent être personnalisés. Vous pouvez personnaliser ces paramètres avec l'interface utilisateur Web ou le panneau de commande. La méthode recommandée consiste à utiliser l'interface utilisateur Web.

Pour obtenir des informations détaillées sur toutes les fonctions disponibles dans la bandothèque avec l'interface utilisateur Web et le panneau de commande, voir [«Localisation des fonctions de gestion», à la](#page-84-0) [page 67](#page-84-0).

### **Connexion au panneau de commande**

Procédure de connexion au panneau de commande.

Dans la plupart des environnements, les paramètres réseau par défaut pourraient être suffisants pour accéder à votre bandothèque sur un réseau. Pour afficher ou modifier les paramètres réseau par défaut avec le panneau de commande, procédez comme suit :

1. Une fois la bandothèque initialisée, appuyez sur **Entrée** pour basculer vers l'écran **Mot de passe**.

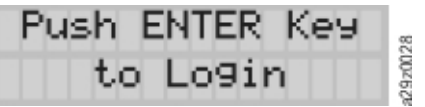

*Figure 21. Ecran de bandothèque prête*

2. Appuyez sur les touches flèche vers le **haut** et flèche vers le **bas** pour modifier le chiffre en cours. Appuyez sur la touche **Entrée** pour passer au chiffre suivant. Le mot de passe par défaut est **0000**.

Lorsque vous êtes connecté, vous pouvez changer le mot de passe avec la commande **Changer le mot de passe de connexion**.

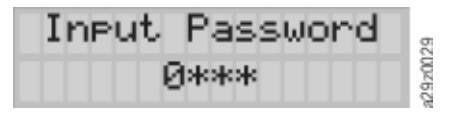

*Figure 22. Ecran d'entrée du mot de passe*

- 3. Pour afficher les paramètres réseau, appuyez sur la touche **Moins** dans l'écran du menu supérieur pour sélectionner **Configuration** > **View Settings** et appuyez sur **Entrée**.
- 4. Pour modifier les paramètres réseau, appuyez sur la touche **Moins** dans l'écran du menu supérieur pour sélectionner **Configuration** et appuyez sur **Entrée**. Voir [«Configuration des paramètres réseau», à](#page-81-0) [la page 64.](#page-81-0)
- 5. Appuyez sur **Annuler** pour revenir à l'écran de menu supérieur.

Si nécessaire, vous pouvez afficher ou personnaliser les fonctions de base suivantes à partir du panneau de commande.

- [«Configuration des paramètres de la bandothèque», à la page 63](#page-80-0)
- [«Configuration des paramètres de date et d'heure», à la page 66](#page-83-0)

Pour obtenir des informations détaillées sur toutes les fonctions disponibles dans la bandothèque avec le panneau de commande, voir [«Localisation des fonctions de gestion», à la page 67.](#page-84-0)

## <span id="page-49-0"></span>**Connexion à l'interface utilisateur Web**

Pour pouvoir gérer la bandothèque sur un réseau avec l'interface utilisateur Web, vous devez au préalable définir sa configuration réseau initiale avec le panneau de commande. Pour plus d'informations, voir [«Configuration des paramètres réseau», à la page 64.](#page-81-0)

Pour vous connecter à l'interface utilisateur Web :

- 1. Procurez-vous l'adresse IP de la bandothèque à partir du panneau de commande.
	- a. A partir du menu supérieur du panneau de commande, appuyez sur la touche Moins pour sélectionner **Afficher les informations actuelles** et appuyez sur **Entrée**.
	- b. Appuyez sur la touche **Moins** jusqu'à ce que le paramètre **Adresse IP** s'affiche et notez l'adresse IP.
	- c. Appuyez sur la touche **Annuler** plusieurs fois pour vous déconnecter du panneau de commande.
- 2. Ouvrez le navigateur Web sur votre serveur ou votre ordinateur pour accéder à l'interface utilisateur Web.
- 3. Dans la zone d'adresse du navigateur, entrez l'adresse IP de la bandothèque. Par exemple, https:// 192.168.1.1
- 4. Sur l'écran de connexion de l'interface utilisateur Web, entrez le nom du compte administrateur et le mot de passe par défaut.

Ils sont sensibles à la casse.

- Account: **admin**
- Password: **secure**
- 5. Cliquez sur **Login** ou appuyez sur **Entrée**.

**Remarque :** Vous **devez** modifier le mot de passe lors de la connexion initiale. Pour obtenir des instructions sur la réinitialisation ou la modification des mots de passe, accédez à [«Gestion de l'accès](#page-58-0) [utilisateur», à la page 41](#page-58-0).

Si nécessaire, vous pouvez afficher ou personnaliser les fonctions de base suivantes à partir de l'interface utilisateur Web.

- [«Configuration des paramètres réseau», à la page 46](#page-63-0)
- [«Configuration des paramètres de la bandothèque», à la page 45](#page-62-0)
- [«Configuration des paramètres de date et d'heure», à la page 50](#page-67-0)

Pour obtenir des informations détaillées sur toutes les fonctions disponibles dans la bandothèque avec l'interface utilisateur Web, voir [«Localisation des fonctions de gestion», à la page 67.](#page-84-0)

## **Application d'une étiquette sur les cartouches de bande et chargement de ces dernières**

Procédure de chargement des cartouches dans la bandothèque.

Pour charger cartouches de données et de nettoyage dans la bandothèque, procédez comme suit :

- 1. Dans l'écran du menu supérieur du panneau de commande, appuyez sur la touche Moins pour sélectionner **Unlock Magazine**, puis sur **Entrée** ou sur l'interface utilisateur Web : **Manage Library** > **Unlock Magazine**.
- 2. Insérez les cartouches dans le magasin.

Remarque : Un taquet de verrouillage bleu (**1** dans [Figure 23, à la page 33](#page-50-0)) dans l'angle supérieur gauche de chaque colonne du magasin de cartouches empêche chaque cartouche de tomber de l'avant du magasin. Soulevez manuellement le taquet avec une main, tout en positionnant votre seconde main à l'avant de l'ouverture de la colonne afin de réceptionner les cartouches qui sont éjectées par le ressort de la colonne interne.

<span id="page-50-0"></span>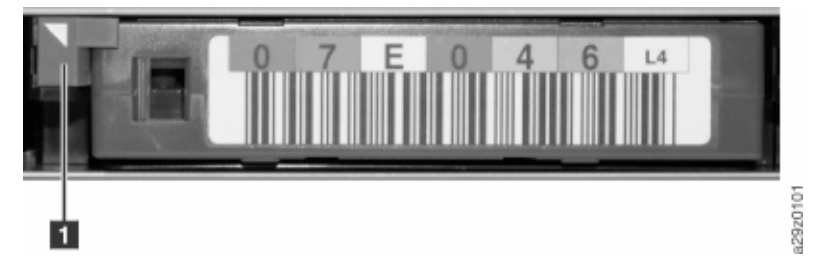

*Figure 23. Taquet de verrouillage des cartouches*

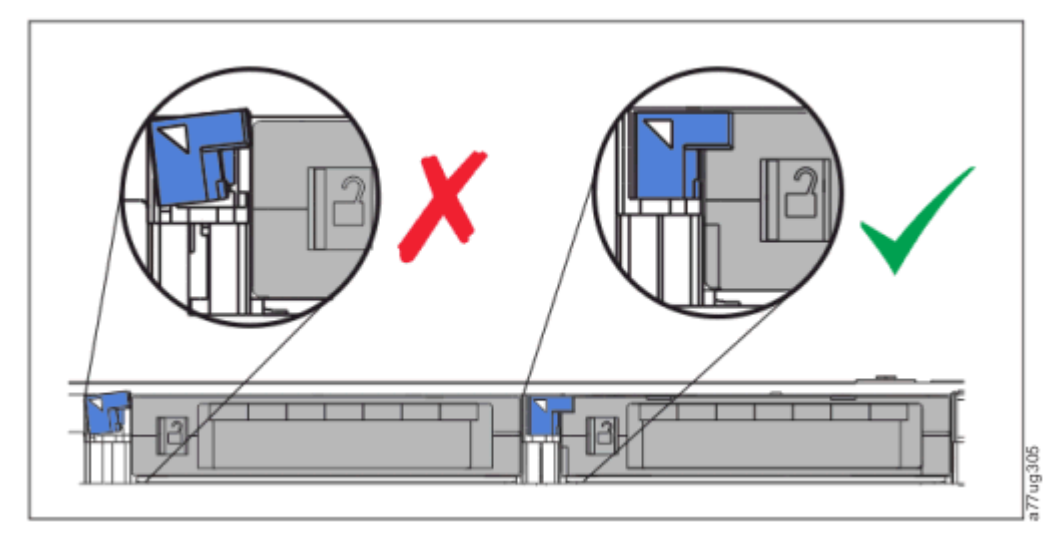

*Figure 24. Mauvaise position (à gauche) et bonne position (à droite) du taquet de verrouillage.*

**Remarque :** La colonne 5 niveau 2 est réservée en tant que position de remplacement. Cette position est accessible par la bandothèque uniquement. Un mécanisme de verrouillage empêche d'insérer une cartouche dans l'emplacement réservé.

Chaque cartouche doit être insérée avec l'indicateur en forme de flèche sur le bord principal de la face supérieure de la cartouche pointant vers le magasin (voir Figure 25, à la page 33).

**Remarque :** Ne vous fiez pas à l'orientation du code à barres, s'il est fourni, pour insérer votre cartouche dans le bon sens. S'il est correctement attaché, la partie avant du code à barres est tournée vers le haut.

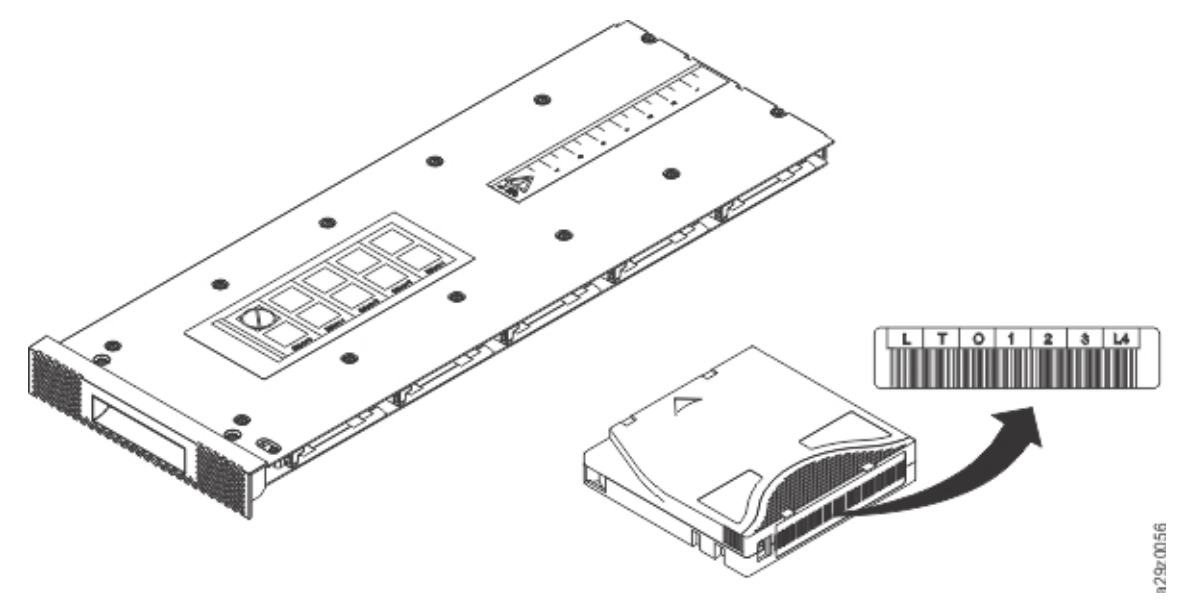

*Figure 25. Orientation de cartouche*

La fonction de nettoyage automatique peut uniquement être activée si le nombre d'emplacements actifs est inférieur au nombre maximal d'emplacements disponibles. Les emplacements actifs sont toujours activés en partant du numéro de position de cartouche numérique le plus bas dans le magasin. Cette position se trouve à l'extrémité de l'unité dans le magasin de cartouches. Placez les cartouches de nettoyage en position inactive pour qu'elles soient utilisées par la fonction de nettoyage automatique.

Ne stockez pas les cartouches de données ou de nettoyage dans le guichet d'E/S (colonne 5, niveau 1) si ce dernier est activé.

- 3. Réinsérez le magasin dans la bandothèque et attendez que l'inventaire de la bandothèque se termine. Vous pouvez ensuite passer à l'étape suivante.
- 4. Appuyez sur **Annuler** pour revenir au menu de niveau supérieur.

## **Vérification de l'installation**

Pour vérifier l'installation, procédez comme suit :

- 1. Vérifiez que la bandothèque dispose de la dernière révision du microprogramme.
	- Pour afficher la révision actuelle du microprogramme de la bandothèque à partir de l'interface utilisateur Web : **Monitor System** > **System Summary**
	- Pour afficher la révision actuelle du microprogramme de la bandothèque à partir du panneau de commande : **Service** > **View Firmware Revision**

Pour mettre à jour le microprogramme, voir [«Mise à jour du microprogramme de la bandothèque et de](#page-90-0) [l'unité», à la page 73.](#page-90-0)

- 2. Exécutez **Library Verify** à partir du panneau de commande : **Service** > **Diagnostics** > **Run Library Verify**. Voir [«Exécution du test de vérification de la bandothèque», à la page 86](#page-103-0).
- 3. Sauvegardez les paramètres de configuration dans un fichier de votre ordinateur à partir de l'interface utilisateur Web : **Configure Library** > **Save/Restore** > **Save Library Settings**. Voir [«Sauvegarde et](#page-74-0) [restauration des paramètres de configuration», à la page 57](#page-74-0).
- 4. Mettez la bandothèque en ligne.
	- Pour mettre la bandothèque en ligne avec l'interface utilisateur Web : **Manage Library** > **Library State**
	- Pour mettre la bandothèque en ligne avec le panneau de commande : **Commands** > **Change Library State**

**Remarque :** L'unité de bande est toujours en ligne, que la bandothèque soit en ligne ou hors ligne.

## **Vérification de la connexion hôte**

Procédure de vérification de la connexion entre l'ordinateur hôte et la bibliothèque.

### **Pourquoi et quand exécuter cette tâche**

Pour vérifier les connexions entre l'ordinateur hôte et la bandothèque.

- 1. Installez le logiciel d'application et les pilotes compatibles avec la bandothèque. Les progiciels de sauvegarde peuvent nécessiter des logiciels ou des licences supplémentaires pour communiquer avec la robotique.
- 2. Vérifiez la connexion entre la bandothèque et l'hôte en utilisant les utilitaires de système d'exploitation du serveur hôte. Vous pouvez également utiliser l'outil de diagnostic de bande (ITDT) pour vérifier la communication entre la bibliothèque et l'hôte. Voir [«ITDT-SE», à la page 98.](#page-115-0)

## **Inscription à la notification de support**

En vous inscrivant à la notification de support, vous recevrez une notification par courrier électronique vous indiquant que de nouveaux niveaux de microprogramme sont mise à jour et sont disponibles pour téléchargement et installation.

Entrez votre nom d'utilisateur et votre mot de passe dans le [Annexe C, «Formulaire de configuration de la](#page-152-0) [bandothèque», à la page 135](#page-152-0).

**Remarque :** Les microprogrammes de bandothèque et d'unité de bande sont vérifiés et édités en même temps. Lorsque le microprogramme le plus récent est mis à jour, vérifiez que tous les composants installés tels que l'unité de bande et la bandothèque sont aux derniers niveaux, comme indiqué sur le site Web de support. L'association de différents niveaux de mise à jour pour les microprogrammes de bandothèque et d'unité de bande n'est pas prise en charge et peut entraîner des résultats imprévisibles.

Dell vous conseille de mettre à jour la bandothèque et le microprogramme de l'unité lorsque de nouveaux niveaux sont disponibles.Pour obtenir des instructions sur la mise à jour du microprogramme de la bandothèque et de l'unité, voir [«Mise à jour du microprogramme de la bandothèque et de l'unité», à la](#page-90-0) [page 73](#page-90-0).

Vous êtes à présent prêt à utiliser votre bandothèque.

# <span id="page-53-0"></span>**Chapitre 4. Gestion**

Les rôles utilisateur sont affectés manuellement aux comptes utilisateur créés dans la bandothèque. Le contrôle de l'accès aux écrans et opérations dans la bandothèque protège l'intégrité de cette dernière et les données qui y sont stockées.

Il existe quatre types de rôles utilisateur pour accéder à la bandothèque avec l'interface utilisateur Web:

- L'**Utilisateur** est autorisé à surveiller la bandothèque, mais pas à exécuter les actions qui affectent la bandothèque physique.
- Le **Superutilisateur** est autorisé à utiliser la bandothèque physique et logique, mais pas a réaliser les actions qui affectent la configuration de la bandothèque.
- L'**Administrateur** est autorisé à accéder à l'ensemble de la bandothèque physique et logique, y compris à sa configuration. Un seul administrateur doit être affecté au nom de connexion **admin**.
- L'utilisateur **Service** est autorisé à accéder à l'ensemble de la bandothèque physique et logique. En outre, le compte utilisateur Service peut accéder aux outils de diagnostic pour identifier et résoudre les problèmes de la bandothèque et de l'unité.

#### **Remarque :**

- Le rôle **admin** est le rôle par défaut de la bandothèque. Toutefois, l'administrateur peut créer d'autres rôles utilisateur d'accès pour la maintenance ou l'utilisation de la bandothèque.
- Plusieurs utilisateurs peuvent se connecter à l'interface utilisateur Web. Un utilisateur ne peut être connecté qu'à une seule interface à la fois.

Pour une comparaison des privilèges d'accès des rôles utilisateur, voir [Annexe B, «Fonctions et rôles de](#page-150-0) [l'interface utilisateur Web», à la page 133.](#page-150-0)

## **Interface utilisateur Web**

Avec l'interface utilisateur Web, vous pouvez surveiller, configurer et utiliser la plupart des fonctions de la bandothèque à partir d'un navigateur Web.

Dans la mesure du possible, utilisez l'interface utilisateur Web comme interface principale de la bandothèque. L'interface Web fournit un accès à plus de fonctionnalités et son utilisation est intuitive.

Pour pouvoir gérer la bandothèque sur un réseau avec l'interface utilisateur Web, vous devez au préalable définir sa configuration réseau initiale avec le panneau de commande. Pour plus d'informations, voir [«Configuration des paramètres réseau», à la page 64.](#page-81-0)

### **Connexion**

1. Ouvrez un navigateur Web pris en charge et entrez l'adresse IP de la bandothèque.

L'adresse IP peut être obtenue à l'aide de la commande **View Current Information** du panneau de commande. Par exemple, https://192.168.1.1.

- 2. Entrez le nom d'utilisateur (admin ou un autre utilisateur créé par l'administrateur) et le mot de passe.
- 3. Cliquez sur **Login**.

Pour plus d'informations sur la connexion initiale à l'interface utilisateur Web, voir [«Connexion à](#page-49-0) [l'interface utilisateur Web», à la page 32.](#page-49-0)

### **Ecran principal de la bandothèque sur l'interface utilisateur Web**

La [Figure 26, à la page 37](#page-54-0) montre la fenêtre **Web User Interface** pour un compte administrateur.

<span id="page-54-0"></span>

| $\circledast$                                 | PowerVault TL1000 Tape Library                                               |                         |
|-----------------------------------------------|------------------------------------------------------------------------------|-------------------------|
| Welcome admin-                                | 1<br>8                                                                       | <u>_ogoff</u>           |
| <b>Monitor System</b>                         | <b>System Summary</b>                                                        |                         |
| System Summary<br>Library Map                 | 3 <br><b>Status</b>                                                          |                         |
|                                               | 2 <sup>1</sup><br>Library name:                                              |                         |
| <b>Manage Library</b>                         | Library:<br>OK<br>$\sim$                                                     |                         |
| <b>Move Cartridges</b><br><b>Unload Drive</b> | Drive:<br>$\triangledown$ OK                                                 |                         |
| <b>Clean Drive</b>                            | Magazine:<br>Closed                                                          |                         |
| <b>Library State</b>                          |                                                                              |                         |
| Inventory<br><b>Unlock Magazine</b>           | <b>Front Panel Indicators</b><br>$\overline{\mathbf{4}}$                     |                         |
|                                               | $-32$<br>$\Theta$                                                            |                         |
| <b>Configure Library</b>                      | $\epsilon$<br>$\sigma$ ol                                                    |                         |
| <b>User Access</b>                            |                                                                              |                         |
| Physical / Logical                            |                                                                              |                         |
| Network<br>Encryption                         | <b>Configuration and Cartridge Counts</b><br>$\overline{\mathbf{5}}$         |                         |
| Date and Time                                 |                                                                              | <b>Cartridges Slots</b> |
| <b>SMTP</b>                                   | <b>Drive</b><br>1                                                            | N/A                     |
| <b>SNMP</b><br>Certificate                    | <b>Storage</b><br>4                                                          | 9                       |
| Save / Restore                                | $\mathbf{0}$<br><b>Cleaning / Inactive</b><br><b>I/O</b> station<br>$\Omega$ | $\mathbf{0}$            |
|                                               | <b>Reserved</b><br>N/A                                                       | 0<br>1                  |
| <b>Service Library</b>                        | 5.<br><b>Total</b>                                                           | 10                      |
| <b>Key Path Diagnostics</b>                   |                                                                              |                         |
| <b>View Library Logs</b><br>Download Logs     | $6\overline{6}$<br><b>Versions</b>                                           |                         |
| Reset Library / Drive                         |                                                                              |                         |
| <b>Firmware Update</b>                        | Library firmware version: 0130.3000                                          |                         |
|                                               | Library serial number:                                                       | 1315941                 |
| <b>Usage Statistics</b>                       |                                                                              |                         |
|                                               | Drive firmware version:                                                      | <b>NANF</b>             |

*Figure 26. Fenêtre de compte Administrateur*

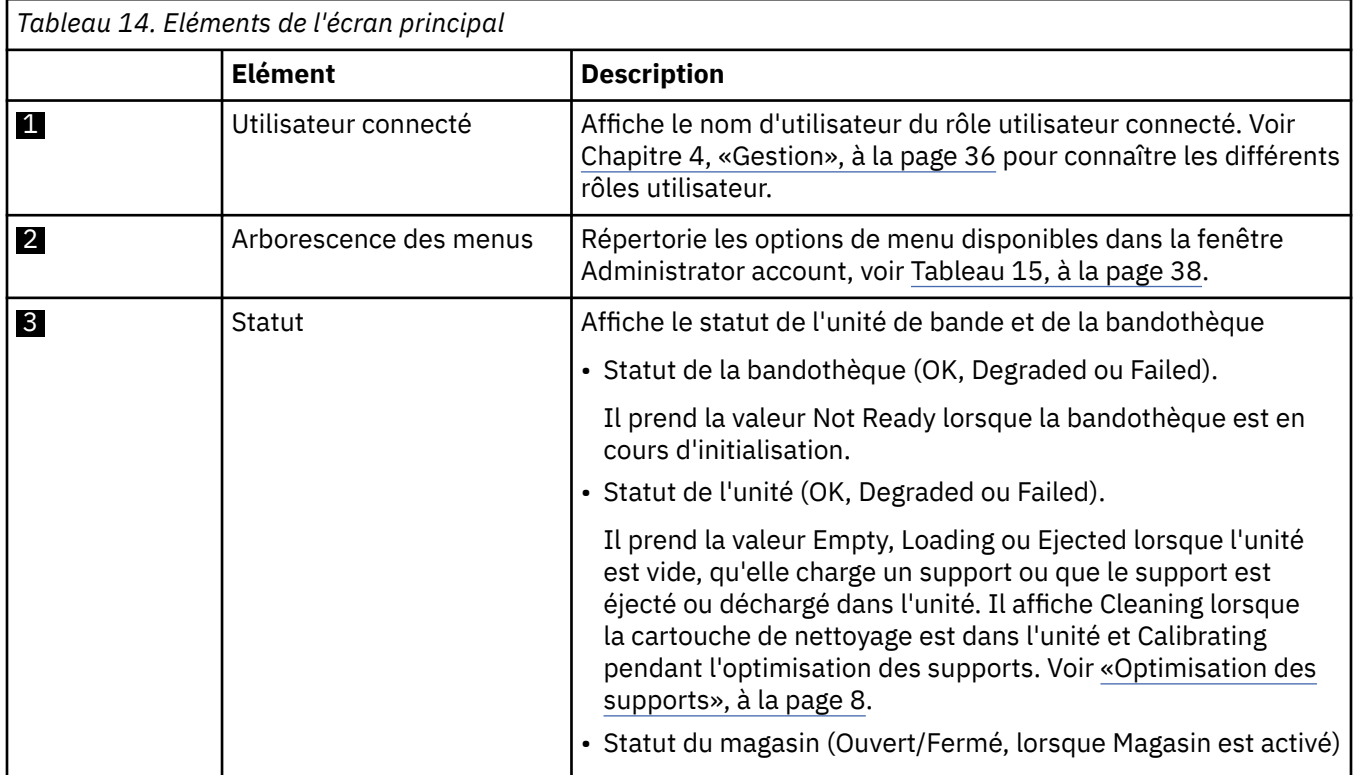

<span id="page-55-0"></span>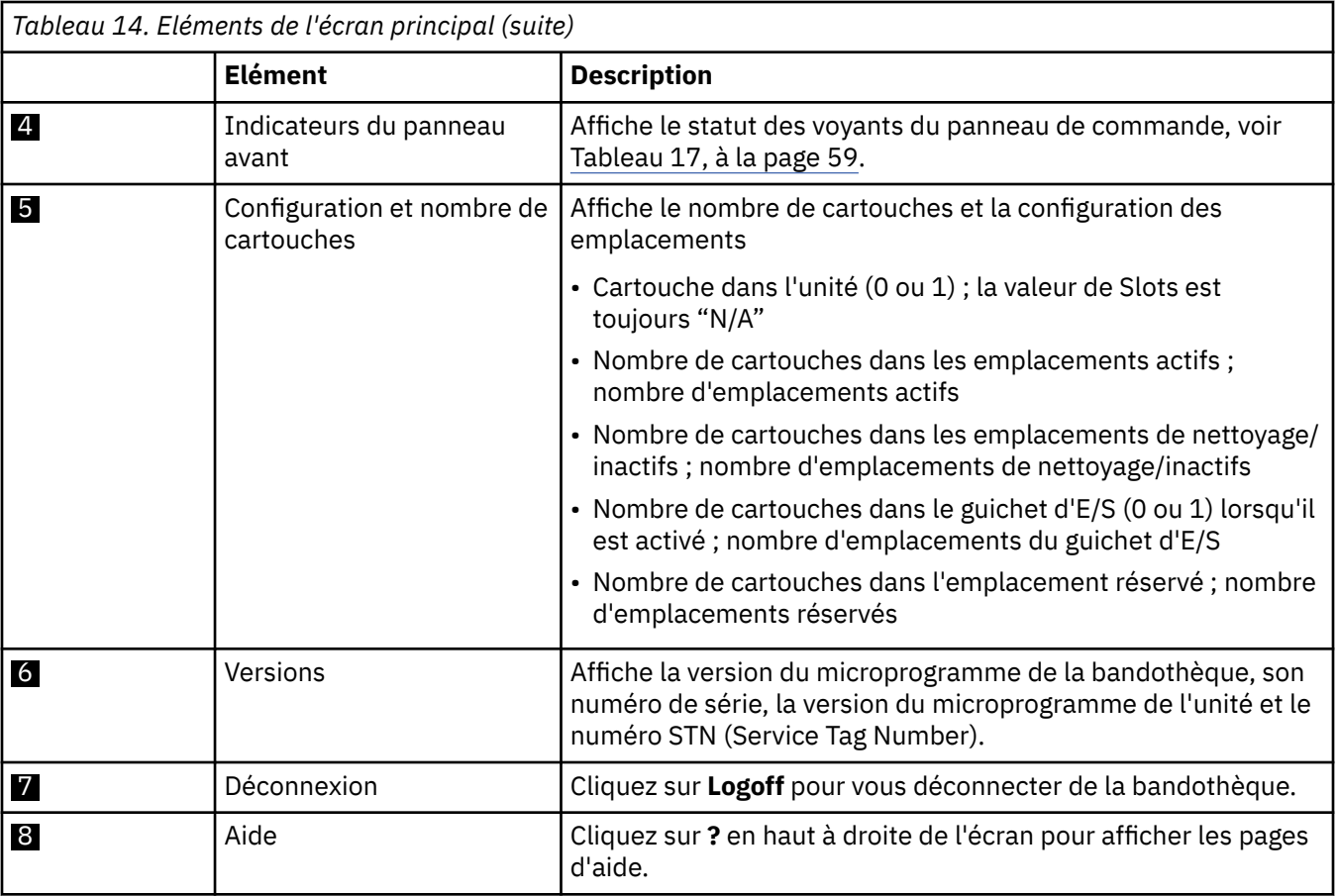

Le Tableau 15, à la page 38 contient toutes les options de menu disponibles dans l'interface utilisateur Web pour le compte Administrateur. Pour une comparaison des privilèges d'accès des rôles utilisateur, voir [Annexe B, «Fonctions et rôles de l'interface utilisateur Web», à la page 133](#page-150-0).

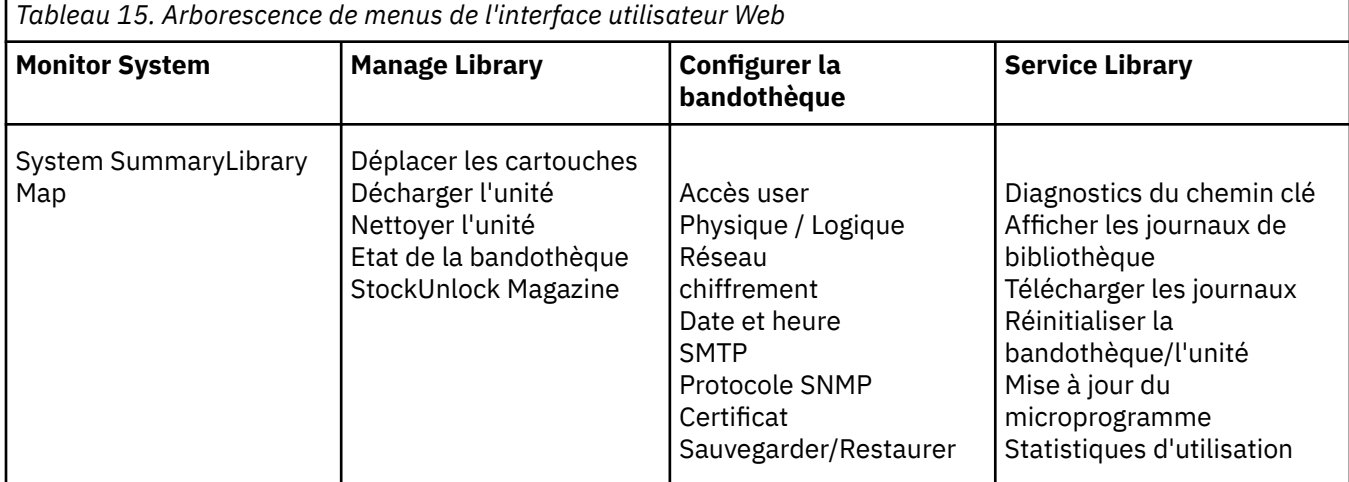

## **Vue graphique de la bandothèque**

La vue graphique de la bandothèque est une représentation graphique de la bandothèque et de ses composants, tels que l'unité de bande, les cartouches, le magasin de cartouches, le manipulateur et Ethernet.

Chaque composant de la bandothèque est représenté par une icône cliquable. Sélectionnez un composant de la bandothèque pour afficher ses informations détaillées sur le côté droit de la page. Une colonne grisée représente le guichet d'E/S.

Pour afficher la représentation graphique de la bandothèque, accédez à **Monitor System** > **Library Map**.

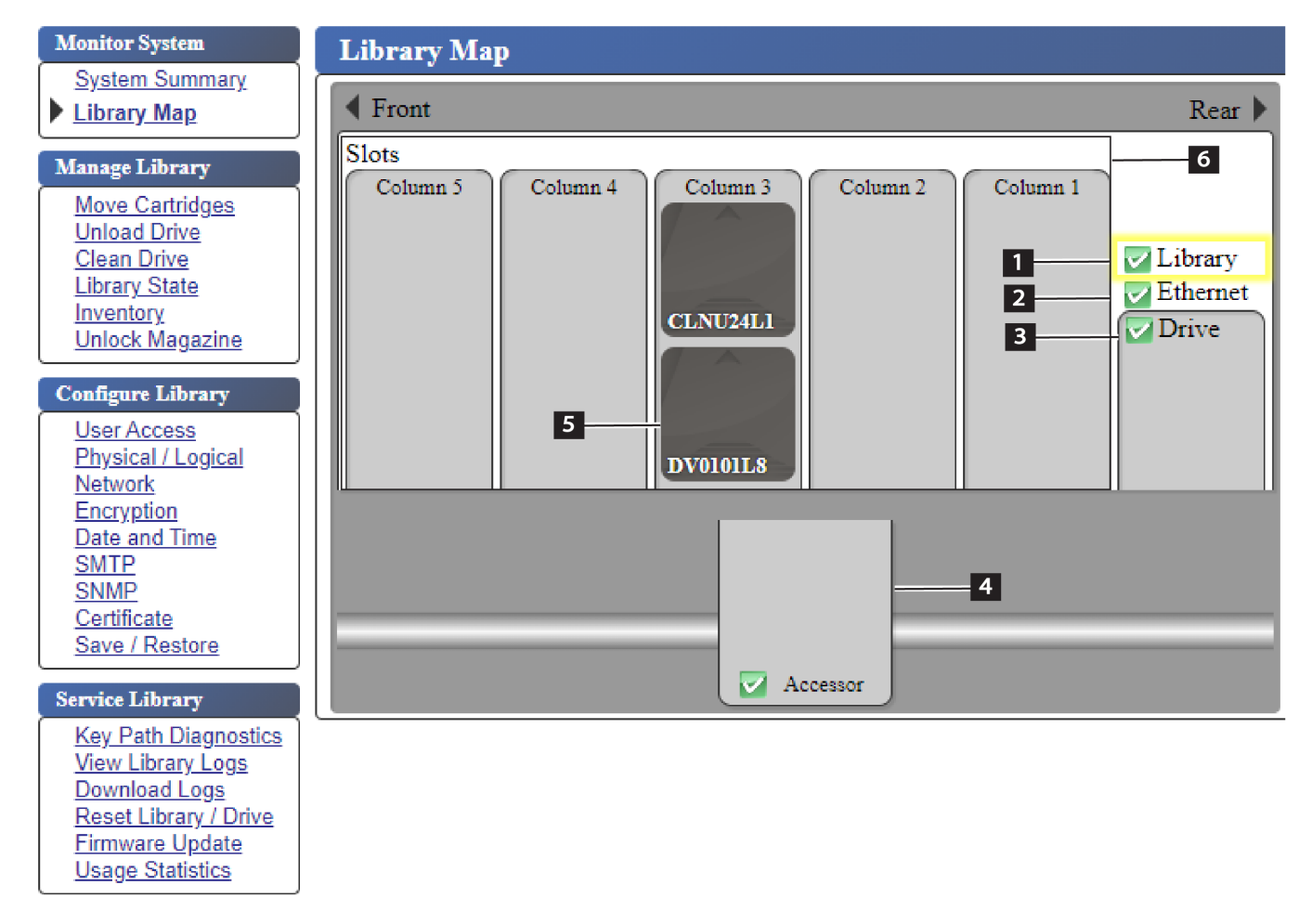

*Figure 27. Vue graphique de la bandothèque*

La [Tableau 16, à la page 40](#page-57-0) affiche les informations en fonction du type de composant sélectionné.

<span id="page-57-0"></span>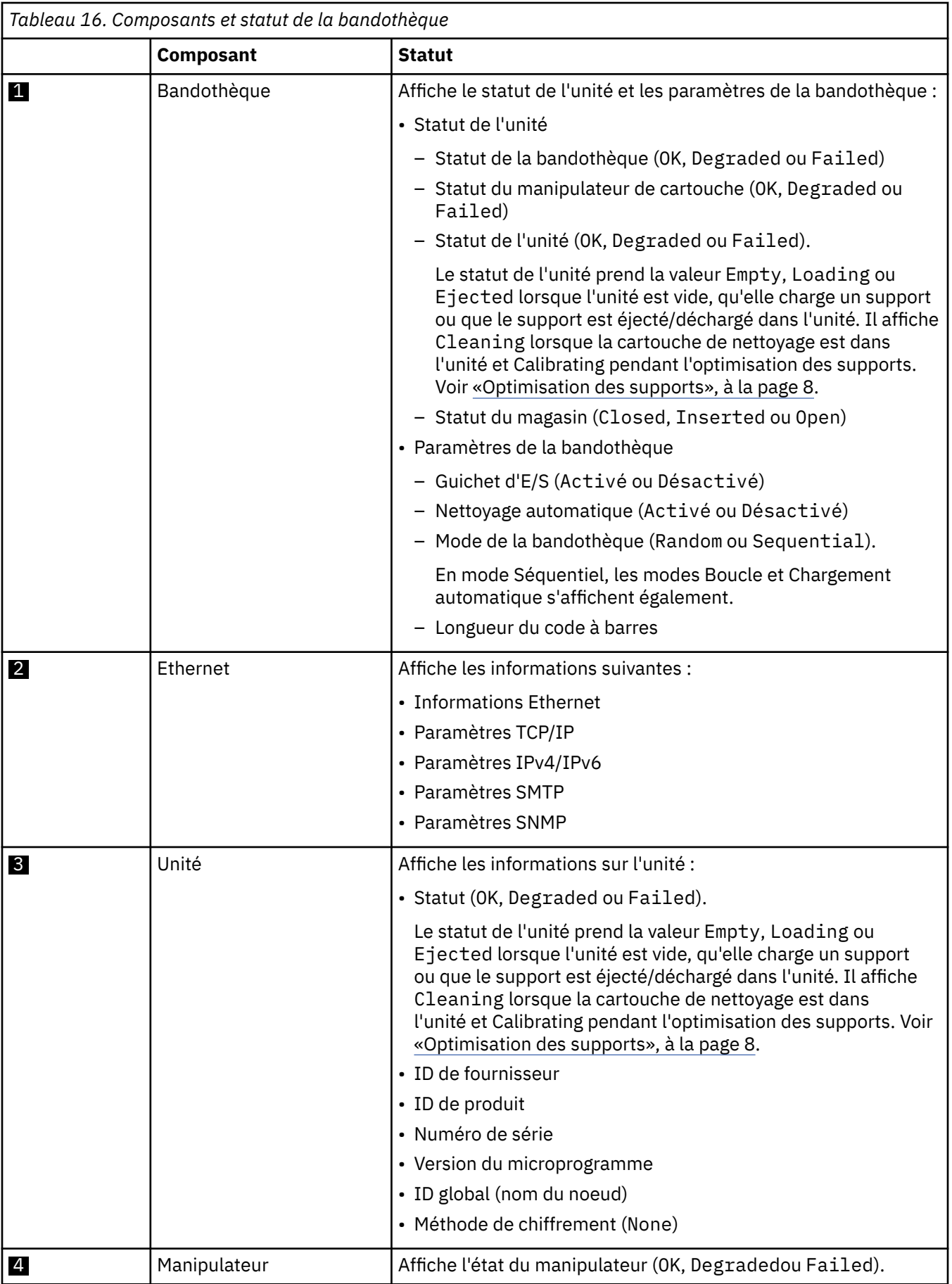

<span id="page-58-0"></span>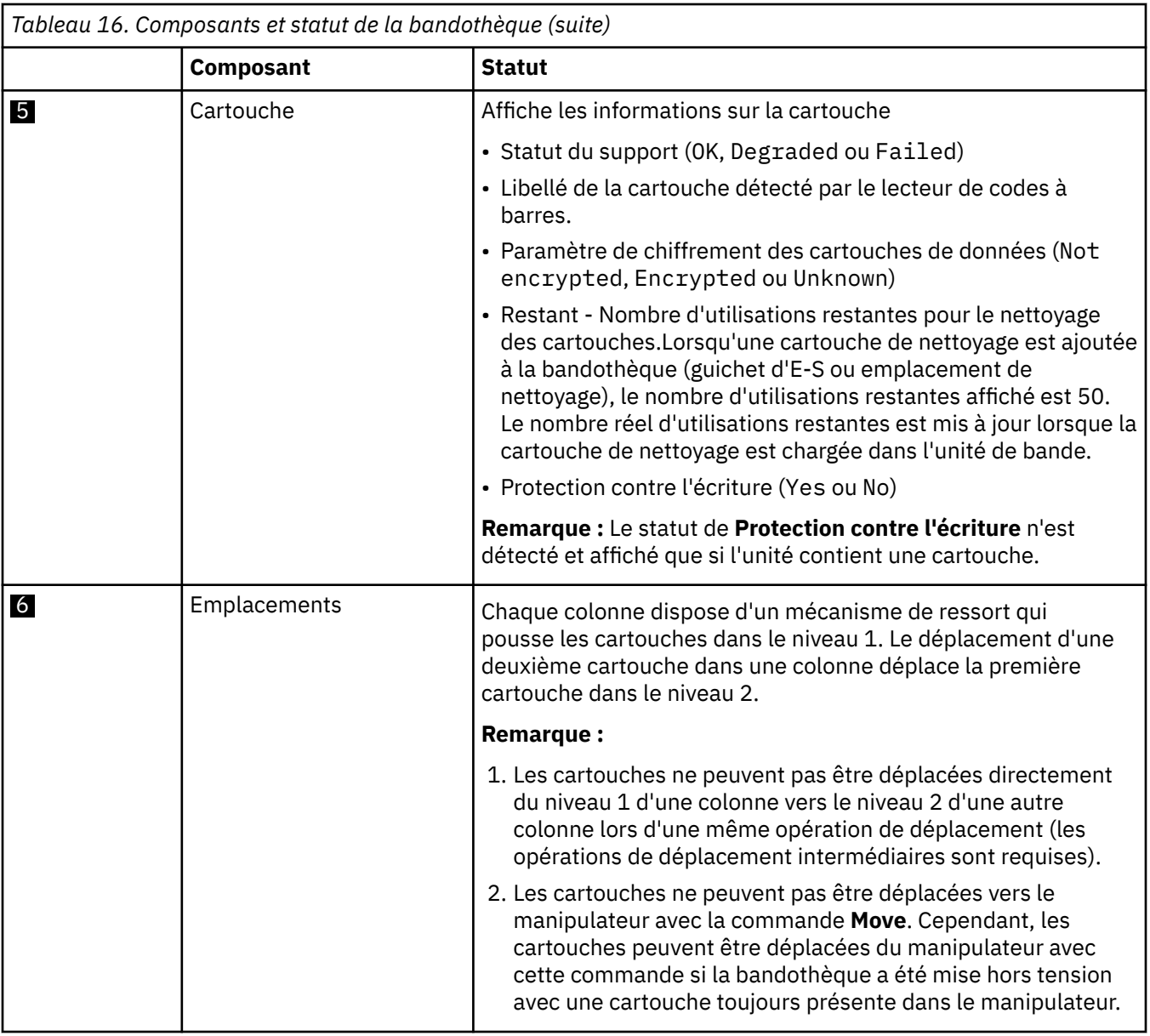

## **Configuration de la bandothèque**

## **Gestion de l'accès utilisateur**

Les utilisateurs qui peuvent accéder à la bandothèque sont ajoutés, modifiés ou retirés à l'aide de l'interface utilisateur Web. Jusqu'à sept utilisateurs peuvent être configurés avec l'interface utilisateur Web.

#### **User Access**

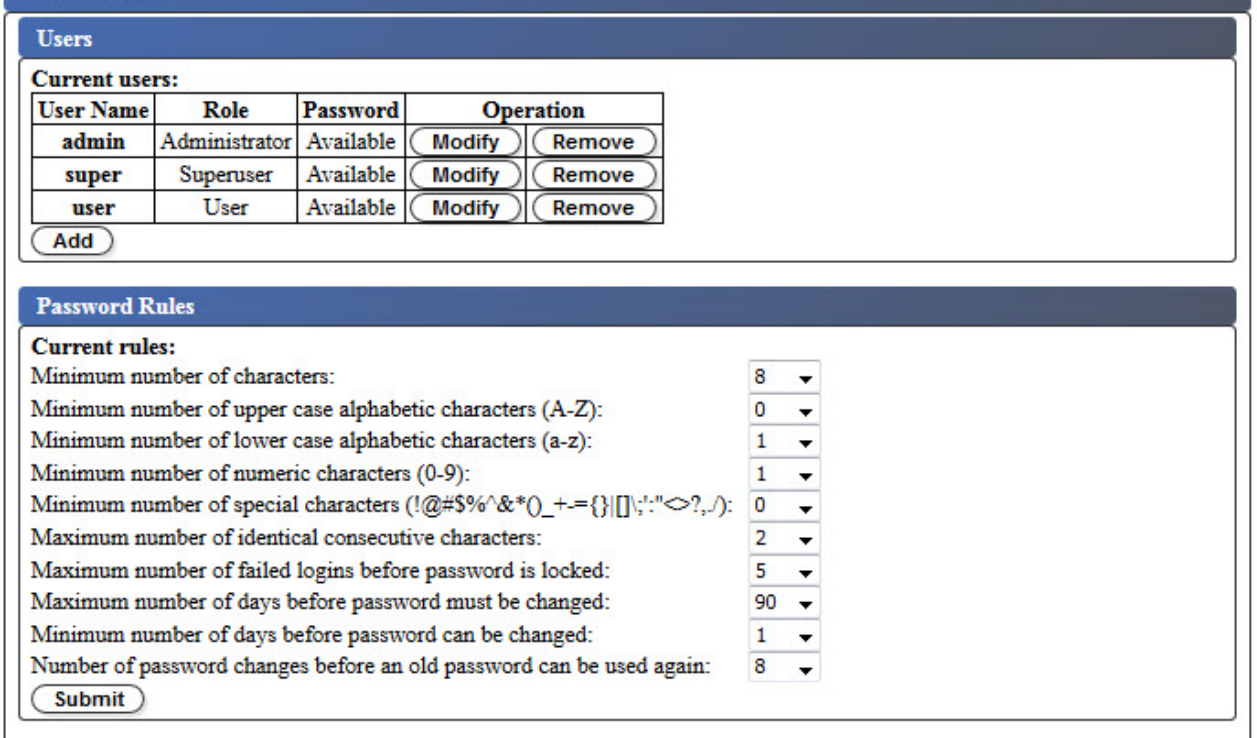

#### *Figure 28. Ecran Accès utilisateur*

Pour ajouter, modifier ou supprimer des utilisateurs capables d'accéder à la bandothèque à l'aide de l'interface utilisateur Web :

- 1. Dans le menu **Configurer la bandothèque** du panneau de navigation gauche de l'interface utilisateur Web, cliquez sur **Accès utilisateur**.
- 2. Pour ajouter, modifier ou retirer un compte utilisateur, procédez comme suit :
	- Ajout d'un compte utilisateur :

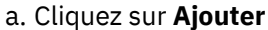

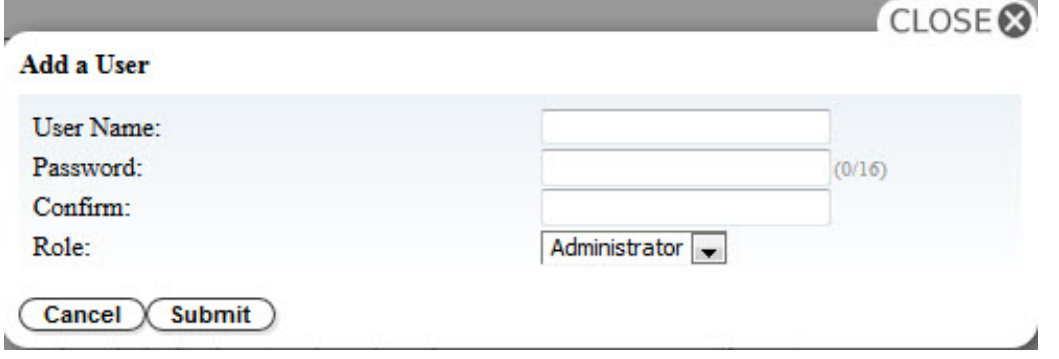

*Figure 29. Boîte de dialogue Ajouter un utilisateur*

- b. Entrez le **Nom d'utilisateur** et le **Mot de passe** dans la boîte de dialogue et affectez le rôle utilisateur. Entrez à nouveau le mot de passe pour le **Confirmer**.
- c. Sélectionnez l'une des options suivantes dans le menu **Rôle** :
	- **Utilisateur** Ce droit d'accès permet aux utilisateurs de surveiller la bandothèque, mais pas d'exécuter les fonctions qui ont un impact sur la bandothèque.
	- **Superutilisateur** Ce droit d'accès permet aux utilisateurs d'exécuter la bandothèque physique et logique, mais pas de modifier les paramètres de configuration.
- **Administrateur** Ce droit d'accès permet aux utilisateurs d'exécuter les fonctions associées à la bandothèque et de modifier les paramètres de configuration.
- **Service** Les droits d'accès au service permettent aux utilisateurs d'utiliser les fonctions de la bandothèque et de modifier les paramètres de configuration. De plus, les droits d'accès au service permettent d'utiliser des outils de diagnostic pour identifier et résoudre les problèmes de bandothèque et d'unité.
- d. Cliquez sur **Soumettre** pour enregistrer le nouvel utilisateur.

**Remarque :** Le **Mot de passe** d'un nouvel utilisateur possède l'état *Expired*. Le nouvel utilisateur voit le message **Echec de connexion** s'afficher et a la possibilité de créer un nouveau mot de passe.

- Modification d'un compte utilisateur :
	- a. Examinez l'état du **Mot de passe** de l'utilisateur :
		- **Disponible** : le mot de passe peut être changé.
		- **Expiré** : l'age du mot de passe est dépassé. **Le mot de passe est invalide.**
		- **Non modifiable** : l'âge minimal du mot de passe est dépassé. **Vous ne pouvez pas changer le mot de passe.**
		- **Verrouillé** : le nombre maximal de tentatives de connexion au compte ayant échoué a été dépassé.

**Remarque :** Un administrateur doit déverrouiller le compte en le modifiant et en saisissant un nouveau mot de passe. Le **Mot de passe** prend l'état *Expired*.

b. Cliquez sur **Modifier** en regard du Nom d'utilisateur du compte.

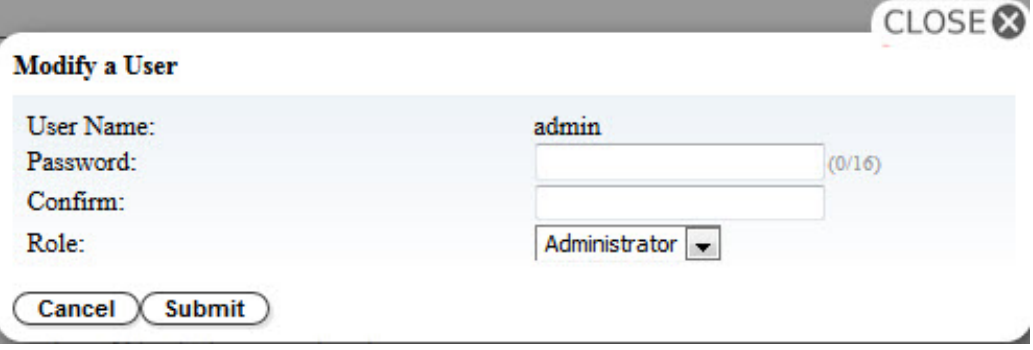

*Figure 30. Modification d'un utilisateur*

- c. Entrez et confirmez nouveau mot de passe (voir [«Configuration des paramètres de règles de mot](#page-61-0) [de passe», à la page 44](#page-61-0)).
- d. Sélectionnez l'une des options suivantes dans le menu **Rôle** :
	- **Utilisateur** Ce droit d'accès permet aux utilisateurs de surveiller la bandothèque, mais pas d'exécuter les fonctions qui ont un impact sur la bandothèque.
	- **Superutilisateur** Ce droit d'accès permet aux utilisateurs d'exécuter la bandothèque physique et logique, mais pas de modifier les paramètres de configuration.
	- **Administrateur** Ce droit d'accès permet aux utilisateurs d'exécuter les fonctions associées à la bandothèque et de modifier les paramètres de configuration.
	- **Service** Les droits d'accès au service permettent aux utilisateurs d'utiliser les fonctions de la bandothèque et de modifier les paramètres de configuration. De plus, les droits d'accès au service permettent d'utiliser des outils de diagnostic pour identifier et résoudre les problèmes de bandothèque et d'unité.
- e. Cliquez sur **Soumettre** pour enregistrer le compte utilisateur modifié.
- Retirer un compte utilisateur :
	- a. Cliquez sur **Supprimer** en regard d'un **Nom d'utilisateur** pour supprimer le compte du système.

<span id="page-61-0"></span>Entrez tous les ID utilisateur et les mots de passe dans le formulaire de configuration de la bandothèque dans [Annexe C, «Formulaire de configuration de la bandothèque», à la page 135](#page-152-0).

Cliquez sur **Soumettre** pour transférer les paramètres vers la bandothèque. Un message s'affiche lorsque les paramètres sont mis à jour avec succès.

### **Configuration des paramètres de règles de mot de passe**

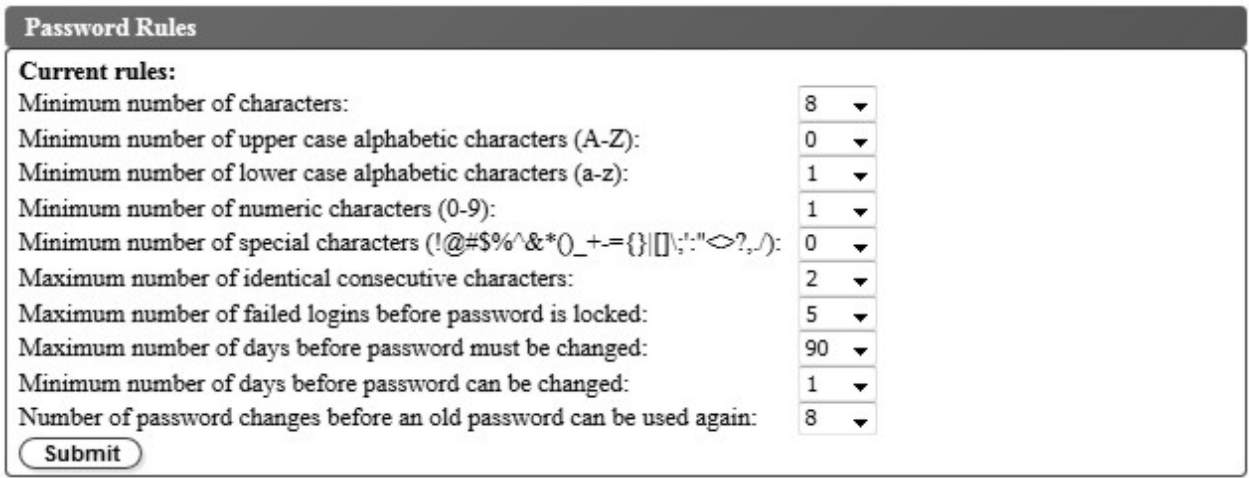

#### *Figure 31. Ecran Règles de mot de passe*

L'onglet **Règles de mot de passe** affiche les règles des mots de passe utilisateur.

- **Nombre minimum de caractères** Choisissez la longueur minimum de mot de passe. La valeur usine par défaut est 8. La longueur maximale du mot de passe est 16.
- **Nombre minimum de caractères alphabétiques en majuscules (A-Z)** Choisissez le nombre minimum de caractères alphabétiques en majuscules. La valeur par défaut est 1.
- **Nombre minimum de caractères alphabétiques en minuscules (a-z)** Choisissez le nombre minimum de caractères alphabétiques en minuscules. La valeur par défaut est 1.
- **Nombre minimum de caractères numériques (0-9)** Choisissez le nombre minimum de caractères numériques. La valeur par défaut est 1.
- **Nombre minimal de caractères spéciaux (!@#\$%^&\*()\_+={}|[]\;':"<>?,./)** Choisissez le nombre minimal de caractères spéciaux. La valeur par défaut est 0.
- **Nombre maximum de caractères consécutifs identiques** Choisissez le nombre maximum de caractères consécutifs identiques. La valeur usine par défaut est 2. Il n'existe aucune restriction si 0 est sélectionné.
- **Nombre maximum d'échecs de connexion avant verrouillage du mot de passe** Choisissez le nombre maximum d'échecs de connexion avant le verrouillage du mot de passe. La valeur usine par défaut est 5. La plage possible pour cette option de configuration est de 0 à 10. Il n'existe aucune restriction si 0 est sélectionné.
- **Nombre maximum de jours avant le changement du mot de passe** Choisissez le nombre maximum de jours avant le changement du mot de passe. Il n'existe aucune restriction si 0 est sélectionné.
- **Nombre minimum de jours avant le changement du mot de passe** Choisissez le nombre minimum de jours avant le changement du mot de passe. Un mot de passe peut être changé immédiatement si 0 est sélectionné.
- **Nombre de changements de mot de passe avant qu'un ancien mot de passe puisse être à nouveau utilisé** - Choisissez le nombre de changements de mot de passe requis avant qu'un mot de passe puisse être à nouveau utilisé. Un mot de passe peut être réutilisé immédiatement si 0 est sélectionné.

Cliquez sur **Soumettre** pour enregistrer toutes les informations.

## <span id="page-62-0"></span>**Configuration des paramètres de la bandothèque**

Configurez les paramètres physiques et logiques de la bandothèque.

### **Paramètres de la bandothèque physique**

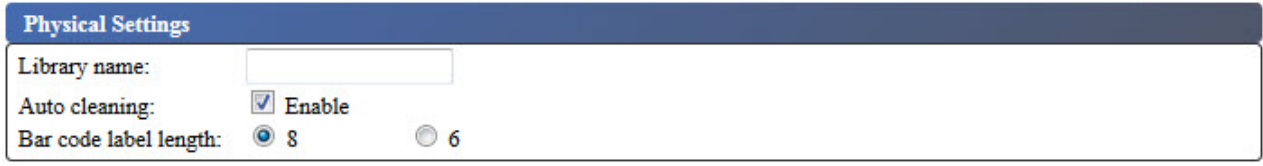

*Figure 32. Paramètres d'attribution de cartouche*

Pour configurer les paramètres d'attribution de cartouche de la bandothèque, procédez comme suit :

- 1. Dans le menu **Configure Library** du panneau de navigation de gauche de l'interface utilisateur Web, cliquez sur **Physical/Logical**.
- 2. Dans **Physical Settings**, entrez les paramètres de la bandothèque :
	- **Nom de la bandothèque** Saisissez un nom pour la bandothèque.
	- **Nettoyage automatique** Nettoie automatiquement l'unité lorsque celle-ci demande un nettoyage et qu'une cartouche de nettoyage se trouve dans la bandothèque. Le nettoyage automatique peut être activé uniquement s'il existe au moins une position inactive dans le magasin de la bandothèque. Utilisez la zone **Paramètres logiques** pour définir le nombre d'emplacements actifs.

**Remarque :** Il est recommandé d'activer la fonction de nettoyage automatique de la bandothèque. Lorsque la fonction de nettoyage automatique est activée, le nettoyage de l'unité se produit automatiquement. Le seul moment auquel le nettoyage automatique doit être désactivé est lorsque l'application de sauvegarde prend le contrôle du système.

- **Longueur du code à barres** Utilisez ce paramètre pour choisir le nombre de caractères contenus dans le code à barres de la cartouche qui est enregistré dans l'ordinateur hôte.
- 3. Cliquez sur **Soumettre** pour activer les paramètres.

### **Paramètres de la bandothèque logique**

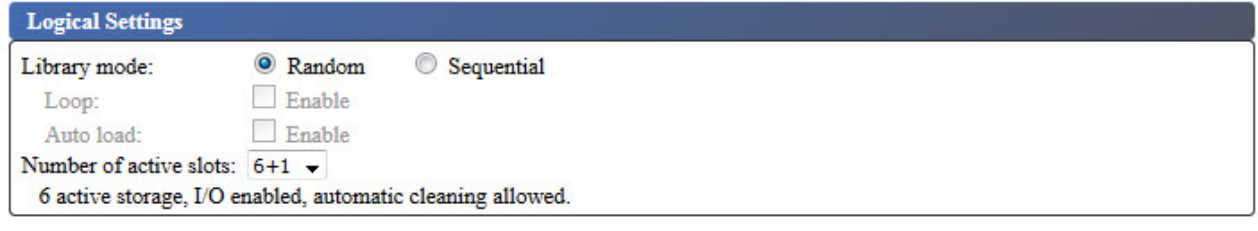

*Figure 33. Paramètres du mode de bandothèque logique*

Pour configurer les paramètres du mode d'accès de la bandothèque logique :

- 1. Dans le menu **Configure Library** du panneau de navigation de gauche de l'interface utilisateur Web, cliquez sur **Physical/Logical**.
- 2. Dans **Logical Settings**, sélectionnez **Library Mode**:
	- **Aléatoire** En mode aléatoire, la bandothèque autorise le logiciel d'application du serveur (de l'hôte) à sélectionner n'importe quelle cartouche de données, dans n'importe quel ordre.
	- **Séquentiel** En mode séquentiel, le microprogramme de la bandothèque prédéfinit la sélection des cartouches. Après initialisation, le microprogramme fait sélectionner à la bandothèque la première cartouche disponible trouvée (en partant de la position de colonne/niveau la plus basse jusqu'à la position de cartouche la plus élevée dans la bandothèque) pour la charger dans l'unité. Voir [«Coordonnées d'emplacement et adresses d'élément», à la page 6.](#page-23-0)
- <span id="page-63-0"></span>– **Boucle** - Lorsque le **mode de la bandothèque** est **séquentiel** et que le mode **boucle** est **activé**, la cartouche positionnée dans la colonne/le niveau le plus bas est chargée lorsque la cartouche positionnée dans la colonne/le niveau le plus haut est saturée de données et renvoyée à sa position initiale. Ce mode permet une sauvegarde continue sans interaction de l'utilisateur.
- **Chargement automatique** Lorsque le **mode de la bandothèque** est **séquentiel** et que le mode **chargement automatique** est **activé**, la première cartouche disponible (la position dans la colonne/le niveau le plus bas qui contient une cartouche) est chargée automatiquement si la bandothèque est mise sous tension, ou réinitialisée, et que l'unité est vide. Si la bandothèque est mise sous tension alors qu'une cartouche se trouve déjà dans l'unité, le mode séquentiel démarre à partir de la position d'origine de cette cartouche à moins que l'hôte n'envoie une commande de rembobinage et de déchargement à l'unité.Dans ce cas, la cartouche suivante sera chargée dans l'unité.

Pour démarrer le mode séquentiel si le **chargement automatique** n'est pas **activé**, utilisez la commande **Move Cartridges** pour charger la première cartouche dans l'unité. La séquence démarre à partir de la position d'origine de cette cartouche. Il n'est pas nécessaire que les cartouches se trouvent dans des emplacements contigus.

Pour arrêter le mode séquentiel, utilisez la commande **Move Cartridges** pour décharger l'unité. Ce mode annule le mode séquentiel ; la prochaine cartouche séquentielle n'est PAS chargée.

Pour redémarrer le mode séquentiel, utilisez à nouveau la commande **Move Cartridges** pour charger une cartouche ; la séquence de chargement reprend à partir de la position initiale de cette cartouche.

- **Nombre d'emplacements actifs** Sélectionnez le nombre d'emplacements actifs que vous souhaitez affecter dans votre bandothèque. La sélection du nombre d'emplacements actifs définit le nombre d'emplacements de stockage, le nombre d'emplacements de nettoyage/inactifs, si le guichet d'E/S est activé/désactivé et si le nettoyage automatique est autorisé. Le premier chiffre définit le nombre de positions de stockage actives (4, 6, 8 ou 9). Le deuxième chiffre définit la colonne 5, niveau 1 du magasin en tant que guichet d'E/S (0 pour désactivé, 1 pour activé). La fonction de nettoyage automatique ne peut être activée que s'il existe au moins une position inactive dans le magasin. Si le nettoyage automatique est activé, les positions inactives deviennent des positions de cartouche de nettoyage.
- 3. Cliquez sur **Soumettre** pour activer les paramètres.

### **Configuration des paramètres réseau**

Une fois les paramètres réseau entrés dans le panneau de commande, la configuration réseau en cours de la bandothèque peut être modifiée à l'aide de l'interface utilisateur Web. Les modifications apportées aux paramètres réseau sont appliquées une fois la bandothèque redémarrée.

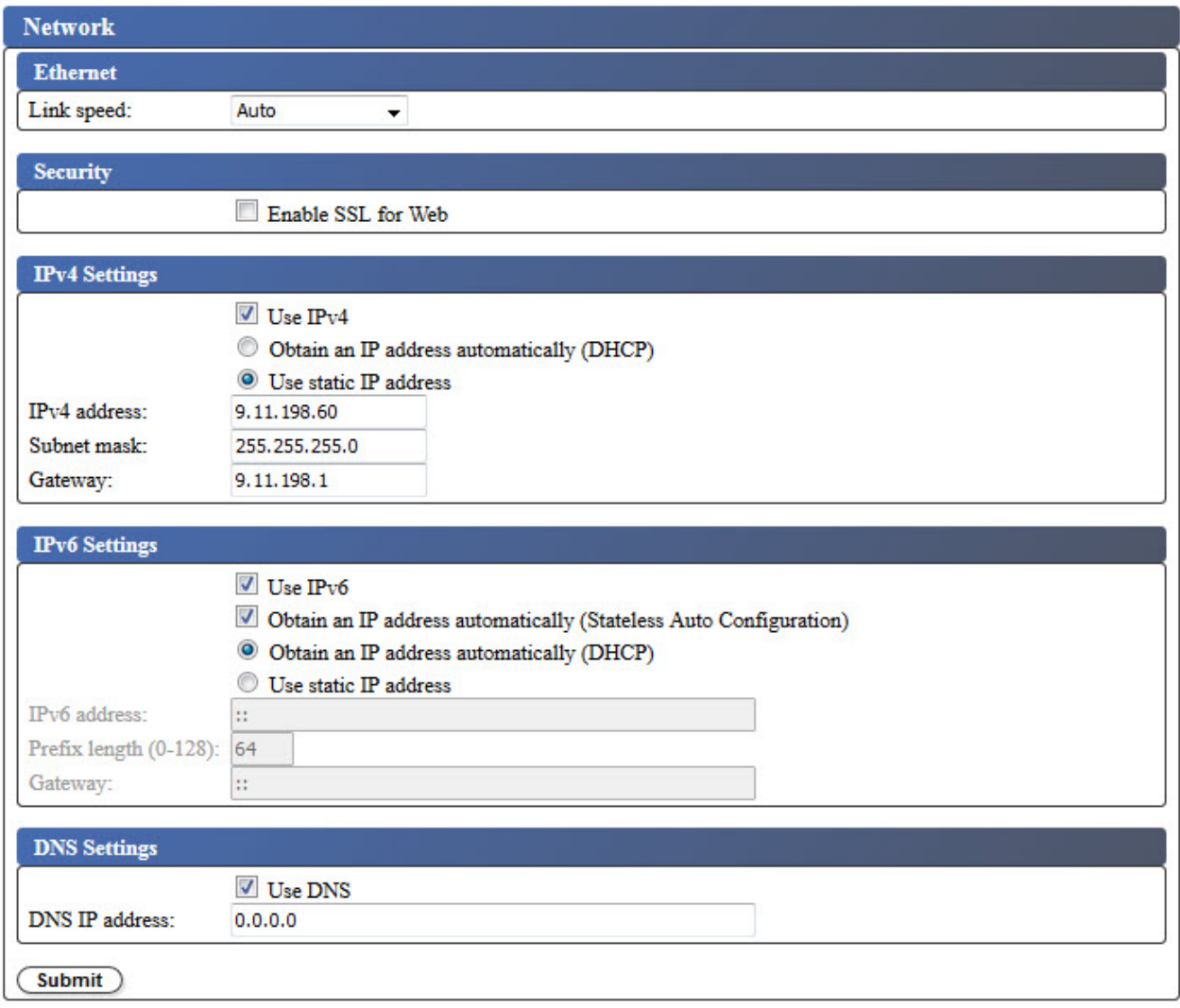

*Figure 34. Ecran des paramètres réseau*

**Remarque :** La sélection Internet Protocol (IPv4, IPv6 ou double pile IPv4/IPv6) est utilisée pour l'adresse IP, le masque de sous-réseau, l'adresse de la passerelle, l'adresse du serveur d'heure, l'adresse du serveur de messagerie, l'adresse d'alerte SNMP et les adresses de serveur EKM du chargeur automatique de bande TL1000.

Pour modifier les paramètres réseau, procédez comme suit :

- 1. Dans le menu **Configure Library** du panneau de navigation de gauche de l'interface utilisateur Web, cliquez sur **Network**.
- 2. Dans **Ethernet**, sélectionnez le mode duplex de la vitesse de liaison (Auto, 10Base-T Full, 10Base-T Half, 100Base-TX Full, 100Base-TX Half).
- 3. Dans **Security**, sélectionnez **Enable SSL for Web** pour fournir des communications sécurisées entre le navigateur Web et la bandothèque.
- 4. Sélectionnez les paramètres TCP/IP. IPv4, IPv6 et double pile IPv4/IPv6 sont pris en charge. Pour activer le double protocole IPv4/IPv6, sélectionnez **Utiliser IPv4** et **Utiliser IPv6** et entrez les paramètres pour ces deux protocoles.
	- **Paramètres IPv4** Sélectionnez **Utiliser IPv4** pour activer le protocole IPv4. Sélectionnez l'option correspondante pour obtenir une adresse IP automatiquement (DHCP) ou pour utiliser les paramètres d'adresse IP statique. Pour DHCP, utilisez le panneau de commande pour déterminer l'adresse IP de la bandothèque. Voir [«Localisation des fonctions de gestion», à la page 67](#page-84-0). Entrez les paramètres suivants si vous utilisez des paramètres d'adresse IP statique.
- **Adresse IPv4** Définit l'adresse TCP/IPv4 de la bandothèque sur le réseau.
- **Masque de sous-réseau** Définit et restreint les utilisateurs au sein d'un réseau local.
- **Passerelle** Autorise l'accès hors du réseau local.
- **IPv6 Settings** Sélectionnez **Use IPv6** pour activer le protocole Internet IPv6. Cochez la case correspondante pour obtenir une adresse IP avec une configuration automatique sans état. Sélectionnez l'option correspondante pour obtenir une adresse IP automatiquement (DHCP) ou pour utiliser une adresse IP statique. Entrez les paramètres suivants si vous utilisez des paramètres d'adresse IP statique :
	- **Adresse IPv6** Définit l'adresse TCP/IPv6 de la bandothèque sur le réseau.
	- **Longueur du préfixe** Valeur décimale comprise entre 0 et 128 qui indique le nombre de bits d'ordre haut contigus contenus dans la partie réseau de l'adresse.
	- **Passerelle** Autorise l'accès hors du réseau local.
- 5. Dans **Paramètres DNS**, sélectionnez **Utiliser DNS** pour utiliser un serveur de noms de domaine. Le serveur DNS, s'il est fourni, permet aux adresses IP de chiffrement, de date/heure et de notification d'être spécifiées à l'aide des noms d'hôte plutôt que des adresses IP numériques.
	- **Adresse IP DNS** Définit l'adresse IP du serveur DNS.
- 6. Cliquez sur **Soumettre** pour activer les paramètres.

**Remarque :** Les modifications apportées aux paramètres réseau sont appliquées une fois la bandothèque redémarrée.

### **Configuration du chiffrement pour une bandothèque sous licence non chiffrée**

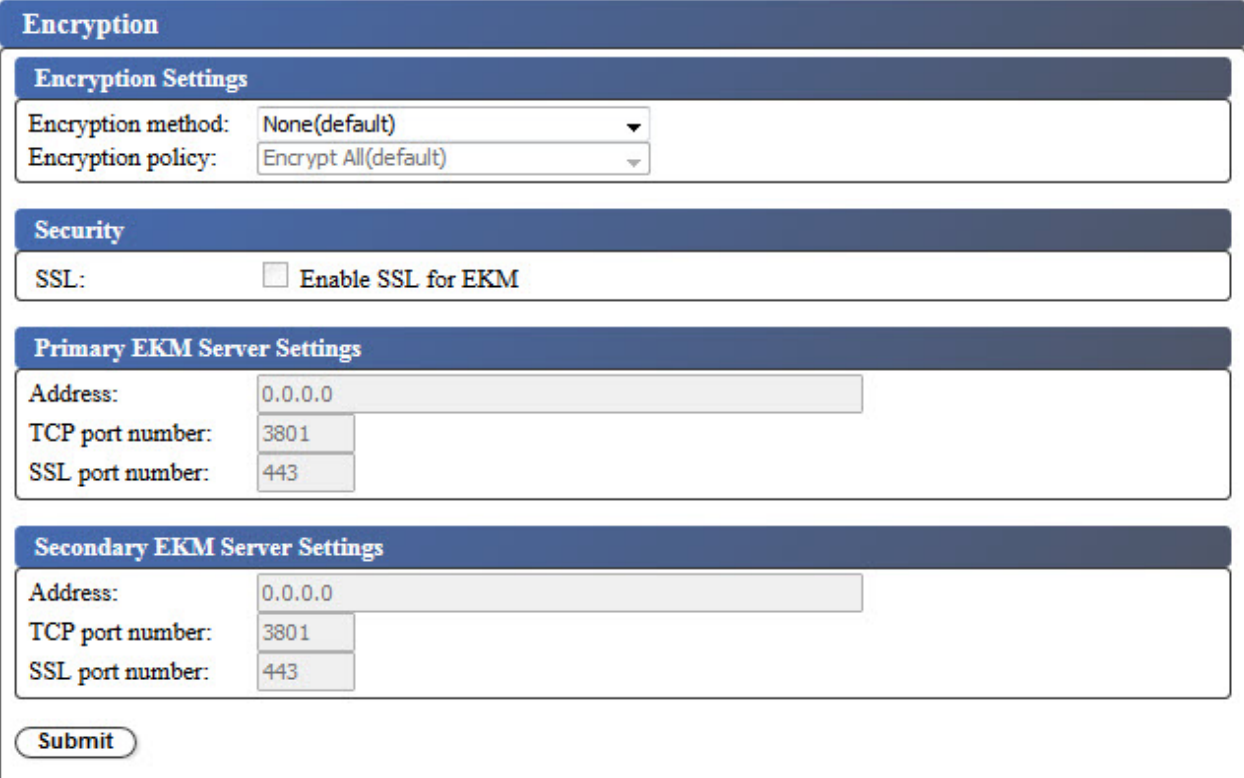

*Figure 35. Ecran des paramètres de chiffrement d'une bandothèque sans licence de chiffrement*

Sélectionnez **Configure Library** > **Encryption** pour configurer une méthode de chiffrement des données stockées sur les cartouches de bande.

**Remarque :** Le chiffrement géré par l'application (AME) ne nécessite aucune clé.

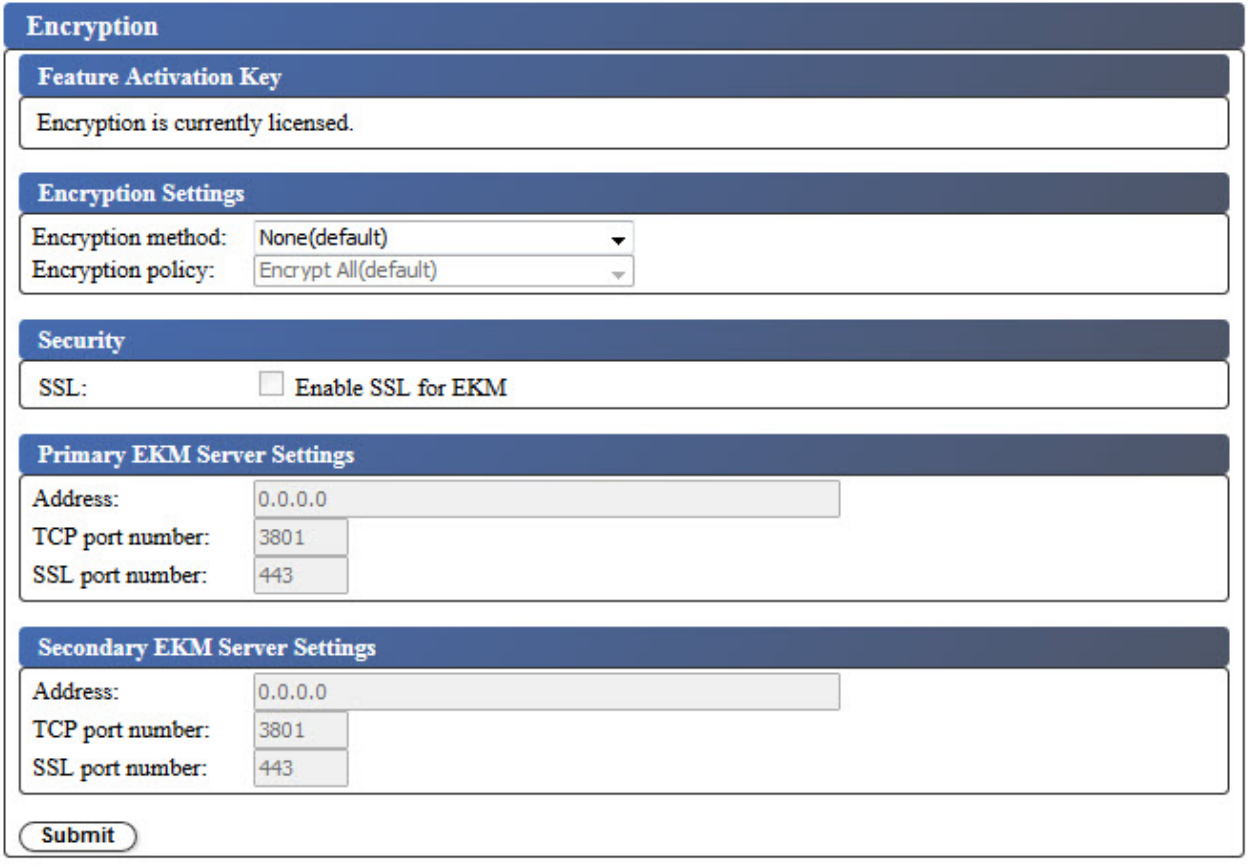

*Figure 36. Ecran des paramètres de licence de chiffrement*

**Remarque :** Le chiffrement géré par l'application est la seule option disponible dans une bandothèque sans licence de chiffrement.

Pour modifier les paramètres de chiffrement :

- 1. Dans le menu **Configurer la bandothèque** du panneau de navigation gauche de l'interface utilisateur Web, cliquez sur **Chiffrement**.
- 2. Dans le menu déroulant **Encryption method:**, sélectionnez **Application Managed** ou **Library Managed** pour activer le chiffrement de votre bandothèque. Aucune étape de configuration supplémentaire n'est requise.
- 3. Cliquez sur **Soumettre** pour activer les paramètres.

Pour déterminer si une cartouche est chiffrée, utilisez **Configure Library** > **Library Map** et sélectionnez la cartouche. L'écran indique si la cartouche est chiffrée, non chiffrée ou inconnue.

Cliquez sur **Soumettre** pour transférer les paramètres vers la bandothèque. Un message s'affiche lorsque les paramètres sont mis à jour avec succès.

### <span id="page-67-0"></span>**Diagnostics du chemin de la clé**

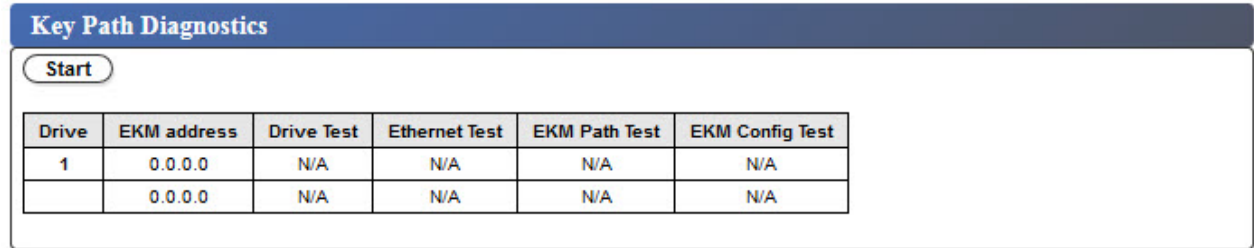

#### *Figure 37. Ecran des diagnostics du chemin de la clé*

Sélectionnez **Service Library** > **Key Path Diagnostics** pour exécuter les tests de diagnostic du chemin de la clé de chiffrement si l'unité de votre bandothèque modèle S4H, S5H, S6H, S7H, S8H ou S9H est configurée pour le chiffrement géré par la bandothèque. Les diagnostics du chemin de la clé testent les unités de bande, la connexion réseau, le chemin EKM et la configuration EKM.

**Remarque :** Vérifiez que le périphérique est hors ligne sur l'hôte avant de réaliser les fonctions de maintenance. Vérifiez que tous les supports de l'unité ont été déplacés hors de l'unité.

Le test comprend quatre parties :

- **Test de l'unité** La bandothèque effectue un test de communication de l'unité pour vérifier la communication avec le test Ethernet de l'unité.
- **Test Ethernet** La bandothèque appelle chaque adresse IP du serveur EKM et enregistre le résultat.
- **Test du chemin EKM** La bandothèque effectue un test de communication EKM pour chaque adresse IP du serveur EKM qui a réussi le test Ethernet. La bandothèque envoie la commande **LDI Crypto Diagnostics** à l'unité. Cette commande déclenche l'envoi par l'unité d'un message de test à EKM pour vérifier que l'application est en cours d'exécution.
- **Test de configuration EKM** La bandothèque effectue un test de configuration EKM pour chaque adresse IP du serveur EKM qui a réussi le test du chemin EKM. La bandothèque envoie la commande **LDI Crypto Diagnostics** à l'unité. Cette commande déclenche l'établissement par l'unité d'un lien et l'obtention d'une clé par défaut auprès d'EKM. Ce test vérifie que l'unité est correctement configurée dans EKM.

Cliquez sur **Start** pour exécuter les tests de diagnostic.

### **Configuration des paramètres de date et d'heure**

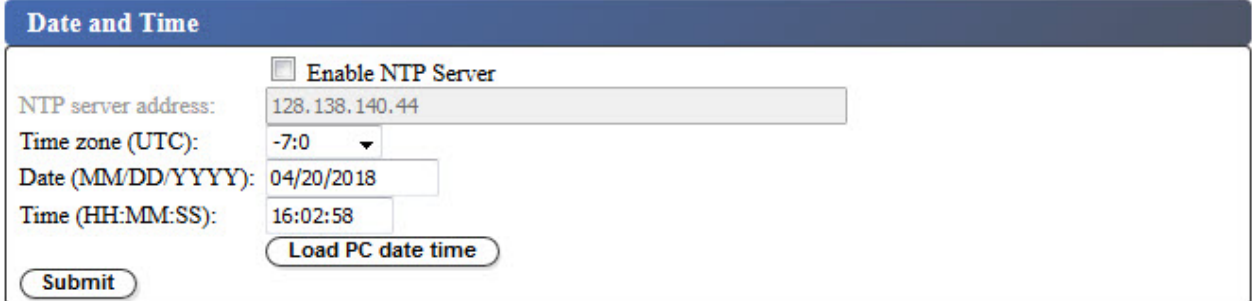

*Figure 38. Ecran des paramètres de date et d'heure*

Configurez les paramètres de date et d'heure avec l'une des trois méthodes suivantes : automatiquement avec un serveur NTP distant sur le réseau, automatiquement avec l'horloge de votre ordinateur hôte ou manuellement.

#### **Remarque :**

1. Si vous définissez manuellement la date et l'heure, vous devez réinitialiser celles-ci une fois que la bandothèque a été redémarrée et après la réinitialisation d'une bandothèque.

2. Lorsque vous procédez au redémarrage de la bandothèque, mettez-la hors tension et attendez 10 secondes avant de la mettre à nouveau sous tension.

Une fois les paramètres réseau saisis dans le panneau de commande, la date et l'heure actuelles peuvent être modifiées à l'aide de l'interface utilisateur Web.

La bandothèque communique avec un serveur NTP dans les conditions suivantes :

- Fonctionnement sur la base d'un client/serveur ;
- Utilisation du protocole de datagramme utilisateur (UDP) pour accéder au serveur NTP ;
- Ne pas utiliser de clés d'authentification ;
- Interrogation de la bandothèque toutes les 12 heures.

Pour modifier les paramètres de date et d'heure, procédez comme suit :

- 1. Dans le menu **Configure Library** du panneau de navigation de gauche de l'interface utilisateur Web, cliquez sur **Date and Time**.
- 2. Sélectionnez les paramètres de **Date et heure**.
	- Cochez la case **Enable NTP Server** pour activer le contrôle de la date et de l'heure par un serveur d'heure sur le réseau.
		- **Adresse du serveur NTP** Saisissez l'adresse IP du serveur de temps. Les adresses IPv4 et IPv6 sont prises en charge en fonction des paramètres TCP/IP. Les noms d'hôte peuvent être saisis à la place des adresses IP numériques si **Utiliser DNS** est sélectionné dans les paramètres **Réseau**.
		- **Fuseau horaire** Saisissez le fuseau horaire relatif au temps universel coordonné (UTC).
	- Si le serveur de temps est désactivé, saisissez l'heure et la date locales manuellement.
		- **Date** Entrez la date au format MM/JJ/AAAA.
		- **Heure** Entrez l'heure au format HH:MM:SS.
	- Cliquez sur **Charger date/heure du PC** pour synchroniser la bandothèque avec l'horloge sur votre ordinateur hôte à intervalles réguliers.
- 3. Cliquez sur **Soumettre** pour mettre à jour les paramètres.

### **Configuration des notifications par courrier électronique**

Les notifications par courrier électronique peuvent être configurées de manière à vous avertir lorsqu'un événement de bandothèque a lieu.

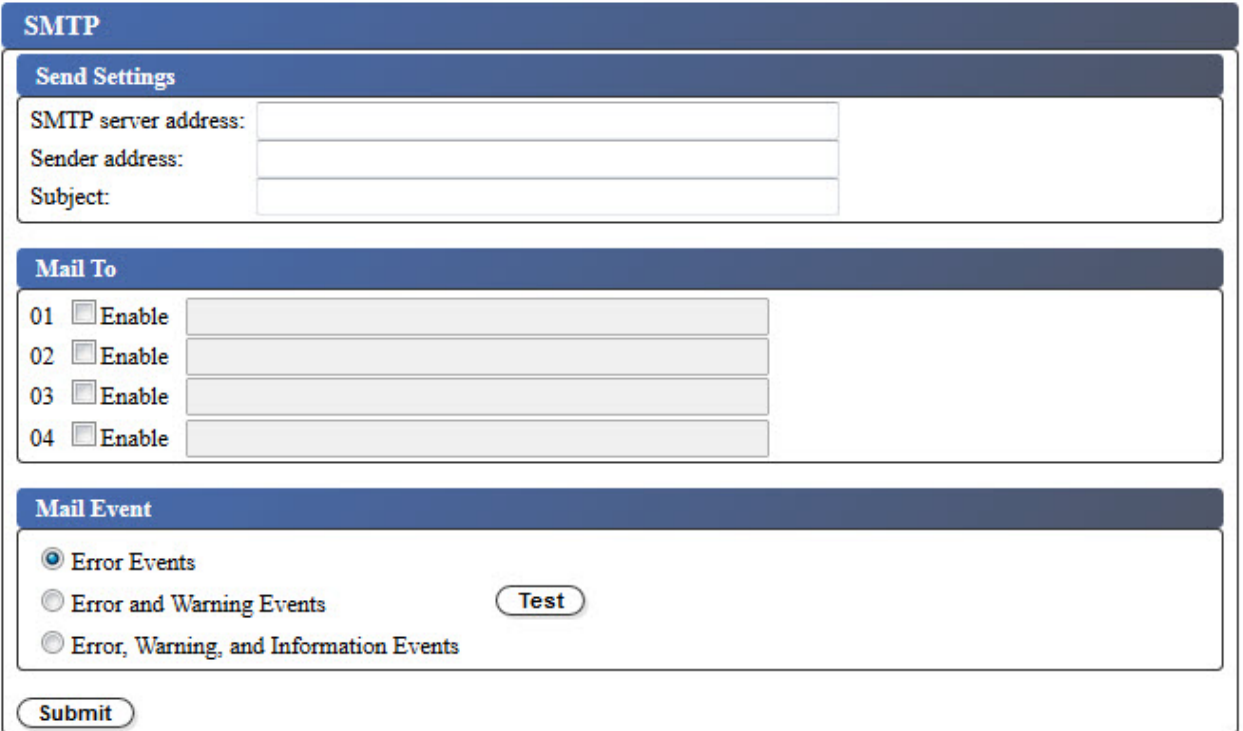

*Figure 39. Notifications par courrier électronique*

**Remarque :** Cette procédure est facultative.

Pour configurer les notifications par courrier électronique des événements de la bandothèque :

- 1. Dans le menu **Configure Library** du panneau de navigation de gauche de l'interface utilisateur Web, cliquez sur **SMTP**.
- 2. Configurez les paramètres de **Serveur d'envoi**.
	- **Adresse du serveur SMTP** Adresse du serveur de messagerie SMTP. Les adresses IPv4 et IPv6 sont prises en charge. Les noms d'hôte peuvent être saisis à la place des adresses IP numériques si le serveur DNS est spécifié dans les paramètres réseau.
	- **Adresse d'expéditeur** Informations d'en-tête du courrier.
	- **Objet** Informations d'en-tête du courrier.
- 3. Saisissez les adresses électroniques à notifier lorsqu'un événement se produit dans les zones **Envoyer à** et cochez les cases **Activer** pour sélectionner chaque adresse.
- 4. Sélectionnez le niveau d'événement à signaler dans la zone **Evénement de messagerie**.
- 5. Cliquez sur **Test** pour envoyer un message électronique de test aux adresses activées.
- 6. Cliquez sur **Soumettre** pour activer les paramètres.

### **Configuration des notifications SNMP**

Les notifications SNMP peuvent être configurées pour cette bandothèque.

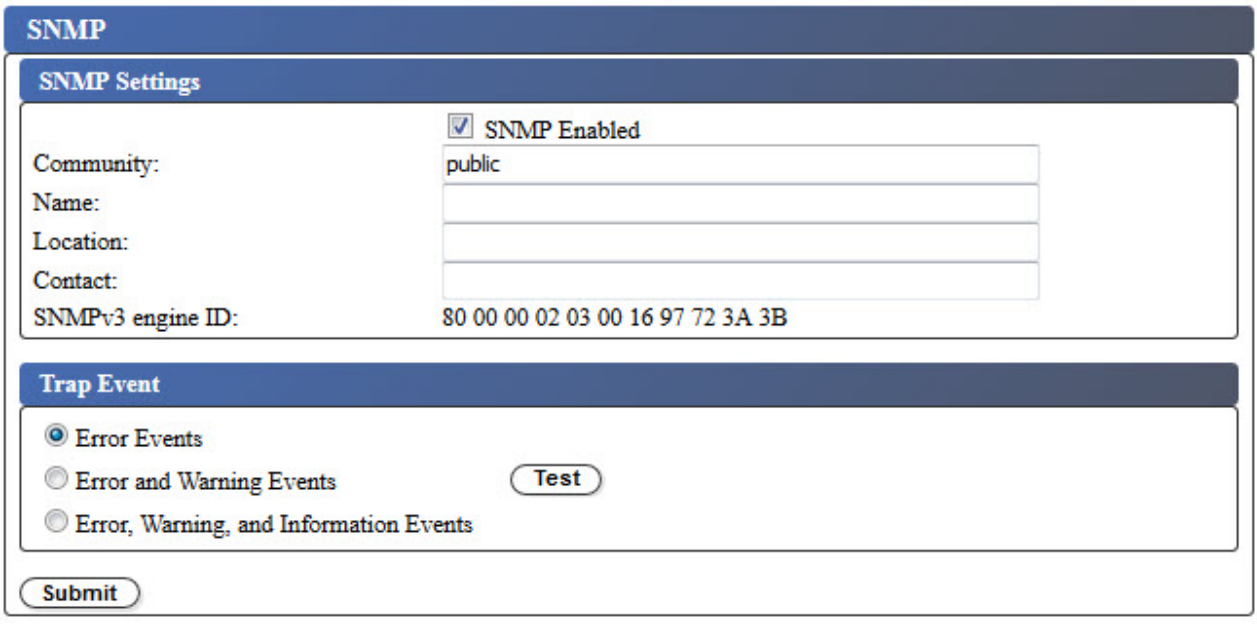

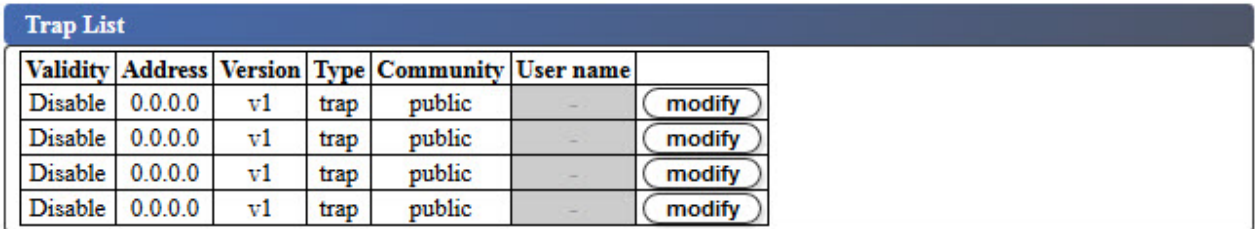

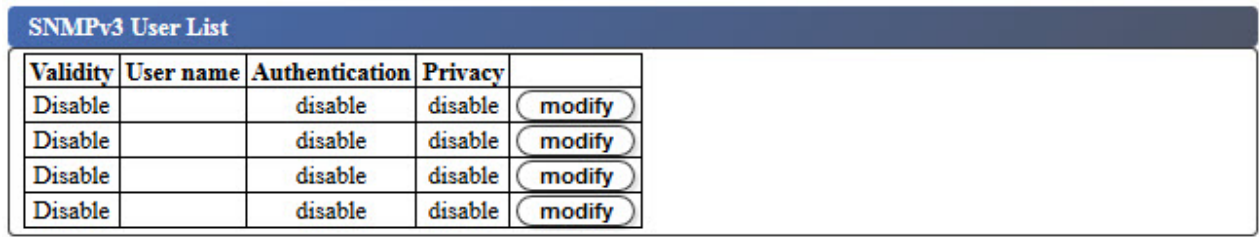

*Figure 40. Notifications par interruption*

**Remarque :** Cette procédure est facultative. Les notifications SNMP ne sont pas activées à moins que la case **SNMP activé** soit cochée. Pour désactiver les notifications SNMP, décochez la case **SNMP activé** et cliquez sur **Soumettre**.

Les interruptions prises en charge par la bandothèque sont répertoriés dans [«Définitions d'interruptions](#page-137-0) [\(types\)», à la page 120.](#page-137-0)

Pour configurer les notifications par alerte pour un serveur SNMP :

- 1. Dans le menu **Configurer la bandothèque** du panneau de navigation gauche de l'interface utilisateur Web, cliquez sur **SNMP**.
- 2. Cochez la case **SNMP activé**.
- 3. Configurez les paramètres d'en-tête et de serveur SNMP.
	- **Communauté** Nom de la communauté SNMP à laquelle appartient la bandothèque.
	- **Nom** Nom SNMP unique pour le système.
	- **Emplacement** Emplacement physique du système.
	- **Contact** Nom du contact.
- **ID du moteur SNMPv3** Attribut en lecture seule qui identifie le moteur SNMPv3.
- 4. Entrez les paramètres des guichets de surveillance SNMP à notifier lorsqu'un événement se produit en cliquant sur les boutons **Modifier** de la boîte **Liste d'alertes**.  $F \cap F \cap F = F$

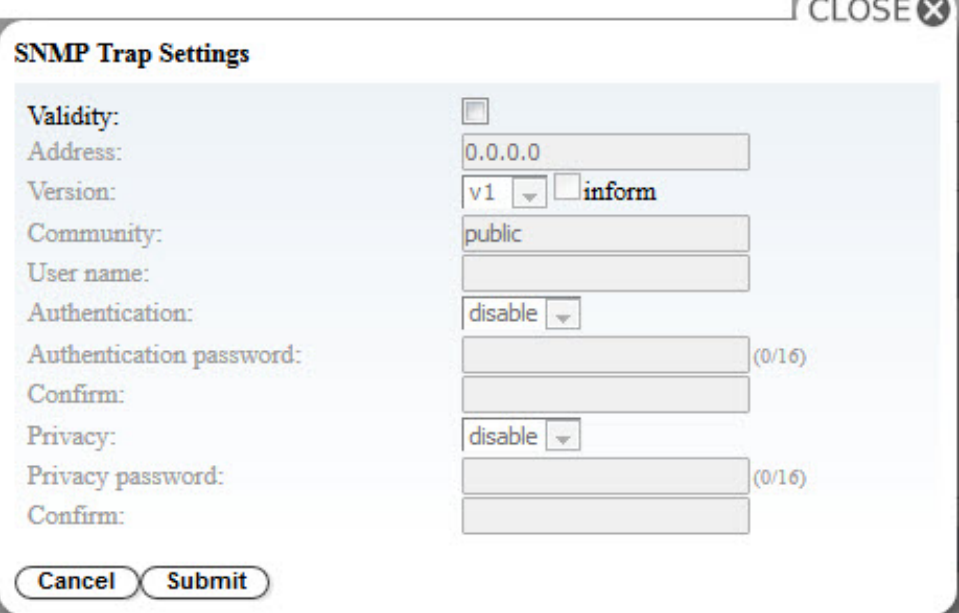

*Figure 41. Paramètres d'alerte SNMP*

- **Validité** Cochez la case à activer et décochez la case à désactiver.
- **Adresse** Les adresses IPv4 et IPv6 sont prises en charge. Les noms d'hôte peuvent être saisis à la place des adresses IP numériques si le serveur DNS est spécifié.
- **Version** Version de message d'alerte 1, 2c ou 3. Pour les versions 2c et 3, la case **Inform** indique si une demande SNMP INFORM est envoyée à la place d'un événement d'alerte.
- **Communauté** (version 1 ou 2c) Nom de la communauté SNMP.
- **Nom d'utilisateur** (version 3 uniquement) Nom d'utilisateur unique SNMPv3.
- **Authentification** (version 3 uniquement) Algorithme d'authentification : **Désactiver**, **MD5** ou **SHA**.
- **Mot de passe d'authentification** Lorsqu'un algorithme d'**authentification** est activé, un **mot de passe d'authentification** est requis. (voir [«Configuration des paramètres de règles de mot de](#page-61-0) [passe», à la page 44\)](#page-61-0).
- **Confirmer** Entrez à nouveau le mot de passe d'authentification pour le confirmer.
- **Confidentialité** (version 3 uniquement) Algorithme de chiffrement et de déchiffrement des services de confidentialité : **Désactiver**, **DES** ou **AES**. Lorsqu'un algorithme est spécifié, un mot de passe de confidentialité est requis.
- **Mot de passe de confidentialité** Entrez un mot de passe (voir [«Configuration des paramètres de](#page-61-0) [règles de mot de passe», à la page 44\)](#page-61-0).
- **Confirmer** Entrez à nouveau le **Mot de passe de confidentialité** pour le confirmer.
- 5. Cliquez sur **Soumettre** pour enregistrer les paramètres d'alerte SNMP. Modifiez chacun des paramètres d'alerte en répétant l'étape précédente.
- 6. Entrez les utilisateurs SNMPv3 autorisés à accéder à la bandothèque en cliquant sur les boutons **Modifier** dans la boîte **Liste d'utilisateurs SNMPv3**.
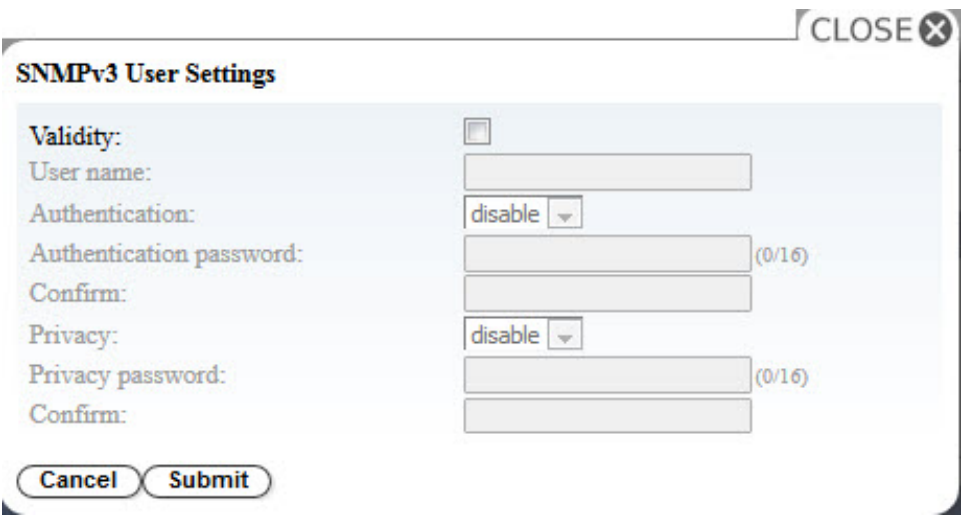

*Figure 42. Paramètres utilisateur SNMPv3*

- **Validité** Cochez la case à activer et décochez la case à désactiver.
- **Nom d'utilisateur** Nom d'utilisateur unique SNMPv3.
- **Authentification** Algorithme d'authentification : **Désactiver**, **MD5** ou **SHA**. Lorsqu'un algorithme est spécifié, un mot de passe d'authentification est requis.
- **Mot de passe d'authentification** Entrez un mot de passe (voir [«Configuration des paramètres de](#page-61-0) [règles de mot de passe», à la page 44\)](#page-61-0).
- **Confirmer** Entrez à nouveau le **Mot de passe d'authentification** pour le confirmer.
- **Confidentialité** Algorithme de chiffrement et de déchiffrement des services de confidentialité : **Désactiver**, **DES** ou **AES**. Lorsqu'un algorithme de confidentialité est spécifié, un mot de passe de confidentialité est requis.
- **Mot de passe de confidentialité** Entrez un mot de passe (voir [«Configuration des paramètres de](#page-61-0) [règles de mot de passe», à la page 44\)](#page-61-0).
- **Confirmer** Entrez à nouveau le **Mot de passe de confidentialité** pour le confirmer.
- 7. Sélectionnez le niveau d'événement à signaler dans la boîte **Evénement d'alerte**.
- 8. Cliquez sur **Test** pour envoyer une notification par alerte de test aux adresses IP activées.
- 9. Cliquez sur **Soumettre** pour activer les paramètres.

#### <span id="page-73-0"></span>**Importation et configuration du certificat SSL**

| <b>Certificate</b>           |                                                                                                    |                     |  |
|------------------------------|----------------------------------------------------------------------------------------------------|---------------------|--|
| Certificate Store (Current): |                                                                                                    |                     |  |
| <b>Certificate type</b>      | <b>Name</b>                                                                                                    | <b>Last Update</b>  |  |
| Root Certificate             | <b>Default Certificate</b>                                                                                           | 2017/11/17 00:00:00 |  |
| <b>Encryption algorithm</b>  | <b>Name</b>                                                                                                    | <b>Last Update</b>  |  |
| <b>RSA</b>                   | Default Private Key                                                                                                  | 2017/11/17 00:00:00 |  |
| <b>Import</b><br>Import      | No file selected.<br>Certificate file (*.pem):<br>Browse<br>No file selected.<br>Browse<br>Private Key file (*.pem): |                     |  |
| <b>Remove</b><br>Remove      |                                                                                                    |                     |  |

*Figure 43. Ecran des certificats*

Cette bandothèque comprend du contenu de certificat et du contenu de clé dans deux fichiers .pem distincts. La modification ou la mise à jour d'un certificat nécessite un redémarrage du navigateur ou une réinitialisation de la bandothèque.

- 1. Utilisez **Configure Library** > **Certificate** pour télécharger un certificat SSL.
- 2. Dans la zone **Importer**, cliquez sur les boutons **Parcourir...** pour accéder aux fichiers de certificat et de clé à importer.
- 3. Une fois les fichiers de **Certificat** et de **Clé privée** sélectionnés, cliquez sur **Importer** dans la zone **Importer**.
- 4. Cliquez sur **Ok** dans la boîte de message pour démarrer le certificat.
- 5. Une fois l'importation terminée, le message Importation réussie apparaît. Cliquez sur **OK**.

Alors que la session SSL actuelle utilise le certificat précédent en l'état, la nouvelle session SSL utilise le certificat importé. Déconnectez-vous, fermez et redémarrez le navigateur, puis reconnectez-vous en utilisant le nouveau certificat importé.

6. Les informations relatives au certificat importé sont affichées.

<span id="page-74-0"></span>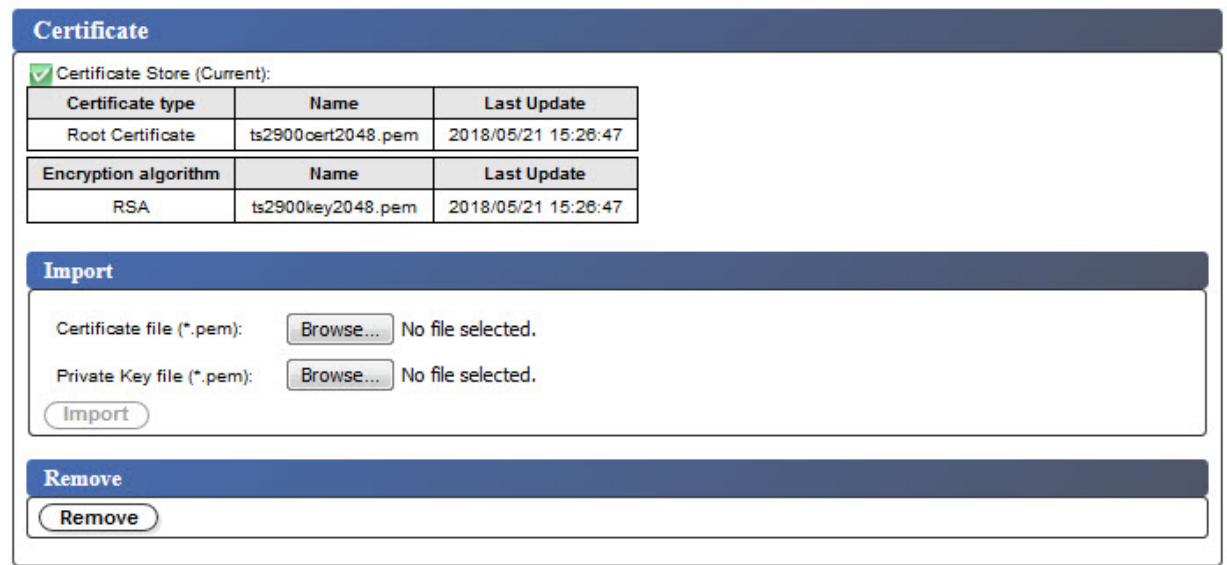

*Figure 44. Nouveau certificat*

7. Pour supprimer un certificat et une clé privée, cliquez sur **Supprimer** dans la boîte **Supprimer**.

**Remarque :** Lorsqu'un certificat et une clé privée fournis par l'utilisateur sont supprimés, le système utilise par défaut le certificat autosigné et la clé privée livrés avec la machine.

**Remarque :** Le certificat SSL ou la clé privée importée n'est pas enregistrée lors de l'opération **Sauvegarder/Restaurer** de l'autochargeur. Si l'autochargeur Dell PowerVault TL1000 est remplacé, le certificat SSL et la clé privée doivent être à nouveau importés, le cas échéant.

#### **Sauvegarde et restauration des paramètres de configuration**

La configuration de votre bandothèque peut être sauvegardée et restaurée automatiquement par un cookie et manuellement par l'interface utilisateur Web. Il est recommandé d'utiliser l'interface utilisateur Web si vous passez par un cookie.

**Important :** Vérifiez tous les paramètres de configuration une fois la configuration de votre bandothèque restaurée. Réinitialisez la date et l'heure de la bandothèque (voir [«Configuration des paramètres de date](#page-67-0) [et d'heure», à la page 50](#page-67-0)).

#### **Sauvegarde et restauration automatique de la configuration à l'aide de cookies**

S'ils sont autorisés par les paramètres de préférence de votre navigateur Web, les cookies sont utilisés pour sauvegarder automatiquement la configuration de votre bandothèque sur votre ordinateur hôte et pour la restaurer automatiquement si la configuration réseau de votre bandothèque utilise une adresse IP statique. Le diagramme ci-dessous illustre la manière dont les données techniques essentielles (VPD) sont sauvegardées à partir d'une bandothèque et restaurées dans celle-ci à l'aide de cookies.

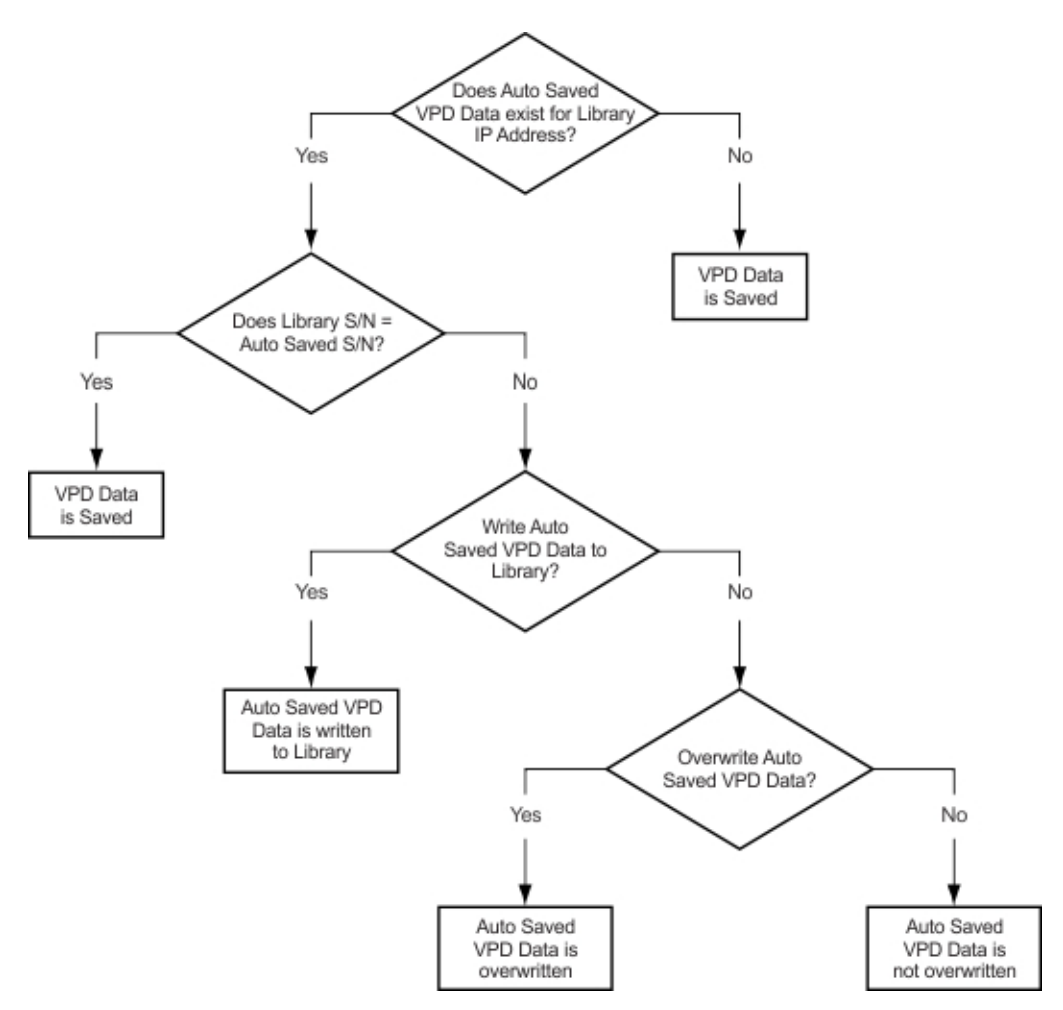

*Figure 45. Sauvegarde/restauration d'une configuration à l'aide de cookies*

#### **Sauvegarde et restauration manuelle de la configuration à l'aide de l'interface utilisateur Web**

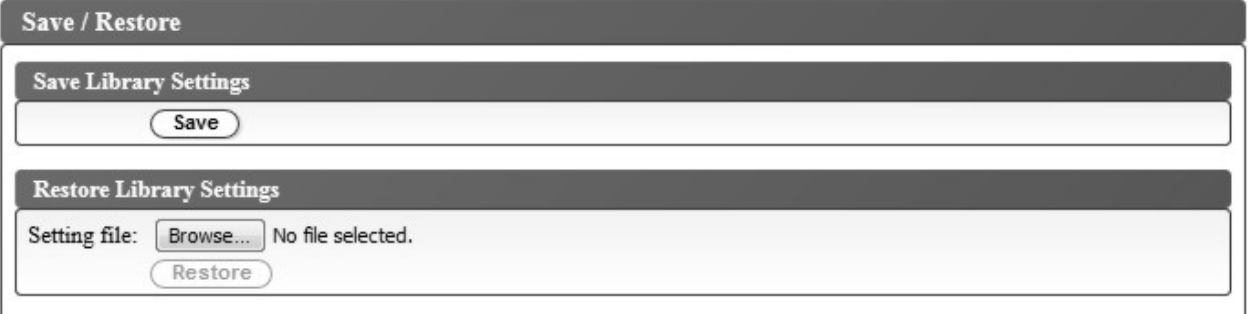

*Figure 46. Sauvegarde de la configuration*

**Remarque :** Cette procédure est recommandée.

Chaque fois que vous modifiez la configuration de votre bandothèque, sauvegardez la configuration. Cette fonction permet également de gérer plusieurs profils de configuration de bandothèque pouvant être restaurés si nécessaire dans la bandothèque à l'aide de l'interface utilisateur Web.

Pour sauvegarder une configuration de bandothèque :

1. Dans le menu **Configurer la bandothèque** du panneau de navigation gauche de l'interface utilisateur Web, cliquez sur **Sauvegarder/Restaurer**.

2. Dans la zone **Sauvegarder les paramètres de la bandothèque**, cliquez sur **Sauvegarder** pour créer un fichier de configuration de votre bandothèque sur votre ordinateur.

Pour Restaurer une configuration de bandothèque :

- 1. Cliquez sur **Parcourir** pour accéder à votre fichier de configuration sauvegardé et le sélectionner.
- 2. Cliquez sur **Restaurer** pour charger les paramètres à partir d'un fichier.

### **Le panneau de commande**

Grâce au panneau de commande, vous pouvez surveiller, configurer et utiliser les fonctions de la bibliothèque à partir du panneau avant de la bibliothèque.

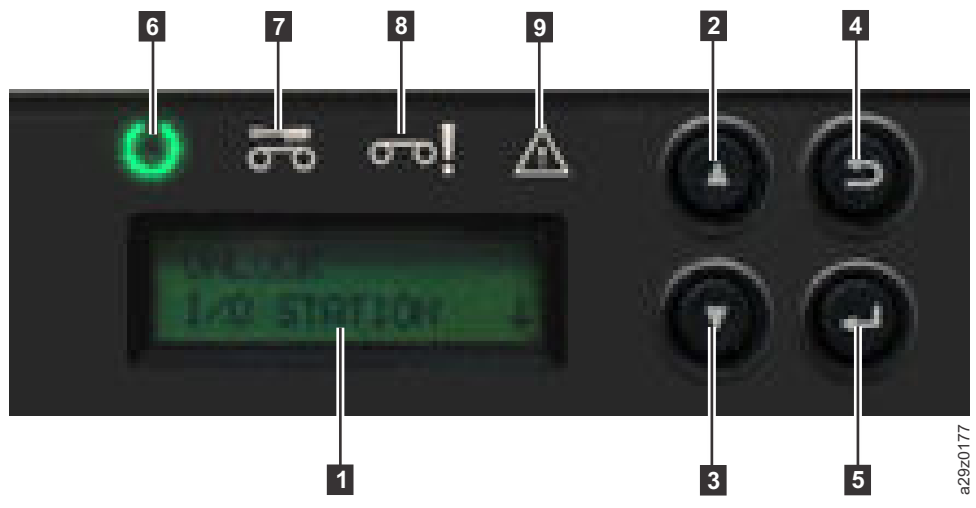

*Figure 47. Composants du panneau de commande*

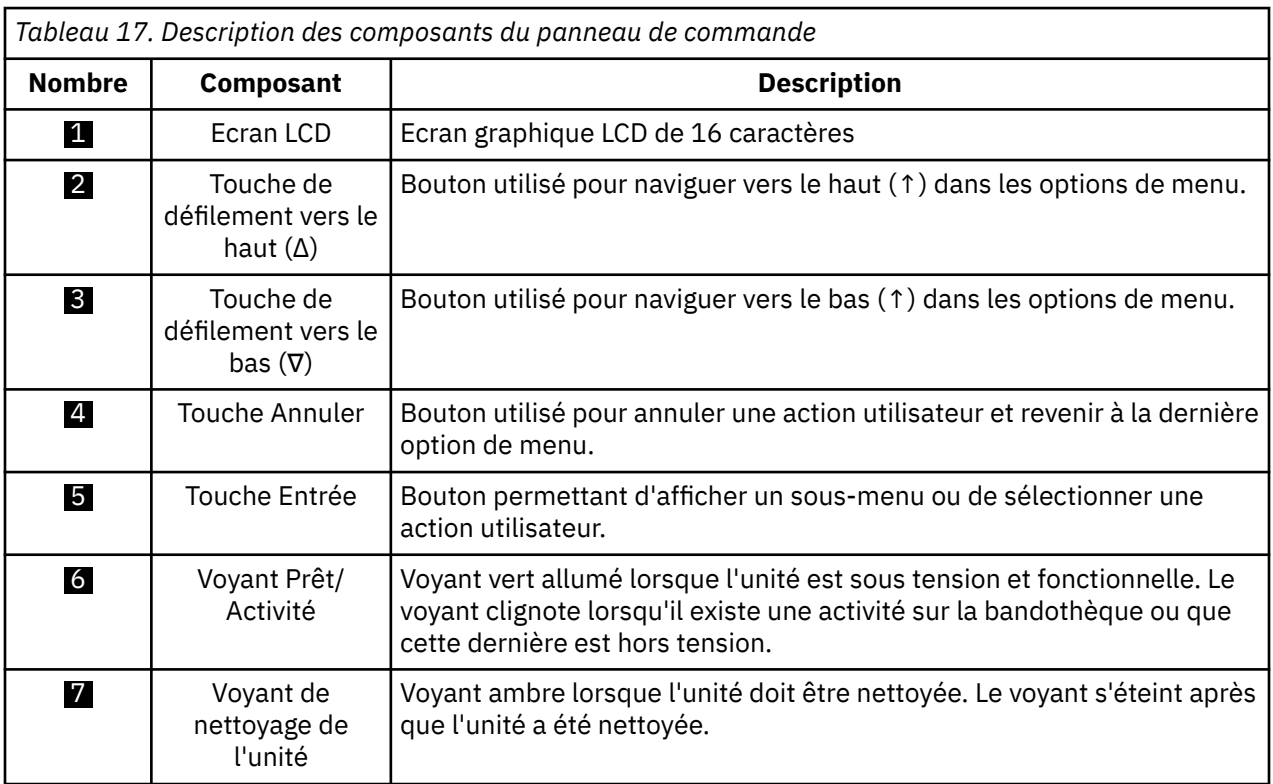

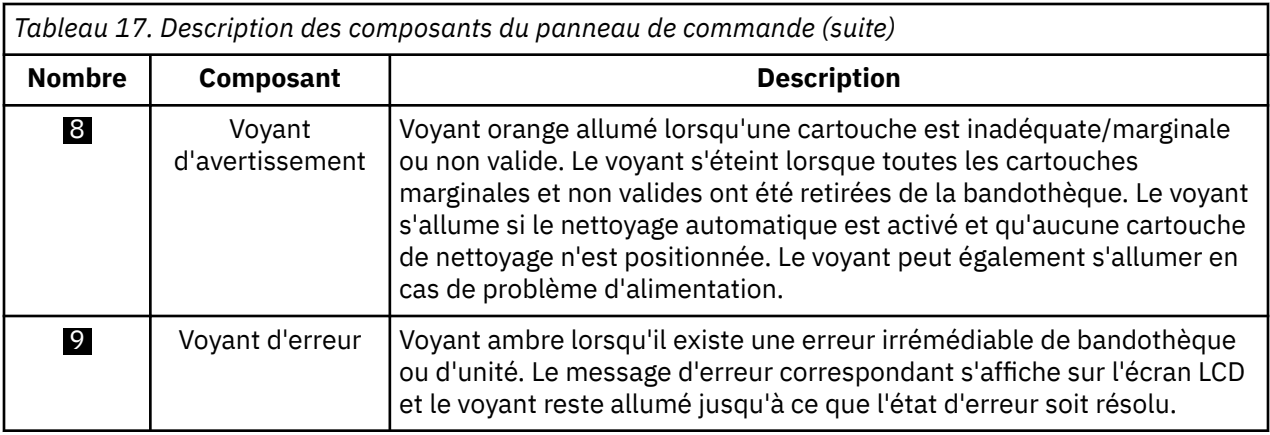

Tous les voyants sont mis à jour pendant les séquences de mise sous tension et de réinitialisation. A la mise sous tension ou lors d'une réinitialisation logicielle, tous les voyants s'allument dès que l'autotest à la mise sou tension le permet. Pour plus d'informations, voir [Tableau 19, à la page 61.](#page-78-0)

Le panneau de commande de l'opérateur fonctionne dans deux modes de base :

- **Mode interactif** : mode utilisé lorsqu'un utilisateur actionne les touches du panneau de commande. Ce mode reste actif pendant 3 minutes après que l'utilisateur a relâché une touche ou que l'action de manipulateur de bande demandée s'est arrêtée, selon l'événement le plus long.
- **Mode système** : mode normal de fonctionnement où le panneau de commande affiche un statut en réponse aux commandes émises depuis l'interface interne de l'unité.

**Remarque :** Tout conflit opérationnel entre les commandes reçues via l'interface d'hôte ou l'interface utilisateur Web et celles entrées à l'aide du panneau de commande de l'opérateur est évité grâce à un mécanisme de réservation reposant sur la règle "premier arrivé, premier servi". Les commandes du panneau de commande sont annulées par une déconnexion ou l'expiration du délai d'attente du panneau de commande.

Pour plus d'informations sur la connexion au panneau de commande, voir [«Connexion au panneau de](#page-48-0) [commande», à la page 31.](#page-48-0)

#### **Modes d'entrée**

Il y a plusieurs façons d'entrer des valeurs dans les différentes options du menu. Ces valeurs sont des valeurs prédéfinies sélectionnables, des valeurs de bascule et des valeurs numériques telles que des adresses réseau.

#### **Sélection des valeurs prédéfinies/des états de bascule**

- 1. Pour définir la valeur prédéfinie/l'état de bascule, appuyez sur **Entrée** pour sélectionner l'option de menu.
- 2. A l'aide des touches **Plus** et **Moins**, sélectionnez la valeur prédéfinie/l'état de bascule pour cette option.
- 3. Dès que l'écran du panneau de commande affiche la valeur correcte, appuyez sur **Entrée** pour appliquer la valeur/l'état.

#### **Saisie de valeurs numériques**

Des valeurs numériques sont nécessaires pour les adresses de réseau, les entrées de mot de passe et d'autres entrées de configuration.

- 1. Lorsque vous accédez à l'option de menu, la valeur en cours s'affiche et le curseur met en évidence le premier chiffre de la valeur pouvant être changée.
- 2. Pour chaque chiffre à modifier dans la valeur, procédez comme suit :

a. Utilisez les touches **Plus** et **Moins** pour incrémenter ou décrémenter le chiffre.

b. Appuyez sur **Entrée** pour mettre en évidence le chiffre éditable suivant.

<span id="page-78-0"></span>3. Appuyez sur **Entrée** au dernier chiffre pour appliquer l'entrée complète. Appuyez sur **Cancel** pour annuler l'ensemble du processus d'édition et conserver la valeur d'origine.

Tableau 18, à la page 61 affiche la structure de l'arborescence de menus de niveau supérieur du panneau de commande situé à l'avant de la bandothèque.

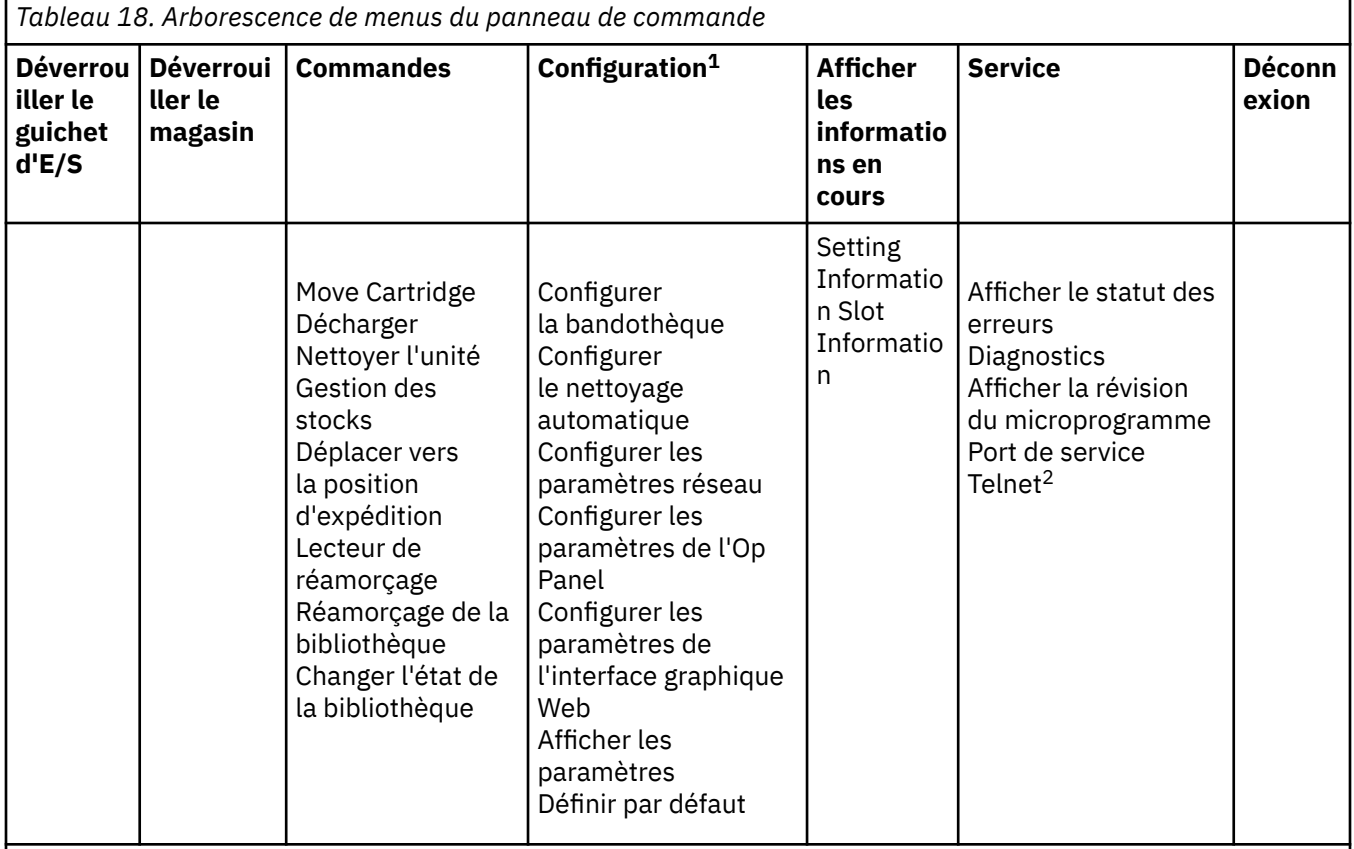

1. Dans le menu **Configuration**, le paramètre de configuration en cours est indiqué par un astérisque dans l'écran du panneau de commande.

2. Réservé exclusivement au personnel de support technique.

Le panneau de commande fournit un sous-ensemble d'options de menu qui sont comparées aux possibilités complètes de l'interface utilisateur Web. Pour les opérations disponibles sur le panneau de commande, voir [«Localisation des fonctions de gestion», à la page 67.](#page-84-0)

#### **Indicateurs du panneau avant**

Les voyants du panneau avant de la bandothèque fournissent une indication visuelle du statut de certains composants de la bandothèque. La bandothèque affiche également sur l'écran LCD un message permettant d'identifier la cause de l'incident.

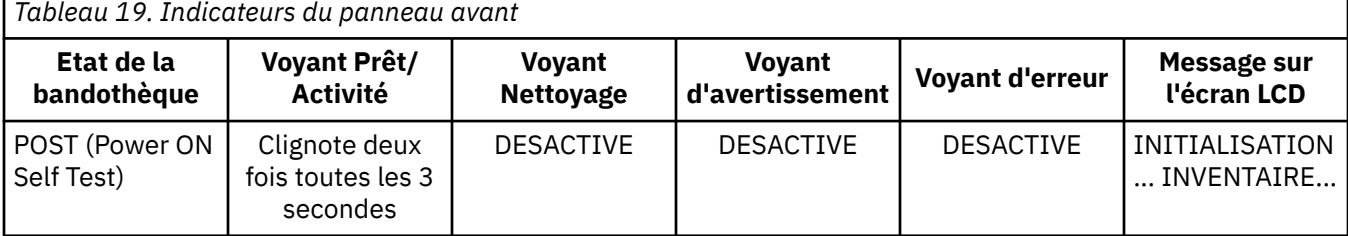

*Tableau 19. Indicateurs du panneau avant*

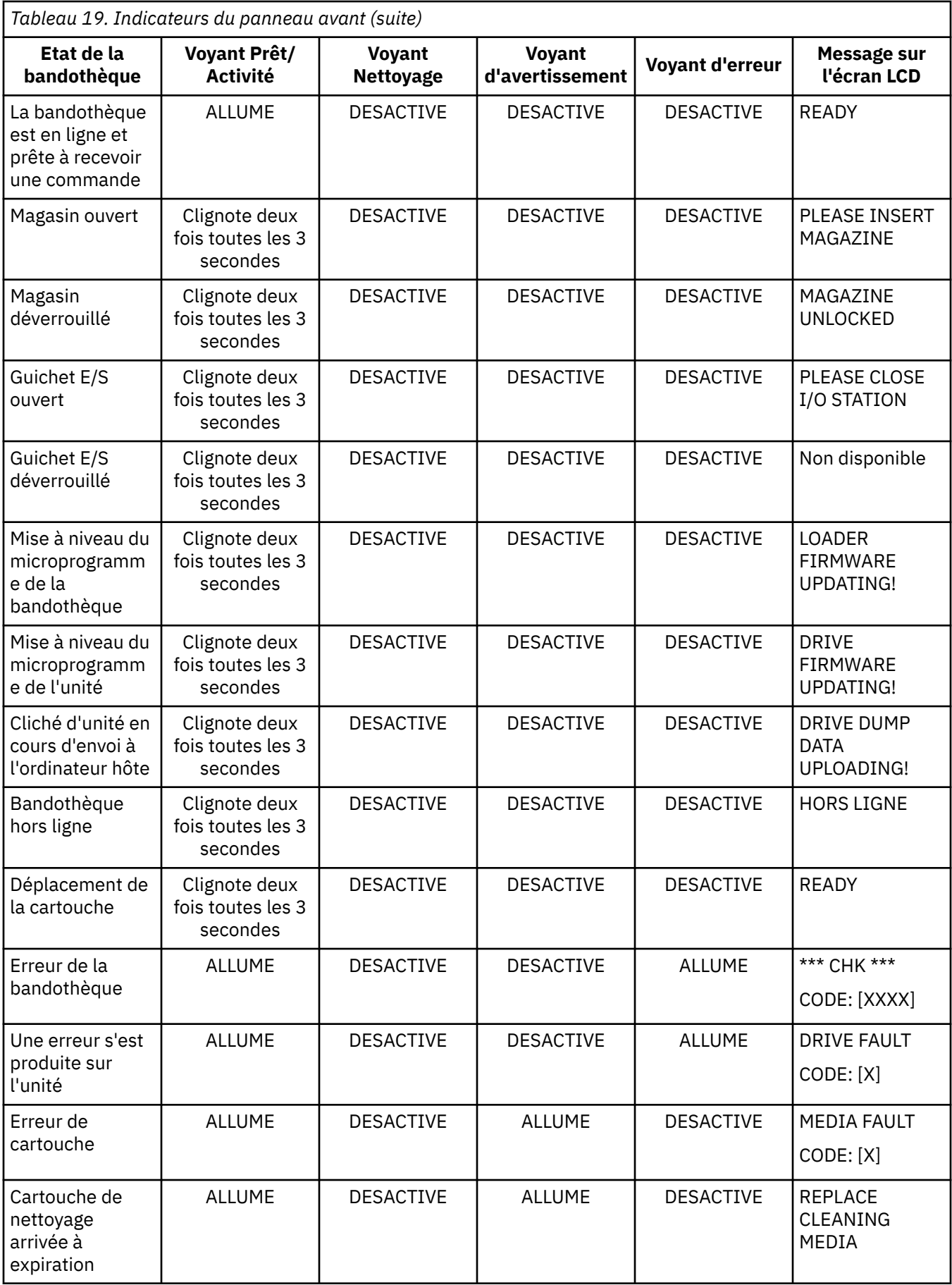

<span id="page-80-0"></span>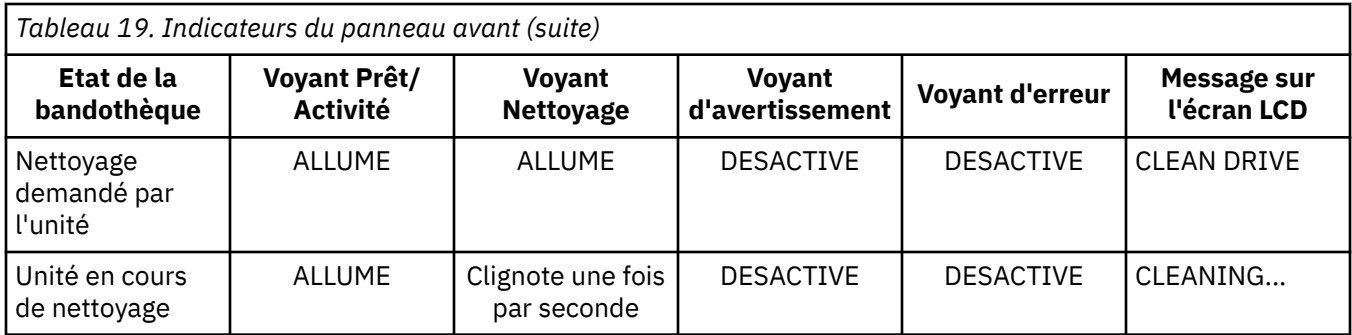

Toute erreur détectée par le contrôleur de la bandothèque ou de l'unité qui ne peut être résolue à l'aide des algorithmes prédéfinis du microprogramme est considérée comme irrémédiable. Lorsqu'une erreur se produit, un code d'erreur apparaît sur l'écran du panneau de commande de l'opérateur et le voyant d'erreur s'allume. Le code d'erreur reste affiché jusqu'à l'actionnement d'une touche. Dans ce cas, l'écran d'accueil s'affiche. Des codes d'erreur numériques ou des messages au format texte relatifs au statut s'affichent. Voir [«Codes d'erreur», à la page 100](#page-117-0).

### **Configuration de la bandothèque**

### **Configuration des paramètres de la bandothèque**

Pour configurer les paramètres de la bandothèque, procédez comme suit.

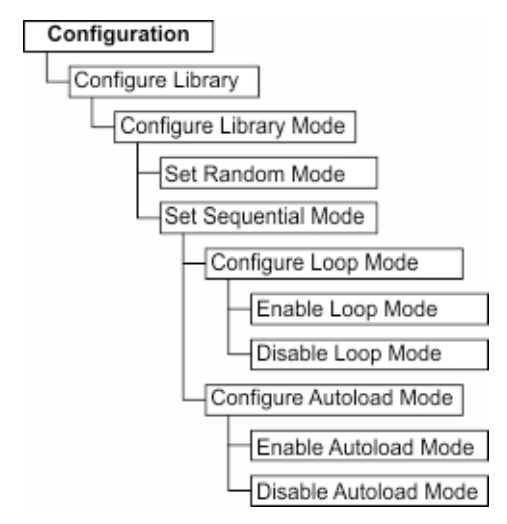

*Figure 48. Paramètres du mode d'accès de la bandothèque*

- 1. A partir de l'écran du menu supérieur, appuyez sur la touche **Moins** pour sélectionner **Configuration** et appuyez sur **Entrée**.
- 2. Sélectionnez **Configurer la bandothèque** et appuyez sur **Entrée**.
- 3. **Emplacements actifs** (valeur par défaut : Tous)
	- a. Sélectionnez **Configure Library** > **Set Active Slots Count**.
	- b. Sélectionnez le nombre d'emplacements actifs que vous souhaitez affecter à la bandothèque logique.
	- c. Pour activer la station d'entrée-sortie, sélectionnez **Active and I/O X Active + 1 I/O**.
	- d. Pour désactiver la station d'entrée-sortie, sélectionnez **Active and I/O X Active + 0 I/O**.
	- e. Appuyez de nouveau sur **Entrée** pour appliquer le paramètre, ou sur **Annuler** pour le rejeter.
- 4. **Mode de la bandothèque** (valeur par défaut : Aléatoire)
	- a. Sélectionnez **Configure Library** > **Configure Library Mode**.

#### <span id="page-81-0"></span>b. Sélectionnez **Définir le mode aléatoire** ou **Configurer le mode séquentiel** et appuyez sur Entrée.

**Aléatoire** - En mode aléatoire, la bandothèque autorise le logiciel d'application du serveur (de l'hôte) à sélectionner n'importe quelle cartouche de données, dans n'importe quel ordre.

**Séquentiel** - En mode séquentiel, le microprogramme de la bandothèque prédéfinit la sélection des cartouches. Après initialisation, le microprogramme fait sélectionner à la bandothèque la première cartouche disponible trouvée (en partant de la position de colonne/niveau la plus basse jusqu'à la position de cartouche la plus élevée dans la bandothèque) pour la charger dans l'unité.

- **Boucle** En mode séquentiel avec boucle, la cartouche qui se trouve à la position de colonne/ niveau la plus basse est chargée après que la cartouche à la position de colonne/niveau la plus élevée ait été remplie à l'aide de données et renvoyée à sa position d'origine. Cette procédure permet une sauvegarde continue sans interaction de l'utilisateur.
- **Chargement automatique** En mode séquentiel avec chargement automatique, la première cartouche disponible (position de colonne/niveau la plus basse contenant une cartouche) est chargée automatiquement si la bandothèque est mise sous tension, ou est réinitialisée, avec une unité vide. Si la bandothèque est mise sous tension alors qu'une cartouche se trouve déjà dans l'unité, le mode séquentiel démarre à partir de la position d'origine de cette cartouche à moins que l'hôte n'envoie une commande de rembobinage et de déchargement à l'unité. Dans ce cas, la cartouche suivante dans la séquence est chargée dans l'unité.

Pour démarrer le mode séquentiel dans le cas où le chargement automatique est désactivé, utilisez la commande **Déplacer la cartouche** pour charger la première cartouche dans l'unité. La séquence démarre à partir de la position d'origine de cette cartouche. Il n'est pas nécessaire que les cartouches se trouvent dans des emplacements contigus.

Pour interrompre le mode séquentiel, utilisez la commande **Déplacer la cartouche** pour décharger l'unité. Cette commande annule le mode séquentiel ; la prochaine cartouche séquentielle n'est PAS chargée.

Pour relancer le mode séquentiel, utilisez à nouveau la commande **Déplacer la cartouche** pour charger une cartouche ; la séquence de chargement reprend à partir de la position d'origine de cette cartouche.

- c. Appuyez de nouveau sur **Entrée** pour appliquer le paramètre, ou sur **Annuler** pour le rejeter.
- d. Appuyez sur **Annuler** pour retourner à la hiérarchie de menus.
- 5. Nettoyage automatique (valeur par défaut : Désactivé)
	- a. Sélectionnez **Configuration** > **Configure Auto Cleaning**.
	- b. Sélectionnez **Activer le nettoyage automatique** ou **Désactiver le nettoyage automatique** et appuyez sur **Entrée**. La fonction de nettoyage automatique est activée uniquement s'il existe au moins une position inactive dans le magasin de la bandothèque.
	- c. Appuyez de nouveau sur **Entrée** pour appliquer le paramètre, ou sur **Annuler** pour le rejeter.
	- d. Appuyez sur **Annuler** pour retourner à la hiérarchie de menus.

### **Configuration des paramètres réseau**

Dans la plupart des environnements, les paramètres réseau par défaut pourraient être suffisants pour accéder à votre bandothèque sur un réseau. Pour modifier les paramètres réseau par défaut à l'aide du panneau de commande, procédez comme suit.

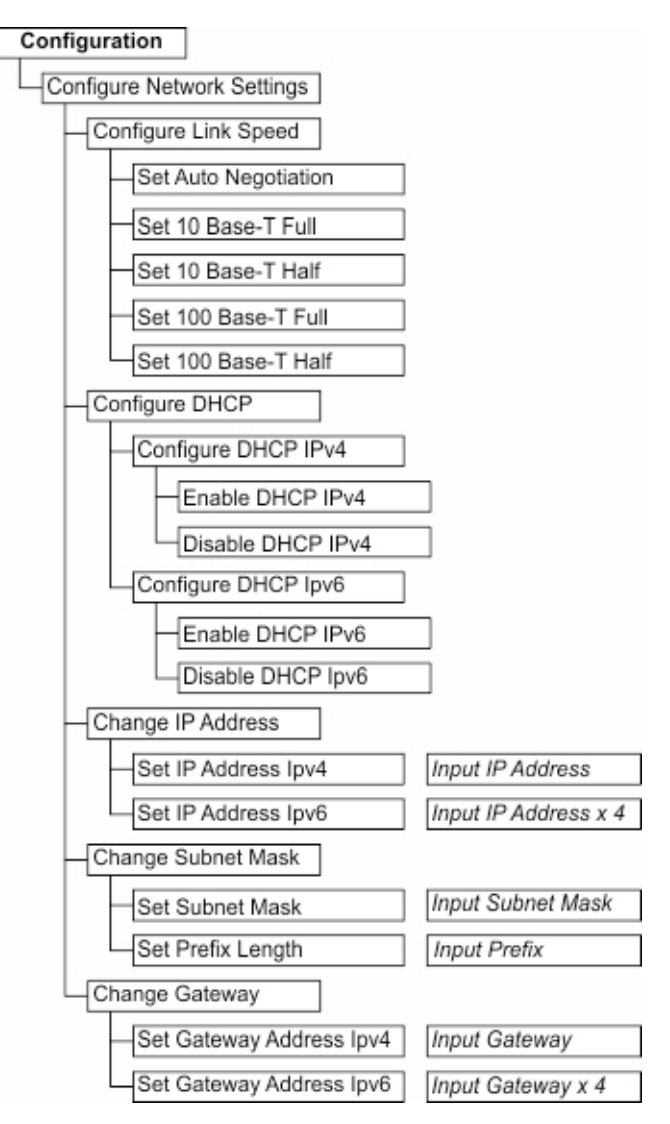

*Figure 49. Paramètres réseau*

- 1. A partir de l'écran du menu supérieur, appuyez sur la touche **Moins** pour sélectionner **Configuration** et appuyez sur **Entrée**.
- 2. Vitesse de la liaison (valeur par défaut : Négociation automatique)
	- a. Sélectionnez **Configure Network Settings** > **Configure Link Speed**.
	- b. Sélectionnez la vitesse requise et appuyez sur **Entrée**.
	- c. Appuyez de nouveau sur **Entrée** pour appliquer le paramètre, ou sur **Annuler** pour le rejeter.

La vitesse doit être définie sur **Définir la négociation automatique** pour les réseaux Gigabit Ethernet.

- d. Appuyez sur **Annuler** pour retourner à la hiérarchie de menus.
- 3. DHCP IPv4 (valeur par défaut : Activé)
	- a. Sélectionnez **Configure Network Settings** > **Configure DHCP** > **Configure DHCPIPv4**.
	- b. Sélectionnez **Activer DHCP IPv4** et appuyez sur **Entrée** pour activer ou appuyez sur la touche **Bas** et sélectionnez **Désactiver DHCP IPv4** pour désactiver.
	- c. Appuyez de nouveau sur **Entrée** pour appliquer le paramètre, ou sur **Annuler** pour le rejeter.
	- d. Appuyez sur **Annuler** pour retourner à la hiérarchie de menus.
- 4. DHCP IPv6 (valeur par défaut : Désactivé)
- <span id="page-83-0"></span>a. Sélectionnez **Configure Network Settings** > **Configure DHCP** > **Configure DHCPIPv6**.
- b. Sélectionnez **Activer DHCP IPv6** et appuyez sur **Entrée** pour activer ou appuyez sur la touche **Bas** et sélectionnez **Désactiver DHCP IPv6** pour désactiver.
- c. Appuyez de nouveau sur **Entrée** pour appliquer le paramètre, ou sur **Annuler** pour le rejeter.
- d. Appuyez sur **Annuler** pour retourner à la hiérarchie de menus.
- 5. Adresse IPv4/IPv6 (valeur par défaut : 0.0.0.0). Si le protocole DHCP est désactivé, définissez l'adresse IP manuellement.
	- a. Sélectionnez **Configure Network Settings** > **Change IP Address**.
	- b. Sélectionnez **Définir l'adresse IPv4** pour entrer l'adresse IPv4 de la bandothèque. Sélectionnez **Définir l'adresse IPv6** pour entrer l'adresse IPv6 (l'écran se divise alors en 4 fenêtres).
	- c. Appuyez de nouveau sur **Entrée** pour appliquer le paramètre, ou sur **Annuler** pour le rejeter.
	- d. Appuyez sur **Annuler** pour retourner à la hiérarchie de menus.
- 6. Masque de sous-réseau IPv4 (valeur par défaut : 255.255.255.0). Si DHCP IPv4 est désactivé, définissez le masque de sous-réseau IPv4 manuellement.
	- a. Sélectionnez **Configure Network Settings** > **Change Subnet Mask** > **Set Subnet Mask**.
	- b. Entrez le masque de sous-réseau IPv4.
	- c. Appuyez de nouveau sur **Entrée** pour appliquer le paramètre, ou sur **Annuler** pour le rejeter.
	- d. Appuyez sur **Annuler** pour retourner à la hiérarchie de menus.
- 7. Longueur du préfixe IPv6 (valeur par défaut : 64). Si DHCP IPv6 est désactivé, définissez la longueur de préfixe IPv6 manuellement.
	- a. Sélectionnez **Configure Network Settings** > **Change Subnet Mask** > **Set Prefix Length**.
	- b. Entrez la longueur de préfixe IPv4.
	- c. Appuyez de nouveau sur **Entrée** pour appliquer le paramètre, ou sur **Annuler** pour le rejeter.
	- d. Appuyez sur **Annuler** pour retourner à la hiérarchie de menus.
- 8. Passerelle IPv4/IPv6 (valeur par défaut : 0.0.0.0). Si le protocole DHCP est désactivé, définissez l'adresse IP manuellement.
	- a. Sélectionnez **Configure Network Settings** > **Change Gateway**.
	- b. Sélectionnez **Définir l'adresse IPv4 de la passerelle** pour saisir l'adresse de passerelle IPv4 ou **Définir l'adresse IPv6 de la passerelle** pour saisir l'adresse de passerelle IPv6 (l'écran se divise alors en 4 fenêtres).
	- c. Appuyez de nouveau sur **Entrée** pour appliquer le paramètre, ou sur **Annuler** pour le rejeter.
	- d. Appuyez sur **Annuler** pour retourner à la hiérarchie de menus.
- 9. Appuyez sur **Annuler** pour revenir au menu **Paramètres réseau**.
- 10. Appuyez sur **Annuler** pour revenir au menu **Configuration**.
- 11. Appuyez sur **Annuler** pour revenir à l'écran de menu supérieur.

#### **Configuration des paramètres de date et d'heure**

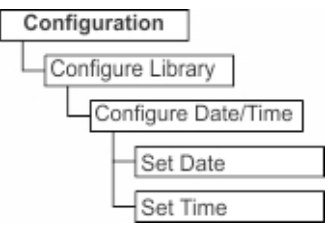

*Figure 50. Paramètres de date et d'heure*

<span id="page-84-0"></span>Sélectionnez **Configuration** > **Configure Library** > **Configure Date/Time** pour définir manuellement la date et l'heure de votre bandothèque après une interruption de l'alimentation électrique et au passage de l'heure d'été à l'heure d'hiver et vice versa. La date est définie au format MM/JJ/AAAA et l'heure au format HH:MM:SS 24 heures.

La date et l'heure actuelles sont également contrôlées automatiquement à l'aide d'un serveur réseau NTP. Pour plus d'informations, voir [«Configuration des paramètres réseau», à la page 64](#page-81-0).

# **Localisation des fonctions de gestion**

Cette section décrit la navigation dans les menus pour faciliter la configuration, la gestion et la surveillance de la bandothèque.

Reportez-vous aux sections suivantes :

- Configuration de la bandothèque Tableau 20, à la page 67
- Gestion de la bandothèque [Tableau 21, à la page 68](#page-85-0)
- Surveillance de la bandothèque [Tableau 22, à la page 69](#page-86-0)
- Gestion de l'unité [Tableau 23, à la page 69](#page-86-0)
- Gestion des cartouches [Tableau 24, à la page 70](#page-87-0)
- Gestion de la sécurité [Tableau 25, à la page 70](#page-87-0)

*Tableau 20. Configuration de la bandothèque* **Tâche Interface utilisateur Web Panneau de commande** Activer le nettoyage automatique **Configure Library** > **Physical/ Logical** > **Physical Settings**. Voir [«Méthodes de nettoyage de l'unité](#page-91-0) [de bande», à la page 74.](#page-91-0) **Configuration** > **Configure Auto Cleaning**. Voir [«Méthodes de](#page-91-0) [nettoyage de l'unité de bande», à la](#page-91-0) [page 74.](#page-91-0) Réinitialiser la configuration\* Non disponible avec cette interface. **Configuration** > **Set Default** Définir le nombre d'emplacements actifs **Configure Library** > **Physical/ Logical** > **Logical Settings**. Voir [«Paramètres de la bandothèque](#page-62-0) [logique», à la page 45](#page-62-0). **Configuration** > **Configure Library** > **Set Active Slots Count**. Voir [«Configuration des paramètres de la](#page-80-0) [bandothèque», à la page 63.](#page-80-0) Définir la date et l'heure **Configure Library** > **Date and Time**. Voir [«Configuration des](#page-67-0) [paramètres de date et d'heure», à](#page-67-0) [la page 50](#page-67-0). **Configuration** > **Configurer la bandothèque** > **Date / heure de configuration**. Voir [«Configuration des](#page-83-0) [paramètres de date et d'heure», à la](#page-83-0) [page 66.](#page-83-0) Définir la notification par e-mail **Configurer la bandothèque** > **SMTP**. Voir [«Configuration](#page-68-0) [des notifications par courrier](#page-68-0) [électronique», à la page 51.](#page-68-0) Non disponible avec cette interface. Définir le mode aléatoire ou séquentiel **Configure Library** > **Physical/ Logical** > **Logical Settings**. Voir [«Paramètres de la bandothèque](#page-62-0) [logique», à la page 45](#page-62-0). **Configuration** > **Configure Library** > **Configure Library Mode**. Voir [«Configuration des paramètres de la](#page-80-0) [bandothèque», à la page 63.](#page-80-0) Définir les paramètres réseau **Configure Library** > **Network**. Voir [«Configuration des paramètres](#page-63-0) [réseau», à la page 46.](#page-63-0) **Configuration** > **Configure Network Settings**. Voir [«Configuration des](#page-81-0) [paramètres réseau», à la page 64.](#page-81-0) Définir le protocole SNMP **Configure Library** > **SNMP**. Voir [«Configuration des notifications](#page-69-0) [SNMP», à la page 52](#page-69-0). Non disponible avec cette interface.

<span id="page-85-0"></span>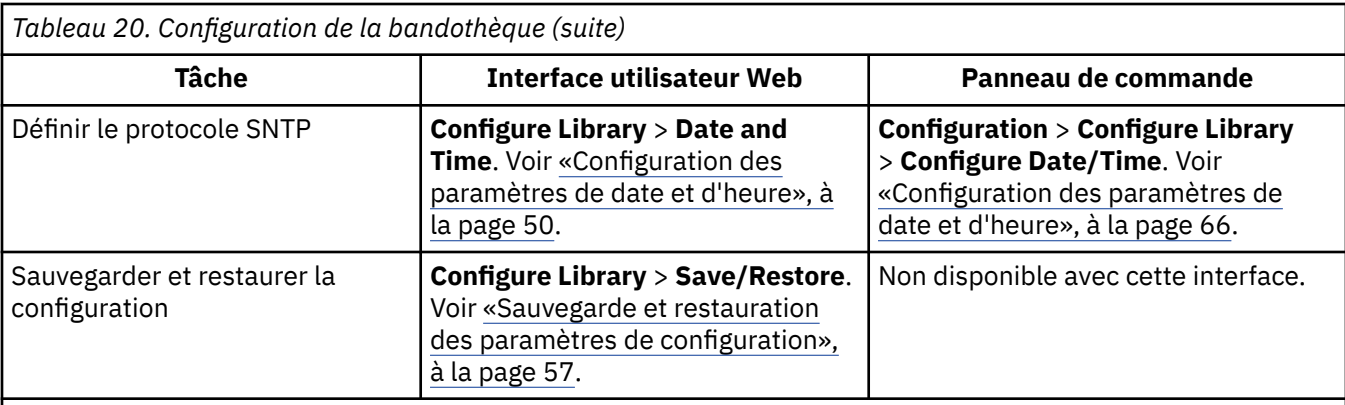

\* La date et l'heure doivent être réinitialisées après la restauration des paramètres d'usine par défaut. Voir [«Configuration des paramètres de date et d'heure», à la page 66](#page-83-0). Pour restaurer à nouveau la configuration de la bandothèque, voir [«Sauvegarde et restauration des paramètres de configuration», à la page 57](#page-74-0).

**Important :** Ce paramètre de configuration supprime tous les paramètres actuels de la bandothèque et doit être utilisé avec la plus grande précaution.

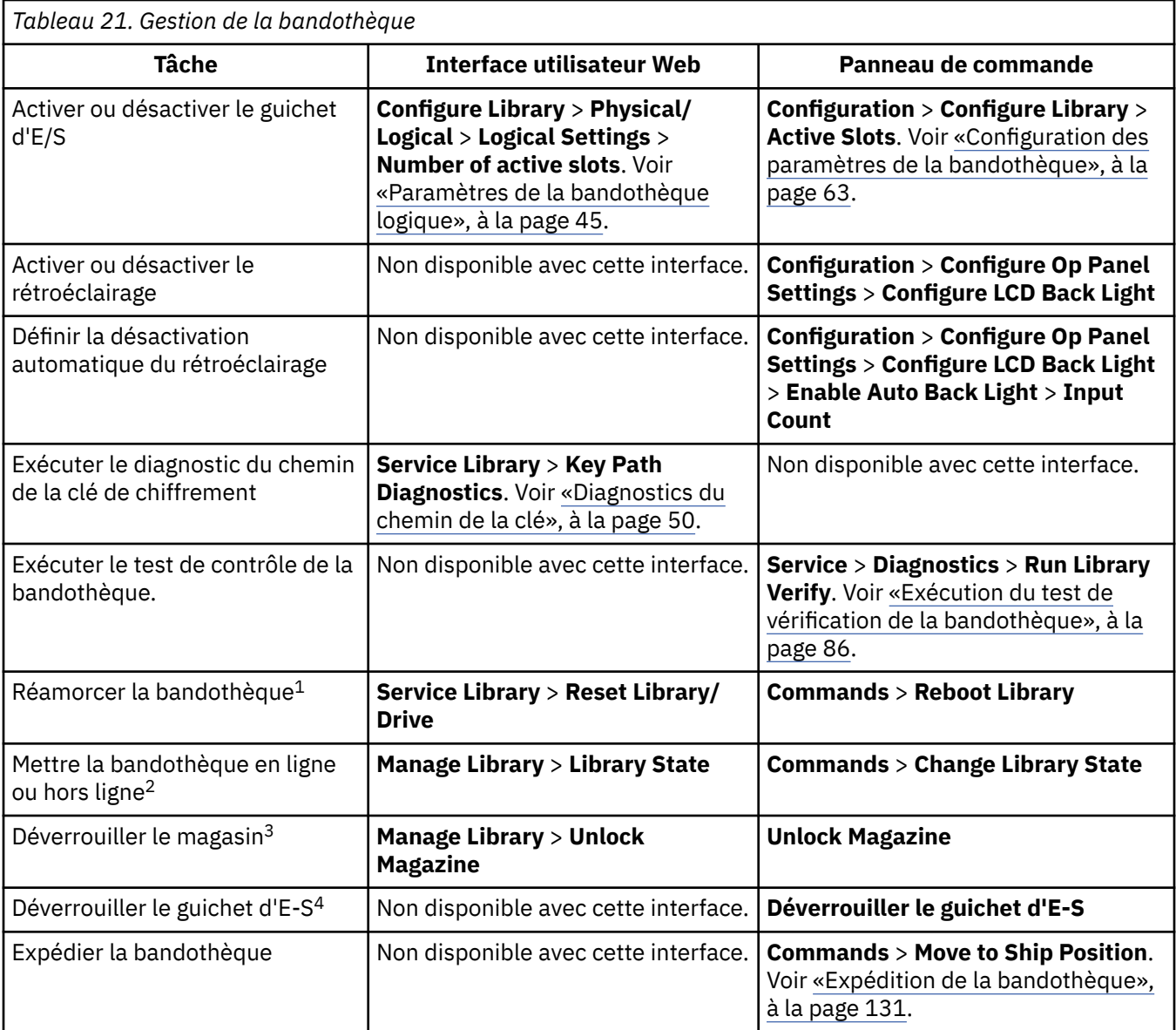

<span id="page-86-0"></span>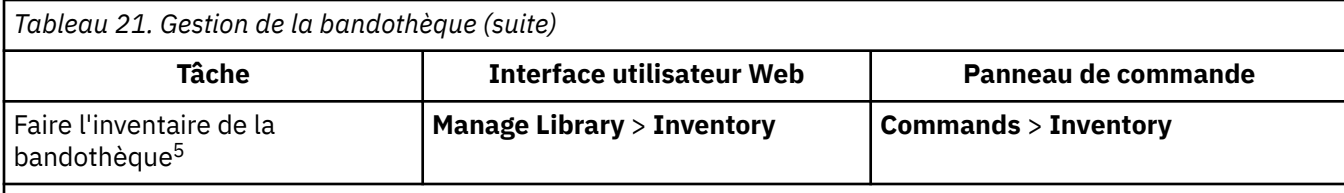

1. La bandothèque peut avoir le statut Failed jusqu'à sa remise en ligne.

2. L'unité de bande est toujours en ligne, même lorsque la bandothèque est hors ligne.

3. Si le magasin de cartouches n'est pas retiré dans les 5 minutes, il est automatiquement verrouillé.

- 4. Cette option de menu est uniquement disponible lorsque le guichet d'E/S est activé dans les paramètres de configuration de la bandothèque.
- 5. Un inventaire est mené automatiquement lorsque la bandothèque est mise sous tension pour la première fois ou lorsque le magasin de cartouches est retiré, puis réinséré.

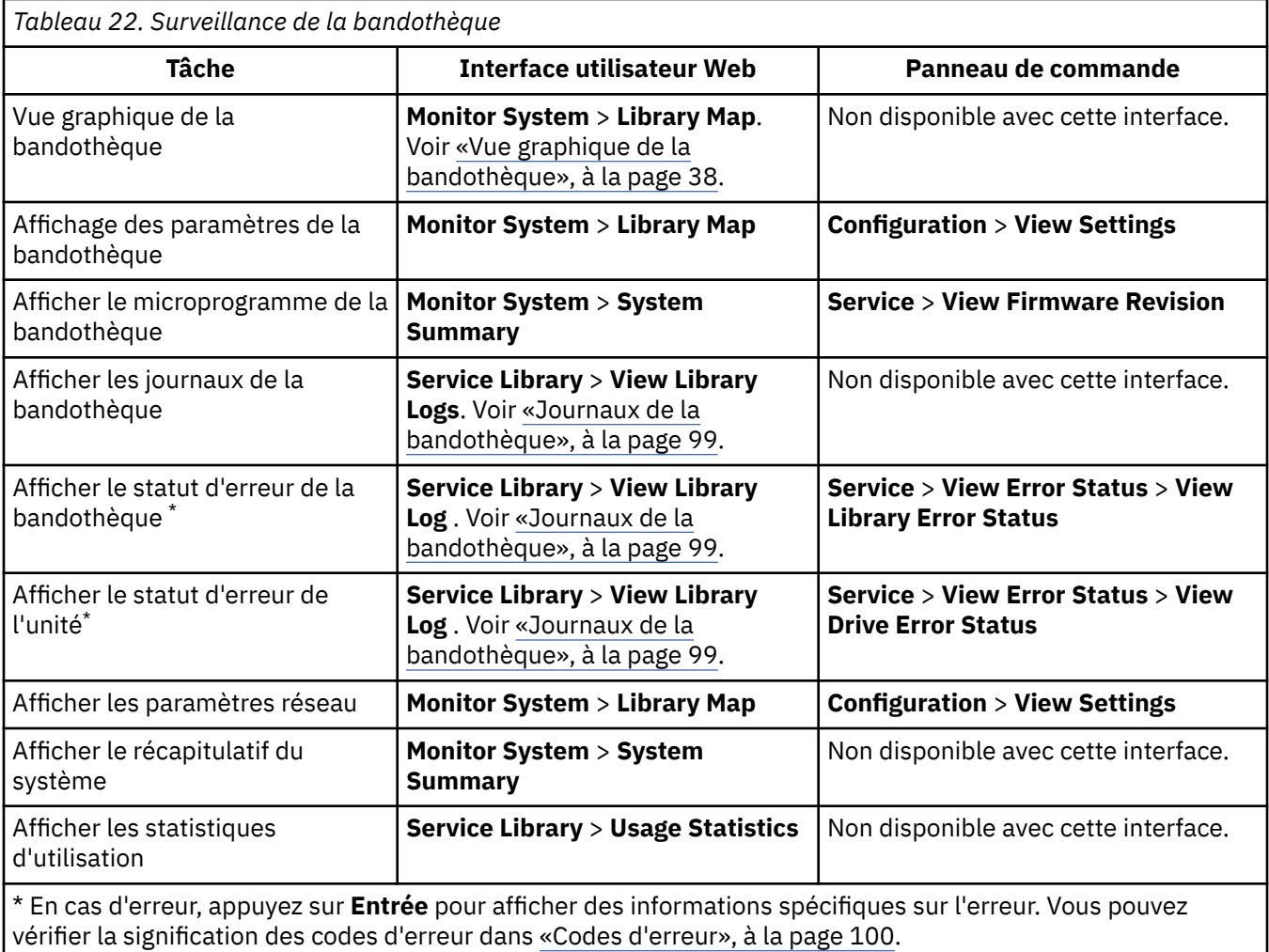

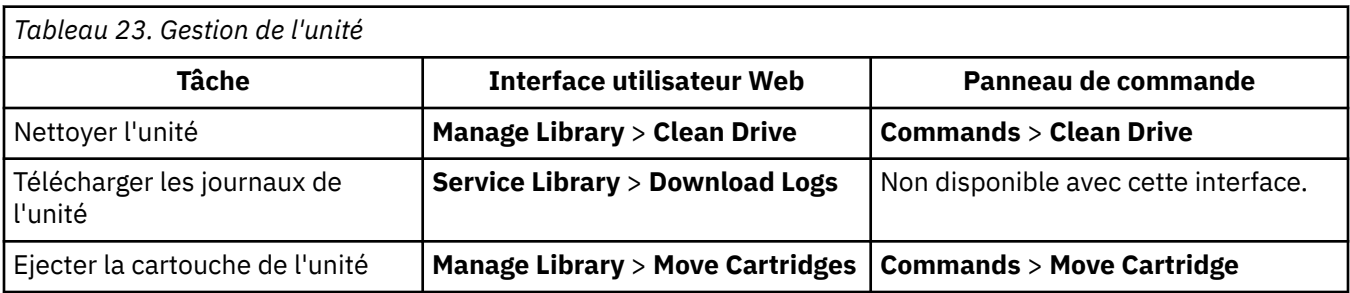

<span id="page-87-0"></span>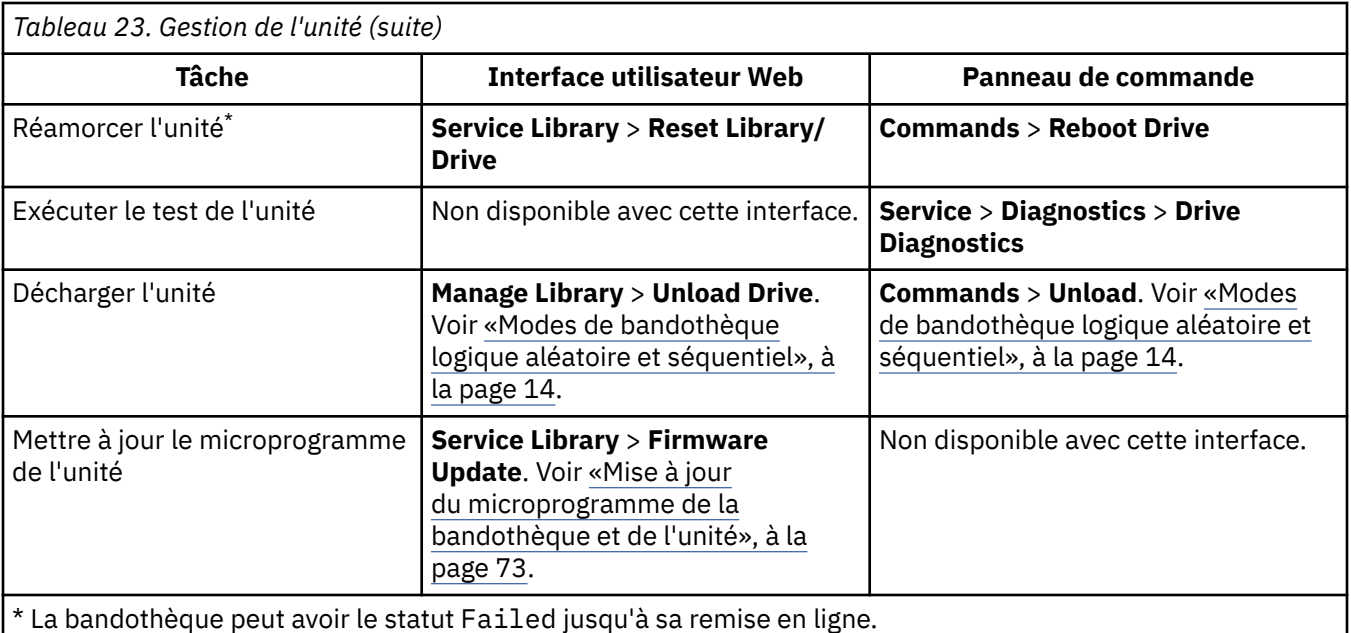

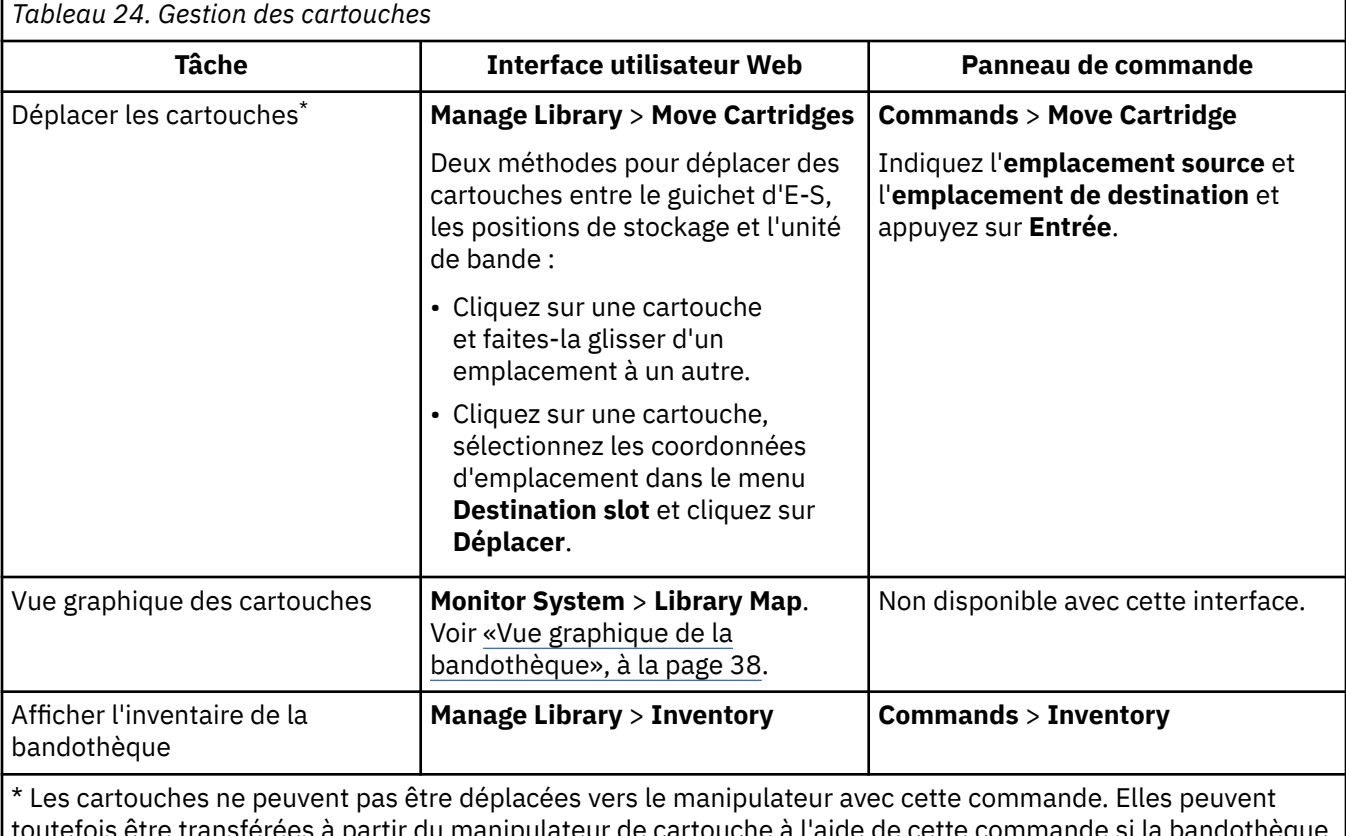

trur du manipulateur de cartouche à l'aide de cette commande si l a été mise hors tension et qu'une cartouche est restée dans le manipulateur.

*Tableau 25. Gestion de la sécurité* **Tâche Interface utilisateur Web Panneau de commande** Télécharger les certificats **Configure Library** > **Certificate**. Voir [«Importation et configuration](#page-73-0) [du certificat SSL», à la page 56.](#page-73-0) Non disponible avec cette interface.

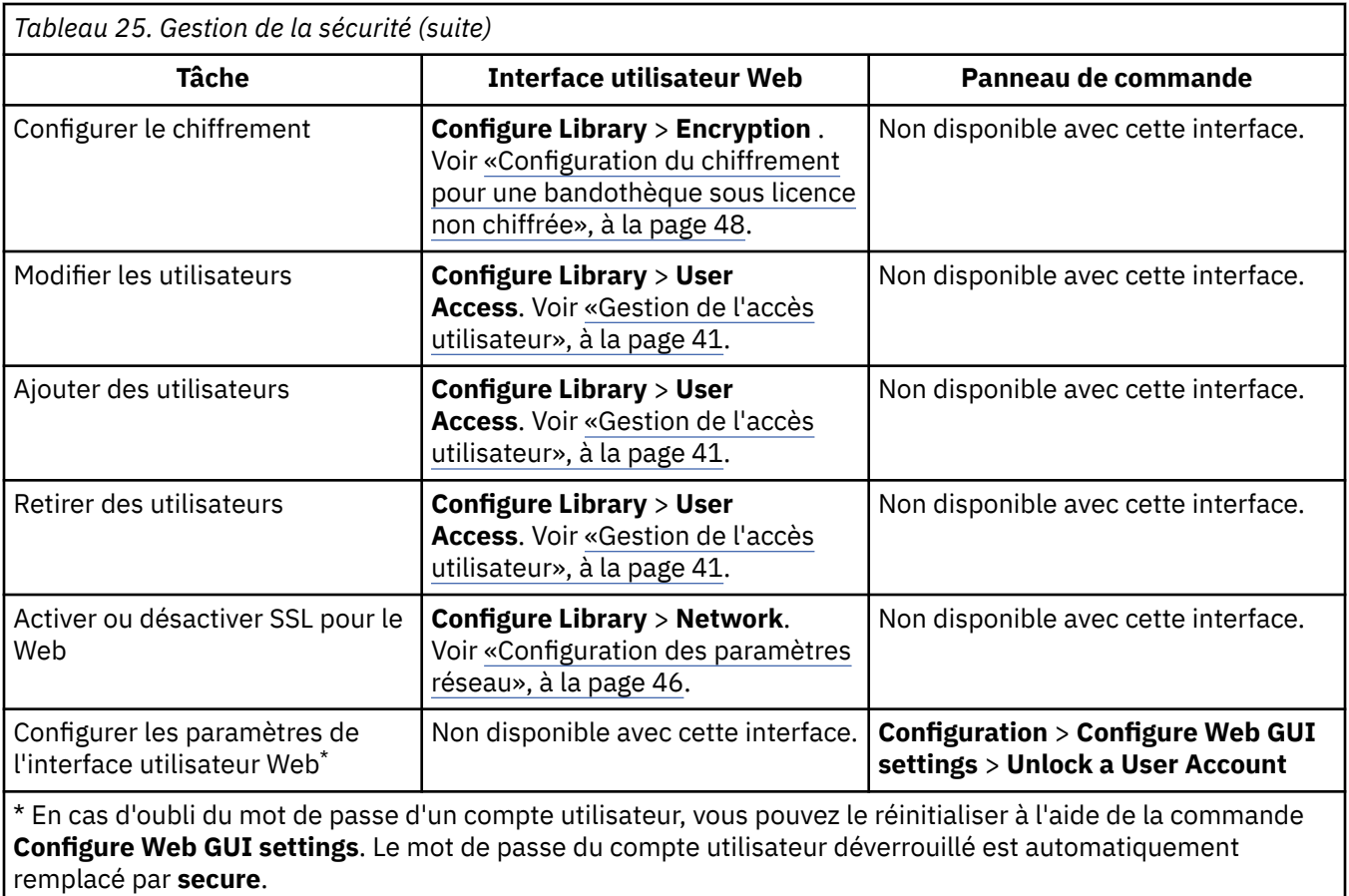

## **Paramètres par défaut**

La bibliothèque est définie sur les paramètres par défaut lors de la première acquisition. Un grand nombre de ces paramètres peuvent être personnalisés.

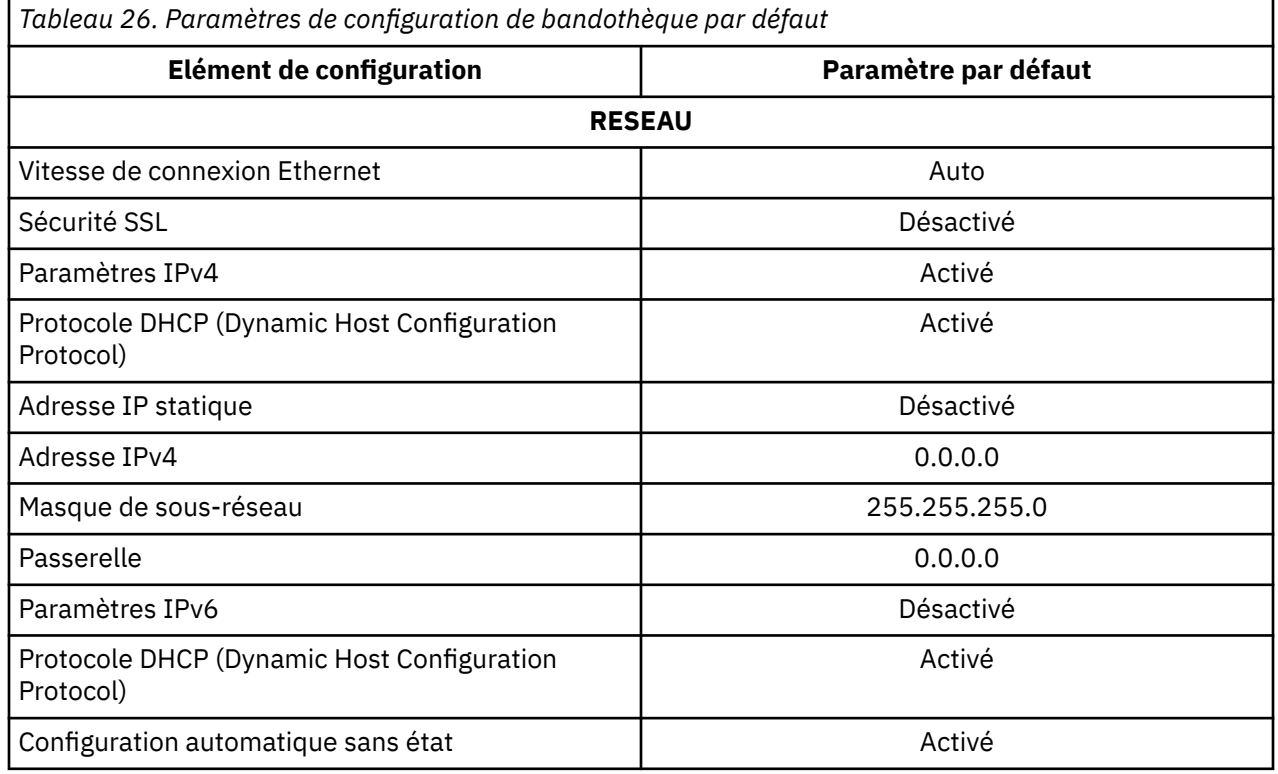

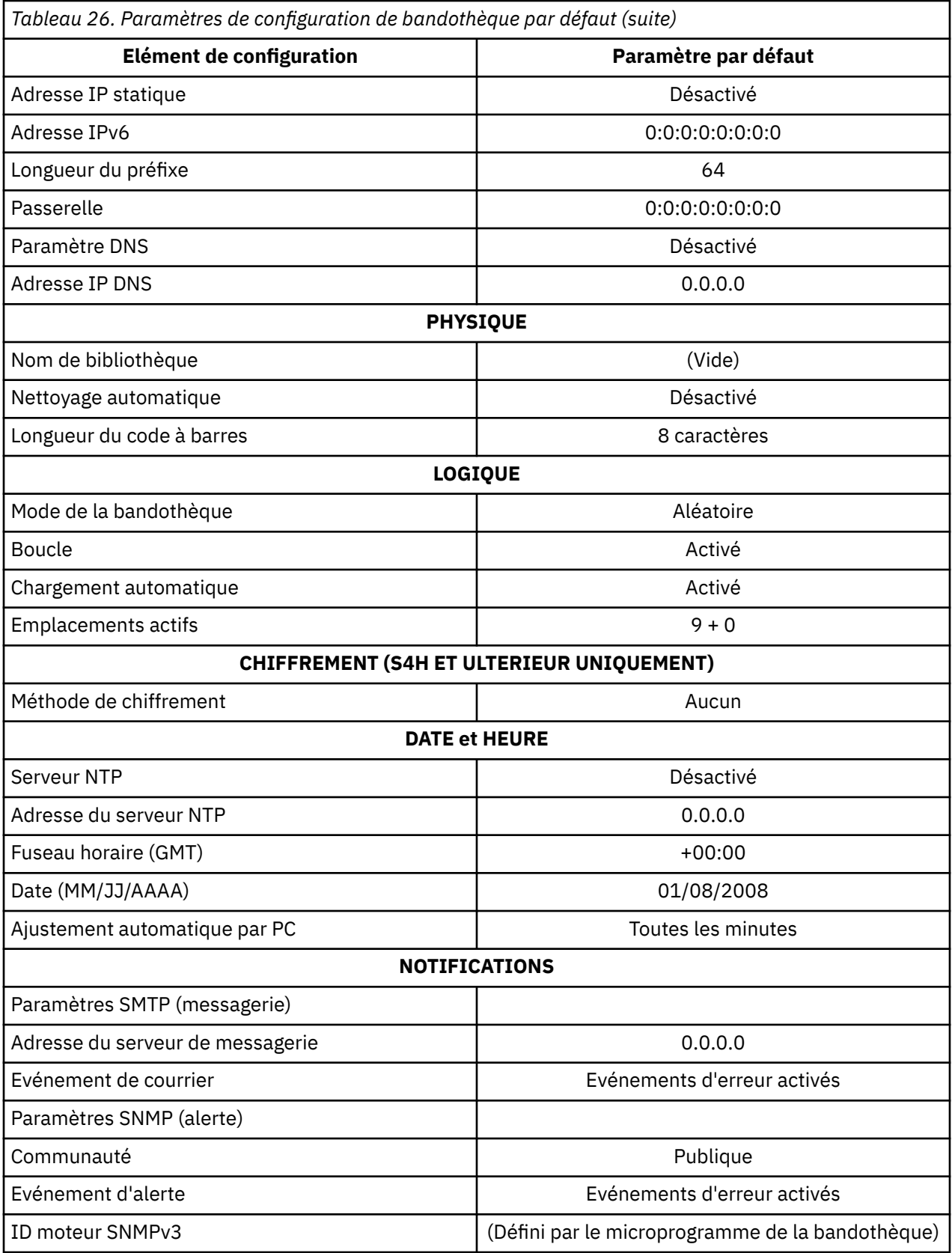

### <span id="page-90-0"></span>**Mise à jour du microprogramme de la bandothèque et de l'unité**

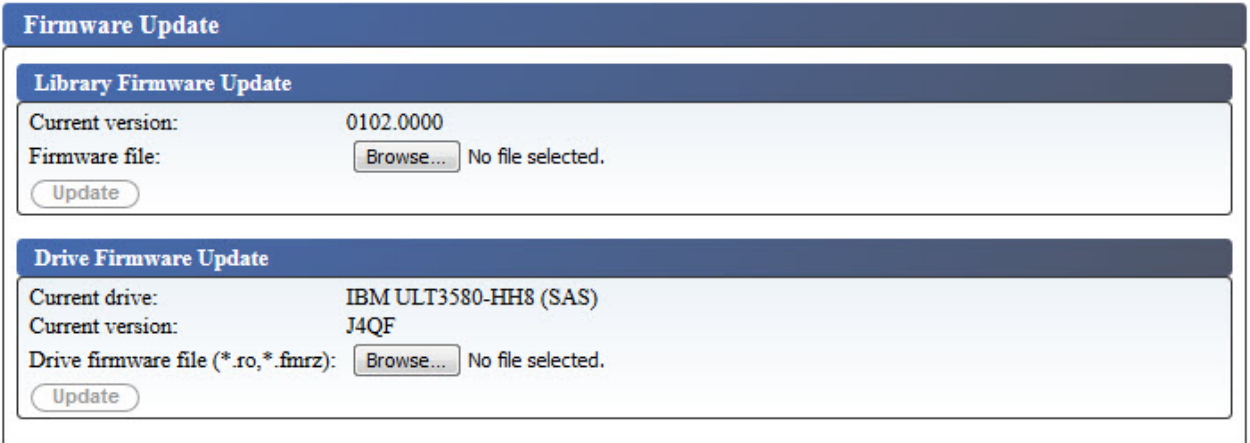

*Figure 51. Ecran Mise à jour du microprogramme*

Sélectionnez **Maintenance de la bandothèque** > **Mise à jour du microprogramme** pour mettre à jour le microprogramme de la bandothèque et de l'unité.

**Remarque :** Le client est chargé de maintenir le microprogramme de la bandothèque et de l'unité à son niveau le plus récent.

Tenez compte de ces recommandations pour fournir des performances et une fiabilité maximales :

- La dernière version du microcode doit être installée sur vos bandothèques et unités de bande .
- Vous devez d'abord mettre à jour le code de bibliothèque, sauf indication contraire. Cette action prend en charge les changements apportés au code de bibliothèque pour cette unité, ou les changements apportés à l'unité pour cette version.
- Ces mises à jour de microprogramme sont destinées à améliorer la fiabilité globale, le traitement des bandes, à réduire les risques d'erreur et à étendre les fonctions de diagnostic.

Pour identifier la bandothèque en cours et la révision du microprogramme de l'unité à partir de l'interface utilisateur Web : **Service Library** > **Firmware Update**. La bandothèque en cours et la révision du microprogramme de l'unité peuvent également être trouvées en accédant à **Monitor System** > **Library Map**. Sélectionnez le composant d'**Unité** dans la carte de la bandothèque pour afficher des **Informations sur l'unité** dans la partie droite de la page. L'**ID de produit** correspond à l'unité installée dans la bandothèque.

**Remarque :** Assurez-vous d'avoir téléchargé et installé le microprogramme d'unité approprié.

- Le microprogramme de l'unité ULT3580-HH4 n'est pas compatible avec l'unité ULT3580-HH4 V2.
- Le microprogramme de l'unité ULT3580-HH4 V2 n'est pas compatible avec l'unité ULT3580-HH4.

Pour mettre à jour le microprogramme de la bandothèque et de l'unité :

- 1. Déchargez l'unité de bande si une cartouche s'y trouve encore avant de mettre à jour le microprogramme de la bandothèque et de l'unité.
- 2. Utilisez **Service Library** > **Firmware Update** et cliquez sur **Browse** pour localiser le fichier du microprogramme de la bandothèque avec l'extension ".fmg" (par exemple, TL1000\_31.3000.fmg) ou le fichier du microprogramme de l'unité LTO SAS avec l'extension ".ro" (par exemple, 85F0L3AH.ro) que vous avez téléchargé depuis le site Web Dell, puis cliquez sur **Update**.
- 3. Attendez que la bandothèque soit redémarrée avant de reprendre une activité normale. Le redémarrage de la bandothèque peut prendre plusieurs minutes.
- 4. Vérifiez la mise à jour du microprogramme en consultant le **Récapitulatif système** sur l'interface utilisateur Web.

<span id="page-91-0"></span>**Important :** Une fois que le processus de mise à jour démarre, vous devez attendre que la bandothèque soit redémarrée. N'essayez pas d'interrompre le processus de quelque manière que ce soit, sinon la mise à niveau échouera.

### **Méthodes de nettoyage de l'unité de bande**

Le nettoyage automatique de l'unité de bande est désactivé par défaut dans la bandothèque. Il est également possible de nettoyer l'unité manuellement. Cependant, le nettoyage automatique de l'unité de bande est recommandé pour la bandothèque.

La tête de l'unité de bande de la bandothèque doit être maintenue propre pour éviter les erreurs causées par la contamination. Pour faciliter le nettoyage de l'unité, Dell fournit une cartouche de nettoyage avec la bandothèque. Cette cartouche est utilisée par la bandothèque pour nettoyer l'unité, quelle que soit la méthode de nettoyage que vous avez choisie. Le nettoyage s'effectue toujours une fois la cartouche de données déchargée de l'unité et avant le chargement suivant.

Si vous placez la cartouche de nettoyage dans un emplacement actif, elle est visible par toutes les applications hôte. Si vous ne souhaitez pas que la cartouche de nettoyage soit visible par l'application hôte, placez-la dans un emplacement inactif.

Il incombe à l'opérateur de surveiller l'utilisation de la cartouche de nettoyage et de la remplacer lorsque cela est nécessaire. Plusieurs méthodes de surveillance et de gestion des cartouches de nettoyage sont disponibles dans la bandothèque. Si les alertes SNMP sont activées, une alerte est générée lorsqu'une cartouche de nettoyage est périmée. Il est également possible d'utiliser l'interface utilisateur Web pour surveiller les cycles de nettoyage disponibles sur la cartouche de nettoyage.

Deux méthodes de nettoyage sont proposées.

#### **Nettoyage automatique**

Le nettoyage automatique permet à la bandothèque de nettoyer automatiquement l'unité de bande. Le processus de nettoyage est transparent pour toute application hôte qui utilise la bandothèque. Lorsque cette fonction est activée, la bandothèque lance automatiquement une opération de nettoyage lorsque le support est déchargé de l'unité qui nécessite un nettoyage, au lieu de créer un événement d'avertissement lorsqu'une unité a besoin d'être nettoyée.

La fonction de nettoyage automatique ne peut être activée que s'il existe au moins une position inactive dans le magasin. Si le nettoyage automatique est activé, les positions inactives deviennent des positions de cartouche de nettoyage. Pour activer le nettoyage automatique avec l'interface utilisateur Web et le panneau de commande, voir [«Configuration des paramètres de la bandothèque»,](#page-62-0) [à la page 45](#page-62-0) et [«Configuration des paramètres de la bandothèque», à la page 63](#page-80-0).

**Remarque :** Dell recommande d'activer la fonction de nettoyage automatique de la bandothèque. Lorsque la fonction de nettoyage automatique est activée, le nettoyage de l'unité se produit automatiquement. Le seul moment auquel le nettoyage automatique doit être désactivé est lorsque l'application de sauvegarde prend le contrôle du système.

#### **Nettoyage manuel**

Dans le cas du nettoyage manuel, vous devez sélectionner une option de menu dans l'interface utilisateur Web ou le panneau de commande pour nettoyer l'unité de bande. Le nettoyage manuel est toujours pris en charge. Voir [«Localisation des fonctions de gestion», à la page 67.](#page-84-0)

Pour plus d'informations sur les cartouches de bande, voir [«Cartouches de bande prises en charge», à la](#page-27-0) [page 10](#page-27-0).

# <span id="page-92-0"></span>**Chapitre 5. Support LTO**

Cette section présente les supports LTO, dont l'utilisation est recommandée avec ce chargeur automatique.

Les supports Ultrium sont disponibles dans les types suivants :

- • [Cartouche de données](#page-27-0)
- • [«Cartouches WORM \(Write Once, Read Many\)», à la page 77](#page-94-0)
- • [«Cartouche de nettoyage», à la page 78](#page-95-0)

Pour garantir la conformité de votre unité de bande Ultrium aux spécifications Dell en matière de fiabilité, utilisez uniquement des cartouches de bande LTO Ultrium. Vous pouvez utiliser d'autres cartouches de données certifiées LTO, mais elles pourraient ne pas respecter les normes de fiabilité établies par Dell. La cartouche de données LTO Ultrium ne peut pas être échangée avec les supports utilisés dans d'autres produits à bande Ultrium non-LTO.

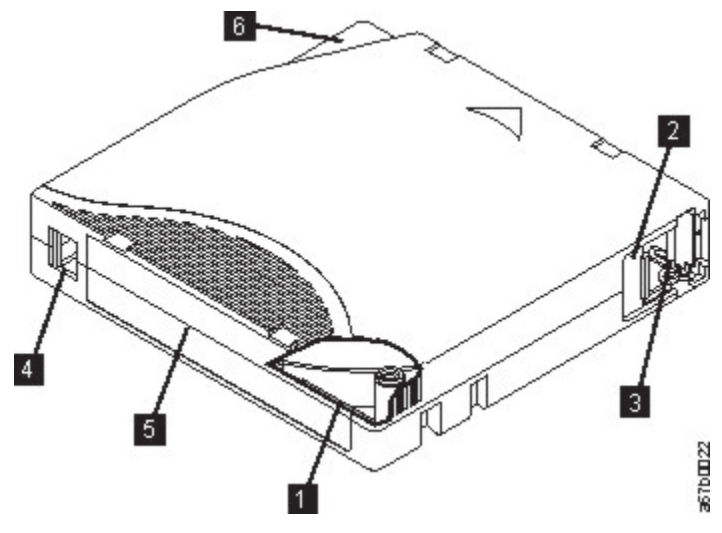

*Figure 52. Cartouche de données LTO Ultrium*

La Figure 52, à la page 75 montre la cartouche de données LTO Ultrium et ses composants.

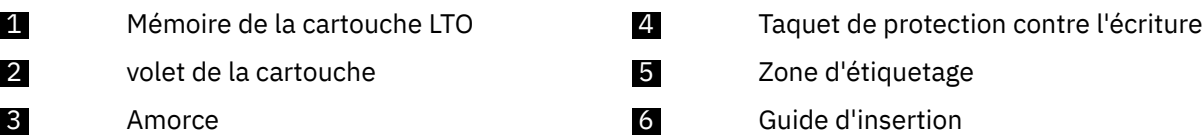

Lorsqu'une bande est traitée dans une cartouche, les unités de bande Ultrium utilisent un format d'enregistrement linéaire, en serpentin. Le premier jeu de pistes est écrit à partir d'un emplacement situé à proximité du début de la bande jusqu'à un emplacement situé presque à la fin de la bande. La tête se repositionne ensuite sur l'ensemble de pistes suivant pour la passe retour. Ce processus se répète jusqu'à ce que toutes les pistes aient été écrites et que la cartouche soit pleine ou jusqu'à ce que toutes les données aient été écrites.

La porte de la cartouche 2 protège la bande contre la contamination lorsque la cartouche est hors de l'unité. La bande est fixée à une amorce 3 derrière la porte. Une fois la cartouche insérée dans l'unité, un embobineur tire l'amorce (et donc la bande) hors de la cartouche, la fait passer sur la tête de l'unité, puis l'enroule autour d'une bobine réceptrice non amovible. La tête peut alors lire des données conservées sur la bande ou y enregistrer de nouvelles données.

Le commutateur de protection contre l'écriture 4 empêche les données d'être écrites sur la cartouche de bande. Pour plus d'informations, voir [«Commutateur de protection contre l'écriture», à la page 80](#page-97-0).

La zone de l'étiquette s fournit un emplacement pour placer une étiquette. Pour plus d'informations, voir

Le guide d'insertion 6 est une large zone crantée qui empêche l'insertion incorrecte de la cartouche.

**Remarque :** Les mêmes composants sont sur toutes les cartouches de données LTO Ultrium.

### **Cartouche M de type LTO (M8)**

Le programme LTO a introduit une nouvelle fonctionnalité des unités de bande LTO-8 : la capacité d'écrire 9 To (capacité native) sur une nouvelle cartouche LTO Ultrium 7 au lieu des 6 To (capacité native) spécifiés par le format LTO-7. Cette cartouche est appelée cartouche LTO7 initialisée comme support LTO de type M. Ces cartouches LTO de type M peuvent être identifiées à l'aide d'un code à barres d'automatisation se terminant par les deux caractères "M8".

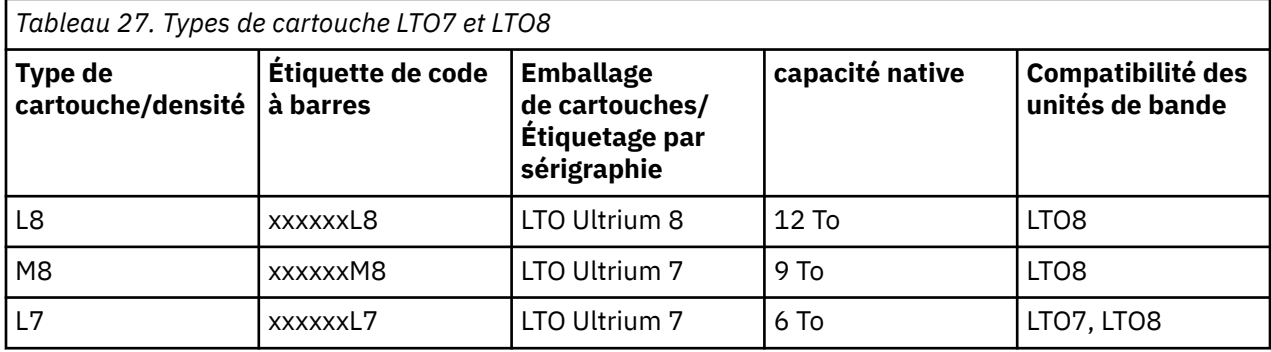

Ces cartouches sont désormais appelées L8, M8 et L7.

Seules des cartouches LTO Ultrium 7 neuves et non utlisées peuvent être initialisées en tant que cartouches M8. Lorsqu'une cartouche est initialisée en M8, elle ne peut pas être ramenée en L7. Les cartouches M8 initialisées peuvent être inscriptibles et en lecture seule dans une unité de bande LTO8. Les unités de bande LTO7 ne peuvent pas lire des cartouches initialisées en tant que cartouches M8.

Les cartouches M8 peuvent être achetées en tant que cartouches de données M8 ou cartouches M8 non initialisées (M8 Cartouches M8 non prises en charge) (les cartouches M8 WORM ne sont pas prises en charge). Le code à barres est inclus pour les deux options. Toutefois, la cartouche de données M8 non initialisée doit d'abord être initialisée dans des bandothèques qui prennent en charge l'initialisation automatique des cartouches M8 non initialisées alors qu'elles sont sous le contrôle d'applications ISV qui reconnaissent le libellé de code à barres « M8 ».

Une cartouche de bande est initialisée lorsqu'elle est chargée pour la première fois dans une unité de bande compatible et que les données sont écrites par l'application ISV au début de la bande (parfois appelée « étiqueter une bande » ou « écrire à partir de BOT »). L'unité de bande établit ensuite la densité des supports.

Si une cartouche M8 non initialisée n'est pas initialisée dans une bandothèque prenant en charge les cartouches M8 non initialisées, la cartouche peut être initialisée par inadvertance et en mode silencieux à la densité de L7 (c'est-à-dire à une capacité native de 6 To) même si le code à barres indique « M8 ». Cette situation peut se produire avec l'utilisation des chargeurs automatiques de bande non-TL1000, des unités de bande LTO-7 et LTO-8 autonomes, du précédent microprogramme de l'unité de bande LTO-8, du précédent microprogramme du chargeur automatique de bande TL1000 ou du précédent logiciel ISV qui ne reconnaît pas que les cartouches M8 doivent être montées uniquement dans les unités de bande LTO8. Les cartouches M8 initialisées par inadvertance à la densité L7 peuvent continuer à être lues et écrites dans les unités de bande LTO-7 et LTO-8. Cependant, elles restent limitées à la capacité native de 6 To.

La prise en charge des cartouches M8 non initialisées a été ajoutée pour la version de microprogramme 0080 de l'autochargeur de cartouches TL1000, de même que la prise en charge des cartouches M8 préalablement initialisées. La version de microprogramme d'unité de bande LTO8 minimum est HB82 dans tous les produits à bande magnétique fonctionnant avec des cartouches M8.

### <span id="page-94-0"></span>**Cartouches WORM (Write Once, Read Many)**

Certaines applications de conservation des enregistrements et de sécurité des données nécessitent une méthode de type WORM (Write Once, Read Many) pour le stockage des données sur bande.

Les unités LTO Ultrium 4 et les versions ultérieures activent la prise en charge WORM lorsqu'une cartouche de bande WORM est chargée dans l'unité.

#### **support non réinscriptible**

Les supports de lecture/écriture standard étant incompatibles avec la fonction WORM, une cartouche de bande WORM spécialement formatée est nécessaire (voir Figure 53, à la page 77). Chaque cartouche non réinscriptible (WORM) possède un identifiant international unique (WWCID) qui se compose d'un numéro de série unique de puce CM et d'un numéro de série unique de support de bande.

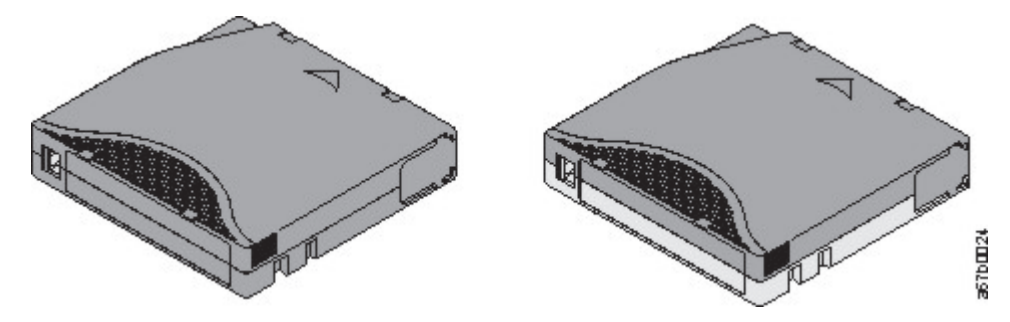

*Figure 53. Cartouches de bande de données et WORM Ultrium*

#### **Sécurité des données sur les supports WORM**

Certaines mesures de sécurité intégrées permettent de garantir que les données écrites sur une cartouche non réinscriptible ne puissent pas être altérées, par exemple :

- Le format d'une cartouche de bande Ultrium WORM est différent des supports standard en lecture/ écriture. Du fait de ce format unique, une unité dont le microprogramme exclut le mode WORM ne va pas pouvoir écrire sur une cartouche de bande WORM. Pour LTO 9, la capacité de données native est de 18 To et la capacité de données compressées est de 45 To.
- Lorsque l'unité détecte une cartouche non réinscriptible, le microprogramme interdit toute modification des données utilisateur. Le microprogramme garde la trace du dernier point de la bande au niveau duquel des ajouts peuvent être effectués.

### **Erreurs sur les supports WORM (non réinscriptibles)**

Les situations suivantes peuvent générer des erreurs sur les supports WORM :

- Les informations sur le nom du fabricant du servomécanisme (SMW) figurant sur la bande doivent correspondre aux informations provenant du module de mémoire LTO-CM de la cartouche.Si elles ne correspondent pas, un code d'erreur de support 7 est affiché sur l'écran monocaractère de l'unité.
- Si une cartouche de bande WORM est insérée dans une unité qui n'est pas compatible avec la technologie WORM, cette cartouche est identifiée comme un support non pris en charge. L'unité signale le Code d'erreur de support 7. La mise à niveau du microprogramme de l'unité au niveau de code approprié corrige le problème.

### **Conditions d'utilisation du support de cartouches non réinscriptibles**

Pour utiliser la fonction WORM de votre unité LTO Ultrium, vous devez utiliser une cartouche de bande WORM compatible. Voir [Tableau 6, à la page 10](#page-27-0) pour la compatibilité des cartouches et des numéros de série de volume (VOLSER) .

### <span id="page-95-0"></span>**Cartouche de nettoyage**

Une cartouche de nettoyage universelle Ultrium est nécessaire pour nettoyer l'unité de bande.

L'unité détermine elle-même le moment où elle doit être nettoyée et l'indique à la bandothèque. Dans ce cas, la bandothèque indique que l'unité doit être nettoyée en allumant le voyant de nettoyage d'unité sur son panneau et en envoyant un message sur son écran.

Une unité de bande dans un bandothèque nécessite d'utiliser une fonction de menu de la bandothèque pour nettoyer automatiquement ou manuellement l'unité de bande. Voir [«Méthodes de nettoyage de](#page-91-0) [l'unité de bande», à la page 74.](#page-91-0)

**Important :** L'unité de bande doit être nettoyée uniquement lorsque l'unité le demande.

La cartouche de nettoyage universelle Ultrium est valide pour 50 utilisations. La puce (mémoire de la cartouche) LTO-CM de la cartouche comptabilise le nombre d'utilisations de la cartouche.

**Remarque :** L'unité éjecte automatiquement une cartouche de nettoyage arrivée à expiration.

### **Étiquettes de code à barres**

Exigences pour les étiquettes de code à barres des unités LTO.

Une étiquette à code à barres comprend :

- Un numéro de série de volume (VOLSER) interprétable par l'utilisateur.
- Un code à barres interprétable par la bandothèque.

**Remarque :** Les unités LTO ne nécessitent pas de cartouches avec des codes à barres. Les types ou modèles spécifiques de bandothèque peuvent nécessiter des cartouches avec codes à barres.

Lorsqu'il est lu par le lecteur de code à barres d'une bandothèque, le code à barres indique le numéro de série de volume de la cartouche à la bandothèque. Il permet également à la bibliothèque de savoir si la cartouche est une cartouche de données ou une cartouche de nettoyage. En outre, le code à barres contient l'identificateur du type de support sur 2 caractères ou M8 ou Lx, où X est égal à 1, 2, 3, 4, 5, 6, 7, 8 ou 9. La lettre L identifie la cartouche comme une cartouche LTO et le numéro représente la génération de la cartouche pour ce type de cartouche. La [Figure 54, à la page 79](#page-96-0) montre un exemple d'étiquette de code à barres pour la cartouche de bande LTO Ultrium.

Les cartouches de bande peuvent être commandées avec les étiquettes comprises ou avec des étiquettes personnalisées.

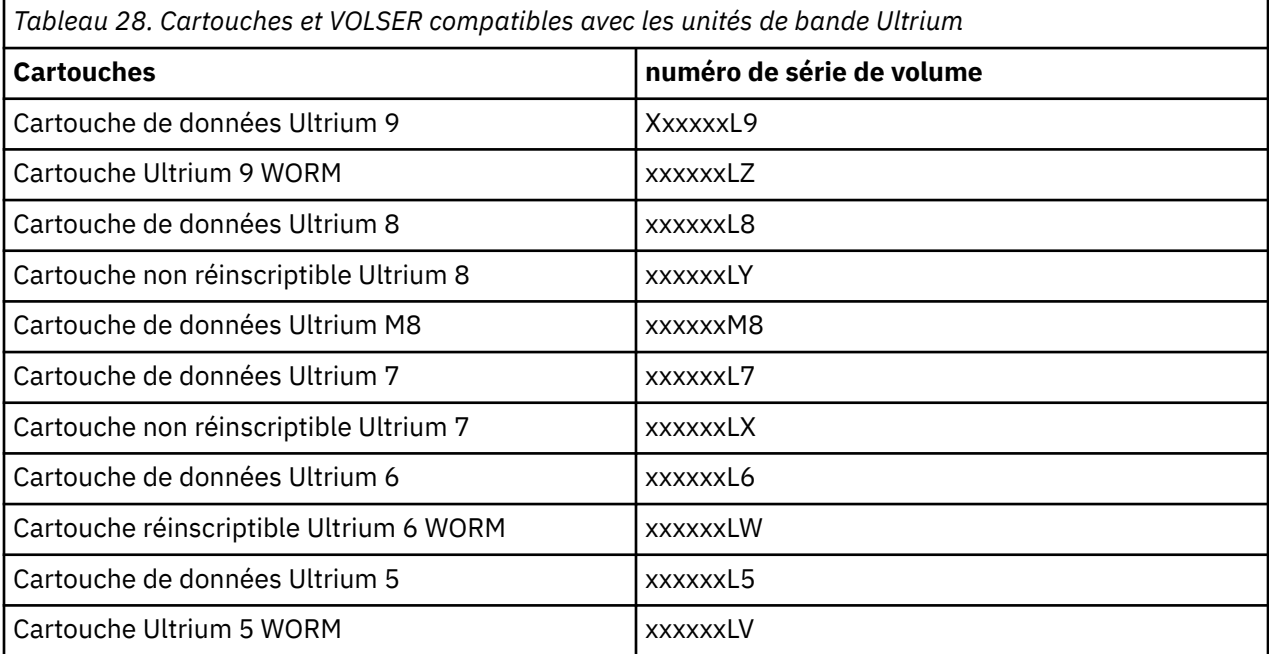

<span id="page-96-0"></span>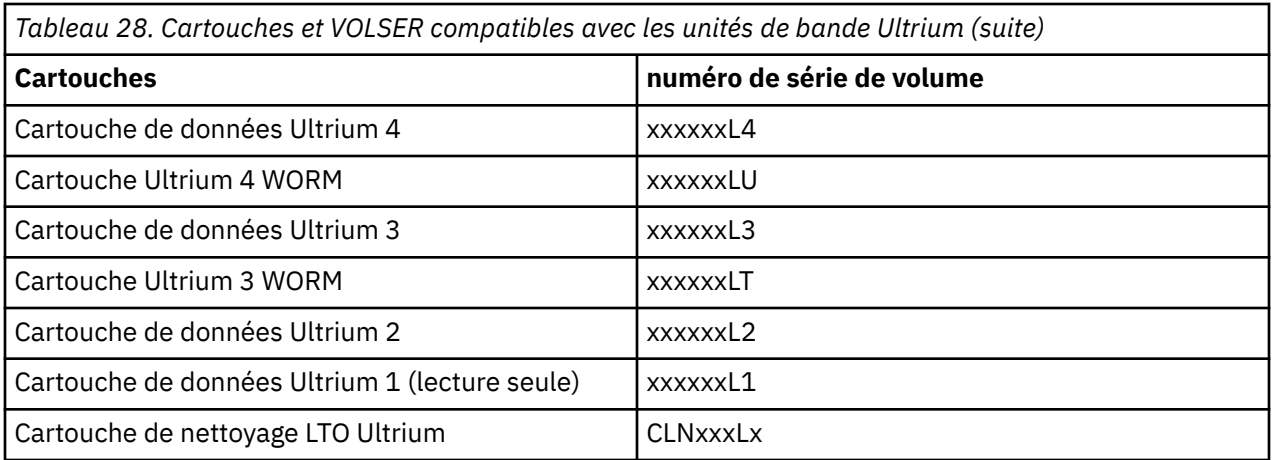

Pour déterminer les spécifications complètes du code à barres et de l'étiquette de code à barres, contactez votre partenaire commercial .

Pour fixer étiquette de code à barres sur une cartouche de bande, placez-la uniquement dans le relief en creux prévu à cet effet (voir**s** dans [Figure 52, à la page 75\)](#page-92-0). Si l'étiquette dépasse du renfoncement, il se peut que l'unité ne puisse pas charger la cartouche.

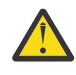

**Avertissement :** N'ajoutez aucun marquage, de quelque type que ce soit, dans l'espace blanc situé de part et d'autre du code à barres. Un marquage réalisé dans cette zone pourrait empêcher la bandothèque de lire l'étiquette.

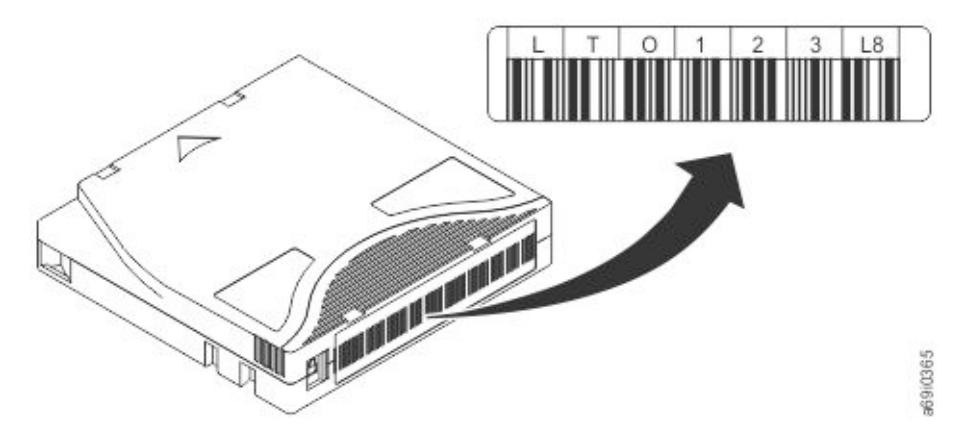

*Figure 54. Exemple d'étiquette de code à barres sur la cartouche de bande LTO Ultrium 8*

### **Instructions d'utilisation des étiquettes de code à barres**

Respectez les recommandations suivantes lorsque vous utilisez des étiquettes à code à barres :

- Ne réutilisez pas une étiquette et n'apposez pas une étiquette usagée par dessus une autre étiquette.
- Avant d'apposer une nouvelle étiquette, retirez l'ancienne étiquette en la tirant doucement à 90 degrés par rapport au boîtier de la cartouche.
- Utilisez des étiquettes faciles à décoller et qui ne laissent pas de résidus une fois retirées. Si des traces de colle persistent sur la cartouche, retirez-les en les frottant doucement avec le doigt. N'utilisez pas d'objet pointu, d'eau ou de produits chimiques pour nettoyer l'espace réservé à l'étiquette.
- Examinez l'étiquette avant de l'apposer sur la cartouche. Ne l'utilisez pas si elle présente des blancs ou comporte des tâches au niveau des caractères imprimés ou du code à barres (l'opération d'inventaire d'une bandothèque prendra beaucoup plus de temps si l'étiquette de code à barres est illisible).
- Retirez avec précaution l'étiquette de la feuille d'étiquette. Ne déformez pas l'étiquette et ne recourbez pas ses bords.
- Positionnez l'étiquette dans la zone d'encastrement de l'étiquette (voir 5 dans [Figure 52, à la page 75](#page-92-0)).
- <span id="page-97-0"></span>• En appliquant une légère pression du doigt, aplatissez l'étiquette afin qu'aucun pli ou aucune bulle ne se forme à sa surface.
- Vérifiez que l'étiquette est bien lisse et parallèle et qu'elle n'est pas cornée. L'étiquette doit être plane à 0,5 mm (0,02 pouces) près sur toute sa longueur et ne doit présenter aucun pli, aucune pièce manquante ni aucune bavure.
- N'apposez aucune autre étiquette lisible par une machine à aucun autre endroit de la cartouche. L'unité peut, dans ce cas, ne pas pouvoir charger la cartouche.

### **Commutateur de protection contre l'écriture**

La position du commutateur de protection contre l'écriture sur la cartouche de bande détermine si vous pouvez écrire sur la bande.

Si le commutateur<sup>1</sup> est défini sur :

- La position verrouillée  $\Box$  (pavé rouge visible), les données ne peuvent pas être écrites sur la bande.
- position de déverrouillage (cavité noire visible), il est possible d'écrire des données sur la bande.

Si possible, utilisez le logiciel d'application de votre serveur pour protéger vos cartouches en écriture (plutôt que d'actionner manuellement le taquet de protection contre l'écriture). Cette application permet au logiciel du serveur d'identifier une cartouche qui ne contient plus de données actuelles et qui peut devenir une cartouche de données vierge. Ne protégez pas les cartouches vierges contre l'écriture. L'unité de bande ne peut pas y écrire de nouvelles données.

Si vous devez régler manuellement le taquet de protection contre l'écriture, déplacez-le à droite ou à gauche selon la position souhaitée.

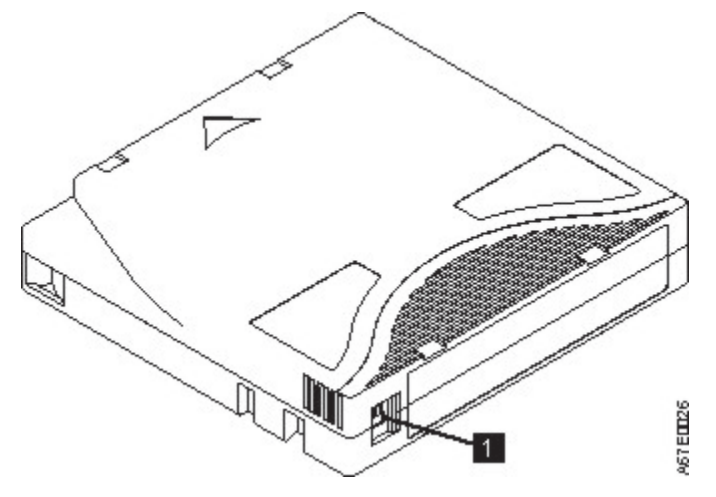

*Figure 55. Réglage du commutateur de protection contre l'écriture*

*Tableau 29. Emplacement du taquet de protection contre l'écriture*

1 Commutateur de protection contre l'écriture

### **Protection et manipulation des cartouches**

Une mauvaise manipulation ou de mauvaises conditions d'utilisation peuvent endommager les cartouches ou la bande magnétique qu'elles contiennent.

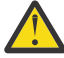

**Avertissement :** N'insérez pas de cartouche de bande endommagée dans l'unité. Celle-ci pourrait affecter la fiabilité de l'unité et rendre nulles les garanties de l'unité et de la cartouche. Avant d'insérer une cartouche de bande, vérifiez que le boîtier de la cartouche, la porte de la cartouche et le commutateur de protection contre l'écriture ne sont pas cassés.

Une mauvaise manipulation ou de mauvaises conditions d'utilisation peuvent endommager les cartouches ou la bande magnétique qu'elles contiennent. Pour éviter d'endommager vos cartouches de bande et pour garantir la haute fiabilité de vos unités de bande LTO Ultrium, suivez les directives suivantes.

#### **Former**

La formation des utilisateurs de l'unité de bande peut prolonger la durée de vie des cartouches de bande.

- Affichez des procédures concernant la manipulation des supports dans les endroits fréquentés par le personnel.
- S'assurer que toute personne qui s'occupe de la bande a reçu une formation adéquate dans les procédures de manutention et d'expédition. Cela comprend les exploitants, les utilisateurs, les programmeurs, les services d'archivage et le personnel d'expédition.
- Veillez à ce que tout le personnel contractuel ou le personnel de service qui effectue des tâches d'archivage connaisse les procédures de manipulation des supports.
- Intégrez les procédures de manipulation des supports à tout contrat de services.
- Définir et sensibiliser le personnel aux procédures de récupération des données.

### **Vérifier la qualité de l'emballage**

#### **Pourquoi et quand exécuter cette tâche**

- Pour expédier une cartouche, placez-la dans son emballage d'origine ou dans un autre emballage plus approprié.
- Toujours expédier ou stocker une cartouche dans un boîtier de bijouterie.
- Utilisez uniquement un emballage d'expédition recommandé maintenant fermement la cartouche dans son boîtier durant le transport.
- N'expédiez jamais une cartouche dans une enveloppe d'expédition classique. Placez-la toujours dans une boîte ou dans un colis.
- Si vous expédiez la cartouche dans une boîte en carton ou dans une boîte d'un matériau solide, vérifiez les points suivants :
	- Placez la cartouche dans un emballage plastique ou dans des sacs de manière à la protéger de la poussière, de l'humidité et autres contaminants.
	- Emballez bien la cartouche ; ne la laissez pas se déplacer.
	- Placez la cartouche dans un double emballage (placez-la dans une boîte, puis placez cette boîte dans l'emballage d'expédition) et ajoutez un matériau de remplissage (voir [Figure 56, à la page 82](#page-99-0)).

<span id="page-99-0"></span>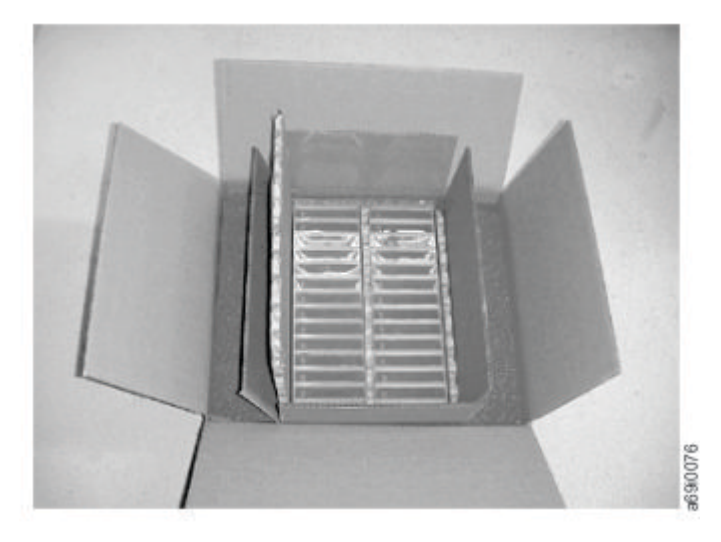

*Figure 56. Double emballage des cartouches de bande en vue de l'expédition*

### **Période d'acclimatation et conditions d'utilisation appropriées**

#### **Pourquoi et quand exécuter cette tâche**

- Avant d'utiliser une cartouche de bande, laissez-la s'acclimater à l'environnement de fonctionnement pendant 24 heures ou le temps nécessaire pour éviter la condensation sur l'unité (la période d'acclimatation varie selon l'environnement auquel est soumis la cartouche).
- Assurez-vous que toutes les surfaces d'une cartouche sont sèches avant de l'insérer.
- Ne pas exposer la cartouche à l'humidité ou à la lumière directe du soleil.
- N'exposez pas les cartouches enregistrées ou vierges à des champs magnétiques parasites supérieurs à 100 oersteds (qu'émettent les terminaux, les moteurs, les équipements matériels vidéo, les appareils à rayons X, ou les câbles ou les sources d'alimentation électrique à haute intensité). Une telle exposition peut provoquer la perte des données enregistrées ou rendre les cartouches vierges inutilisables.
- Conservez les conditions décrites dans [«Conditions de fonctionnement et d'expédition des cartouches](#page-101-0) [de bande», à la page 84.](#page-101-0)

### **Effectuez une inspection approfondie**

#### **Pourquoi et quand exécuter cette tâche**

Après avoir acheté une cartouche, avant de l'utiliser, procédez comme suit :

- Inspecter l'emballage de la cartouche afin de déterminer la manipulation éventuelle.
- Lorsque vous inspectez une cartouche, ouvrez uniquement son volet. N'ouvrez aucune autre partie du boîtier de la cartouche. Les parties supérieure et inférieure du boîtier sont maintenues par des vis. En les séparant, vous rendez la cartouche inutilisable.
- Vérifiez l'état de la cartouche avant de l'utiliser ou de la stocker.
- Inspectez l'arrière de la cartouche (la partie qui rentre en premier dans le compartiment de chargement de la bande) et vérifiez qu'il n'y a pas de fentes dans la jointure du boîtier de la cartouche.. S'il y a des fente dans la jointure (voir [Figure 57, à la page 83\)](#page-100-0), l'amorce peut être délogée.

<span id="page-100-0"></span>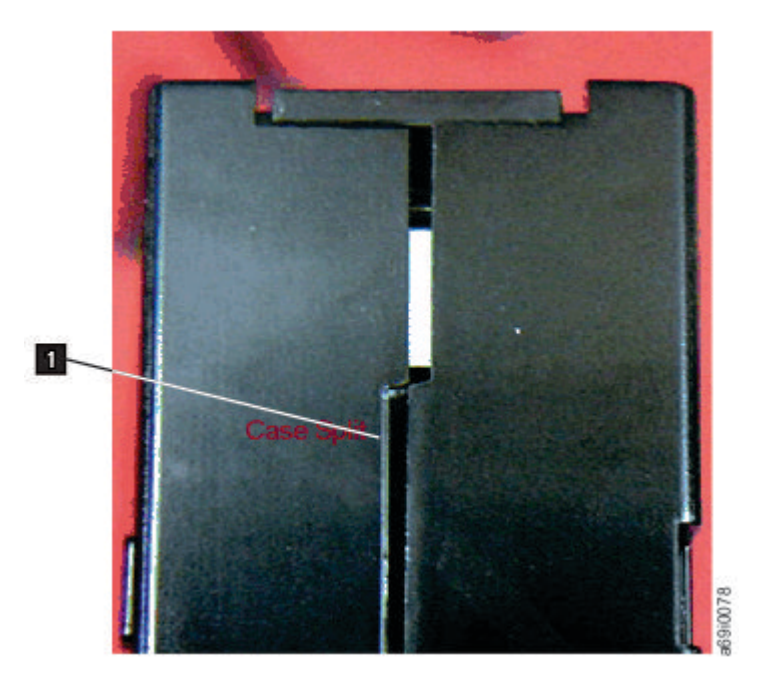

*Figure 57. Recherche de jours dans les jointures d'une cartouche*

- Vérifiez que l'amorce est correctement installée.
- S'il semble que la cartouche n'a pas été correctement manipulée, mais qu'elle est utilisable, copiez immédiatement toutes les données sur une cartouche valide de façon à pouvoir les récupérer. Jetez la cartouche endommagée.
- Revoyez les procédures de manipulation et de livraison.

### **Manipulation des cartouches**

#### **Pourquoi et quand exécuter cette tâche**

- Ne lâchez pas la cartouche. Si la cartouche tombe, faites glisser la porte de la cartouche vers l'arrière et vérifiez que l'amorce est correctement placée dans les clips à ressort de retenue de la goupille .
- Ne manipulez pas la bande qui se trouve à l'extérieur de la cartouche. Vous risquez d'endommager la surface ou les bords de la bande, ce qui affecte la fiabilité des opérations de lecture et d'écriture. L'extraction sur bande qui se trouve à l'extérieur de la cartouche peut endommager la bande et le mécanisme de freinage de la cartouche.
- N'empilez pas plus de six cartouches.
- Ne démagnétisez jamais une cartouche que vous souhaitez ré-utiliser. La démagnétisation rend la bande magnétique inutilisable.

### **Exemples de problèmes de cartouche**

Plusieurs exemples de problème de cartouche.

#### **Pourquoi et quand exécuter cette tâche**

Exemple : Le boîtier de la cartouche est fêlé (voir [«Effectuez une inspection approfondie», à la page 82\)](#page-99-0)

Le boîtier de la cartouche est endommagé. Le support est très probablement endommagé et des données risquent d'avoir été perdues. Procédez comme suit :

#### **Procédure**

1. Recherchez les erreurs de manipulation.

- <span id="page-101-0"></span>2. Utilisez le kit de fixation de l'amorce Leader Pin Reattachment Kit (référence 08L9129) pour installer correctement l'amorce. Puis, suivez les procédures de récupération des données pour réduire le risque de perte de données.
- 3. Consultez les procédures de manipulation des supports.

#### **Résultats**

Exemple : Mauvais positionnement de l'amorce

- 1. Vérifiez que la cartouche n'est pas endommagée.
- 2. Utilisez le kit de fixation de l'amorce Leader Pin Reattachment Kit (référence 08L9129) pour installer correctement l'amorce. Puis, suivez les procédures de récupération des données pour réduire le risque de perte de données.

## **Conditions de fonctionnement et d'expédition des cartouches de bande**

Des conditions de stockage et d'expédition particulières s'appliquent aux cartouches de bande.

Avant d'utiliser une cartouche de bande, laissez-la s'acclimater à l'environnement de fonctionnement pendant 24 heures ou le temps nécessaire pour éviter la condensation sur l'unité. La période d'acclimatation varie selon l'environnement auquel est soumise la cartouche.

Le boîtier d'origine dans lequel les cartouches ont été livrées reste le meilleur conteneur (jusqu'à leur ouverture). L'emballage plastique évite toute accumulation de poussières sur les cartouches et les protège partiellement des changements d'humidité.

Lorsque vous expédiez une cartouche, placez-la dans son boîtier ou dans un sac scellé étanche afin de la protéger de l'humidité, des polluants et des chocs. Expédiez la cartouche dans une boîte d'expédition avec suffisamment de rembourrage pour protéger la cartouche et l'empêcher de bouger dans la boîte.

Tableau 30, à la page 84 fournit l'environnement de stockage et d'expédition des cartouches de bande Ultrium LTO.

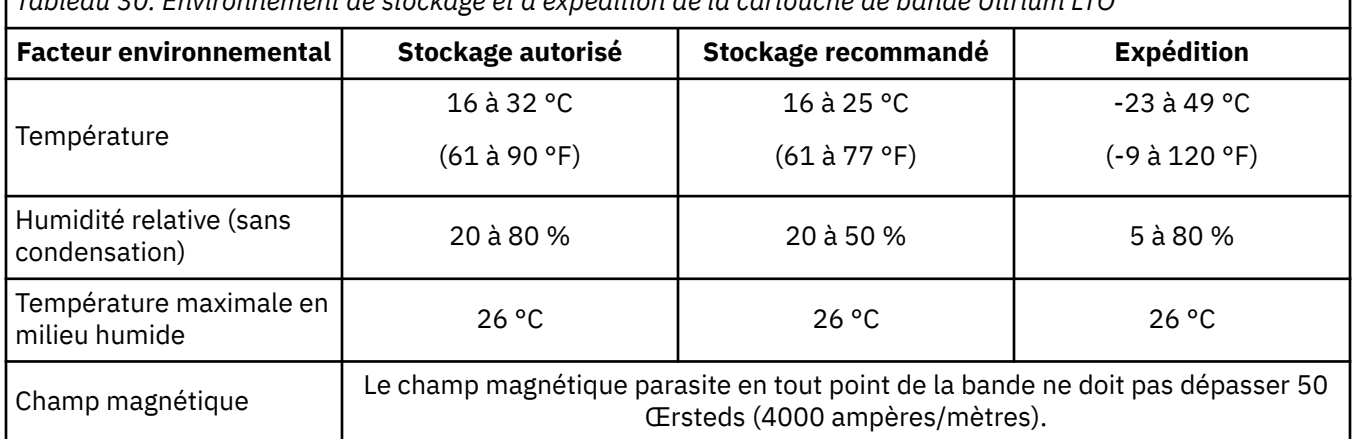

*Tableau 30. Environnement de stockage et d'expédition de la cartouche de bande Ultrium LTO*

# **Chapitre 6. Traitement des incidents**

L'autochargeur de cartouches TL1000 est une unité remplaçable par l'utilisateur. Le client est chargé de l'installation et de la maintenance de la bandothèque. Si nécessaire, le remplacement du chargeur automatique de bande TL1000 prévu par la garantie consiste dans l'échange de l'ancienne unité contre une nouvelle. Si aucun contrat n'est signé, le client reçoit une facture pour le service reçu sur site.

Si une erreur se produit pendant que la bandothèque fonctionne, celle-ci interrompt l'opération en cours et affiche un code d'erreur sur l'écran de l'opérateur. Sauf mention contraire, essayez de résoudre l'incident en mettant la bandothèque hors tension et de nouveau sous tension, puis en relançant la dernière opération.

**Remarque :** Lorsque vous procédez au redémarrage de la bandothèque, mettez-la hors tension et attendez 10 secondes avant de la mettre à nouveau sous tension.

Avant d'appeler ou d'informer le support technique Dell, vérifiez l'état de la bandothèque et de l'unité à partir de l'interface utilisateur Web, voir [Tableau 14, à la page 37](#page-54-0). Observez également les voyants du panneau avant et les messages d'erreur sur le panneau de commande pour identifier précisément le composant défaillant, voir [«Indicateurs du panneau avant», à la page 61](#page-78-0). Il est fréquemment possible de résoudre soi-même un problème simple à l'aide des informations disponibles dans [«Guide de traitement](#page-104-0) [des incidents», à la page 87](#page-104-0).

# **Comment la bandothèque signale-t-elle les problèmes**

La bandothèque utilise une technologie avancée de détection, de génération de rapports et de notification pour signaler aux clients les problèmes dès qu'ils apparaissent.

Elle complète les divers auto-tests pour surveiller sa température, sa tension, son courant et les opérations standard. Ces tests surveillent la bandothèque lorsqu'elle est sous tension et pendant le fonctionnement normal lorsqu'elle est inactive.

Si un test détecte un problème, la bandothèque génère un message qui identifie le composant à l'origine du problème. Le voyant d'erreur et le voyant Attention de la bandothèque peuvent s'allumer pour indiquer un état anormal. S'il ne s'agit pas d'un problème grave, le voyant Attention s'allume et la bandothèque continue de fonctionner normalement. S'il s'agit d'une erreur irrémédiable, le voyant d'erreur s'allume et un message d'erreur s'affiche sur le panneau de l'opérateur.

Lorsque la bandothèque génère un événement Attention ou d'erreur, le support technique peut être avisé immédiatement en configurant la notification des événements par e-mail ou la notification des interruptions SNMP. Le type d'événement qui génère une notification par e-mail ou d'interruption SNMP peut être sélectionné pour limiter le nombre d'événements à un niveau de priorité donné.

Il est souvent possible pour les clients de résoudre eux-mêmes un problème simple à l'aide des informations figurant dans [«Guide de traitement des incidents», à la page 87.](#page-104-0) Si le problème est irrécupérable, le client doit contacter le support technique Dell , voir [«Contact du support technique](#page-115-0) [Dell», à la page 98](#page-115-0).

# **Exécution des tests de bandothèque**

La bandothèque fournit les tests suivants pour vérifier ses opérations.

• Library Verify est utilisé pour tester le matériel de la bandothèque et de l'unité, les communications et la capacité de lecture ou d'écriture de la bandothèque. Il s'agit du test le plus critique et le plus souvent utilisé, et il est exécuté après toutes les procédures de maintenance pour garantir le bon fonctionnement de la bandothèque. Voir [«Exécution du test de vérification de la bandothèque», à la](#page-103-0) [page 86.](#page-103-0)

<span id="page-103-0"></span>• Drive Diagnostics est utilisé pour exécuter différents tests liés à l'unité, tels que le test Normal R/W, le test Perform R/W, le test Media, le test Head et le test SAS Wrap. Voir «Exécution du test de diagnostic de l'unité», à la page 86.

### **Exécution du test de vérification de la bandothèque**

Pour exécuter le test de vérification de la bandothèque, procédez comme suit :

1. Sélectionnez **Service** > **Diagnostics** > **Run Library Verify** et appuyez sur **Entrée**. Suivez les instructions qui s'affichent à l'écran.

Si une cartouche est présente dans l'unité, la bandothèque la déplace vers sa position initiale ou vers le guichet d'E-S si la position initiale n'est pas connue.

2. A l'invite, insérez une cartouche vierge dans le guichet d'E/S.

Une fois la cartouche vierge chargée, un inventaire est exécuté et le lecteur de code à barres lit le code à barres de la cartouche et l'enregistre à des fins de comparaison. La cartouche vierge est ensuite transférée vers l'unité de bande, où l'unité exécute un autotest d'écriture/de lecture/de vérification. Une fois le test terminé, la bandothèque indique à l'unité d'éjecter la cartouche vierge, qui est ensuite retransférée vers le guichet d'E/S. Le code à barres est à nouveau lu et comparé à la valeur précédemment enregistrée.

3. A l'invite, retirez la cartouche vierge du guichet d'E/S.

Le résultat du test (PASSED ou message d'erreur) est affiché sur le panneau de commande.

4. Consultez le **Journal des erreurs** pour vérifier la présence d'erreurs.

En cas d'erreur, voir [«Codes d'erreur», à la page 100](#page-117-0) pour identifier et localiser le problème.

**Remarque :** Si l'application hôte n'a pas encore déchargé les cartouches de bande des unités, exécutez le test de vérification de la bandothèque.

### **Exécution du test de diagnostic de l'unité**

Pour exécuter les tests de diagnostic de l'unité, procédez comme suit :

1. Sélectionnez **Service** > **Diagnostics** > **Drive Diagnostics** et appuyez sur **Entrée**.

Sélectionnez l'un des tests de diagnostic et suivez les instructions qui s'affichent à l'écran.

- 2. A l'invite, insérez une cartouche vierge dans le guichet d'E/S.
	- **Normal R/W Test** Exécute une version courte du test **Performance R/W Test**. Cette version n'inclut pas le diagnostic POST, l'unité de calibrage ou les tests de mouvement de bande uniques. Ce test vérifie les moteurs et la tête en exécutant des tests de lecture/écriture sur une courte section de la bande, à l'entrée et à la sortie. La procédure prend environ 4 minutes (si aucune erreur ne se produit) à 9 minutes (si un calibrage est requis).
	- **Perform R/W Test** (Performance R/W Test) Exécute la plupart des tests qui se produisent normalement à la mise sous tension de la bandothèque (POST). A l'invite, chargez une cartouche vierge CE pour exécuter les tests de calibrage de l'unité, de lecture/écriture et de mouvement de bande. Ces tests calibrent le canal de lecture/écriture sur des paramètres optimum, exécutent un long test de lecture/écriture avec toutes les servopositions et exécutent toutes les fonctions de mouvement de bande de l'unité. Cette procédure prend jusqu'à 30 minutes.
	- A l'invite, retirez la cartouche du guichet d'E/S.

Le résultat du test (PASSED ou message d'erreur) est affiché sur le panneau de commande.

• Consultez le **journal des erreurs** afin de vérifier si des éventuelles erreurs se sont produites.

En cas d'erreur, voir [«Codes d'erreur», à la page 100](#page-117-0) pour identifier et localiser le problème.

# <span id="page-104-0"></span>**Guide de traitement des incidents**

Reportez-vous aux tableaux suivants pour connaître les erreurs ou les symptômes susceptibles de se produire avec le chargeur automatique de bande TL1000.

Les tableaux indiquent les actions pour corriger les problèmes.

- Codes d'erreur ou indication des voyants sur le panneau de commande et indicateurs TapeAlert Tableau 31, à la page 87
- Problèmes de la bandothèque [Tableau 32, à la page 88](#page-105-0)
- Problèmes de l'unité de bande [Tableau 33, à la page 90](#page-107-0)
- Problèmes des cartouches [Tableau 34, à la page 91](#page-108-0)
- Problèmes de communication [Tableau 35, à la page 93](#page-110-0)
- Problèmes de chiffrement [Tableau 36, à la page 97](#page-114-0)

*Tableau 31. Codes d'erreur ou indication des voyants sur le panneau de commande et indicateurs TapeAlert*

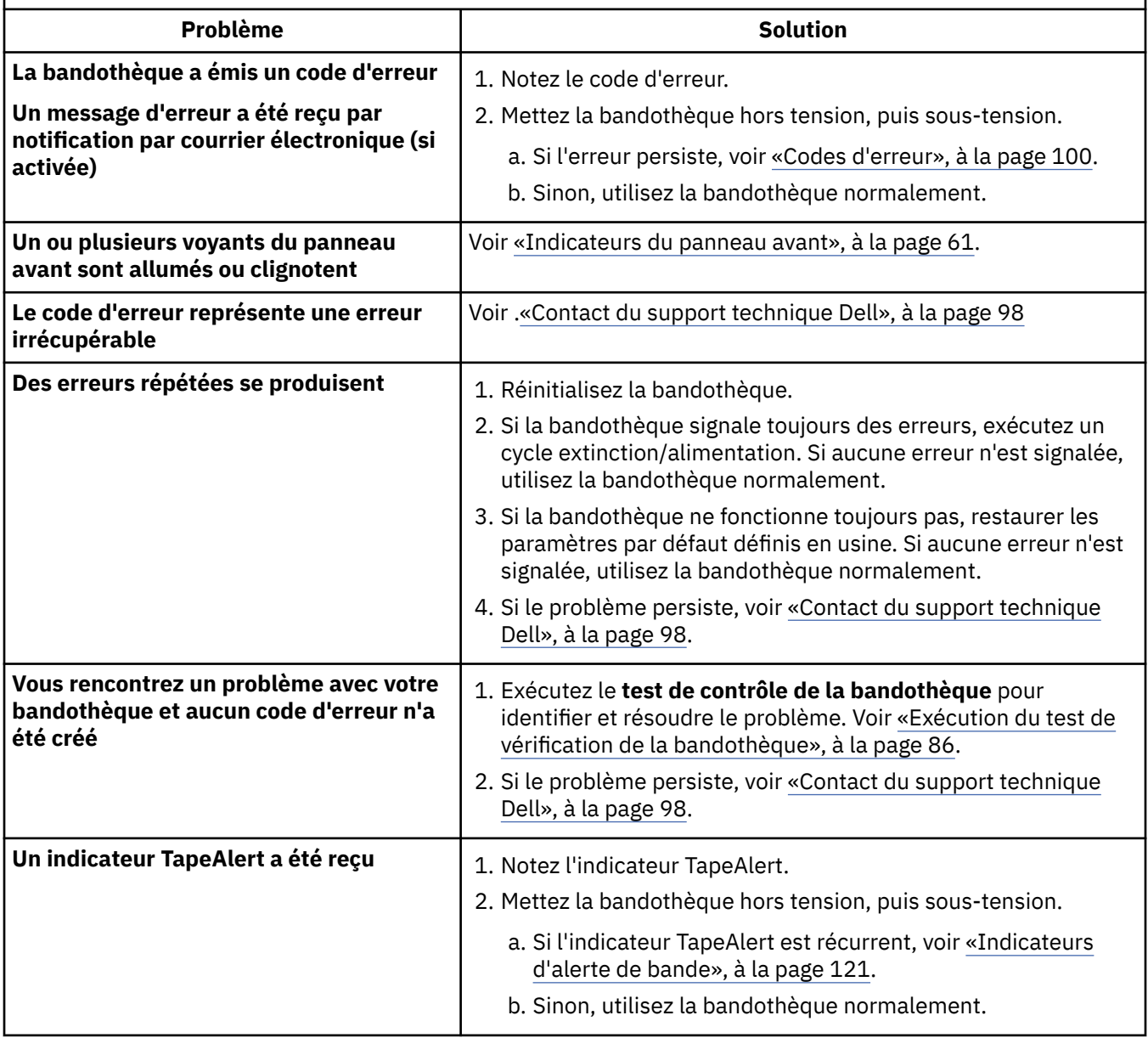

<span id="page-105-0"></span>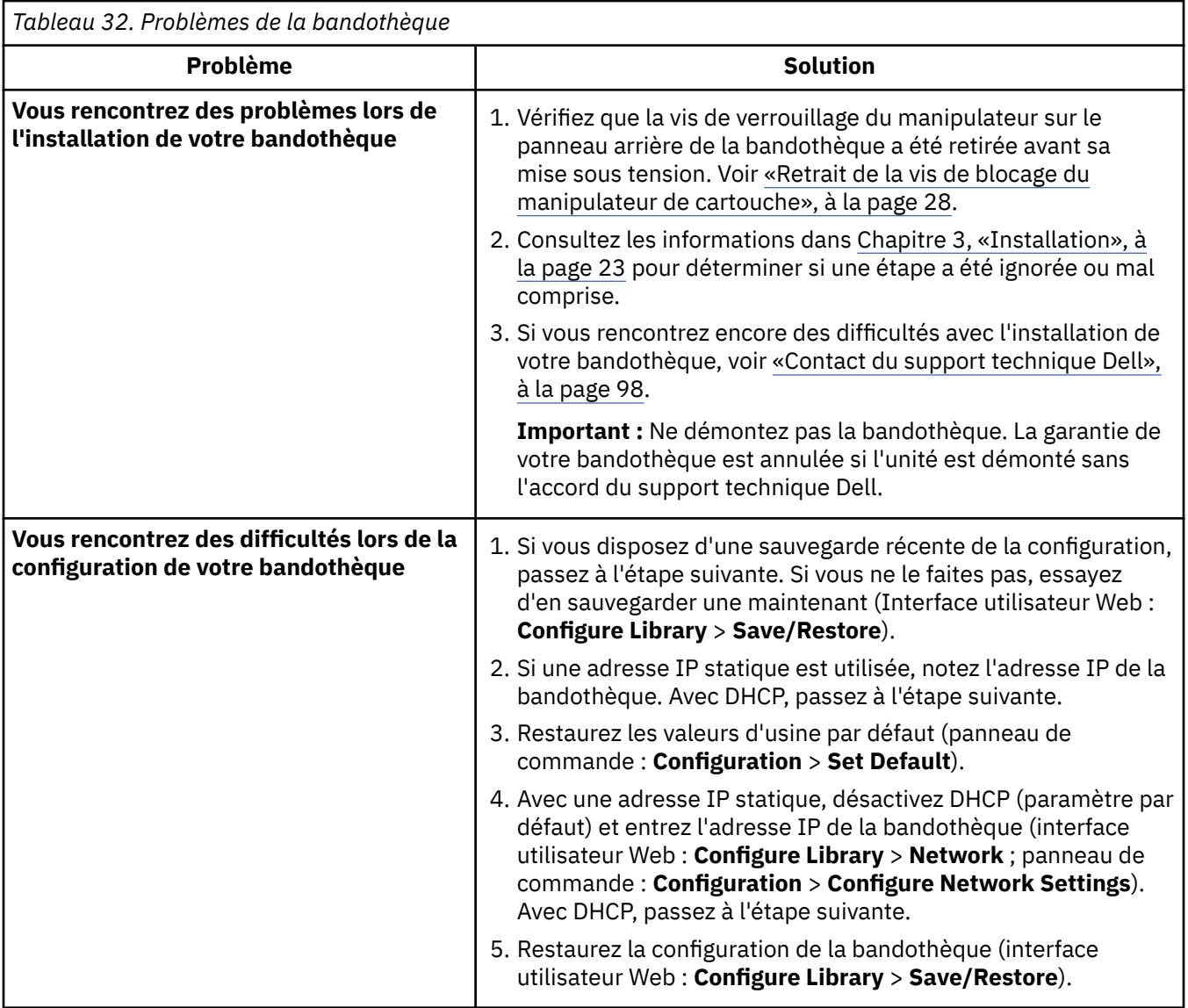

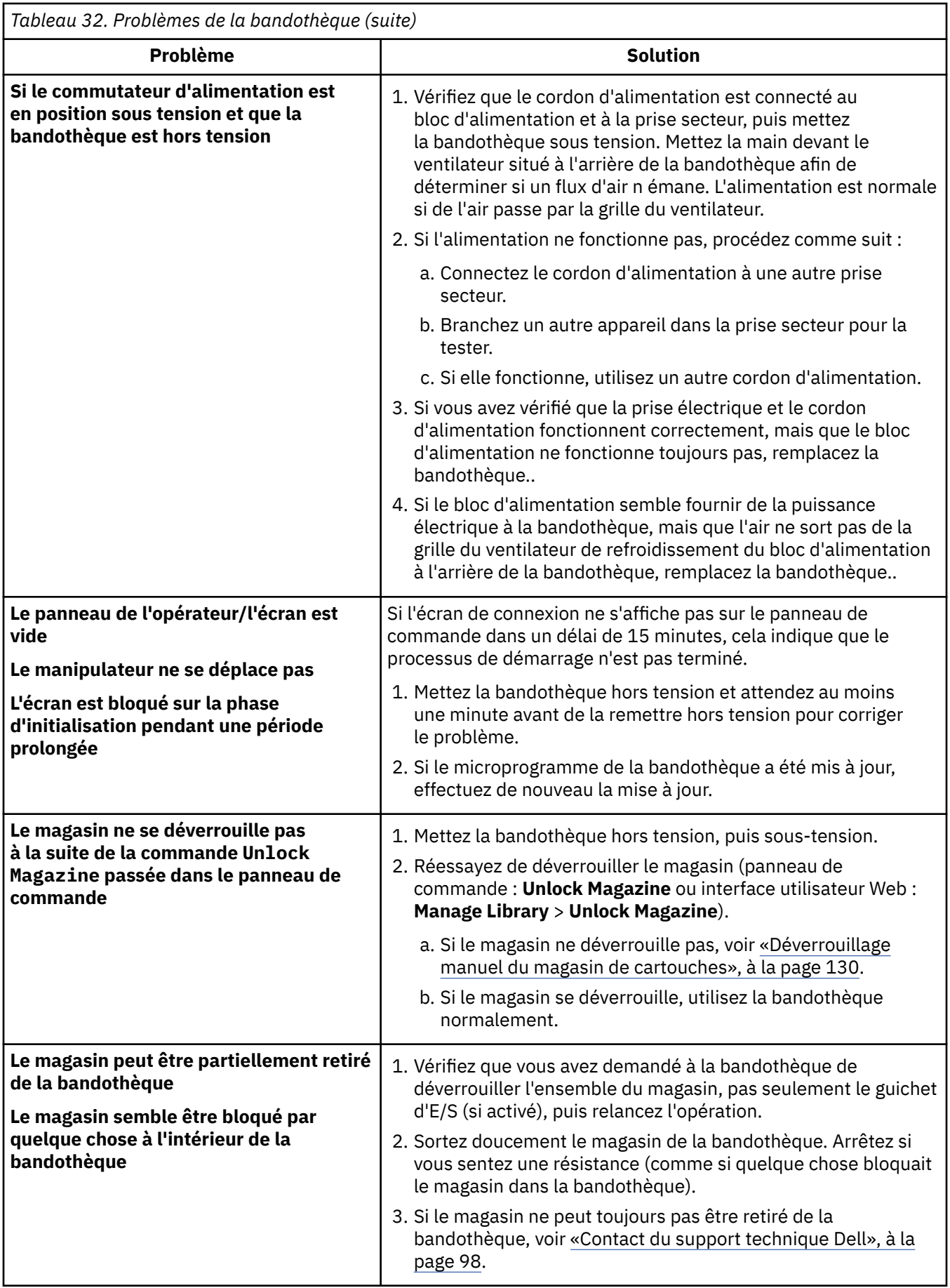

<span id="page-107-0"></span>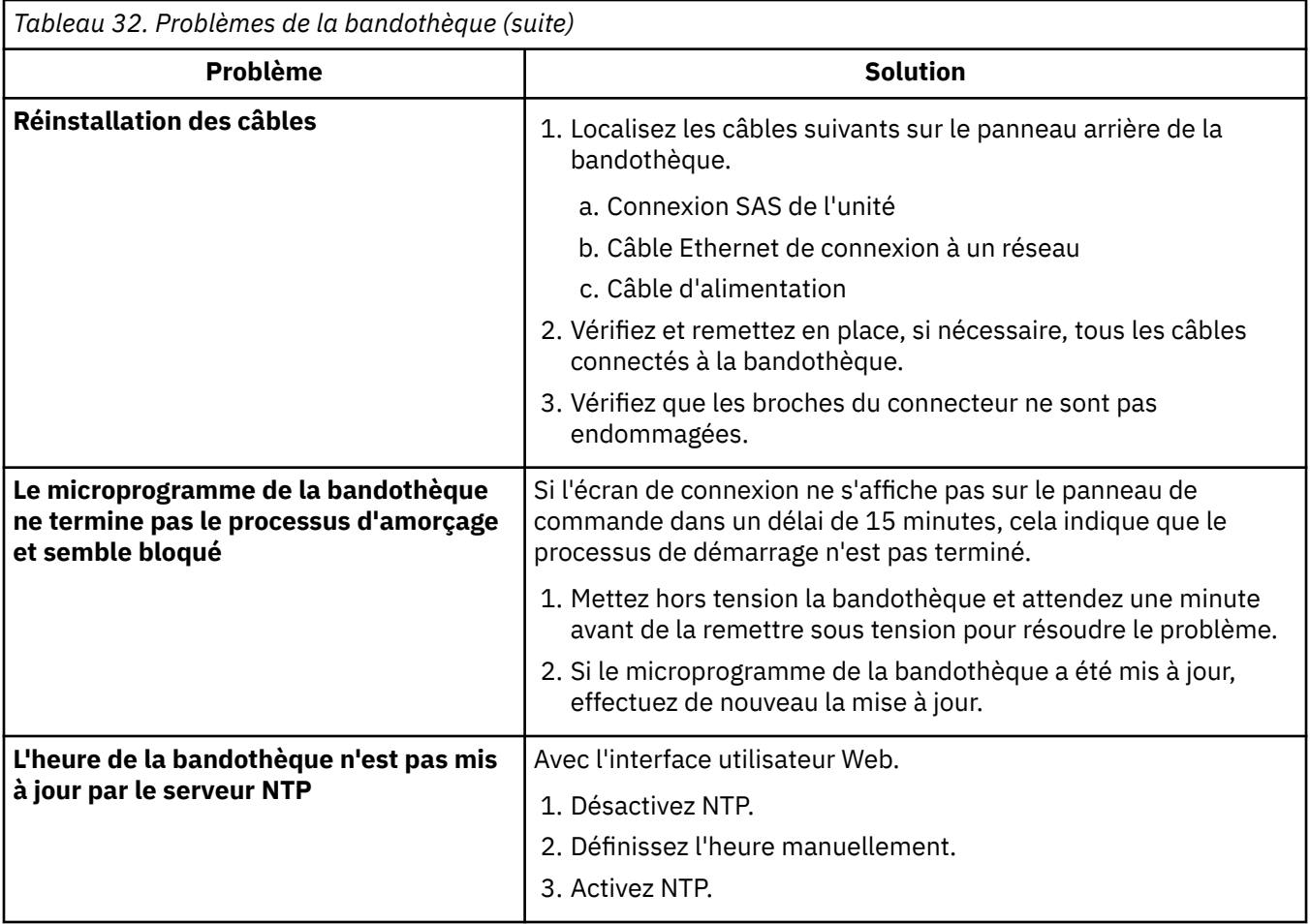

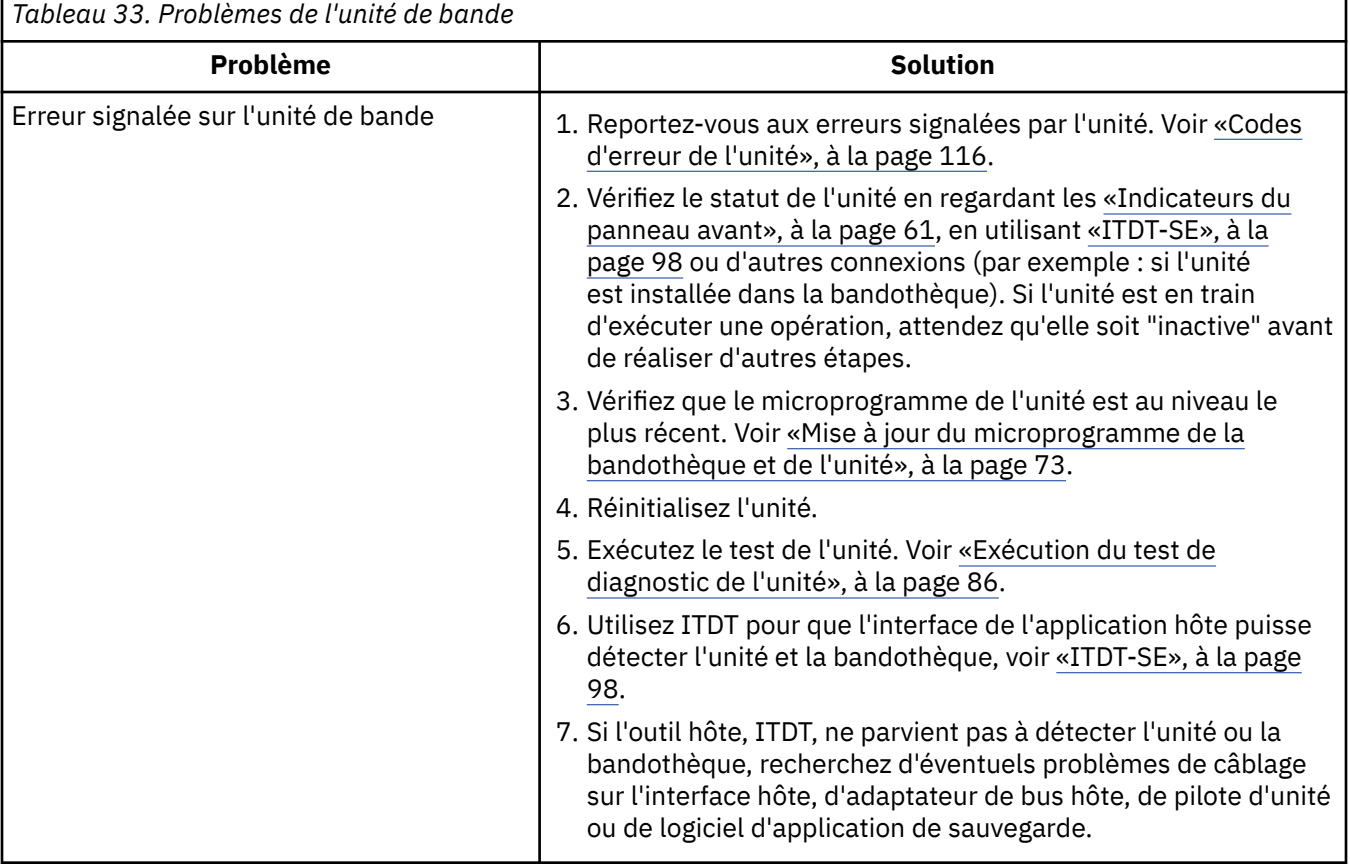
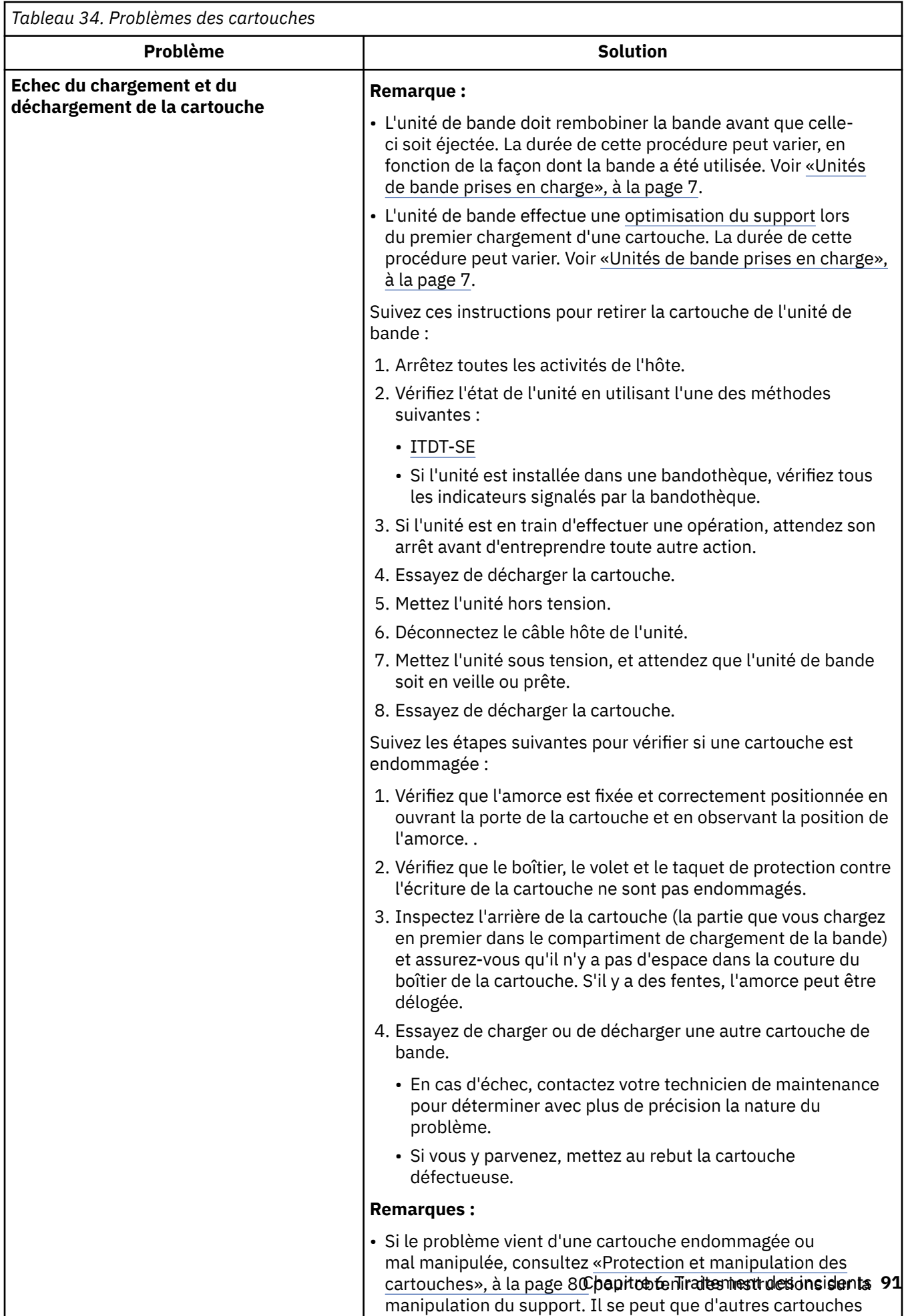

aient été endommagées.

I

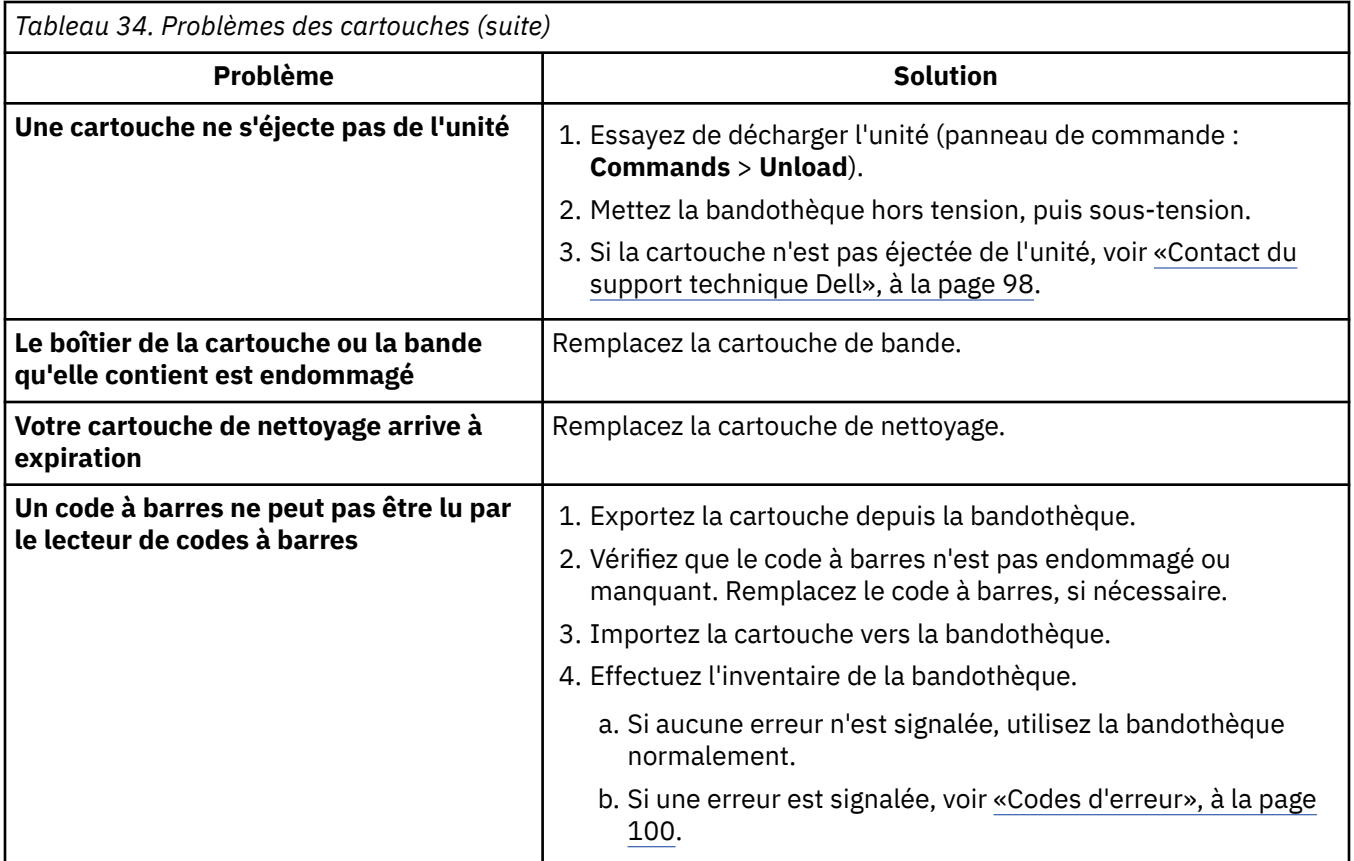

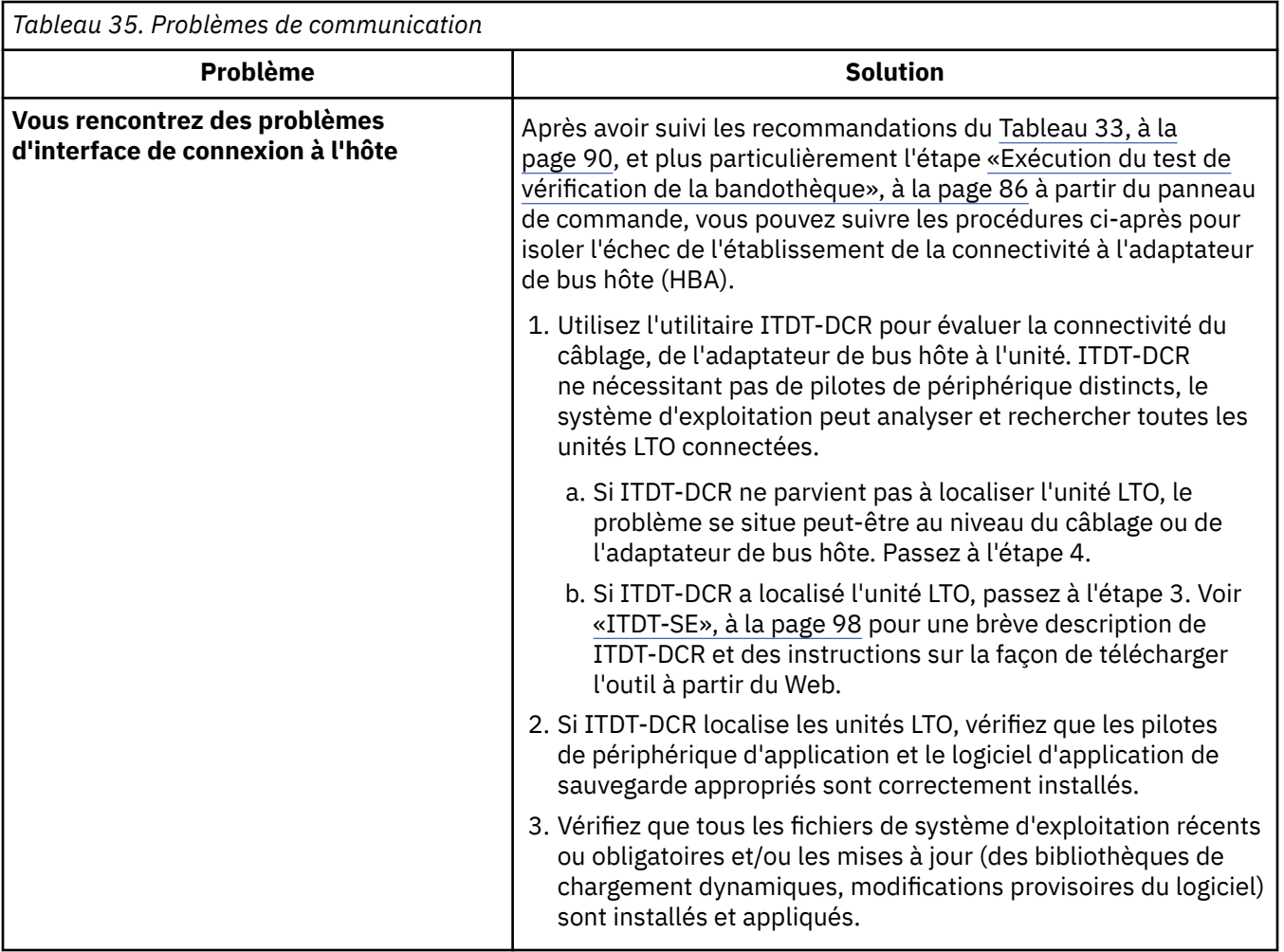

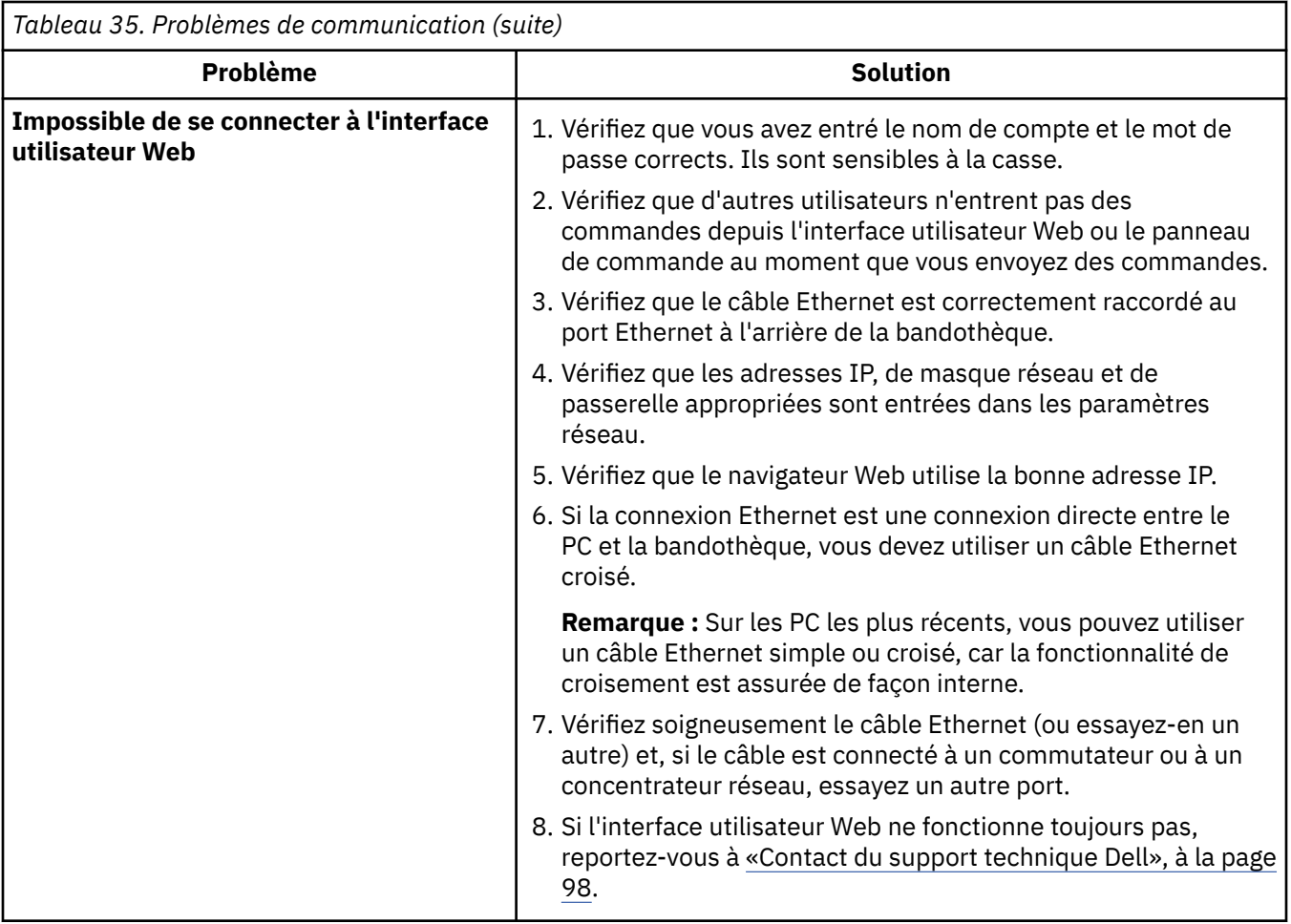

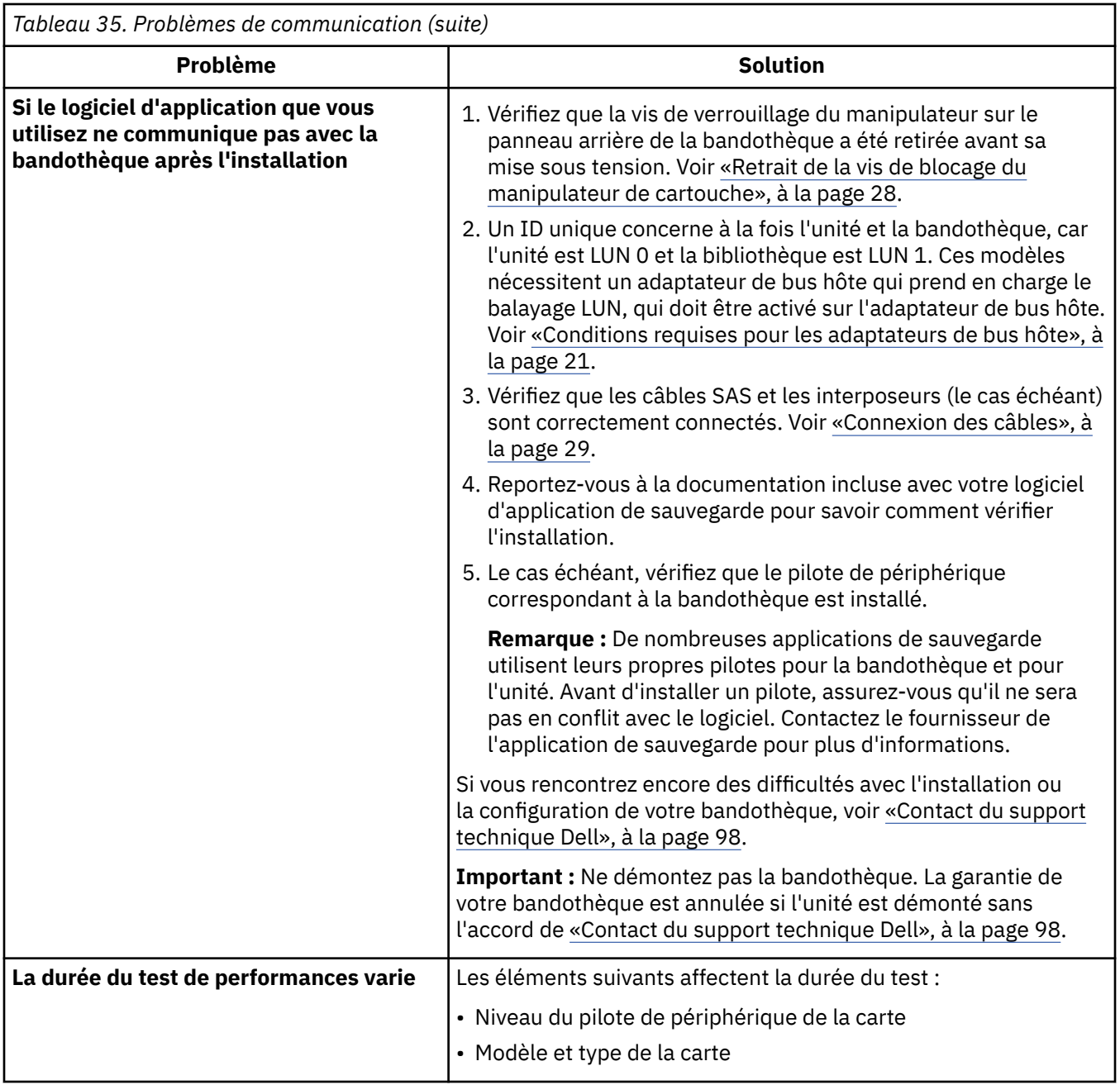

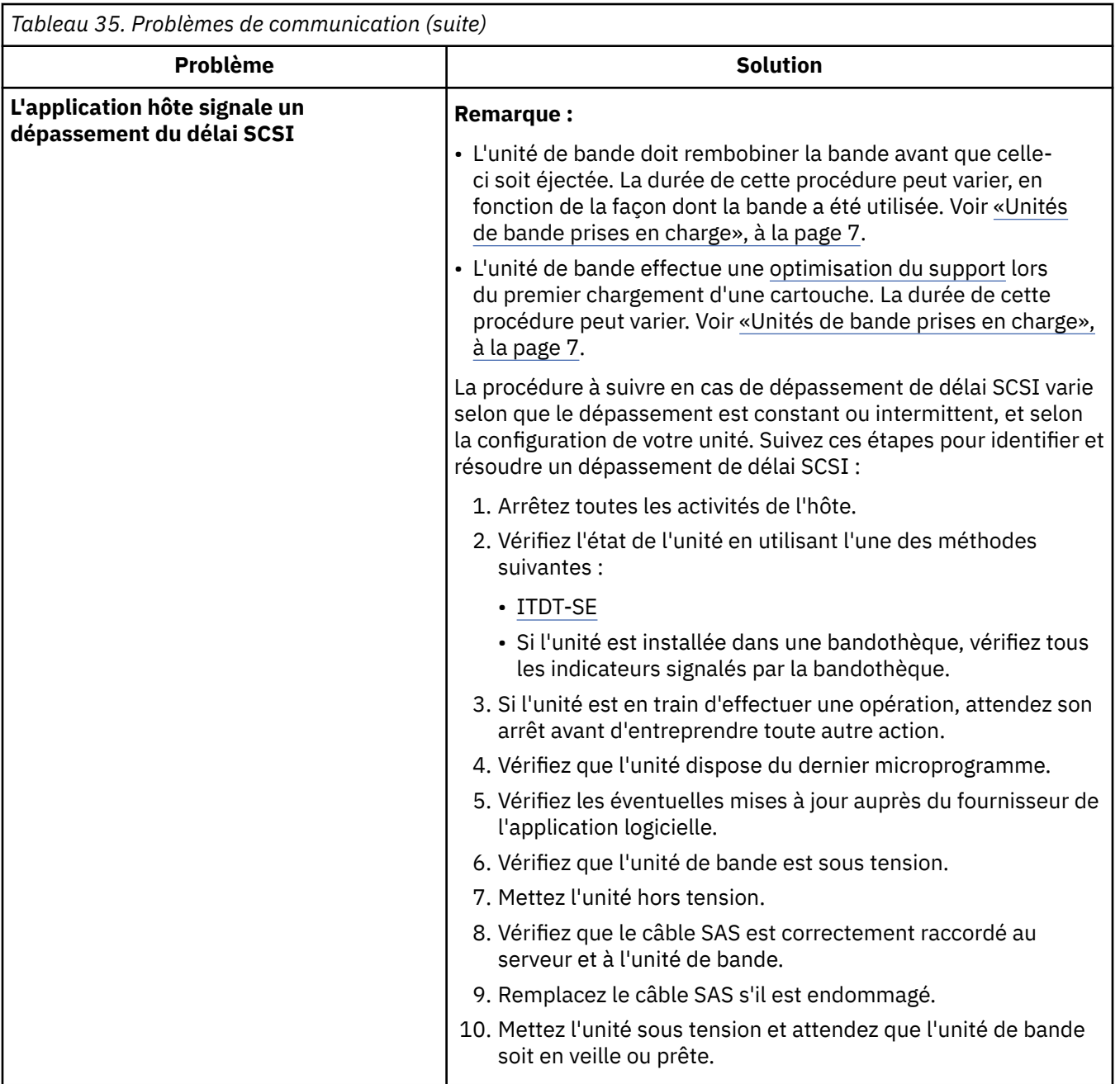

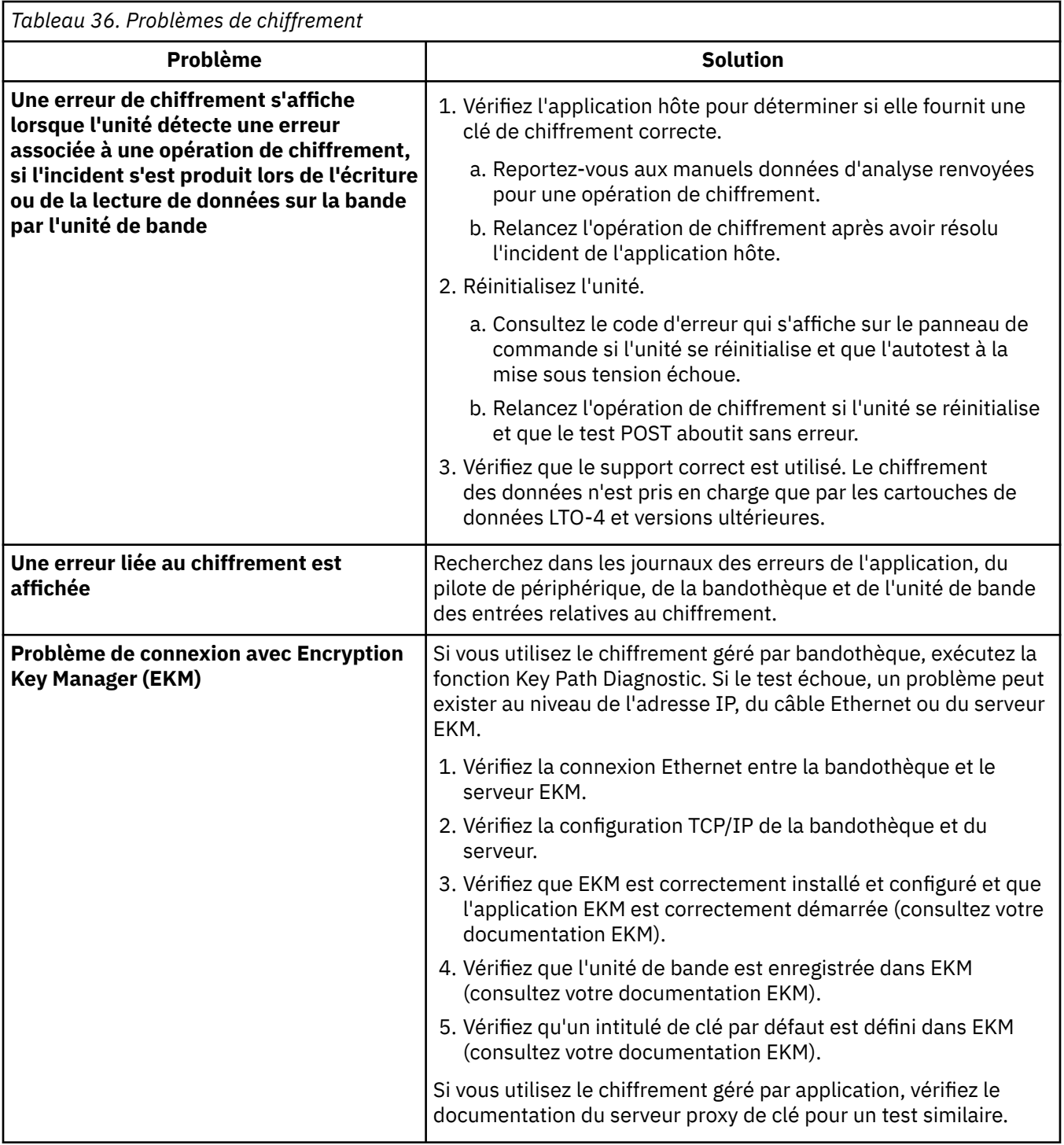

# **Liste de contrôle préalable à l'appel**

Si vous avez des questions ou des problèmes avec la bandothèque, procédez comme suit avant d'appeler le support technique Dell.

**Remarque :** Lorsque des instructions vous renvoient vers le Web, allez sur [http://www.Dell.com/support.](http://www.Dell.com/support)

- 1. Assurez-vous d'avoir traité toutes les options d'identification et de résolution des incidents. Voir [«Guide de traitement des incidents», à la page 87.](#page-104-0)
- 2. Collectez les journaux de la bandothèque et de l'unité. Voir [«Localisation des fonctions de gestion», à](#page-84-0) [la page 67.](#page-84-0)
- <span id="page-115-0"></span>3. Vérifiez que le microprogramme de la bandothèque et de l'unité est au niveau le plus récent. Voir [«Mise à jour du microprogramme de la bandothèque et de l'unité», à la page 73.](#page-90-0)
- 4. Vérifiez que vos pilotes de périphérique sont au niveau le plus récent.
	- Pour connaître la version actuelle des pilotes de périphérique , voir [«Pilotes de périphérique pris en](#page-39-0) [charge», à la page 22](#page-39-0).
	- Pour la version actuelle des pilotes de périphérique des éditeurs de logiciels indépendants (ISV), accédez au site Web tiers approprié.
- 5. Vérifiez que votre configuration matérielle et logicielle est prise en charge. Voir [«Configurations](#page-38-0) [compatibles», à la page 21](#page-38-0).
- 6. Vérifiez le matériel et les connexions :
	- Vérifiez que le connecteur de câble de l'interface hôte ne comporte pas de broches tordues ou enfoncées.
	- Assurez-vous que toutes les vis de fixation du câble de l'interface hôte et du module de terminaison sont bien serrées.
	- Vérifiez la connexion hôte. Voir [«Vérification de la connexion hôte», à la page 34.](#page-51-0)

Si le problème est toujours présent une fois ces étapes terminées, voir «Contact du support technique Dell», à la page 98.

## **Contact du support technique Dell**

Pour les clients résidant aux Etats-Unis, appelez le 800-WWW-DELL (800-999-3355).

**Remarque :** Si vous ne disposez pas d'une connexion Internet active, des informations sont disponibles sur la facture, l'emballage, le bordereau ou le catalogue de produits Dell.

Dell propose différentes options de maintenance en ligne et téléphoniques. La disponibilité des services varie selon les pays et les produits. Il se peut que certains services ne soient pas disponibles dans votre région. Pour toute question relative à la vente, le support technique ou le service clientèle, procédez comme suit :

- 1. Accédez à [http://www.dell.com/support.](http://www.dell.com/support)
- 2. Assurez-vous que votre pays ou votre région se trouve dans le menu déroulant **Sélectionnez votre pays/région** au bas de la page.
- 3. Cliquez sur **Contactez-nous** sur le côté gauche de la page.
- 4. Sélectionnez le lien de service ou d'assistance approprié à votre demande.
- 5. Sélectionnez le mode de contact avec Dell qui vous semble le plus approprié.

## **Informations de diagnostic**

Cette section contient des informations sur différents outils de diagnostic.

### **ITDT-SE**

ITDT-SE est un outil offrant de nombreuses fonctionnalités qui constitue une méthode rapide, pratique et efficace pour mettre à jour le microprogramme de l'unité. Il peut également aider à récupérer les clichés d'unité.

L'outil inclut les fonctionnalités suivantes :

- Exécute des procédures de diagnostic rapides ou étendues sur les unités de bande. Si la bandothèque est connectée au serveur/hôte sur lequel l'outil se trouve, ITDT-SE communique avec l'unité à travers la bandothèque pour charger et décharger une cartouche de test.
- Extrait des clichés mémoire de microprogramme à partir des unités de bande et des bandothèques.
- Effectue une mise à jour du microprogramme sur des unités de bande et de bandothèques. Reportezvous à la remarque sur les mises à jour du microprogramme de la bandothèque.
- Teste les performances de l'environnement par l'écriture intégrale d'une cartouche et la mesure des performances.
- Extrait et affiche les informations de cartouche.
- Vérifie l'environnement de chiffrement.
- Ne nécessite aucun pilote de périphérique spécifique.
- Est pris en charge par les plateformes les plus utilisées. Analyse l'interface hôte et recherche et affiche en vue de leur sélection toutes les unités LTO.

Tape Diagnostic tool (ITDT-SE) est disponible en tant qu'utilitaire de ligne de commande et en version interface graphique.

- *Tape Diagnostic Tool (ITDT-SE)* est un utilitaire de ligne de commande. Démarrez-le en entrant la commande exécutable à partir du répertoire où se trouve l'outil. La fonction Aide donne une brève explication de chaque fonction et affiche la syntaxe requise.
- *Tape Diagnostic Tool (ITDT-SE)* est une version interface graphique pour Microsoft Windows. Microsoft Windows XP et Microsoft Windows Server 2003 (IX86, 32 bits) sont pris en charge.

**Remarque :** Vérifiez que vous disposez de la version la plus récente d'ITDT-SE si vous mettez à jour le microprogramme sur un type d'unité récent. Avant d'utiliser ITDT-SE, vérifiez que le système d'exploitation de l'hôte de la bandothèque est au dernier niveau publié. Cela garantit des opérations de lecture/écriture optimum pour les procédures de diagnostic.

**Remarque :** Si la bandothèque possède un lecteur de code à barres qui nécessite un microprogramme 9.00 ou supérieur, la fonction de mise à jour prend fin avec un code d'erreur "Unexpected Data" si vous tentez de rétromigrer le microprogramme de bandothèque.

Pour télécharger l'outil ITDT-SE et pour obtenir des instructions d'utilisation, consultez [http://](http://www.dell.com/support) [www.dell.com/support.](http://www.dell.com/support)

### **Journaux de la bandothèque**

Sélectionnez **Service Library** > **View Library Logs** pour afficher le récapitulatif historique des erreurs qui se sont produites.

Le journal des erreurs contient des informations sur les données d'analyse. Vous pouvez filtrer le résumé pour afficher les erreurs avec les types de codes des données d'analyse.

Cliquez sur **Actualiser** pour lire le journal des erreurs à partir de la bandothèque.

Cliquez sur **Détail** dans l'index des messages d'erreur pour afficher plus d'informations sur l'erreur.

Les informations qui s'affichent pour l'erreur incluent :

#### **Index**

Numéro d'index dans la liste d'erreurs.

#### **Date et heure**

Horodatage de l'erreur.

#### **Code de vérification**

Code d'erreur de la bandothèque.Les informations sur les erreurs et les actions correctives figurent dans [«Codes d'erreur», à la page 100.](#page-117-0)

#### **Clé d'analyse**

Des données d'analyse sont générées par une unité lorsqu'elle rencontre des erreurs. Les informations sur les clés d'analyse figurent dans [«Données d'analyse», à la page 129.](#page-146-0)

#### **ASC/ASCQ**

Codes de détection supplémentaires (ASC)/Qualificateurs de codes de détection supplémentaires (ASCQ). Les informations relatives à ASC/ASCQ figurent dans [«Données d'analyse», à la page 129](#page-146-0).

#### <span id="page-117-0"></span>**Description**

Description de l'erreur.

#### **détail**

Lien vers des détails supplémentaires sur l'erreur.

### **Codes d'erreur**

Les codes d'erreur sont utilisés dans le système de bandothèque et d'unité pour stocker tous les types d'événement avec un code d'erreur et une description d'événement uniques.

Si une erreur se produit pendant que la bandothèque fonctionne, celle-ci interrompt l'opération en cours et affiche un code d'erreur sur l'écran de l'opérateur. Sauf mention contraire, essayez de résoudre l'incident en mettant la bandothèque hors tension et de nouveau sous tension, puis en relançant la dernière opération.

**Remarque :** Lorsque vous exécutez un cycle d'extinction/alimentation, attendez 10 secondes entre la mise hors tension et la mise sous tension.

### **Codes d'erreur de la bandothèque**

Lorsqu'un événement de bandothèque se produit, l'événement est consigné dans la mémoire flash de la carte de contrôle de la bandothèque.

Le journal des erreurs de la bandothèque est affichable sur l'interface utilisateur Web ou sur le panneau de commande. Le journal des erreurs de la bandothèque sur l'interface utilisateur Web affiche un récapitulatif historique des journaux contenant les événements de type information, avertissement et erreur. Le récapitulatif des journaux peut être filtré pour afficher le journal des **Interventions de l'opérateur** pour un composant matériel spécifique et des niveaux d'événement particuliers. Le journal est stocké en mémoire sur la carte de contrôle de la bandothèque. Lorsque la mémoire tampon est pleine, les nouveaux événements remplacent les anciens. Le journal n'est pas effacé de la mémoire lorsque la bandothèque est mise hors tension. Les informations affichées dans le panneau **Détail** de l'événement d'intervention d'opérateur sélectionné sont les suivantes :

- Numéro d'index de l'événement
- Date d'occurrence de l'événement
- Heure d'événement de l'occurrence
- Unité dans la bandothèque où s'est produit l'événement
- Niveau de l'événement
- Description de l'événement

Le journal des erreurs de la bandothèque sur le panneau de commande répertorie tous les messages d'erreur de la bandothèque dans l'ordre dans lequel ils ont été émis, en commençant par le plus récent. Pour afficher les journaux des erreurs de la bandothèque à l'aide de l'interface utilisateur Web ou du panneau de commande, voir [Tableau 22, à la page 69](#page-86-0).

«Tableau 37», à la page 100 décrit les codes d'erreur de la bandothèque.

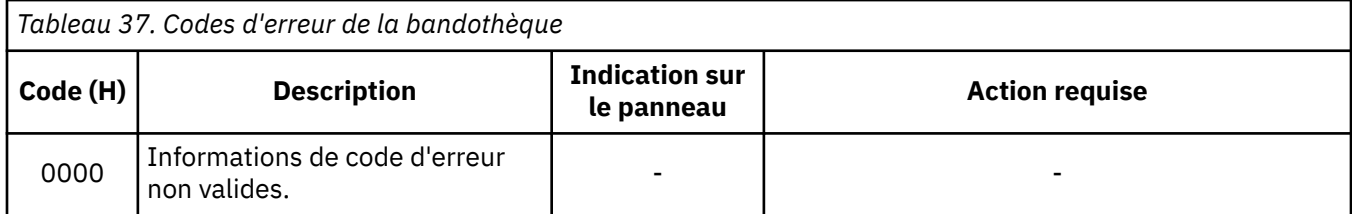

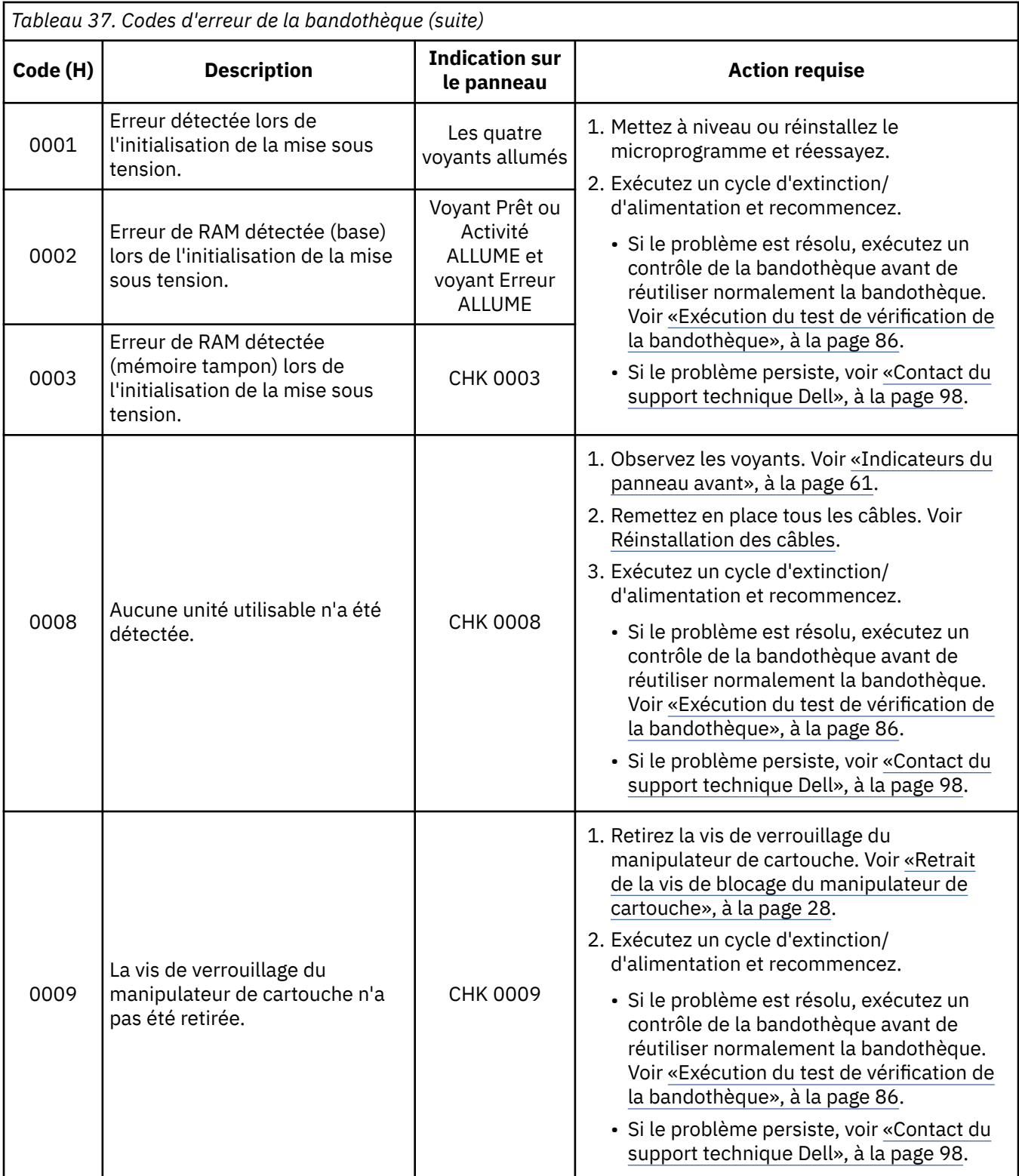

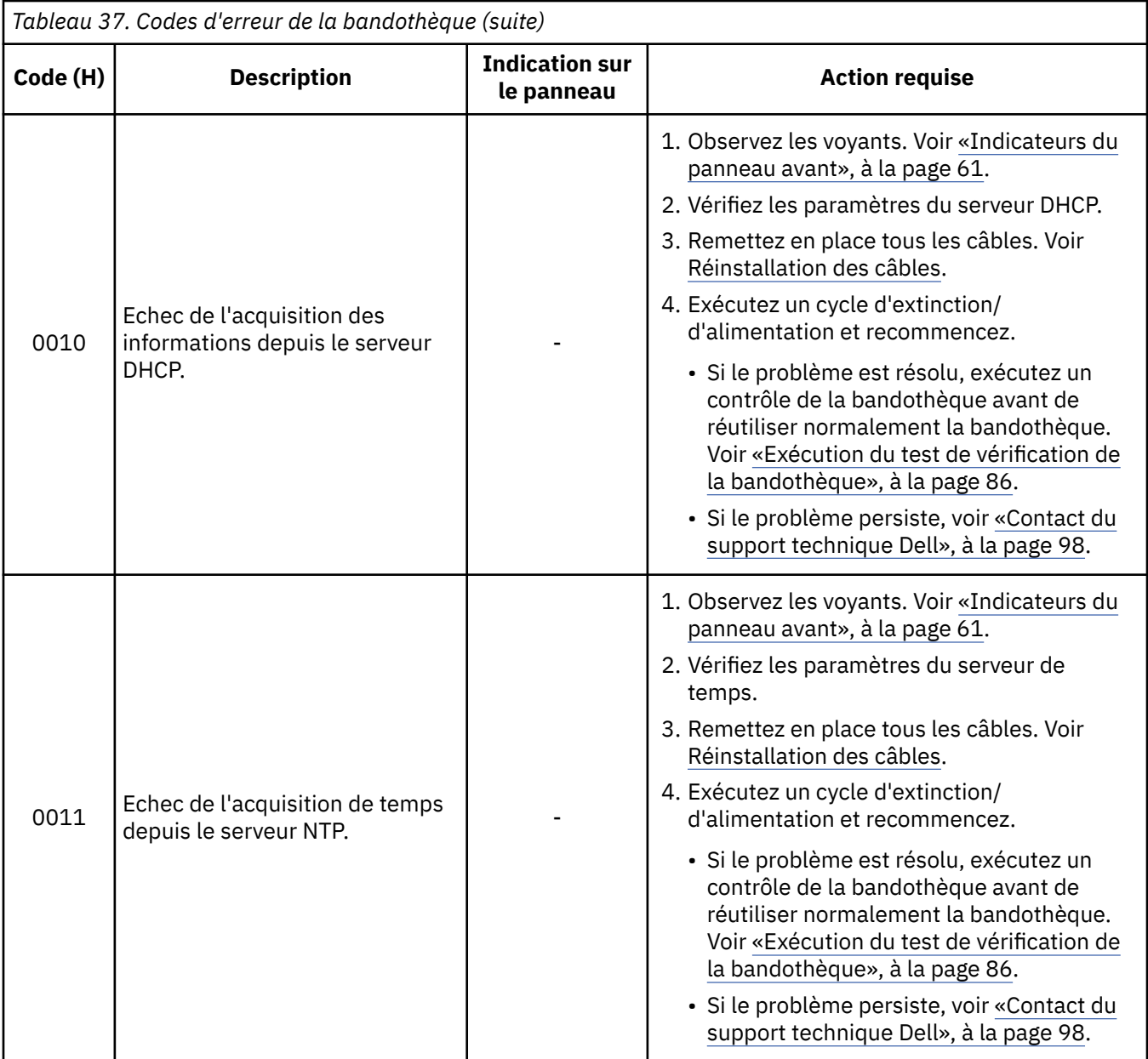

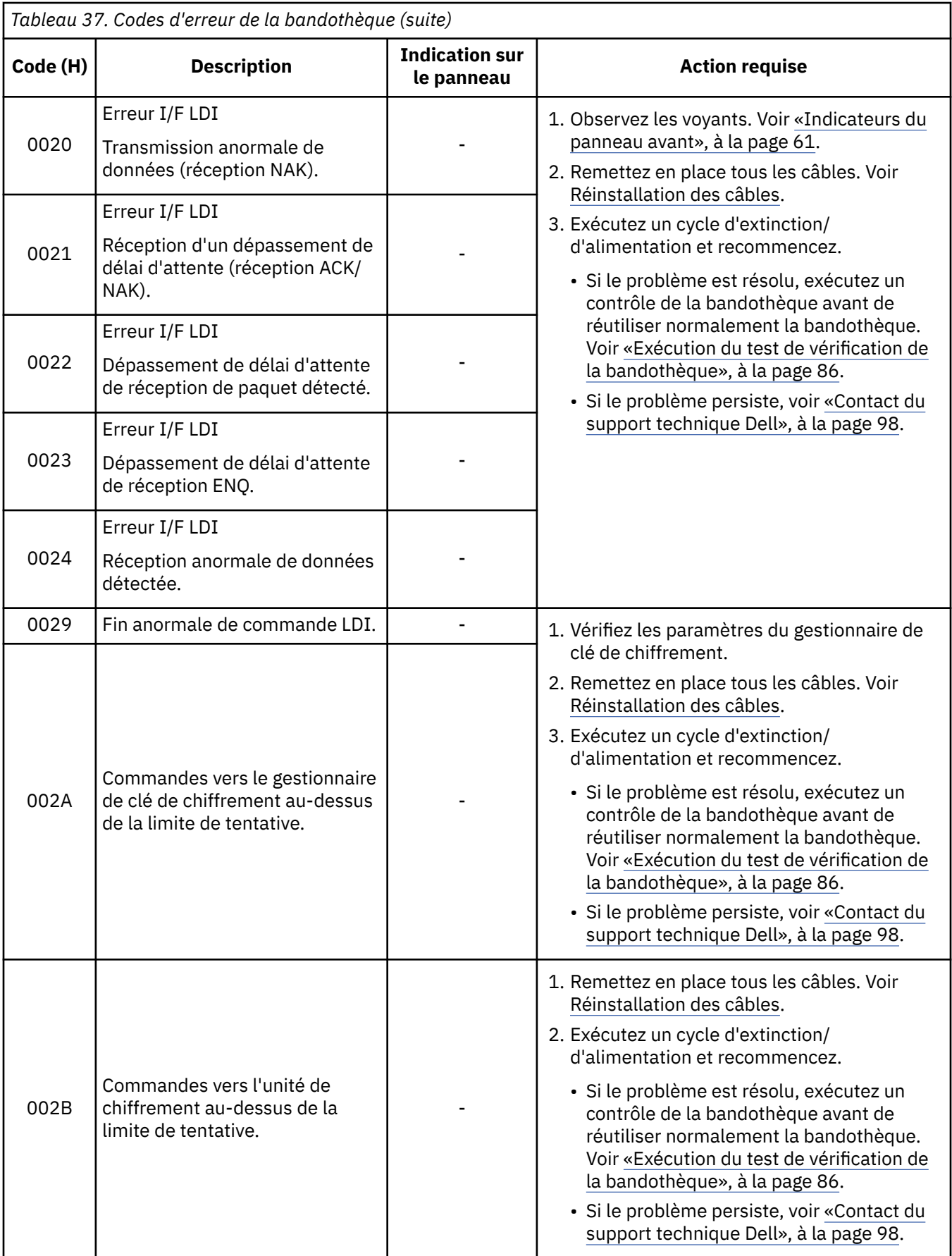

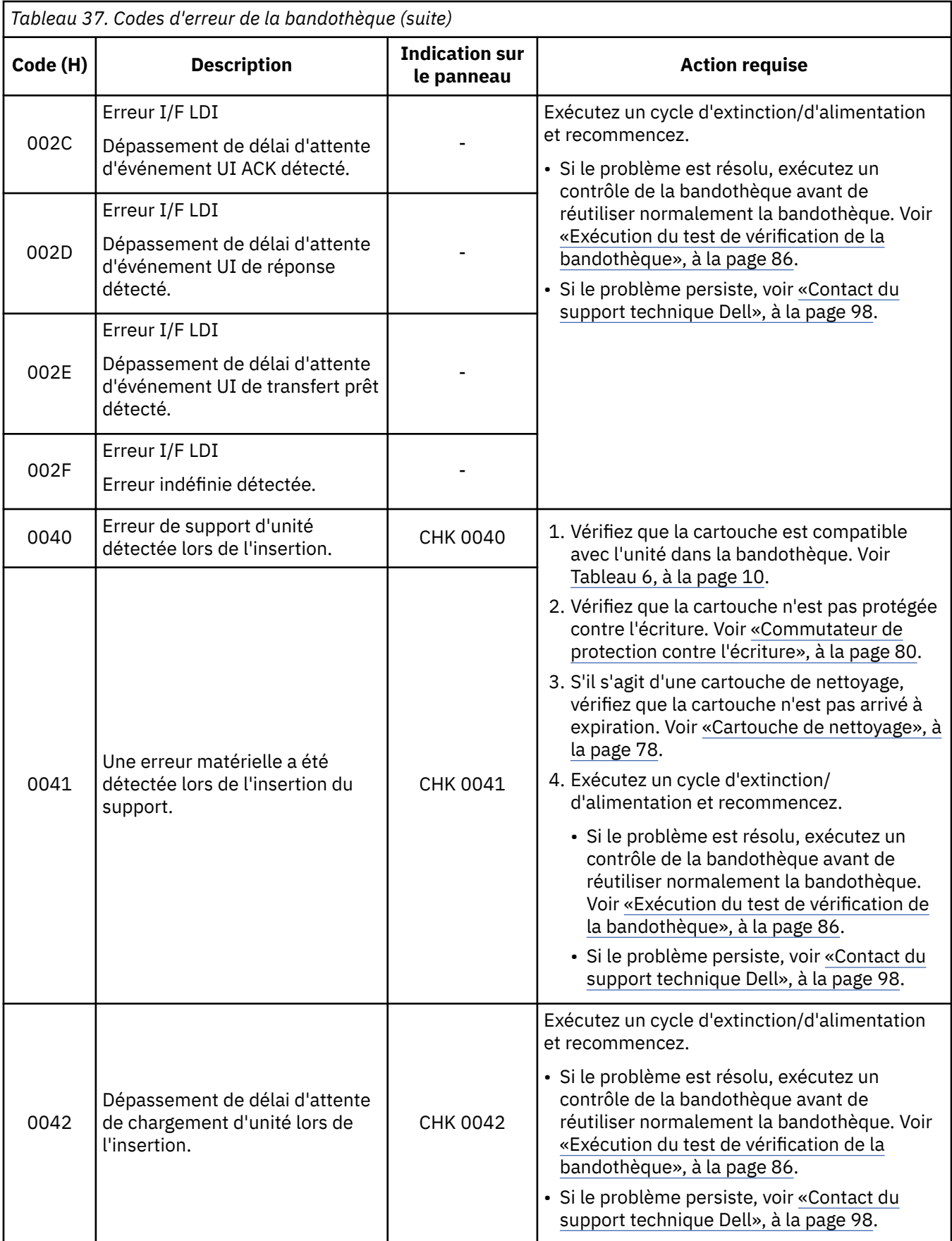

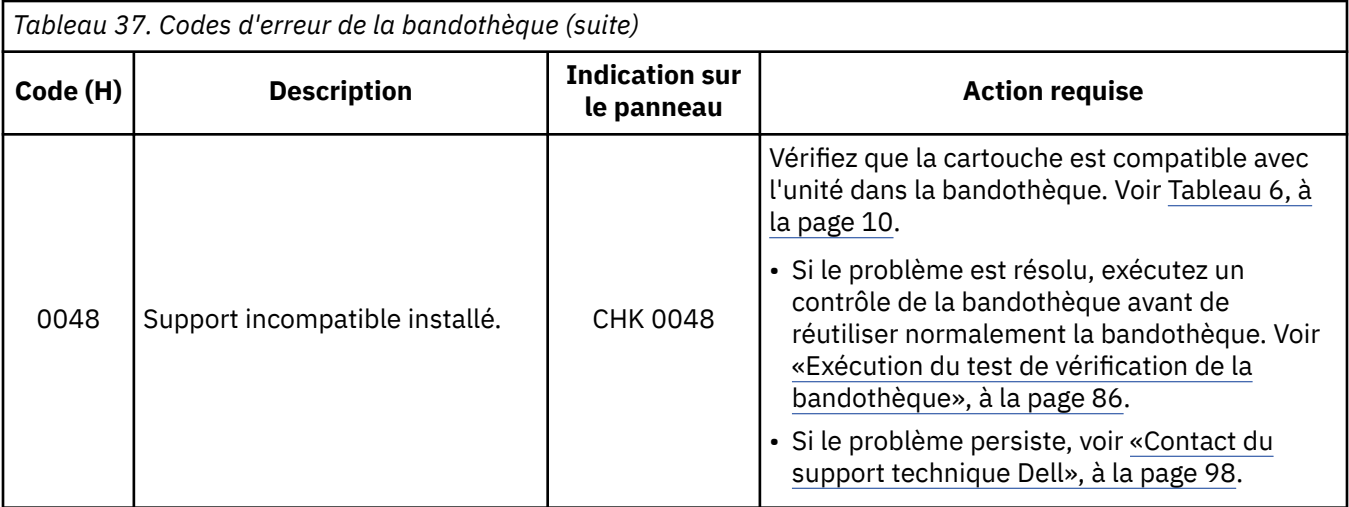

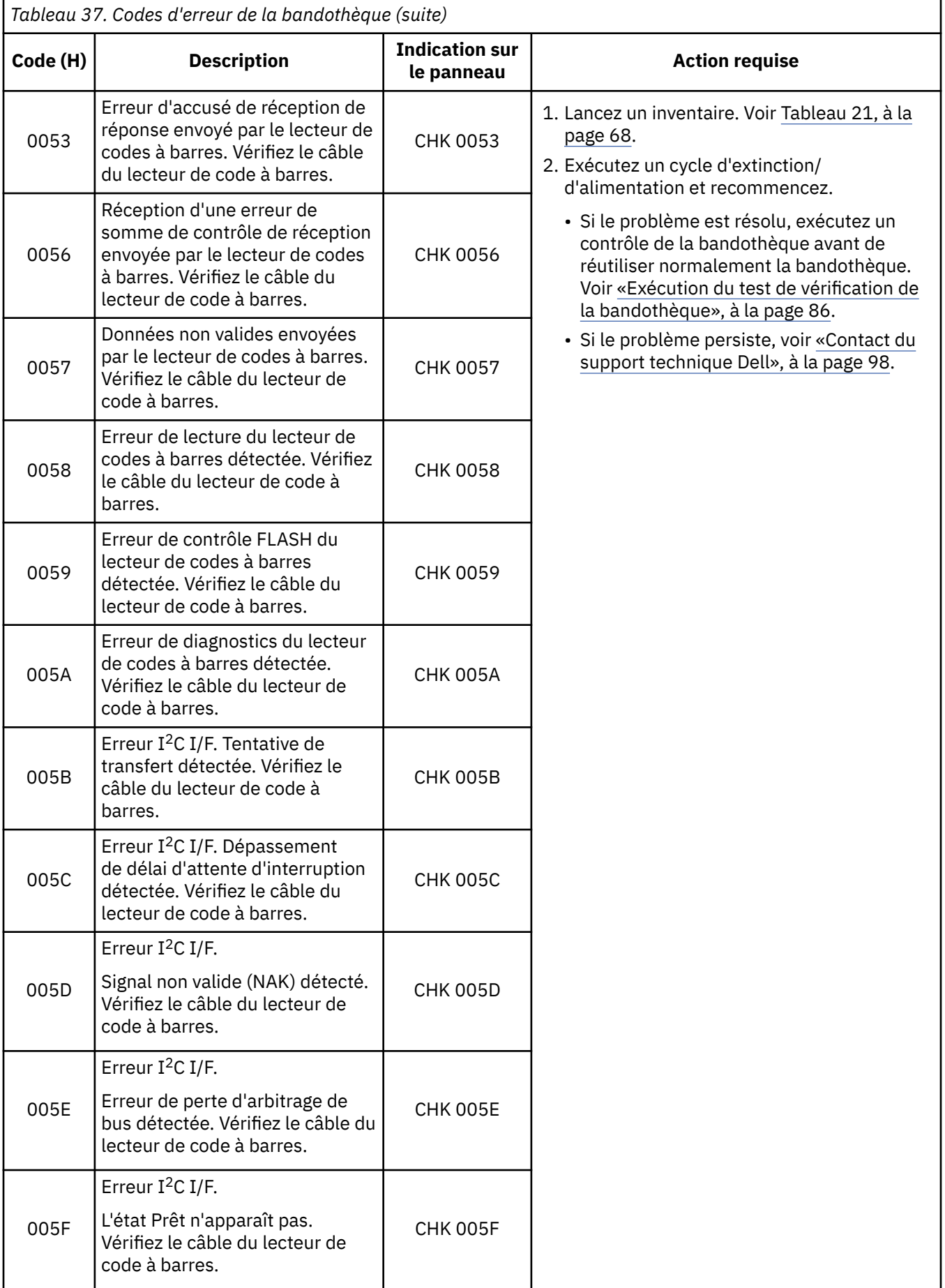

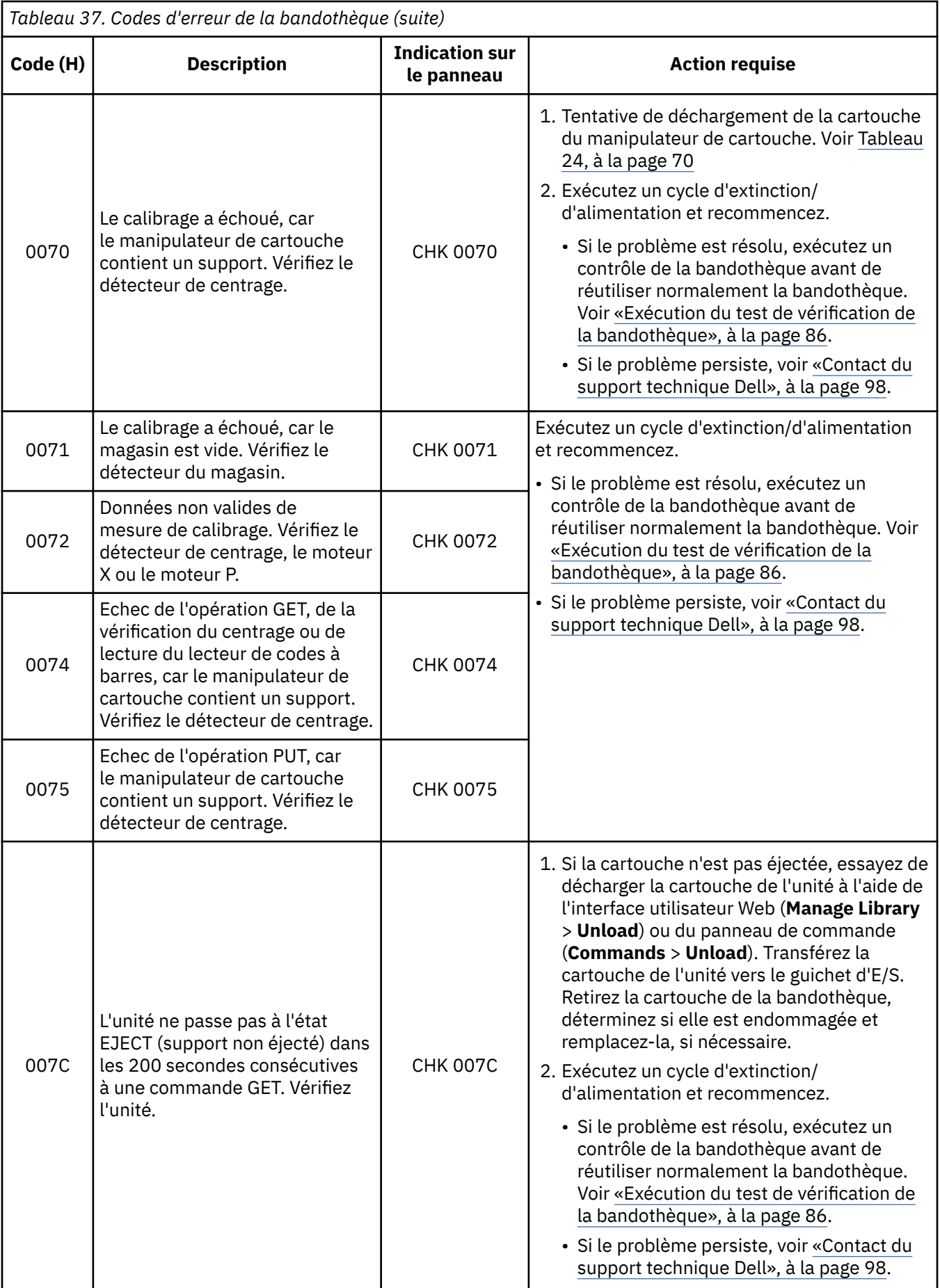

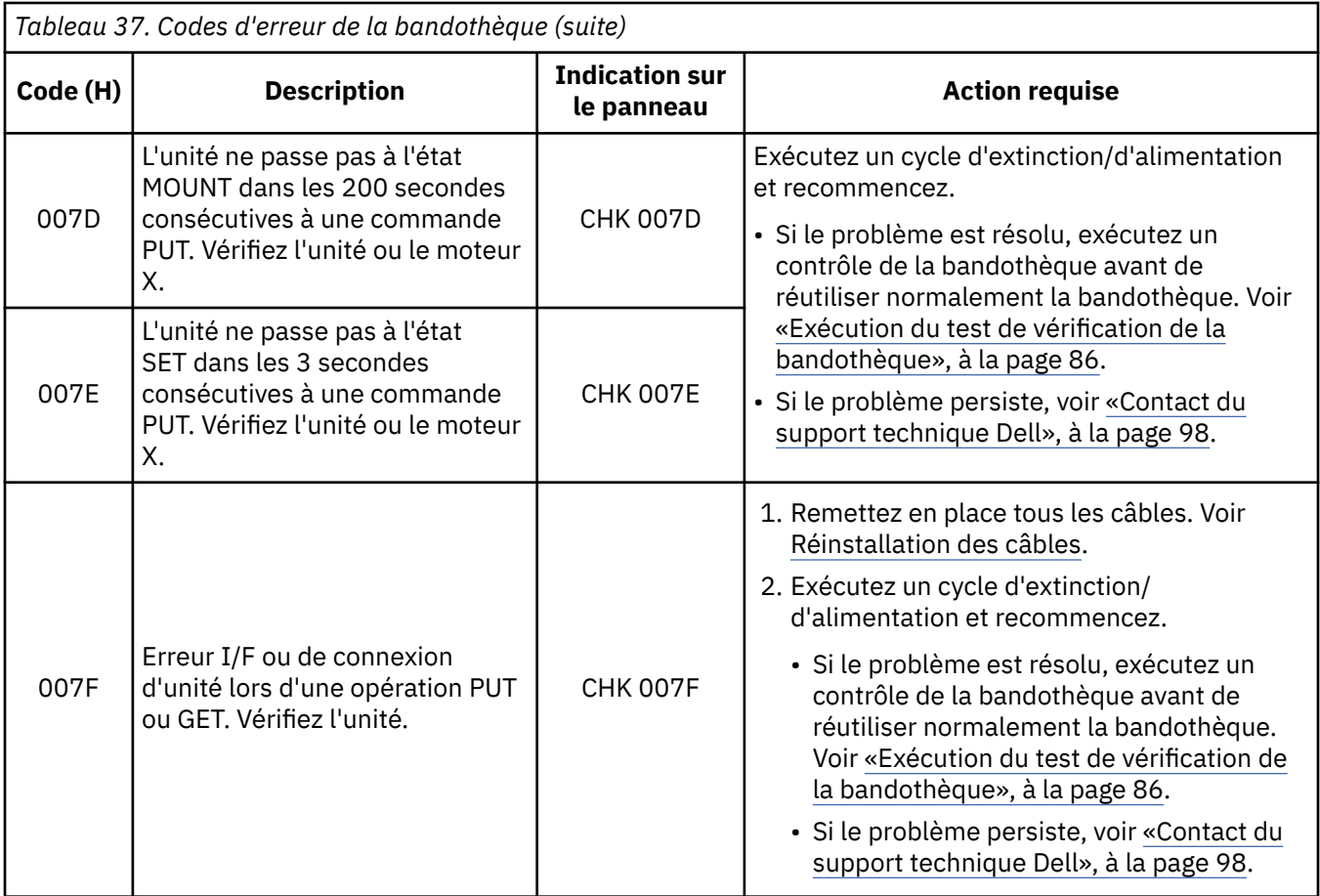

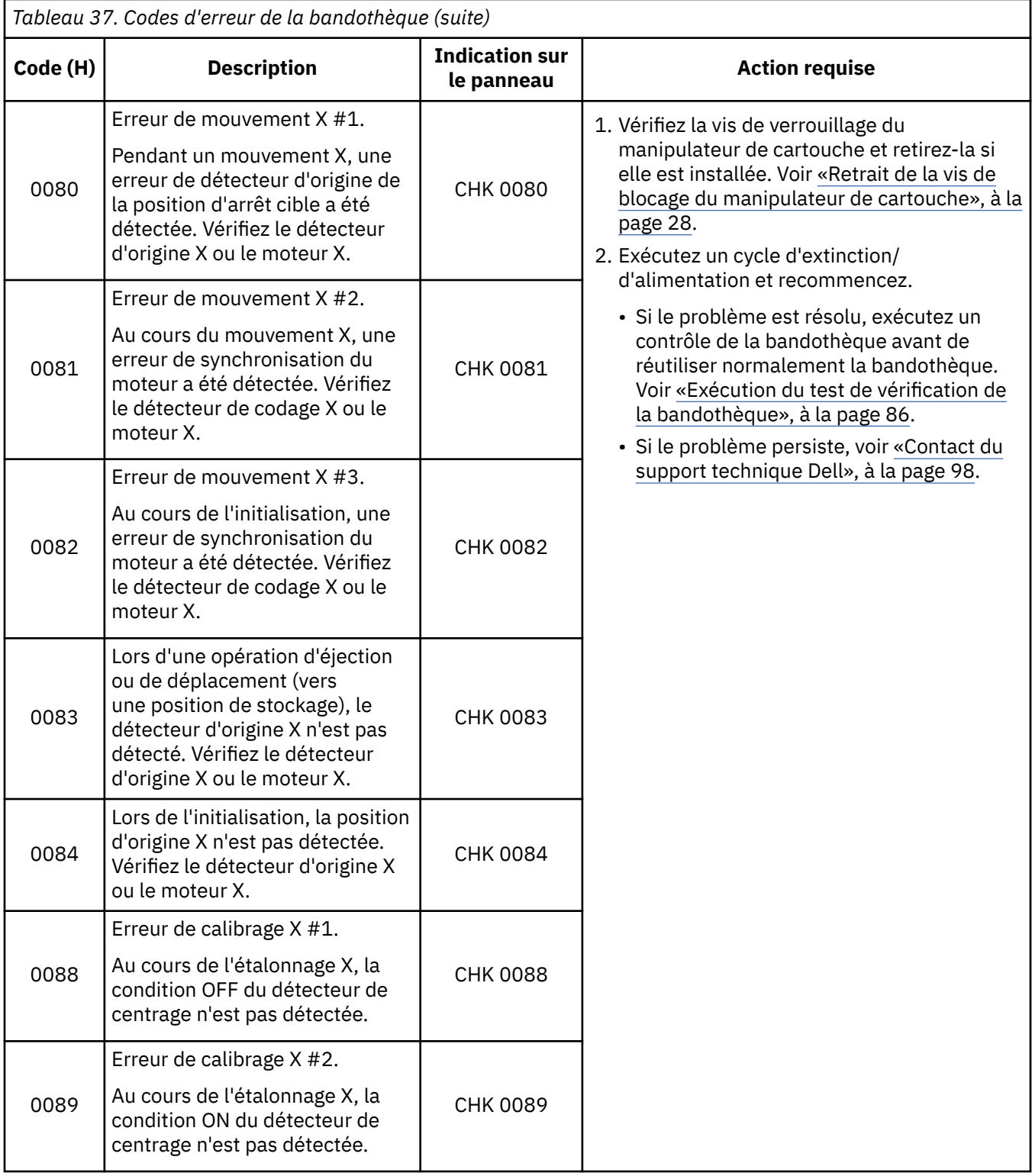

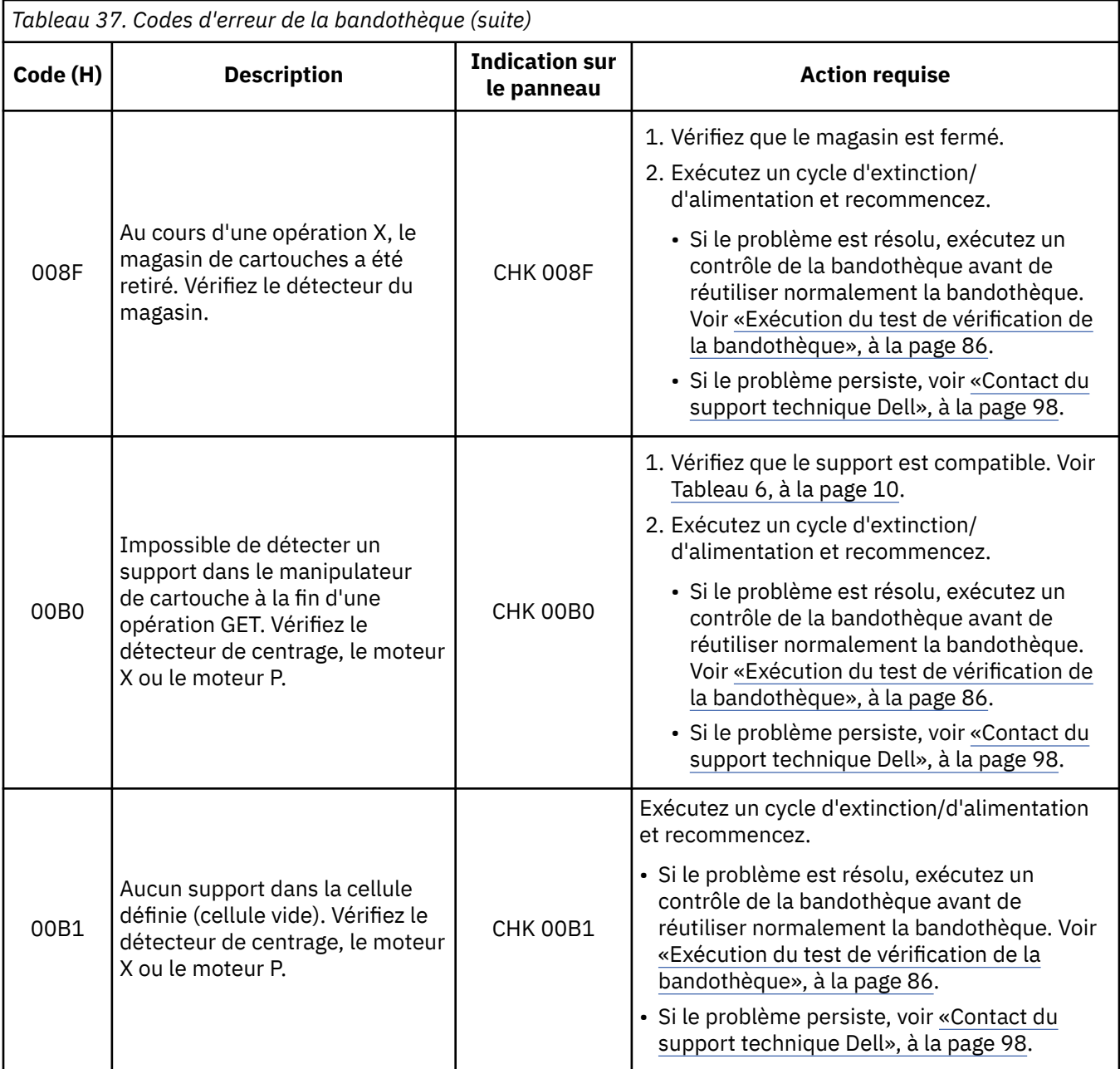

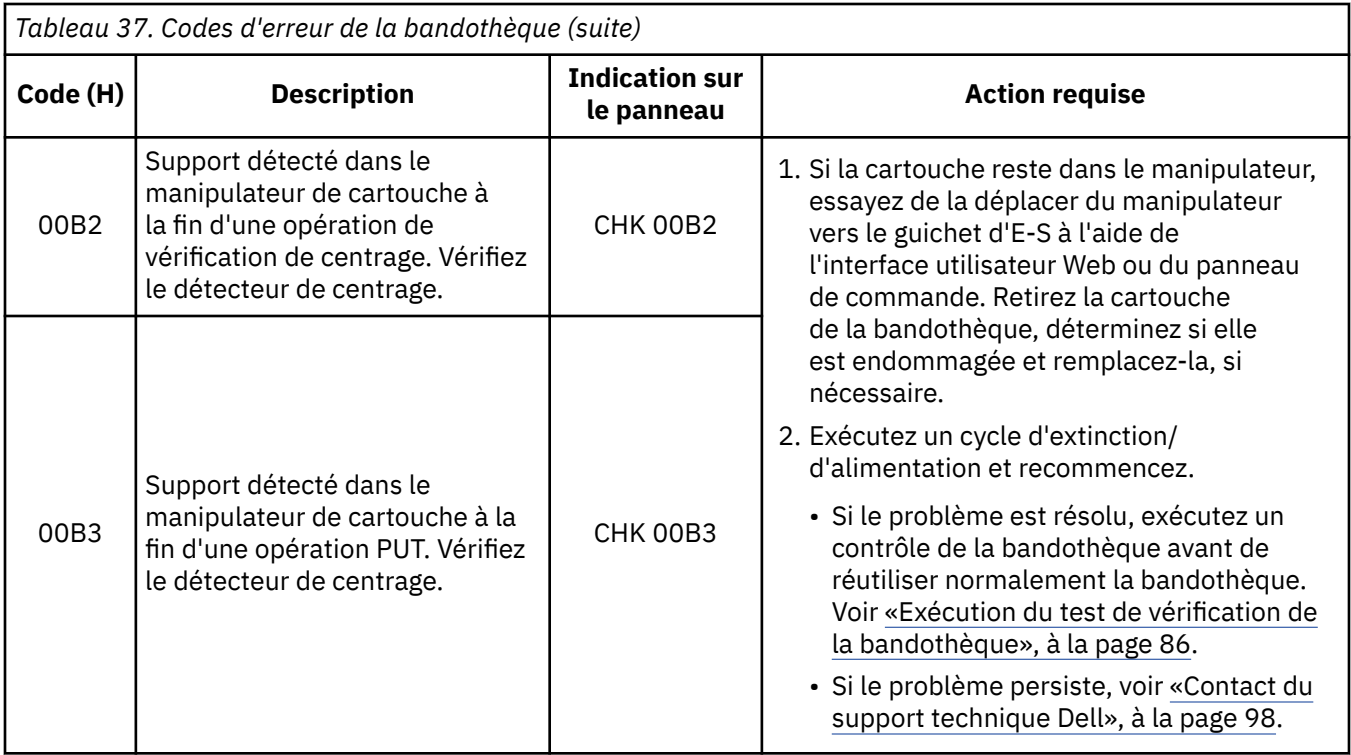

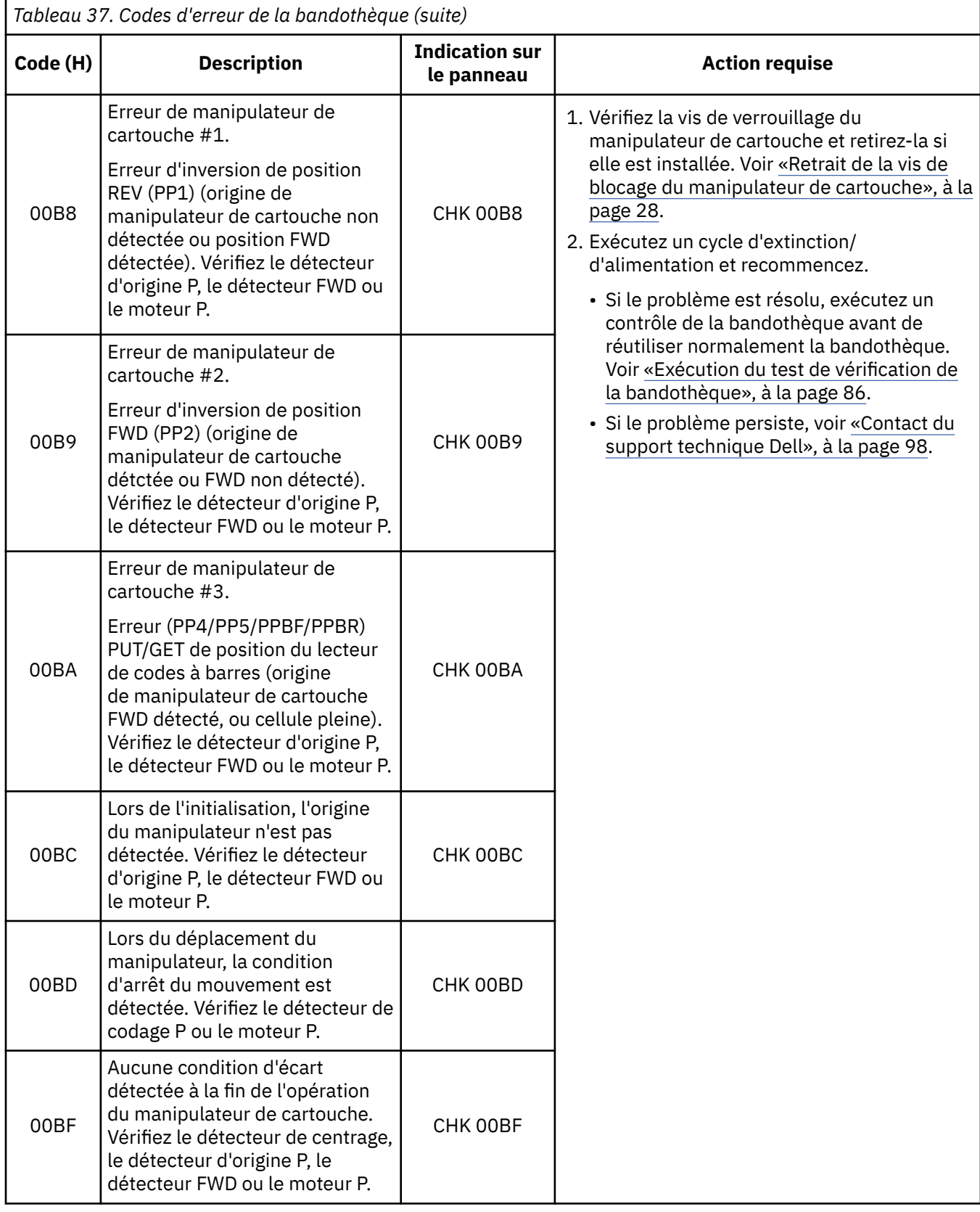

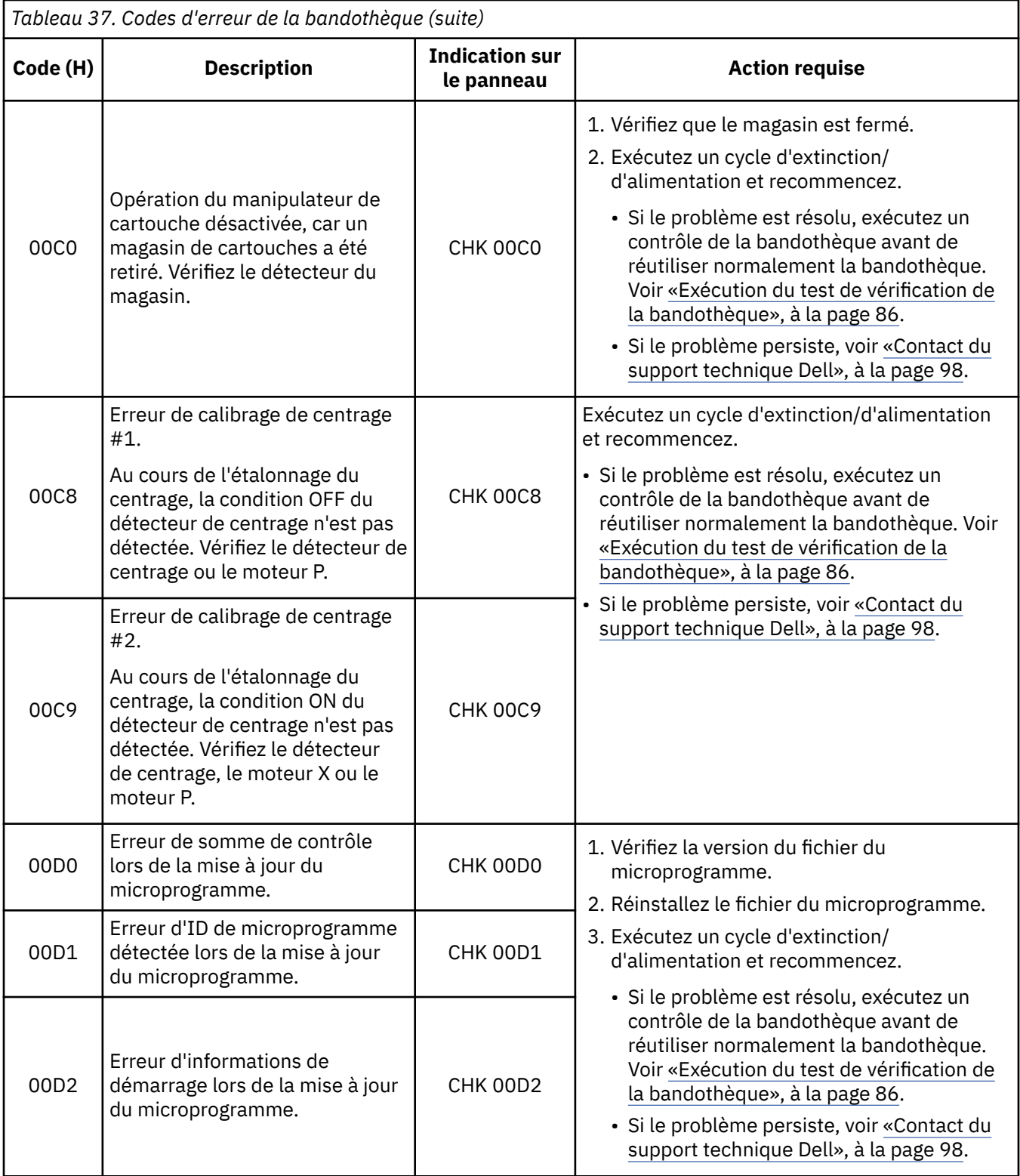

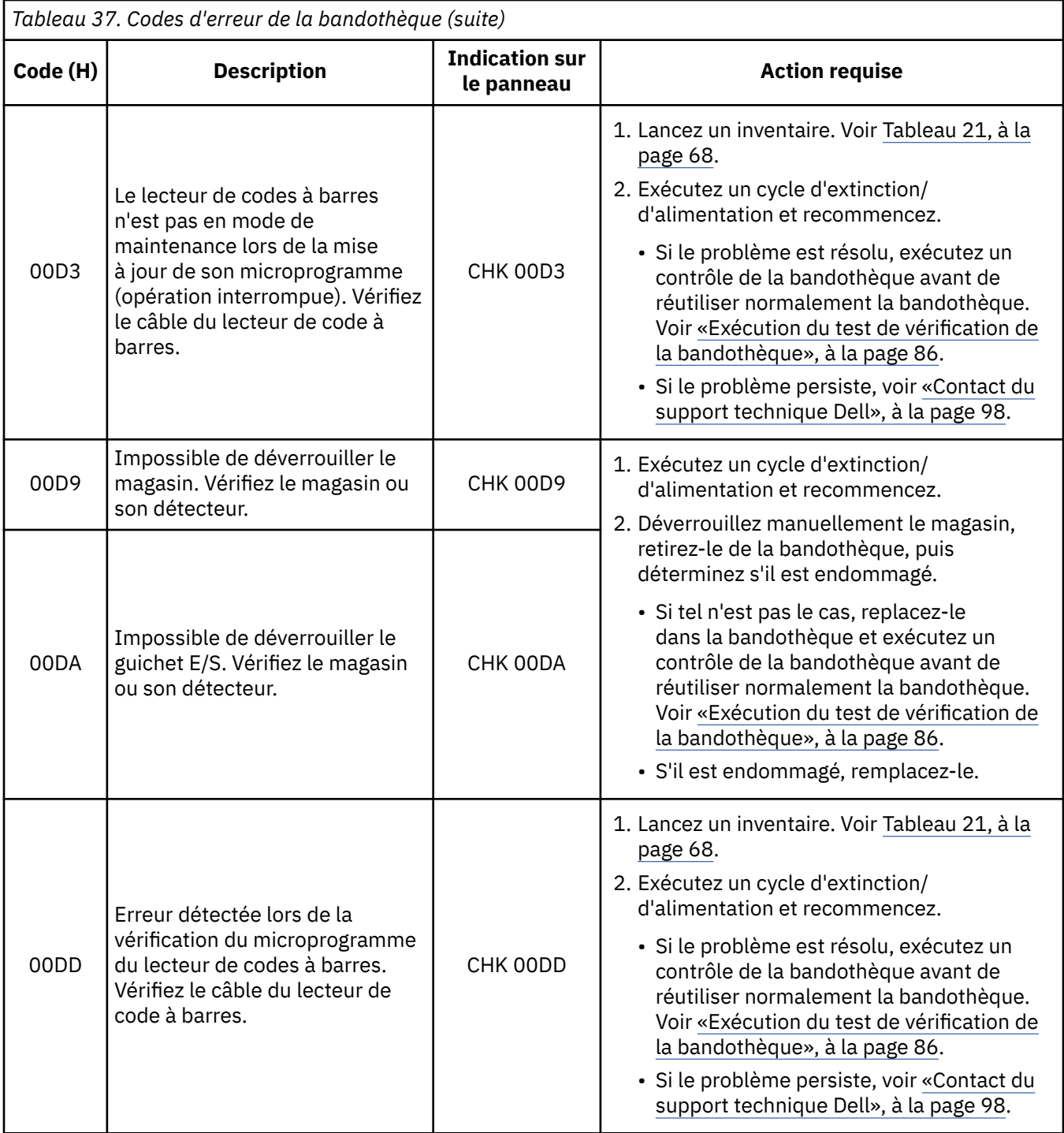

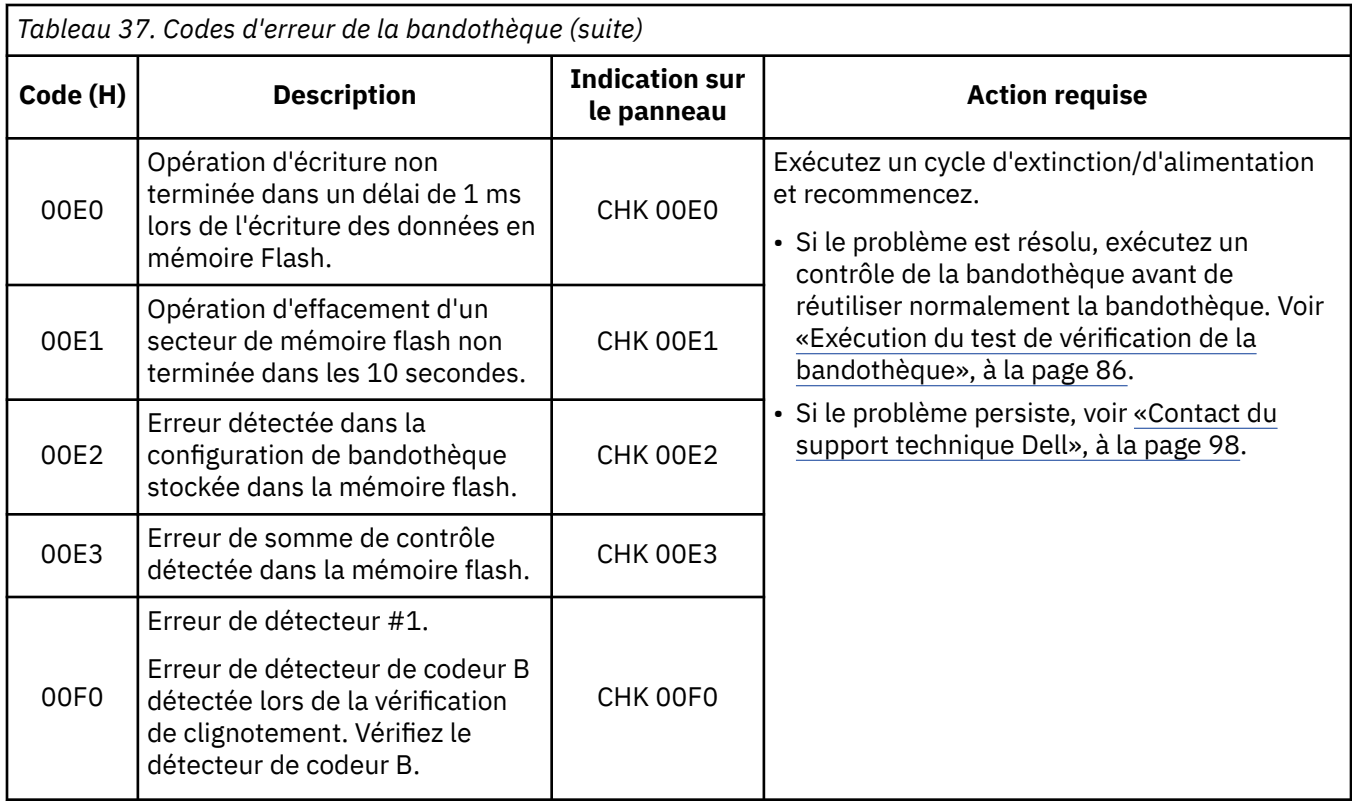

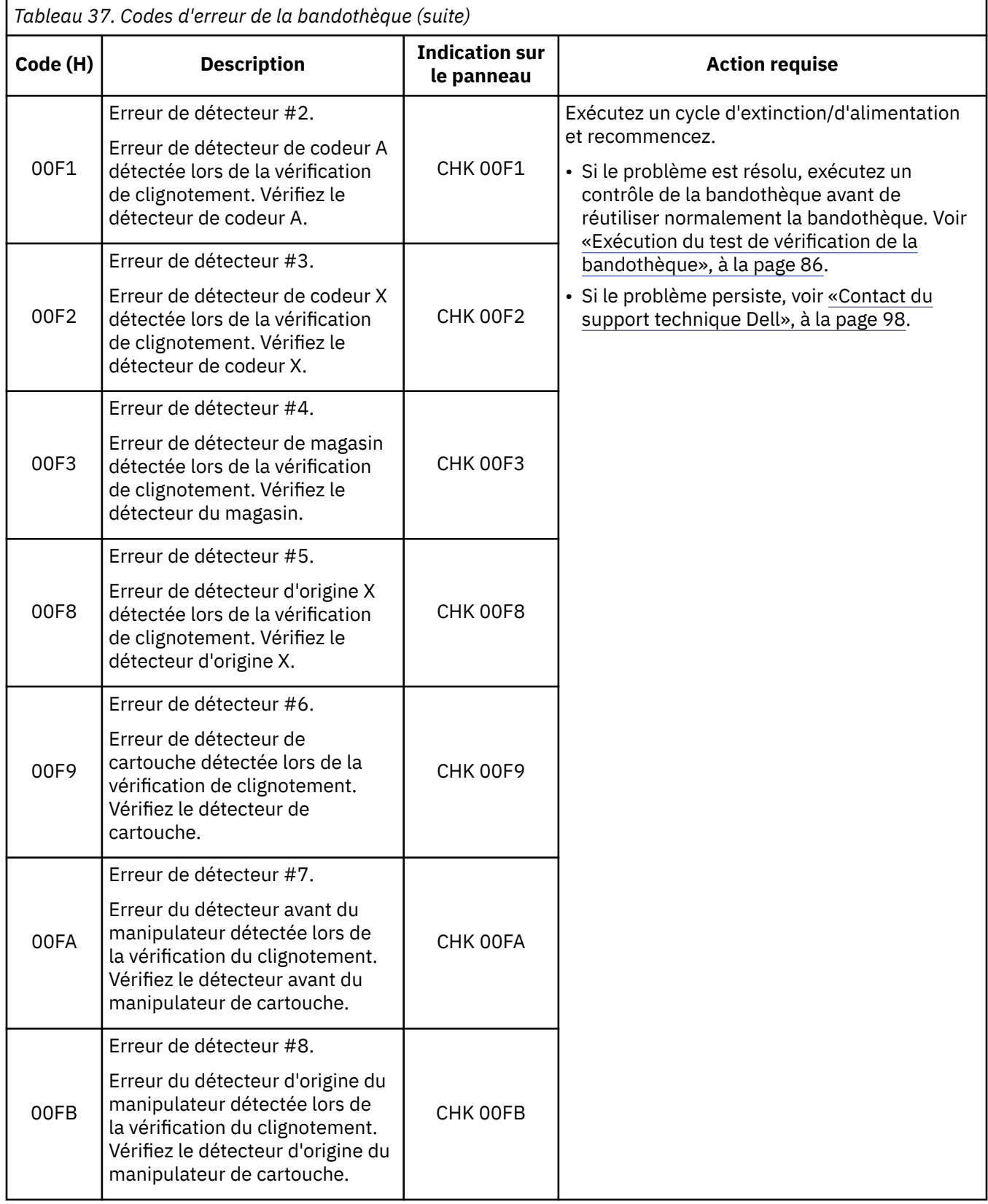

### **Codes d'erreur de l'unité**

[«Tableau 38», à la page 117](#page-134-0) décrit les codes d'erreur de l'unité.

<span id="page-134-0"></span>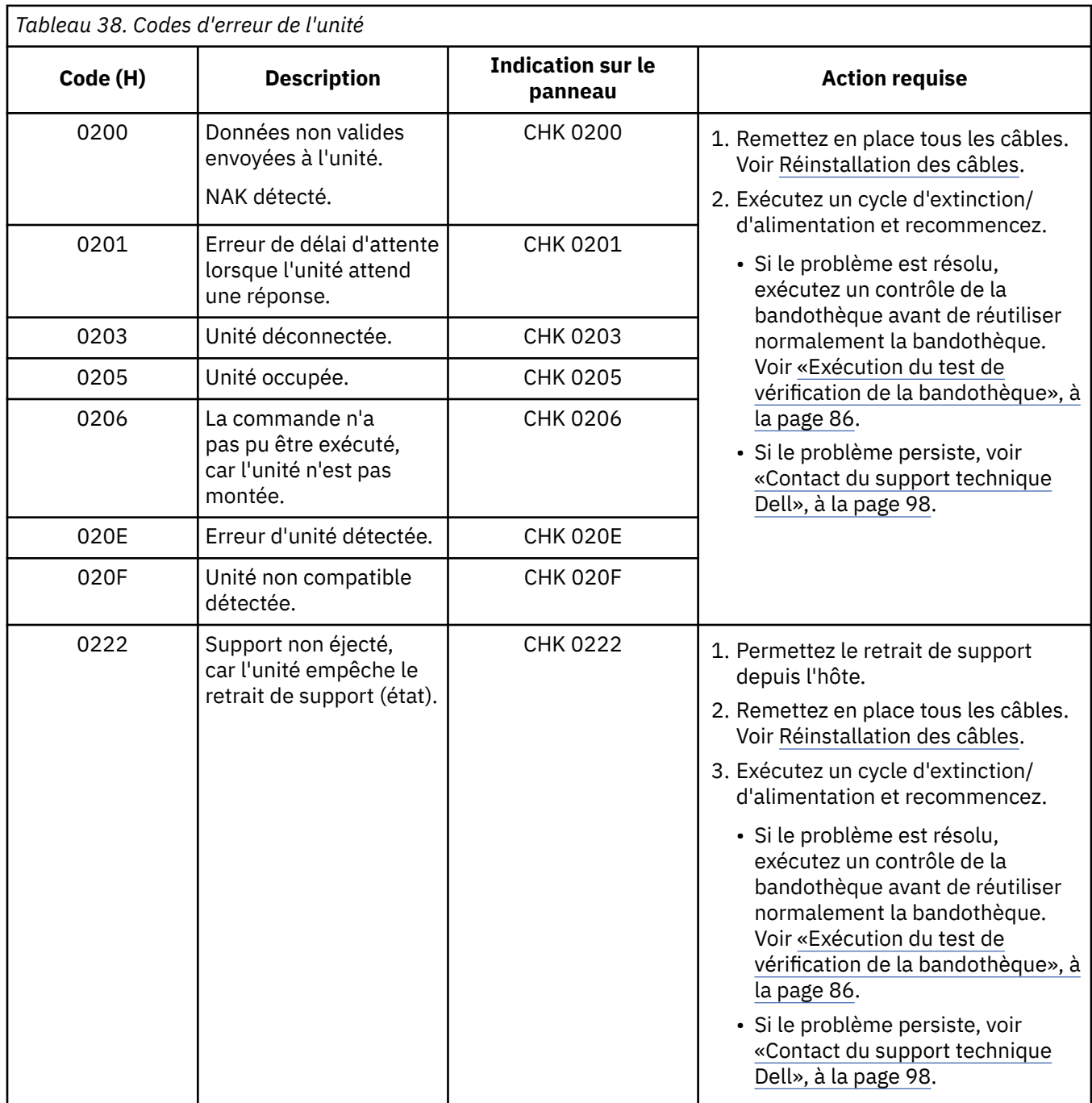

## **Messages d'erreur de l'interface utilisateur Web**

«Tableau 39», à la page 117 répertorie les messages d'erreur de l'interface utilisateur Web.

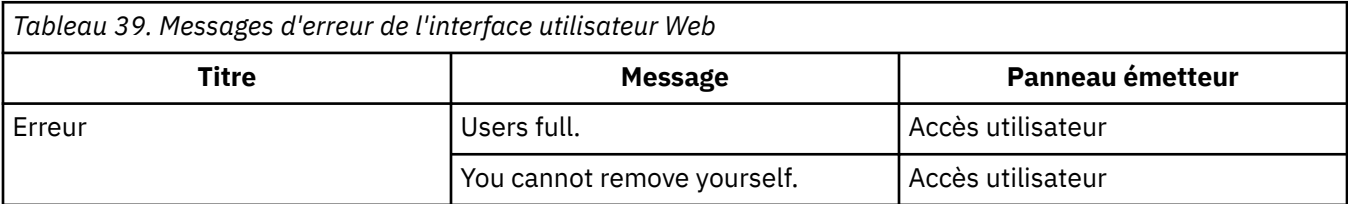

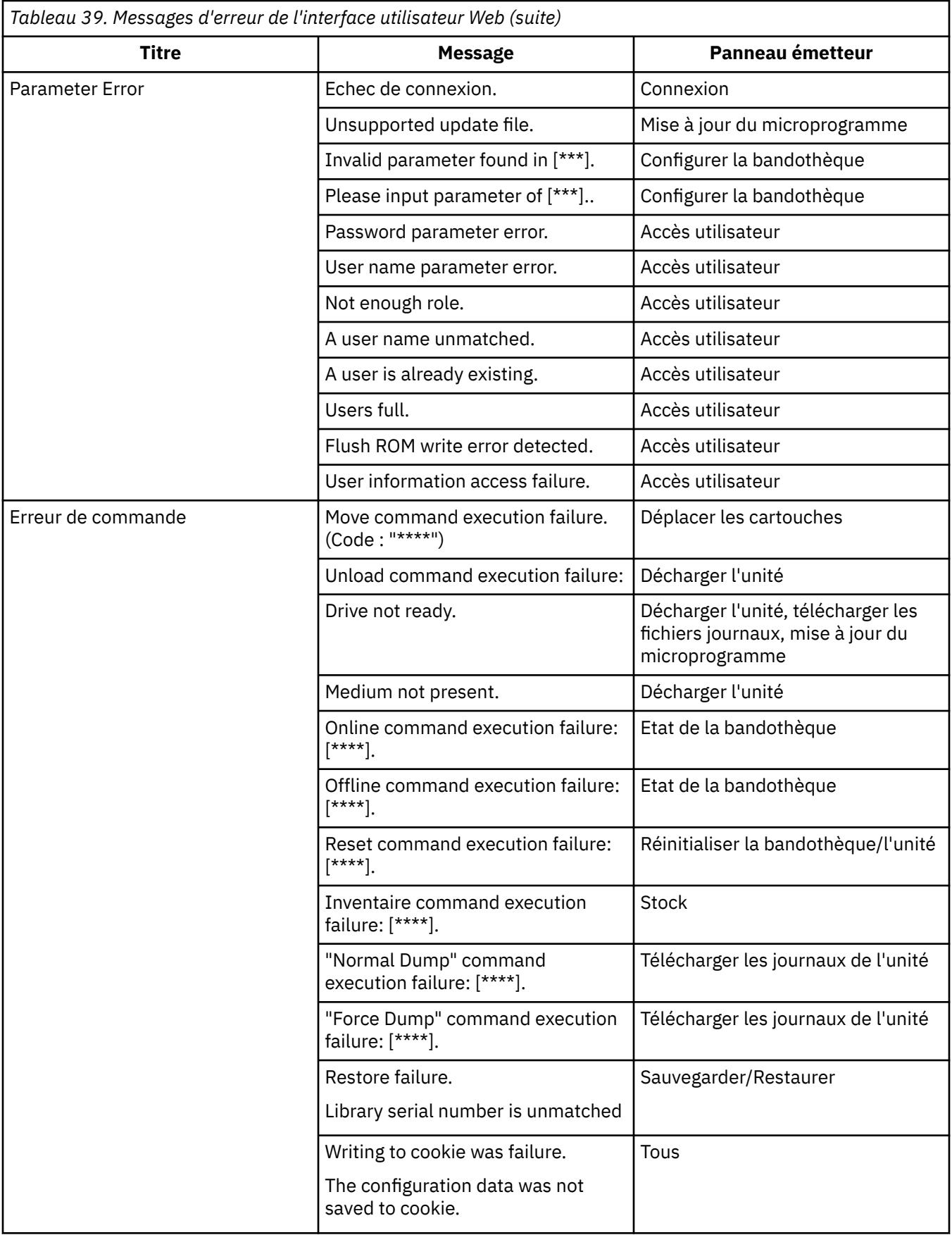

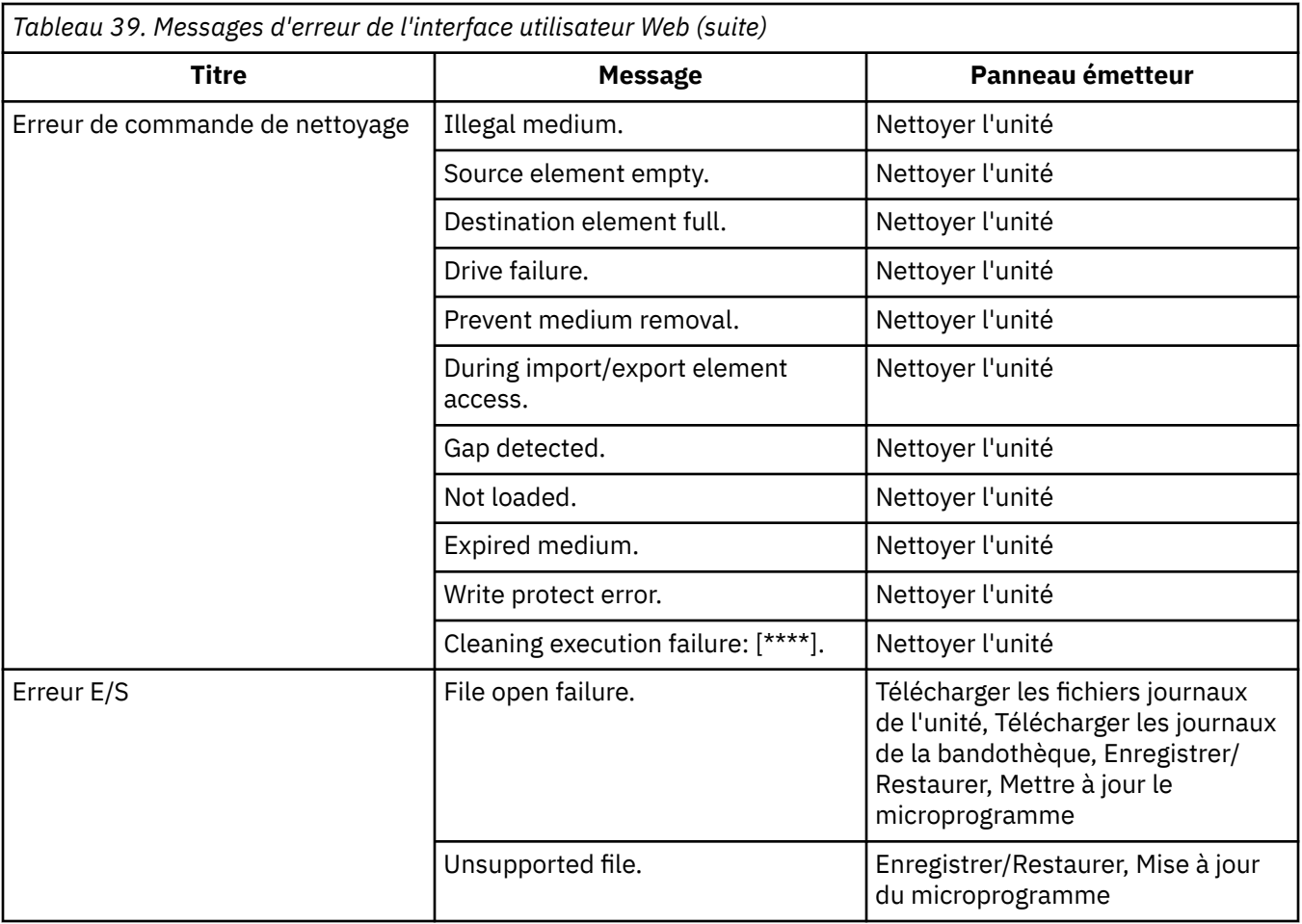

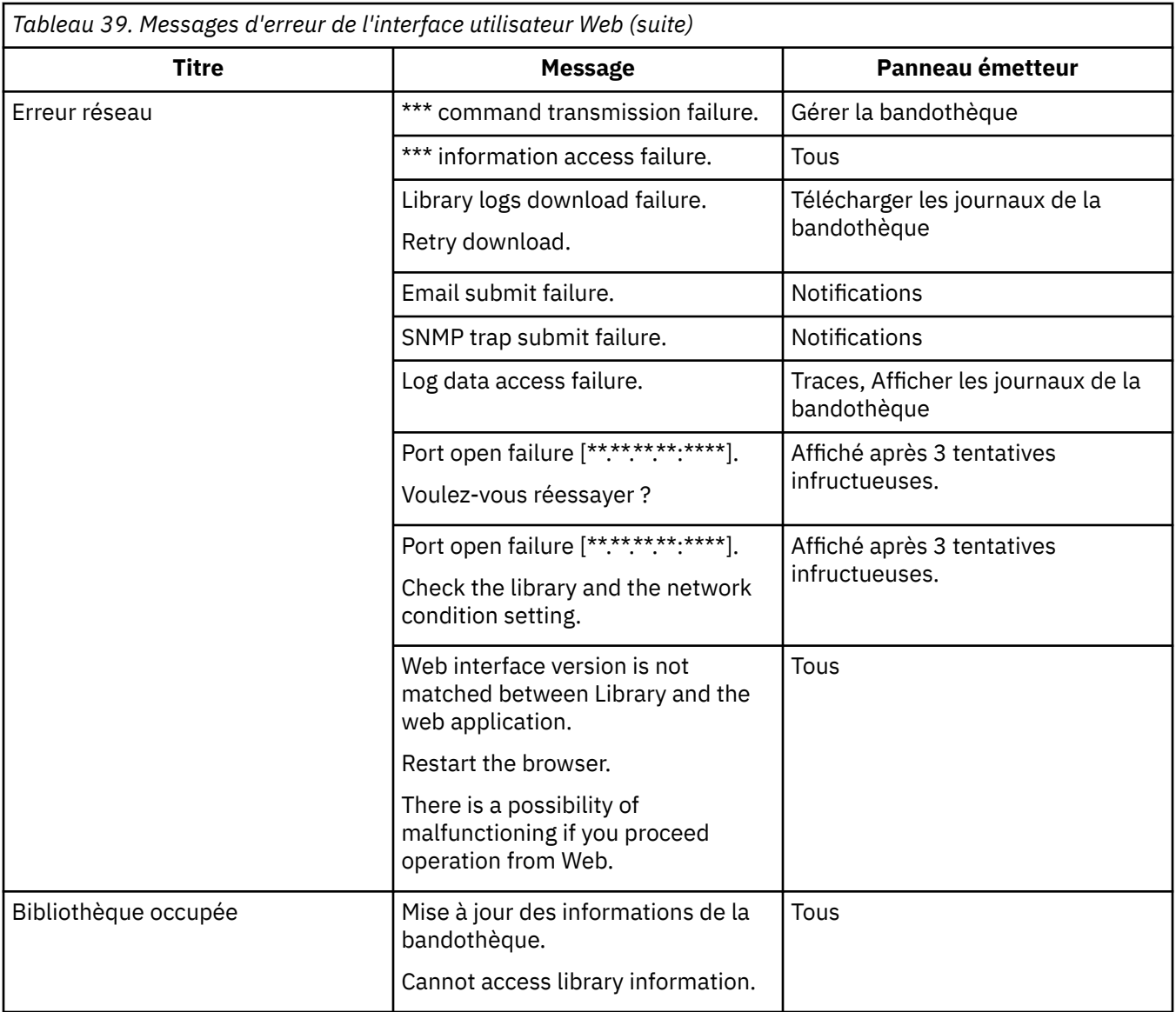

## **Définitions d'interruptions (types)**

La bandothèque prend en charge les types d'interruption SNMP suivants.

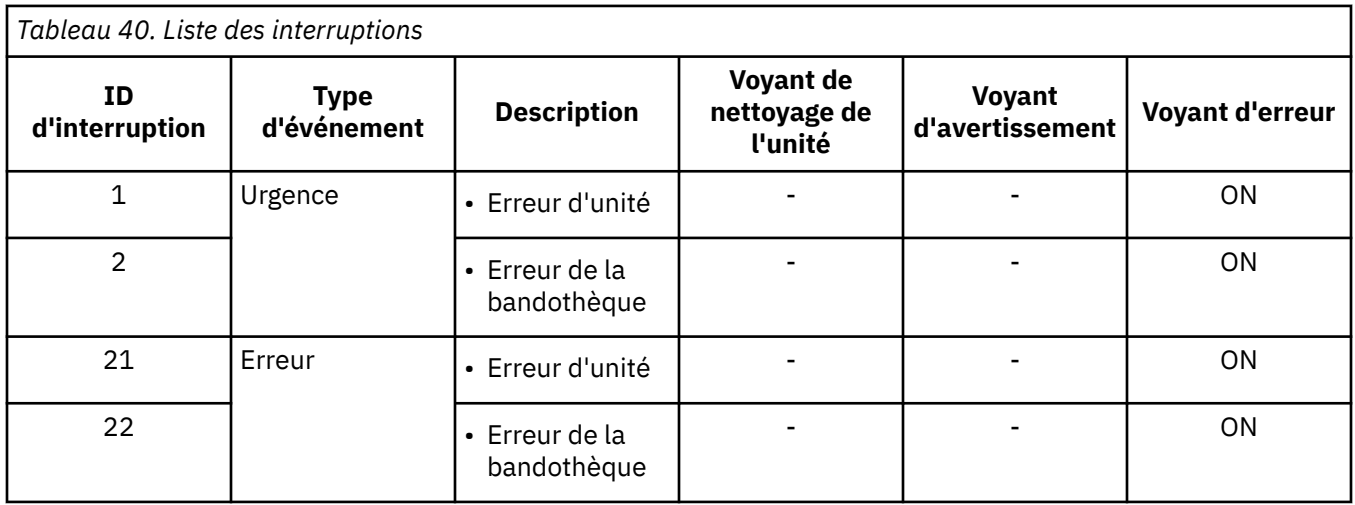

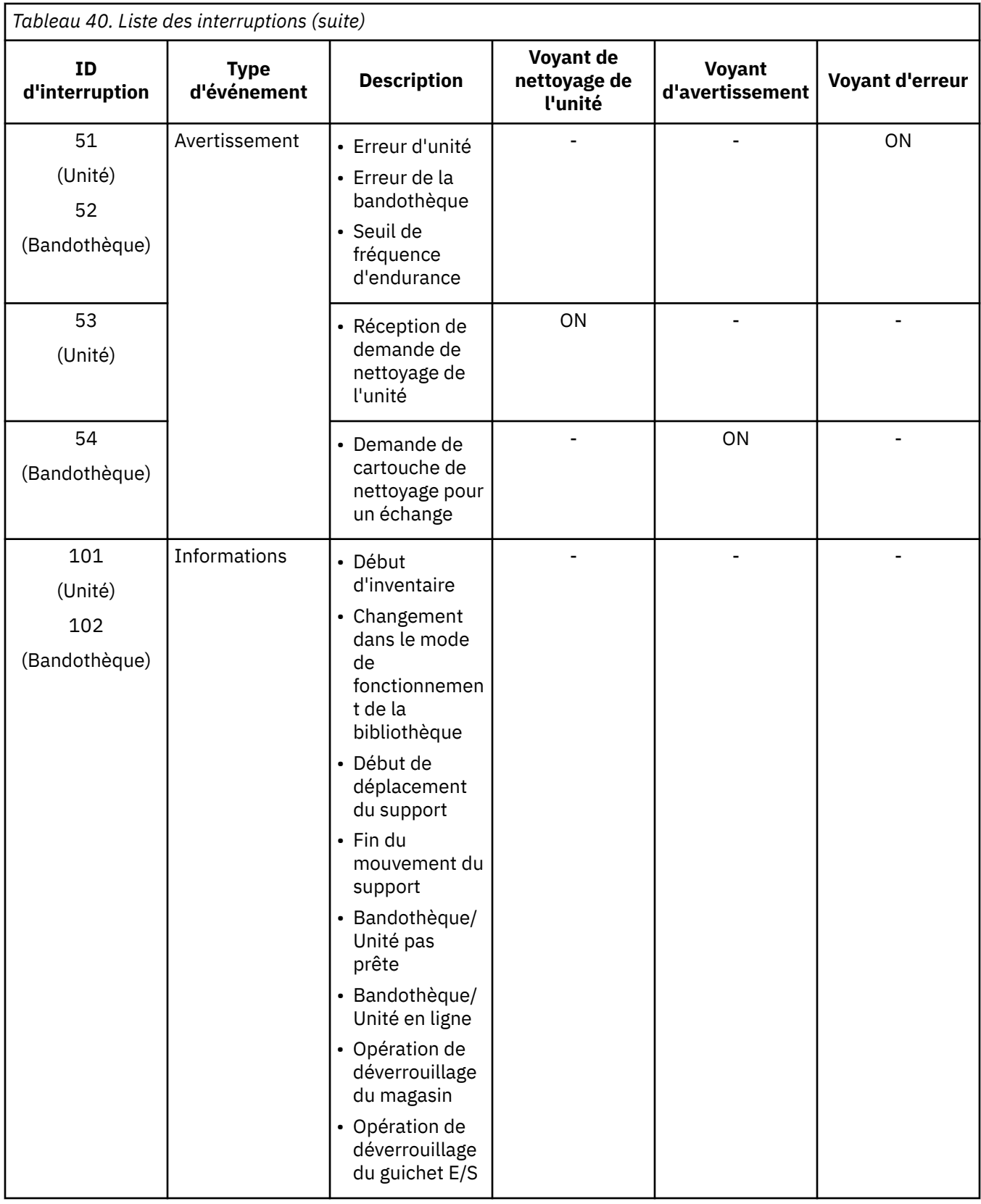

### **Indicateurs d'alerte de bande**

Cette section est destinée à fournir au lecteur des informations sur la bandothèque et l'unité de bande à l'aide de la technologie TapeAlert.

Des informations supplémentaires sont fournies au lecteur sur la bandothèque et l'unité de bande. Toutes les informations de code d'erreur et de diagnostics ne sont pas accessibles depuis le panneau de commande de la bandothèque. Cependant, le panneau de commande affiche d'autres codes d'erreur de bandothèque et d'unité lorsque des problèmes apparaissent. Pour la liste des messages d'erreur du panneau de commande, voir [«Codes d'erreur», à la page 100.](#page-117-0)

TapeAlert est une norme qui définit les conditions de statut et les problèmes liés aux périphériques, tel que les unités de bande, les chargeurs automatiques et les bandothèques. La norme permet à un serveur de lire les messages TapeAlert (appelés *Indicateurs*) provenant d'une unité de bande. Le serveur lit les indicateurs à partir du fichier journal Log Sense Page 0x2E.

Cette bandothèque est compatible avec la technologie TapeAlert, qui fournit au serveur des données d'erreur et de diagnostic sur les unités et la bandothèque. La bandothèque et le microprogramme de l'unité étant sujets à des modifications périodiques, l'interface SNMP de la bandothèque ne nécessite pas de modification de code si des unités génèrent d'autres messages TapeAlerts actuellement non pris en charge. Toutefois, si cela devait se produire, la base d'informations de gestion (MIB) est écrite de manière à minimiser l'impact sur le poste de surveillance SNMP. A l'heure où nous rédigeons ce guide, les indicateurs TapeAlert de cette annexe représentent correctement les messages TapeAlert envoyés. Le fichier NIB n'implique pas que toutes les interruptions qui y sont définies seront envoyées par la bandothèque ou le seront dans le futur.

### **Indicateurs TapeAlert pris en charge par la bandothèque**

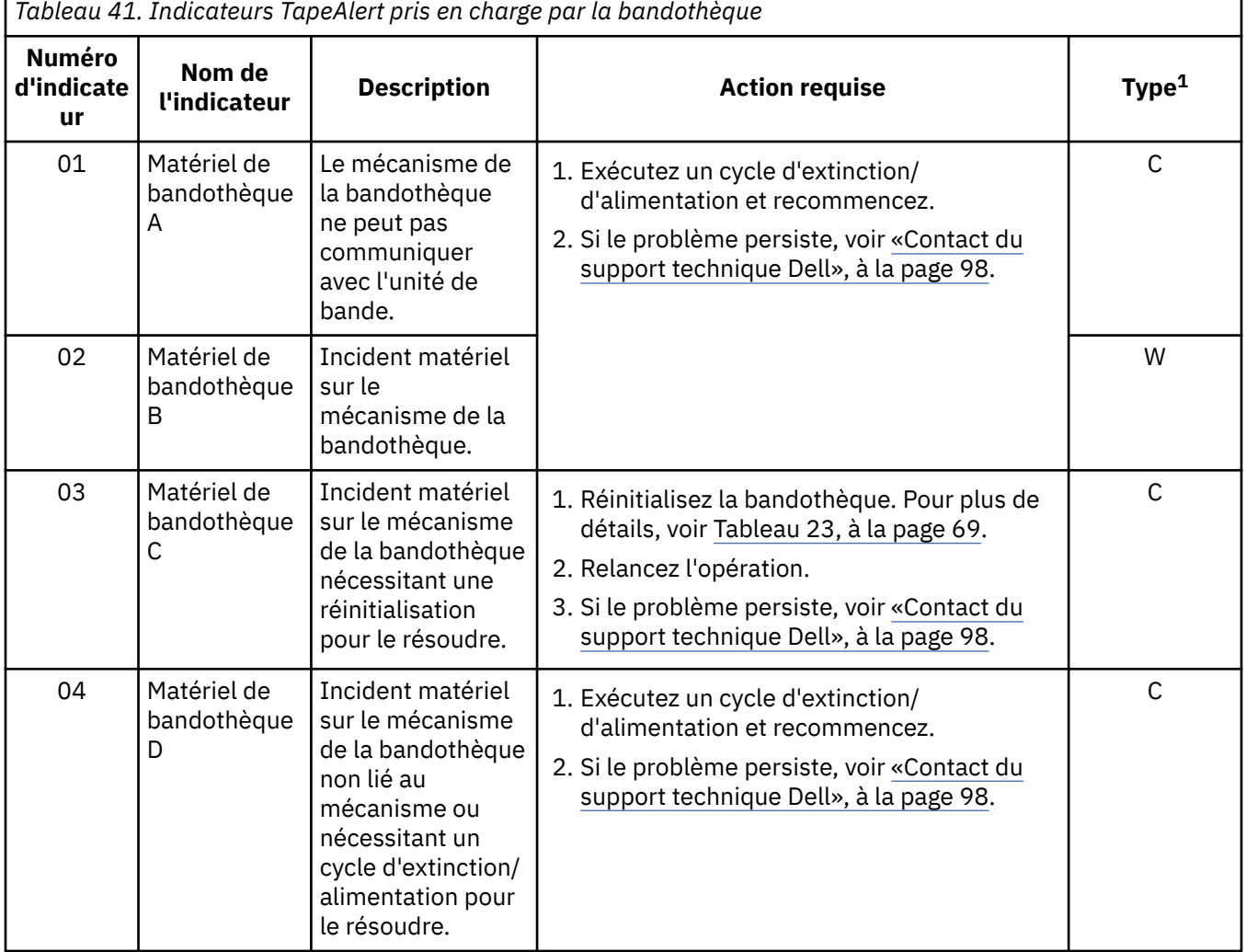

Cette section répertorie les indicateurs TapeAlert pris en charge par la bandothèque.

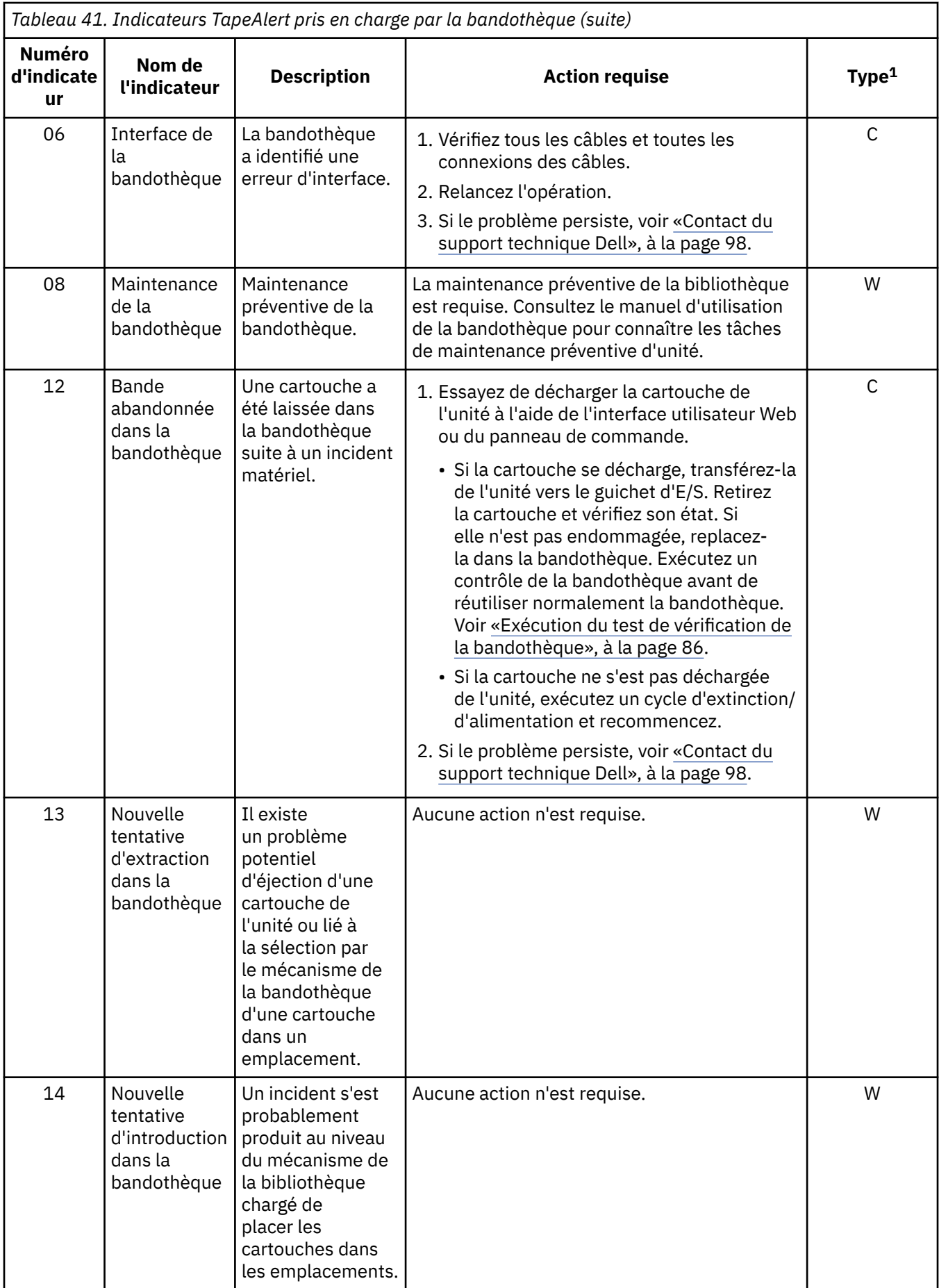

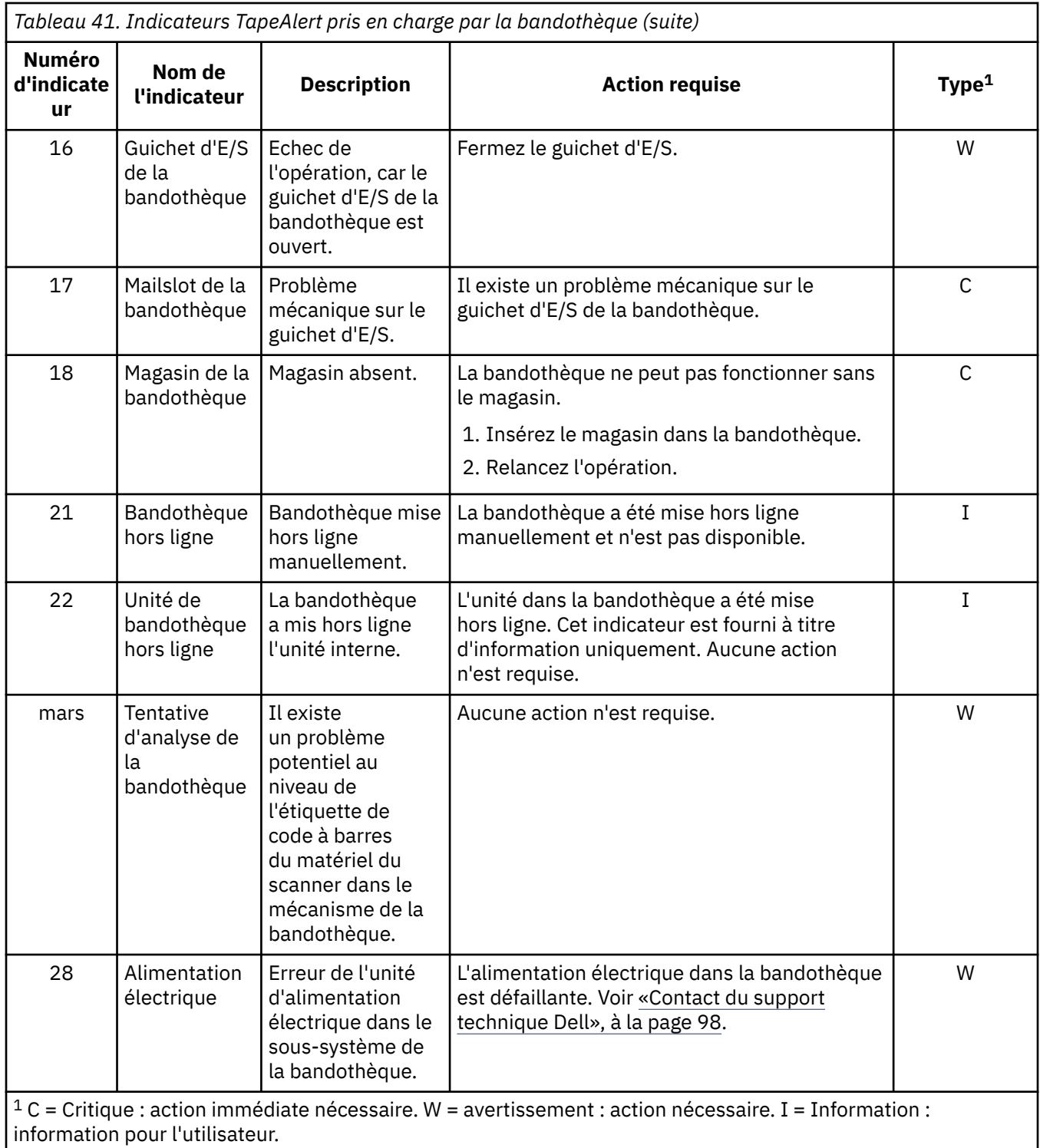

## **Indicateurs TapeAlert pris en charge par l'unité de bande**

Cette section répertorie les indicateurs TapeAlert pris en charge par l'unité de bande.

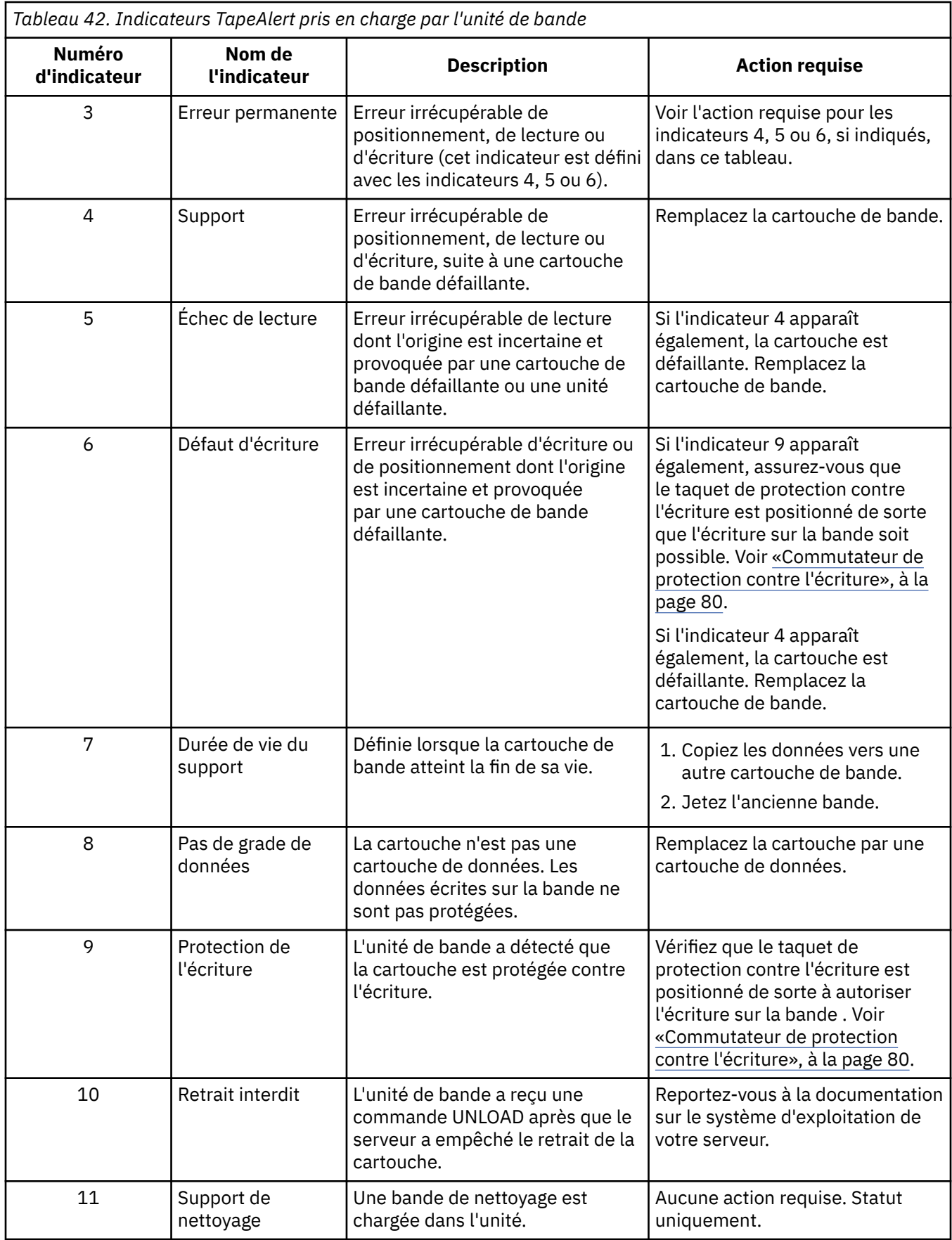

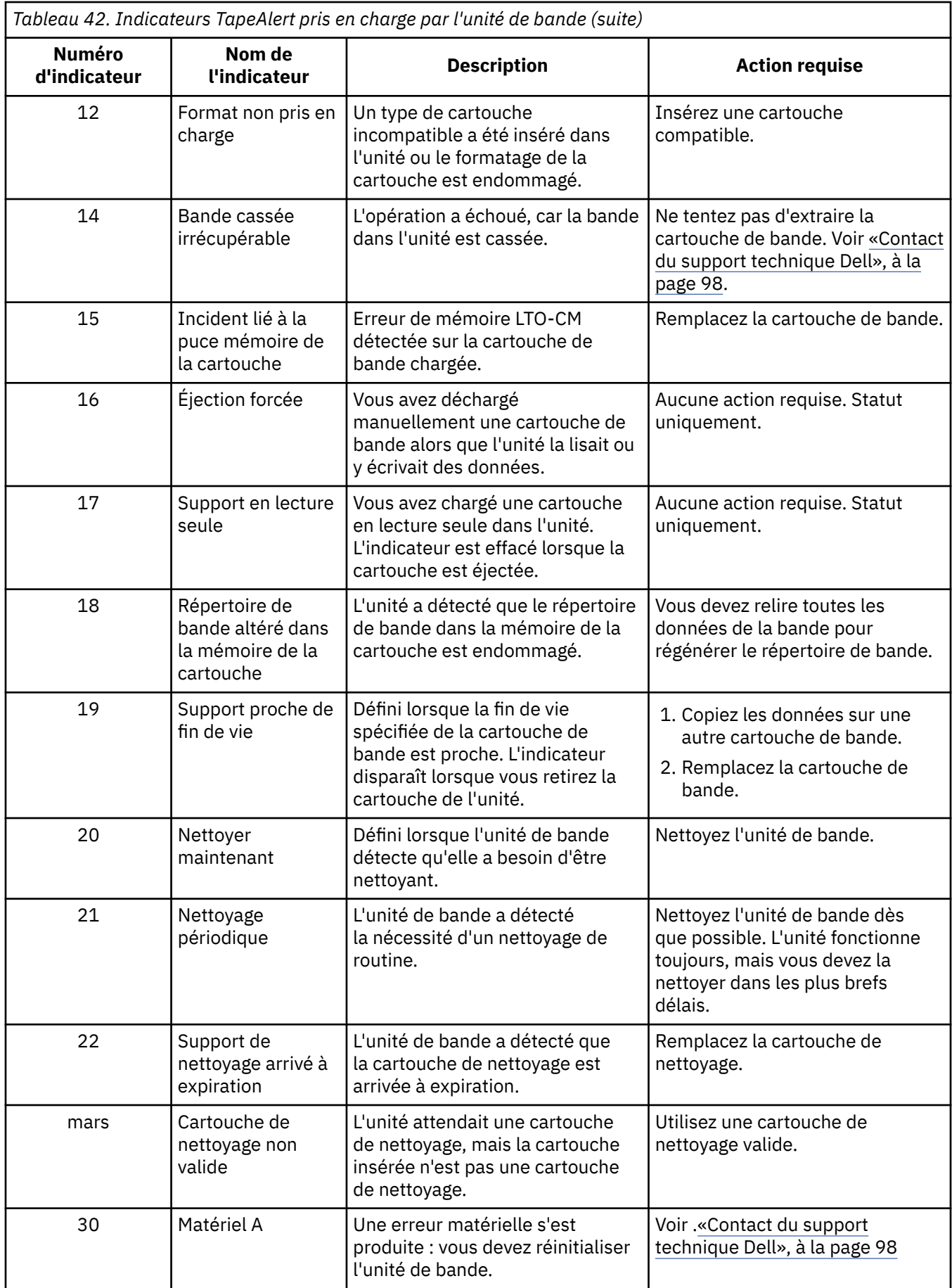
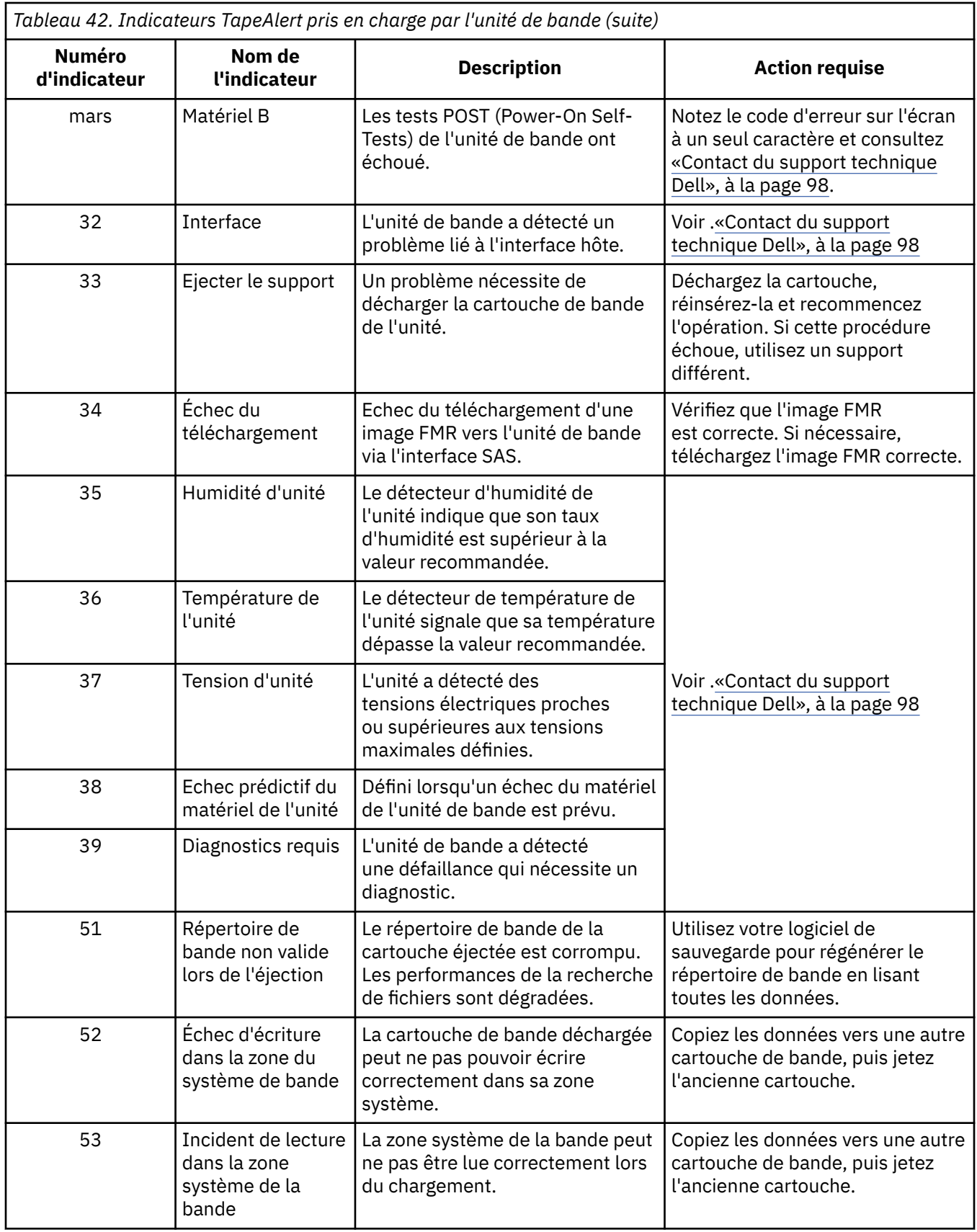

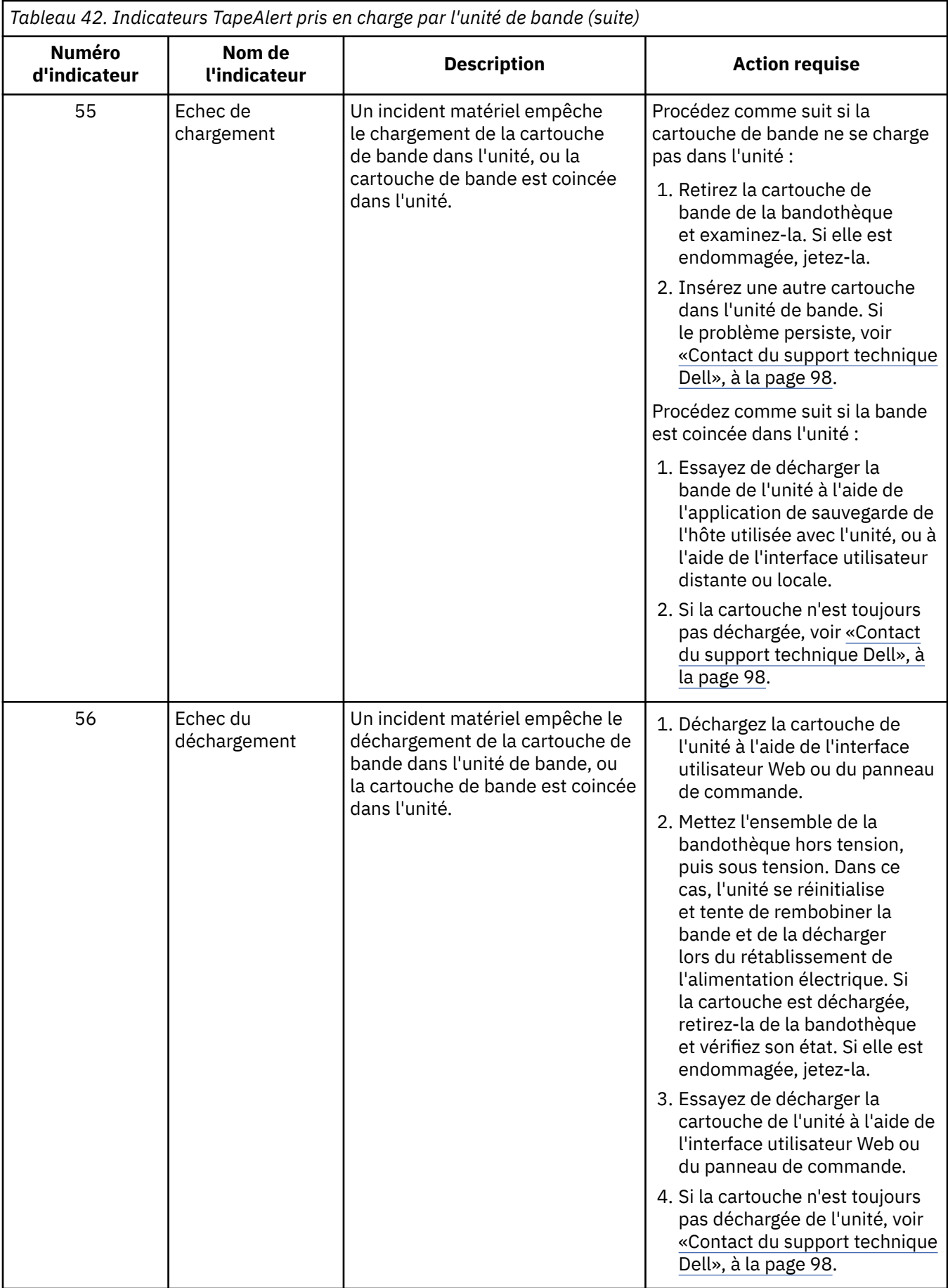

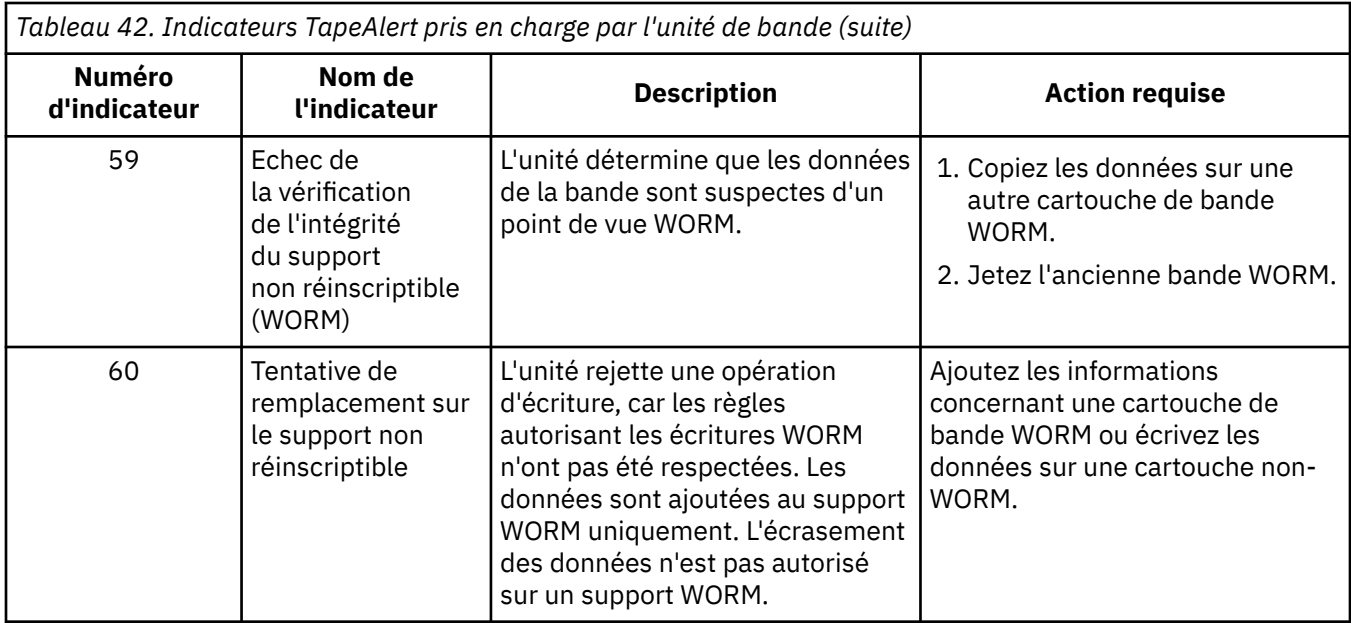

# **Données d'analyse**

Lorsqu'une unité détecte une erreur, elle fournit des données de détection en tant que réponse à l'hôte.

Reportez-vous au manuel [Tape Autoloader SCSI Reference](http://publibfi.boulder.ibm.com/epubs/pdf/c2722110.pdf) pour obtenir des informations sur les données d'analyse de la bandothèque et au manuel [LTO Ultrium Tape Drive SCSI Reference](https://www.ibm.com/support/pages/system/files/inline-files/LTO%20SCSI%20Reference%20(EXTERNAL-18Aug2021)_1.pdf) pour des informations sur les données d'analyse de l'unité de bande.

De plus, vous pouvez utiliser l'outil Tape Diagnostic Tool (ITDT) pour examiner plus attentivement les données et identifier les erreurs. [«ITDT-SE», à la page 98](#page-115-0) Pour plus d'informations, voir.

# <span id="page-147-0"></span>**Chapitre 7. Mise à niveau et maintenance**

## **Outils recommandés**

L'installation ou la réinstallation du kit de montage en armoire de votre bandothèque nécessite l'outil suivant :

• Tournevis cruciforme n° 2

# **Remplacement d'un magasin de cartouches défectueux**

Après avoir reçu le magasin de cartouches, procédez comme suit pour remplacer le magasin défectueux. Il n'est pas nécessaire de mettre hors tension la bandothèque pour réaliser la procédure.

## **Procédure**

- 1. Retirez le magasin défectueux de la bandothèque en utilisant le panneau de commande ou l'interface utilisateur Web ou exécutant la méthode de retrait manuel.
	- Panneau de commande : utilisez la commande **Déverrouiller le magasin**.
	- Interface utilisateur Web : **Manage Library** > **Unlock Magazine**.
	- Méthode manuelle : voir «Déverrouillage manuel du magasin de cartouches», à la page 130.
- 2. Après avoir retiré le magasin défectueux, retirez toutes les cartouches de ce dernier et insérez-les dans le nouveau magasin.
- 3. Insérez ce dernier dans la bandothèque. Attendez la fin de l'inventaire de la bandothèque avant de l'utiliser.
- 4. Mettez au rebut le magasin défectueux de manière appropriée.

# **Déverrouillage manuel du magasin de cartouches**

Cette procédure permet de retirer manuellement le magasin de cartouches lorsque, par exemple, l'alimentation est coupée ou que le magasin ne se déverrouille pas en réponse à la commande **Déverrouiller le magasin** depuis le panneau de commande ou l'interface utilisateur Web.

## **Avant de commencer**

Pour déverrouiller manuellement le magasin de cartouches :

## **Procédure**

1. Sur le panneau avant, recherchez le trou d'accès du mécanisme de déverrouillage du magasin de cartouches à gauche du panneau de commande (**1** dans Figure 58, à la page 130).

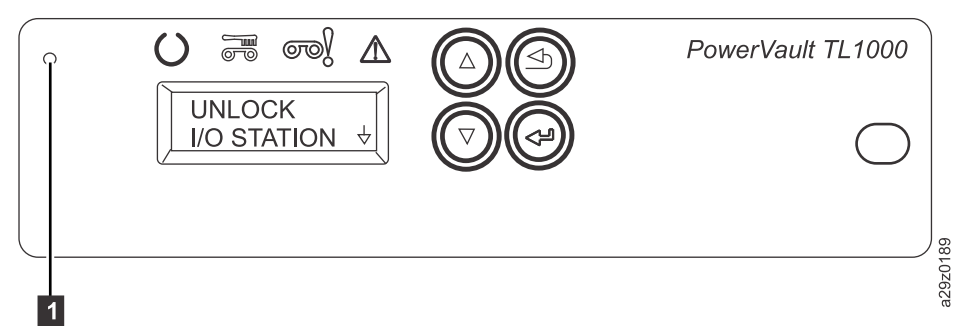

*Figure 58. Orifice d'accès au déverrouillage du magasin de cartouches*

- <span id="page-148-0"></span>2. Insérez un trombone déplié, dans l'orifice d'accès au déverrouillage du magasin de cartouches. Poussez doucement le mécanisme de verrouillage pour libérer le verrou et éjecter le magasin.
- 3. Si le guichet d'E/S est activé, poussez deux fois le verrou ou poussez et maintenez le verrou jusqu'à ce que la cartouche soit suffisamment loin pour libérer le verrou du guichet d'E/S.
- 4. Retirez le magasin à l'avant de la bandothèque. Si le magasin est bloqué dans la bandothèque et ne s'éjecte pas, voir [«Contact du support technique Dell», à la page 98](#page-115-0)
- 5. Vérifiez l'état du magasin et des cartouches.
	- Si une cartouche est endommagée, remplacez-la.
	- Si le magasin est endommagé, remplacez-le.

# **Expédition de la bandothèque**

Sélectionnez **Commandes** > **Placer dans la position d'expédition** lorsque la bandothèque est prête à être déplacée vers un nouvel emplacement. Le manipulateur de cartouche doit être en position arrêtée dans le boîtier de la bandothèque. **Placer dans la position d'expédition** arrête toutes les commandes actives envoyées par l'application hôte, ne traite aucune nouvelle commande et transfère le manipulateur de cartouche en position arrêtée avant de mettre la bandothèque hors tension.

- 1. Lorsque **Déverrouiller le magasin** s'affiche, appuyez sur **Entrée** pour déverrouiller le magasin de cartouches. Le magasin est déverrouillé et un message invitant à retirer le magasin s'affiche.
- 2. Retirez toutes les cartouches du magasin, puis réinsérez ce dernier dans les glissières. La bandothèque effectue un inventaire afin de vérifier qu'aucune cartouche ne se trouve dans le magasin.
- 3. Si le magasin est vide, la bandothèque transfère le manipulateur de cartouche en position d'expédition. La bandothèque peut être mise hors tension. Si le magasin n'est PAS vide, la bandothèque vous invite à retirer les cartouches. Une fois toutes les cartouches retirées et le magasin remis en place, lancez à nouveau le processus de position d'expédition.

# **Annexe A. Niveaux de microprogramme minimaux pour les fonctionnalités de bandothèque commune**

Niveaux de microprogramme minimaux pour les fonctions communes de la bandothèque.

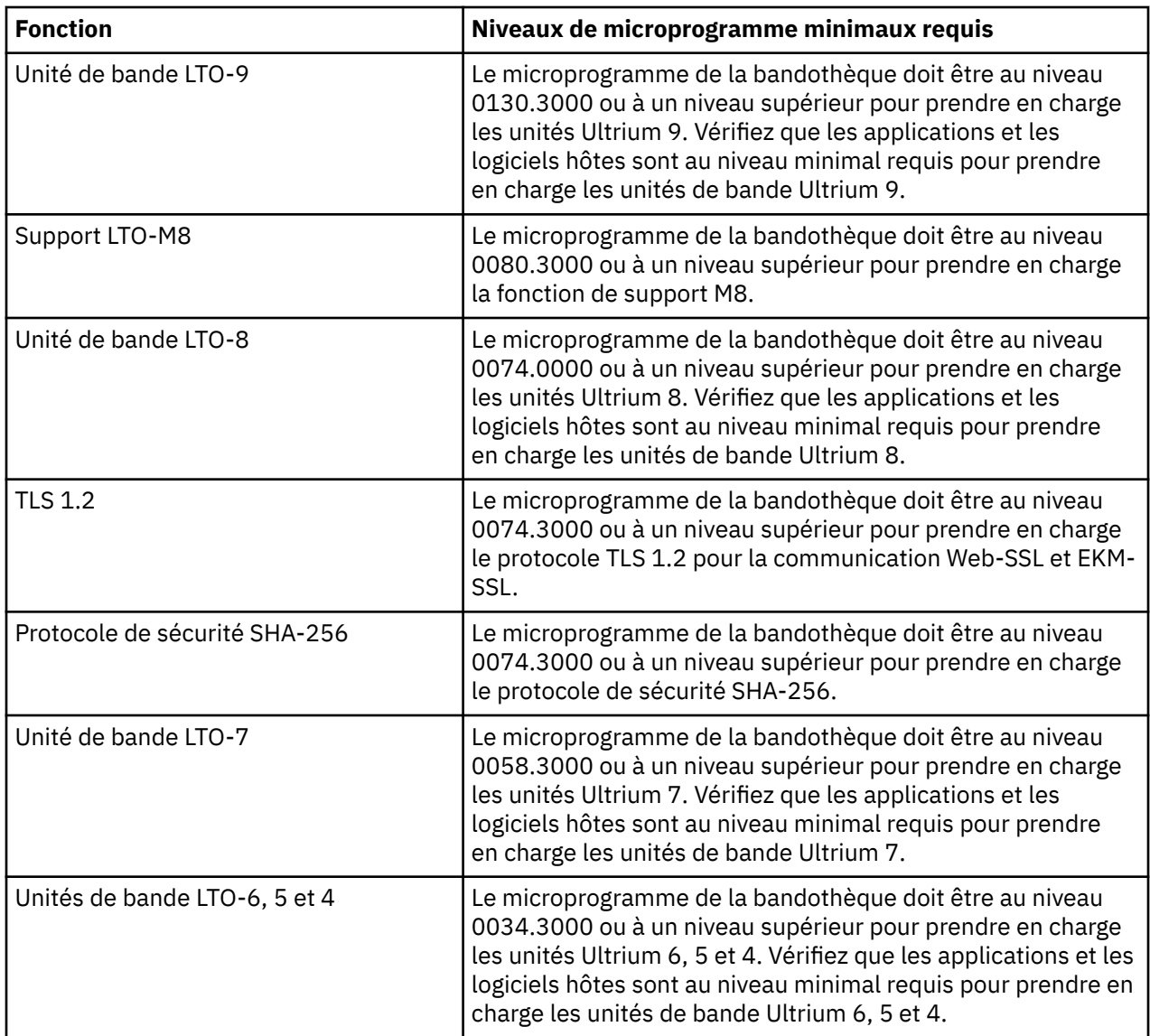

# **Annexe B. Fonctions et rôles de l'interface utilisateur Web**

L'administrateur a accès à toutes les fonctions de la bibliothèque et peut effectuer des modifications. D'autres rôles d'utilisateur ont des restrictions quant aux fonctionnalités auxquelles il leur est possible d'accéder ou de modifier. Un administrateur peut donner à d'autres personnes l'accès à la bibliothèque, mais peut restreindre leur capacité totale.

٦

Voir [Chapitre 4, «Gestion», à la page 36](#page-53-0) pour une présentation des quatre rôles d'utilisateur.

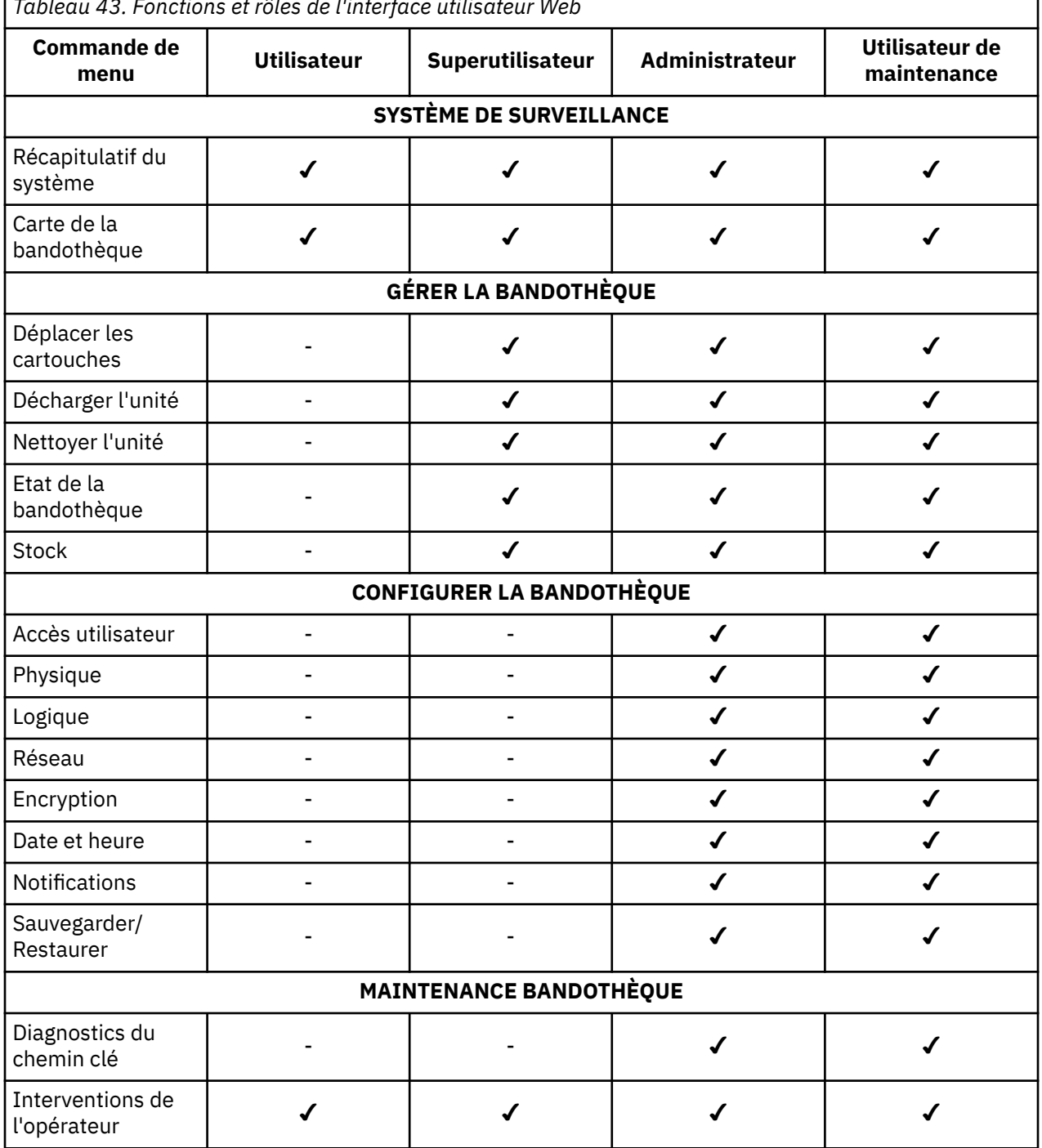

*Tableau 43. Fonctions et rôles de l'interface utilisateur Web*

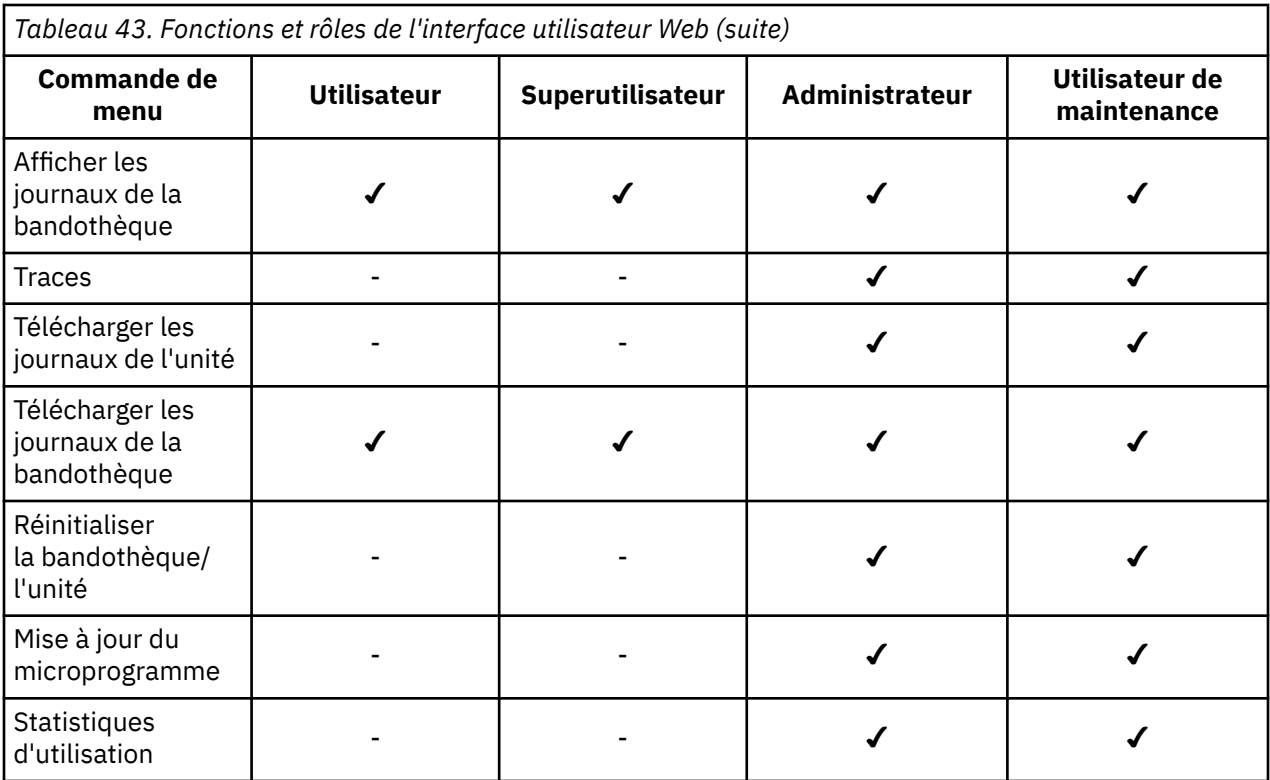

# <span id="page-152-0"></span>**Annexe C. Formulaire de configuration de la bandothèque**

Faites une copie de ce formulaire et remplissez-le lorsque vous vous installez et configurez votre bibliothèque.

Mettez à jour le formulaire chaque fois que des modifications sont apportées à la configuration de la bibliothèque. Les informations contenues dans ce formulaire sont importantes et utiles si un appel au service Dell est nécessaire. Conservez ce formulaire dans un emplacement sécurisé.

Vous pouvez également enregistrer les données de configuration de bibliothèque à partir de l'interface utilisateur Web. Voir [«Sauvegarde et restauration des paramètres de configuration», à la page 57](#page-74-0).

# **Bandothèque physique**

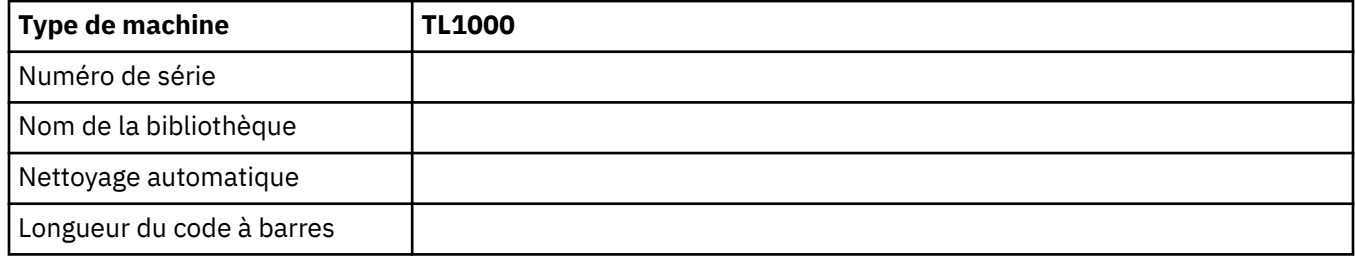

# **Bandothèque logique**

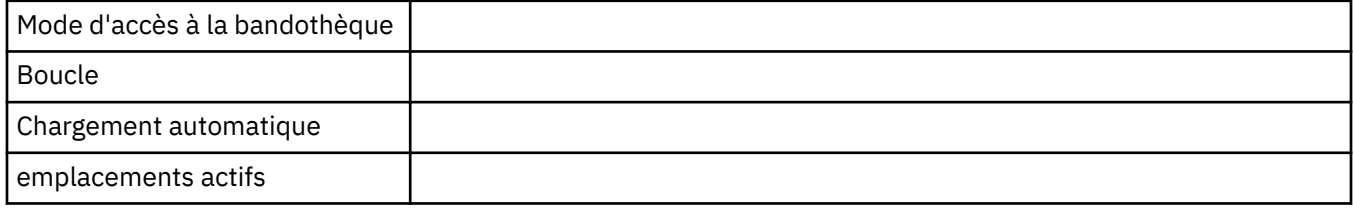

# **Unité de bande**

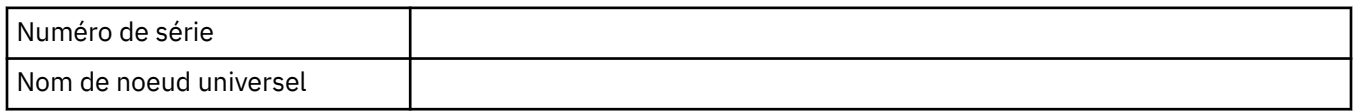

## **Paramètres réseau**

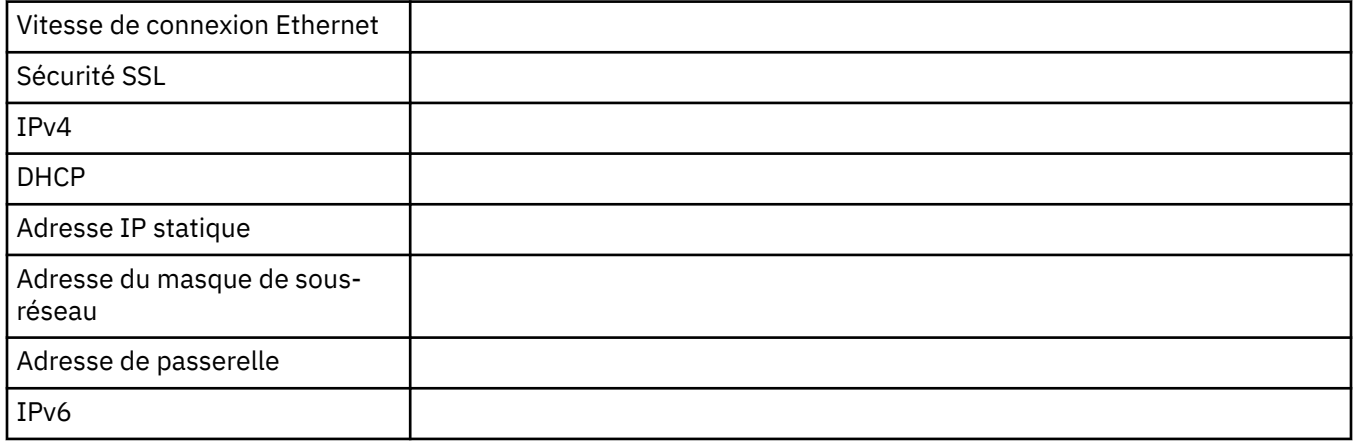

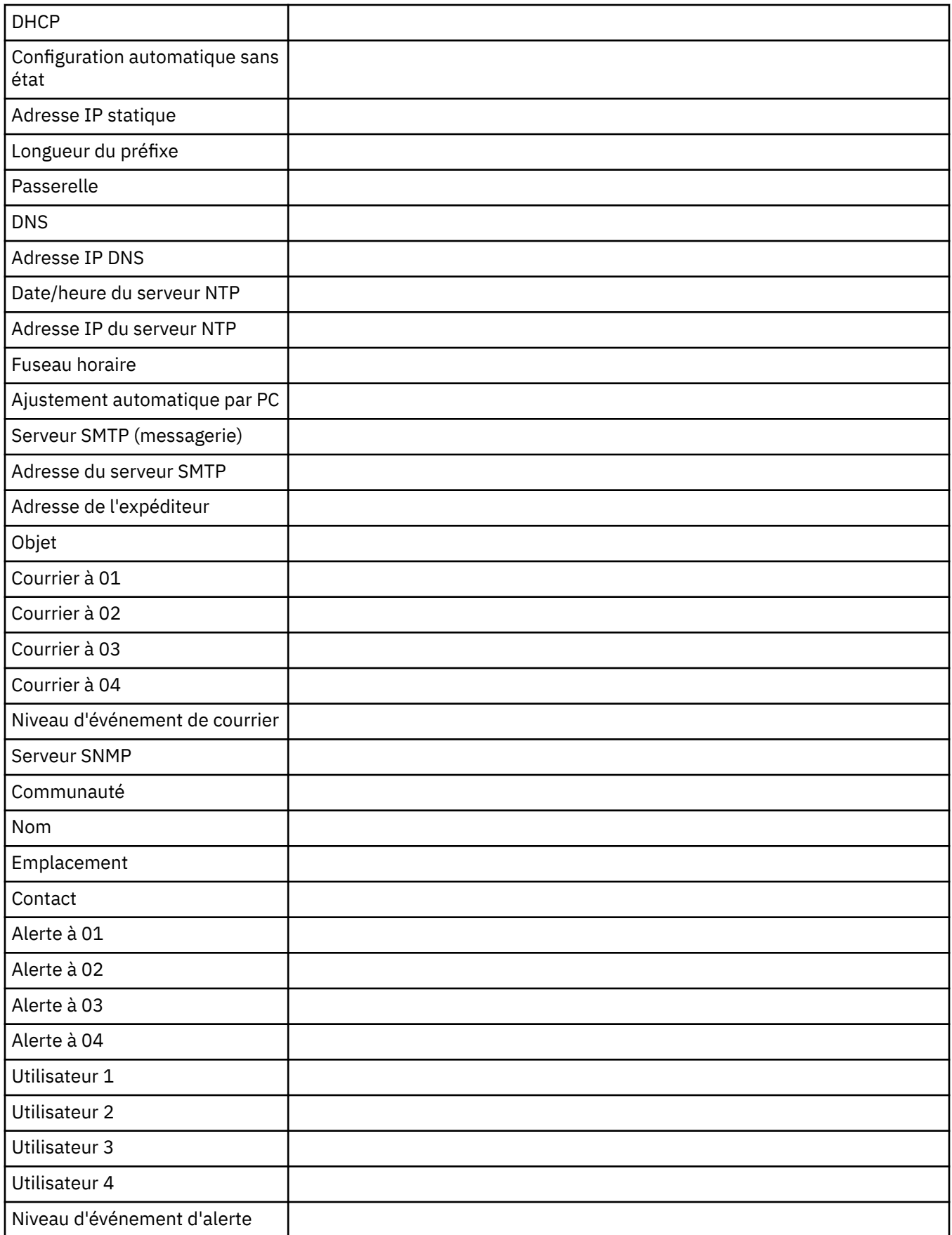

# **Microprogramme d'unité et de bandothèque**

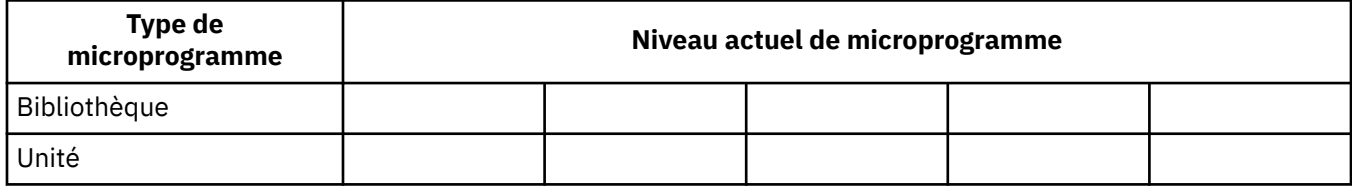

## **Comptes utilisateur**

Le mot de passe administrateur (admin) est répertorié dans la table Tableau 44, à la page 137. Modifiez et ajoutez des noms d'administrateur, de superutilisateur, de service, et d'utilisateur, ainsi que des mots de passe créés. Les noms d'utilisateur et mots de passe sont sensibles à la casse.

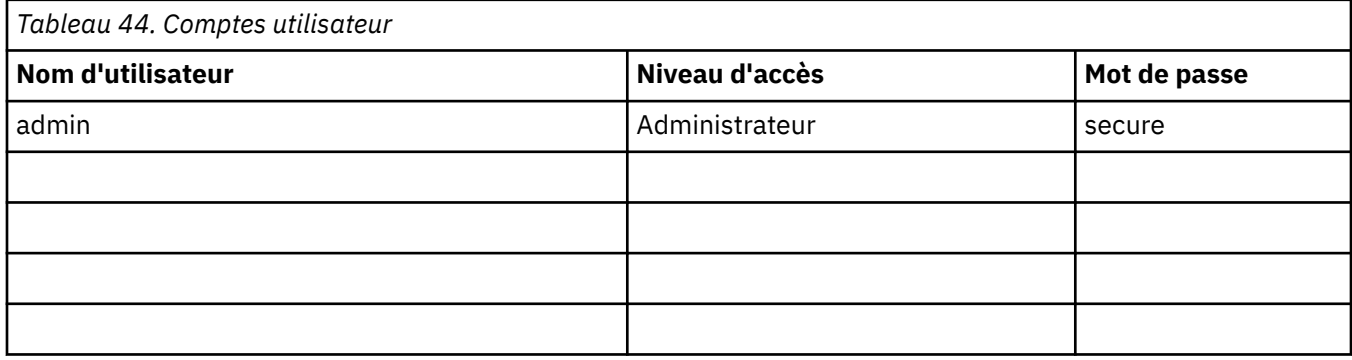

## **notification de support**

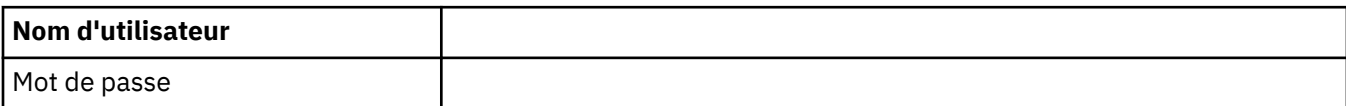

# <span id="page-155-0"></span>**Annexe D. Accessibilité**

Les fonctions d'accessibilité facilite la consultation de la version HTML de la documentation client pour l'utilisateur présentant un handicap physique,tel qu'une mobilité réduite ou une vision limitée.

## **Fonctions**

Les principales fonctions d'accessibilité de la version PDF *du guide d'utilisation du chargeur automatique de bande Dell PowerVault TL1000* sont les suivantes :

- Vous pouvez utiliser un logiciel de lecteur d'écran et un synthétiseur vocal numérique pour entendre la lecture du texte affiché à l'écran. Les lecteurs d'écran suivants ont été testés : WebKing et Window-Eyes.
- Vous pouvez utiliser toutes les fonctions à l'aide du clavier ou de la souris.

## **Navigation à l'aide du clavier**

Vous pouvez exécuter des opérations et lancer de nombreuses options de menu à l'aide de touches ou de combinaisons de touches, actions réalisables également par le biais de la souris. Vous pouvez naviguer dans la version PDF du système d'aide *du guide d'utilisation du chargeur automatique de bande Dell PowerVault TL1000* à partir du clavier. Utilisez les combinaisons de touches suivantes :

- Pour passer au lien, au bouton ou à la rubrique suivants, appuyez sur la touche **Tab** à l'intérieur d'un cadre (page).
- Pour revenir à la rubrique précédente, appuyez sur ^ ou sur Maj+Tab.
- Pour faire défiler l'écran vers le haut ou vers le bas, appuyez sur **Origine** ou **Fin**.
- Pour imprimer la page ou la fenêtre active, appuyez sur Ctrl+P.
- Pour sélectionner, appuyez sur **Entrée**.

## **Accès aux publications**

Vous pouvez afficher les publications de cette bandothèque dans le format Portable Document Format (PDF) Adobe avec Adobe Acrobat Reader. Les PDF sont fournis sur le site Web suivant : [http://](http://www.dell.com/support) [www.dell.com/support.](http://www.dell.com/support)

# <span id="page-156-0"></span>**Glossaire**

Ce glossaire définit les termes spéciaux, les abréviations et les acronymes utilisés dans cette publication. Si vous ne trouvez pas le terme que vous recherchez, reportez-vous à l'index ou au *Dictionary of Computing,* 1994.

## **Nombres**

## **Compression 2:1**

La relation entre la quantité de données qui peut être enregistrée avec compression comparée à la quantité de données qui peut être enregistrée sans compression. Avec un taux de compression de 2:1, le volume de données pouvant être stocké après compression est deux fois plus important que celui stocké sans compression.

## **A**

## **A**

Ampère.

**ca**

Courant alternatif.

#### **méthode d'accès**

Technique permettant de transférer des données entre le dispositif de stockage principal et des périphériques d'entrée-sortie.

#### **manipulateur**

Ce composant contient le robot de la bandothèque et le lecteur de codes à barres. Le manipulateur déplace les cartouches vers/depuis le guichet d'E/S, les emplacements de stockage et les unités de bande.

#### **carte**

Une carte de circuit qui ajoute une fonction à un ordinateur.

#### **régl.**

Ajustement.

#### **Administrateur**

Le rôle Administrateur a accès à tous les menus. Le mot de passe par défaut est secure et le PIN par défaut est 0000.

## **AES**

Norme de chiffrement avancée. Technique de chiffrement des données fondée sur la norme DES (Data Encryption Standard), qui l'améliore et la remplace officiellement.

#### **AH**

En-tête d'authentification. Protocole IP servant à garantir une intégrité sans connexion et l'authentification de l'origine des données des datagrammes IP. De plus, il peut également assurer une protection contre les attaques par réinsertion grâce à la technique des fenêtres coulissantes et à la suppression des anciens paquets.

#### **AIX**

Advanced Interactive Executive. Implémentation IBMdu système d'exploitation UNIX . System p, entre autres, utilise AIX comme système d'exploitation.

#### **alphanumérique**

Se dit d'un jeu de caractères contenant des lettres, des chiffres et d'autres caractères, tels que des signes de ponctuation.

#### **modifier**

Pour modifier.

#### **température ambiante**

Température de l'air ou d'un autre élément dans une zone désignée, notamment la zone entourant l'équipement.

#### **AME**

Application Managed Encryption. Chiffrement géré dans l'application.

#### **ampère (A)**

Unité de mesure du courant électrique équivalant à un flux d'un coulomb par seconde ou au courant produit par un volt appliqué sur une résistance d'un ohm.

#### **ANSI**

American National Standards Institute (institut américain de normalisation).

#### **chiffrement géré par application**

Chiffrement de bande contrôlé par une application.

#### **archivage**

Collecter et stocker des fichiers en un lieu donné.

#### **ASCII (American National Standard Code for Information Interchange)**

American National Standard Code for Information Interchange (code normalisé américain pour l'échange d'informations). Jeu de caractères codés sur 7 bits (8 bits avec le contrôle de parité) qui se compose de caractères de contrôle et de caractères graphiques.

#### **affectation d'une unité**

Etablissement de la relation entre une unité et une tâche, un processus, un travail ou un programme en cours d'exécution.

#### **affectation**

Désignation d'une unité particulière pour exécuter une fonction.

#### **asynchrone**

Désigne des processus qui ne dépendent pas de l'occurrence d'événements particuliers tels que des signaux de synchronisation communs.

#### **avertissement (consigne)**

Mot attirant l'attention sur le risque de danger concernant un logiciel, un périphérique, un système ou des données. A distinguer de *attention* et *danger* .

## **ATTN**

Attention.

## **B**

#### **dans**

Réaliser des copies supplémentaires de documents ou logiciels afin de les garder en lieu sûr.

#### **code à barres**

Code représentant des caractères sous forme d'ensembles de barres parallèles d'épaisseur et espacement variables, lus de manière optique par balayage transversal.

#### **étiquette de code à barres**

Morceau de papier dont un côté est adhésif et dont l'autre côté comporte un code à barres. L'étiquette de code à barres doit être apposée sur une cartouche de bande pour que la bandothèque puisse identifier la cartouche et son numéro de série de volume.

## **lecteur de codes à barres**

Appareil laser chargé de scanner et de lire des codes à barres, puis de les convertir au format numérique ASCII ou EBCDIC (Extended Binary-Coded Decimal Interchange Code).

#### **panneau**

Cache décoratif et de sécurité.

# **bicolore**

Ayant deux couleurs.

#### **bit**

Chiffre 0 ou 1 utilisé dans les systèmes de numérotation binaire.

#### **nomenclature**

Inventaire répertoriant le type et la quantité de pièces ou de matières prévues pour être utilisées aux fins d'un travail ou d'un niveau de production donné.

## **Border Gateway Protocol (BGP)**

Protocole de routage principal d'Internet. Il fonctionne en gérant une table de réseaux IP ou "préfixes" désignant l'accessibilité réseau parmi les systèmes autonomes (AS).

#### **BRMS**

Backup Recovery and Media Services.

#### **navigateur**

Programme client qui envoie des demandes à un serveur Web et affiche les informations que ce dernier lui renvoie.

#### **mémoire tampon**

Routine ou zone de mémoire permettant de transférer des données entre deux périphériques possédant des caractéristiques différentes (débits de transfert, heure d'apparition d'événements particuliers).

#### **bus**

Dispositif de transfert des données entre différentes unités placées entre deux extrémités, une seule unité pouvant transmettre à un moment donné.

#### **octet**

Chaîne constituée de plusieurs bits (généralement 8) qui est traitée comme une unité et représente un caractère. Une unité de données fondamentale.

## **C**

#### **certification CA**

En cryptographie, certificat émis par une autorité de certification (CA).

#### **capacité**

Volume de données qui peut être contenu sur le support de stockage et exprimé en octets de données.

#### **outil de rembobinage manuel de la cartouche**

Dispositif s'adaptant au moyeu d'une cartouche et permettant de rembobiner la bande ou de la débobiner.

#### **Mémoire de cartouche (CM)**

Dans chaque cartouche de données, un module électronique d'interface intégré qui peut sauvegarder et rechercher l'historique de l'utilisation d'une cartouche et d'autres informations.

#### **emplacement de cartouche**

Emplacement individuel situé dans un magasin servant à héberger des cartouches de bande.

#### **attention (consigne)**

Mot appelant l'attention sur un risque de dommage corporel. A distinguer d'*attention* et *danger*.

#### **Ingénieur technico-commercial**

Customer engineer = technicien de maintenance.

#### **centimètre (cm)**

Un centième de mètre (0,01 m). Environ 0,39 pouce.

#### **commande de canal**

Instruction qui ordonne à un canal de données, une unité de contrôle ou un périphérique d'exécuter une opération ou un ensemble d'opérations.

**car**

Caractère.

#### **VERIF**

Vérifiez.

#### **cartouche de nettoyage**

Cartouche de bande utilisée pour nettoyer les têtes d'une unité de bande. Ne pas confondre avec *cartouche de données*.

#### **COD**

Capacité à la demande.

#### **commande**

Un signal de contrôle qui déclenche une action ou le démarrage d'une séquence d'actions.

#### **disque compact (CD)**

Disque, habituellement de 4,75 pouces de diamètre, sur lequel des données sont lues de manière optique à l'aide d'un laser.

#### **compression**

Le processus d'élimination des espaces, des champs vides, des redondances et des données inutiles afin de réduire la longueur des enregistrements ou des blocs.

#### **simultané**

Désigne des procédures de diagnostic qui peuvent être exécutées sur une unité de contrôle pendant que le reste du sous-système reste disponible pour des applications client.

#### **connexion contingente**

Connexion entre un chemin d'accès canal et une unité, établie lorsqu'un contrôle d'unité se produit pendant une opération E/S.

#### **contrôleur**

Périphérique servant d'interface entre un système et une ou plusieurs unités de bande.

#### **unité de chemin de contrôle**

Unité transmettant les messages de l'ordinateur hôte à la bandothèque dans laquelle l'unité est installée.

#### **cookie**

Paquet de données échangé entre la bandothèque et un navigateur Web pour le suivi de la configuration.

#### **CP (Circuit Protector)**

Disjoncteur.

#### **CPF**

Reprise en ligne du chemin de contrôle.

#### **unité remplaçable par l'utilisateur**

Unité remplaçable par l'utilisateur.

#### **zone de service commune**

Canadian Standards Association. Association canadienne de normalisation.

#### **ctrl**

Contrôle.

## **CU (Control Unit)**

Unité de contrôle.

## **D**

#### **danger (consigne)**

Mot appelant l'attention sur l'éventualité d'un risque mortel pour les personnes. A distinguer d'*avertissement* et *danger*.

#### **donnée**

Toute représentation de caractères ou de quantités analogiques à laquelle une signification peut ou pourrait être affectée.

#### **tampon de données**

La mémoire tampon de stockage dans l'unité de contrôle. Il permet d'augmenter la vitesse de transfert des données entre l'unité de contrôle et le canal.

#### **cartouche de données**

Cartouche de bande dédiée au stockage des données. Ne pas confondre avec *cartouche de nettoyage*.

#### **erreur de données**

Indication synchrone ou asynchrone d'une condition provoquée par la présence de données incorrectes ou le mauvais positionnement des données.

## **cc**

Courant continu.

## **DCS**

Emplacement de nettoyage dédié

#### **démagnétisation**

Rendre une bande amagnétique en l'exposant à des bobines électriques traversées par des courants qui neutralisent le magnétisme de la bande.

#### **démagnétiseur de bande**

Dispositif rendant la bande magnétique non magnétique.

#### **dégradation**

Diminution du niveau de qualité de la productivité/du rendement ou augmentation du nombre d'erreurs machine.

## **dégradé**

Qualifie une diminution du niveau de qualité de la productivité/du rendement ou une augmentation du nombre d'erreurs machine.

#### **DES**

Norme DES (Data Encryption Standard). Algorithme de cryptographie conçu pour chiffrer et déchiffrer des données à l'aide d'une clé privée.

#### **désérialiser**

Convertir de série, bit par bit, en parallèle, octet par octet.

## **cranté**

Se dit d'une pièce maintenue en position par un cliquet ou levier.

#### **unité**

Tout composant matériel ou périphérique (par exemple, une unité de bande ou une bandothèque) pouvant recevoir et envoyer des données.

#### **pilote de périphérique**

Fichier contenant le code requis pour utiliser un périphérique associé.

#### **DHCPv6**

Protocole DHCP pour IPv6. Même si la configuration automatique d'adresse sans état d'IPv6 élimine la raison d'être principale de DHCP dans IPv4, DHCPv6 peut toutefois être utilisé pour affecter des adresses avec état si l'administrateur réseau souhaite plus de contrôle sur l'adressage.

#### **groupe DH**

Groupe Diffie-Hellman.

#### **DIAG**

Partie diagnostic du manuel de maintenance.

#### **différentiel**

Voir *différentiel haute tension (HVD)*.

#### **stockage à accès direct**

Périphérique de stockage où le temps d'accès est indépendant de l'emplacement des données.

## **contraste d'affichage**

Luminosité de l'affichage sur le panneau de commande.

## **DLL**

Dynamic Link Library. Bibliothèque de liens dynamiques. La mise en œuvre par Microsoft du concept de bibliothèque partagée. Ces bibliothèques possèdent généralement l'extension dll, ocs (pour les bibliothèques contenant des commandes activeX, ou drv (pour les unités de système existant).

#### **DNS**

Système de noms de répertoire. Cela permet à la bandothèque de reconnaître des adresses texte et non des adresses IP numériques.

## **télécharger**

Transférer des programmes ou des données d'un ordinateur vers une unité connectée, généralement un ordinateur personnel.

Transférer des données d'un ordinateur vers une unité connectée, telle qu'un poste de travail ou un ordinateur personnel.

**DPF**

Data Path Failover. Reprise en ligne du chemin de données.

#### **DRAM (Dynamic Random-Access Memory)**

Mémoire dynamique à accès aléatoire.

#### **bande magnétique, unité de**

Mécanisme permettant de déplacer la bande magnétique et contrôler son déplacement.

#### **unité non configurée**

Ce message apparaît lors du premier démarrage après une restauration des paramètres d'usine. Ce n'est pas vraiment un problème car la configuration de la bandothèque prend un certain temps.

#### **UNIT**

Unité.

## **Clé DSA**

Type de clé de chiffrement.

#### **DSE (Data Security Erase)**

Effacement de la sécurité des données.

#### **DSP (Digital Signal Processor)**

Processeur de signal numérique.

## **E**

#### **EBCDIC**

De l'anglais Extended binary-coded decimal interchange code ; code étendu d'échange décimal codé en binaire.

#### **EC (Edge Connector)**

Connecteur plat. Modification technique.

#### **ECC (Error Correction Code)**

Code de correction d'erreur.

## **EEB**

Ethernet Expansion Blade. Composant blade d'extension Ethernet.

#### **EEPROM**

De l'anglais Electrically erasable programmable read-only memory ; mémoire morte programmable effaçable électriquement.

## **EIA**

Electronics Industries Association.

#### **unité EIA**

Unité de mesure, définie par l'Electronic Industries Association et égale à 44,45 millimètres.

#### **éjecter**

Retirer ou forcer à sortir.

#### **EKM**

Application Encryption Key Manager.

### **courrier électronique**

Correspondance sous la forme de messages transmis entre des terminaux utilisateur dans un réseau informatique.

#### **e-mail**

Voir *courrier électronique*.

#### **chiffrement**

Méthode de stockage de données dans un format permettant de les protéger des compromis accidentels ou délibérés. Une unité prenant en charge le chiffrement contient le matériel et le microprogramme nécessaires au chiffrement et au déchiffrement des données d'application de bande hôte. Les règles et les touches de chiffrement sont fournies par l'application ou le serveur hôte.

#### **encryption key manager (EKM)**

Programme logiciel Java™ utilisé par les unités de bande chiffrantes d' pour générer, protéger, stocker et gérer les clés qui chiffrent les informations inscrites et déchiffrent les informations lues sur les supports de bande.

## **entitlement**

Le droit d'utilisation est le droit officiel de recevoir le service et le support pour votre bandothèque.

#### **EPO (Emergency Power Off)**

Arrêt d'urgence.

#### **EPROM (Erasable Programmable Read Only Memory)**

Mémoire morte programmable électriquement.

#### **EQC**

Contrôle de l'équipement.

#### **erreur de matériel**

Indication asynchrone d'un dysfonctionnement.

#### **Journal des erreurs**

Fichier ou ensemble de données contenant les informations relatives aux erreurs détectées.

#### **ESD (ElectroStatic Discharge)**

Décharge électrostatique.

#### **ESP**

Encapsulating Security Payload. Protocole Internet garantissant la protection de l'authenticité d'origine, de l'intégrité et de la confidentialité d'un paquet. L'ESP prend également en charge les configurations à chiffrement seul et à authentification seule, mais le chiffrement sans authentification est déconseillé car il n'est pas totalement sûr.

## **F**

#### **code de symptôme d'erreur (FSC)**

Code hexadécimal généré par l'unité ou le microcode de l'unité de contrôle en réponse à une erreur détectée au niveau du sous-système.

#### **code dispositif**

Code dispositif.

#### **FCC (Federal Communications Commission)**

Federal communications commission.

#### **FE (Field Engineer)**

Field engineer = technicien de maintenance.

#### **point de repère**

Cible utilisée pour enseigner un emplacement physique à un robot.

#### **unité remplaçable sur place (FRU)**

Assemblage intégralement remplacé en cas de panne de l'un de ses composants.

#### **fichier**

Ensemble nommé d'enregistrements stockés ou traités comme une unité. Egalement appelé "jeu de données".

#### **protection de fichier**

Processus et procédures définis dans un système d'information en vue d'empêcher l'accès non autorisé à un fichier, sa contamination ou sa suppression.

#### **protocole FTP**

Dans le groupe de protocoles Internet, un protocole de la couche d'application qui utilise les services TCP et Telnet pour transférer des fichiers de données non formatées entre des machines ou hôtes.

#### **microprogramme**

Code propriétaire fourni sous la forme d'un microcode dans le système d'exploitation. Le microprogramme est plus efficace qu'un logiciel chargé à partir d'un support effaçable et est plus facilement modifiable que les circuits physiques. Le système d'entrées-sorties de base (BIOS : Basic input/output system) logé dans la mémoire morte (ROM) d'une carte mère de PC est un exemple de microprogramme.

#### **FLASH EEPROM**

Mémoire morte programmable effaçable électriquement (EEPROM) qui peut être mise à niveau.

## **FMR (Field Microcode Replacement)**

Remplacement de microcode sur site.

#### **formatage**

Agencement ou disposition des données sur un support d'information.

#### **programme de formatage**

Elément d'un sous-système de bande magnétique qui réalise la conversion de données, l'ajustement de la vitesse, l'encodage, la restauration après une erreur de premier niveau et des interfaces vers une ou plusieurs unités de bande.

#### **FP (File Protect)**

Protection de fichier.

#### **détérioré**

Endommagé par une substance abrasive.

## **unité remplaçable sur site**

Unité remplaçable sur site.

## **FSC (Fault Symptom Code)**

Code de symptôme d"erreur.

#### **FSI (Fault Symptom Index)**

Indice de symptôme d"erreur.

#### **FTSS**

Field Technical Sales Support.

## **microprogramme fonctionnel**

Microprogramme résidant dans la machine pendant le fonctionnement normal du client.

## **G**

#### **g**

Gramme.

#### **Go**

gigaoctet.

#### **GBIC**

Gigabit Interface Converter = convertisseur d'interface gigabit.

#### **Gbs**

gigabits/seconde

#### **Gbit**

Gigabit.

## **gigaoctet (Goctet)**

1 000 000 000 bits.

#### **gigaoctet (Go)**

1 000 000 000 octets.

#### **convertisseur d'interface gigabit (GBIC : Gigabit Interface Converter)**

Convertit l'interface de cuivre en interface optique.

#### **T**

Terre.

## **H**

## **adaptateur de bus hôte**

Host Bus Adapter. Adaptateur de bus hôte.

#### **Technologie d'emplacement HD**

Technologie d'emplacement haute densité (HD). Permet de stocker plusieurs cartouches dans une architecture à plusieurs niveaux.

#### **hertz (Hz)**

Unité de fréquence. 1 hertz équivaut à un cycle par seconde.

**hex**

Hexadécimal.

## **Différentiel haute tension (HVD)**

Système de signal logique qui permet la communication de données entre un hôte pris en charge et la bandothèque. Les signaux HVD utilisent des niveaux de signal plus et moins couplés pour réduire les effets de bruit sur le bus SCSI. Tout parasite injecté dans le signal se présente sous la forme d'un état plus-moins et sera éliminé. Synonyme de *différentiel*.

#### **HVD (High Voltage Differential)**

Différentiel haute tension de bus SCSI

#### **hertz**

Hertz (cycles par seconde).

## **I**

**ID**

Identificateur.

## **identificateur (ID)**

(1) En langage de programmation, unité lexicale désignant un objet langage (nom de variable, de table, d'enregistrement, de libellé ou de procédure, par exemple). Un identificateur se compose généralement d'une lettre suivie éventuellement de lettres, de chiffres ou d'autres caractères. (2) Un ou plusieurs caractères qui sont utilisés pour identifier ou nommer un élément de données et éventuellement pour indiquer certaines propriétés de cet élément de données. (3) Une séquence d'octets ou de caractères qui identifie un programme, un dispositif ou un système à un autre programme, dispositif ou système.

#### **IEC**

International Electrotechnical Commission. Commission électrotechnique internationale.

#### **IKE**

Protocoles Internet Key Exchange utilisés dans le protocole de sécurité IP.

#### **IML (Initial Microprogram Load)**

Chargement initial du microprogramme.

#### **magasin incompatible**

Ce message peut s'afficher sur le panneau de commande lors de l'initialisation de la bandothèque. Cela survient lors de la restauration des paramètres d'usine ou des données techniques essentielles. Ce n'est pas vraiment un problème car la configuration de la bandothèque prend un certain temps.

#### **chargement initial du microprogrammes (IML)**

Opération consistant à charger un microprogramme à partir d'un périphérique de stockage externe dans une mémoire de contrôle inscriptible.

#### **initiateur**

Composant exécutant une commande. L'initiateur peut être un système hôte ou l'unité de contrôle de bande.

#### **INST**

Installation.

## **interface**

Une frontière commune. L'interface peut être un composant matériel qui assure la liaison entre deux périphériques ou correspondre à une partie d'une zone de stockage ou de registres accédés par deux programmes informatiques ou plus.

#### **Internet Protocol Version 4 (IPv4)**

Voir *IPv4*.

#### **Internet Protocol Version 6 (IPv6)**

Voir *IPv6*.

#### **interposeur**

La pièce servant à convertir un connecteur 68 broches en un connecteur D-shell 50 broches.

#### **intervention requise**

Une action manuelle est nécessaire.

#### **INTRO**

Introduction.

**E-S**

Entrée/sortie.

## **station d"entrée-sortie**

Emplacement de cartouche dédié à l'insertion de cartouches dans la bandothèque et à leur suppression de celle-ci.

#### **IOP (Input/Output Processor)**

Processeur d'entrée/sortie.

#### **Adresse IP**

Internet Protocol.

#### **Adresse IP**

Identificateur d'un ordinateur ou d'une unité sur un réseau Internet Protocol (TCP/IP). Les réseaux qui utilisent le protocole TCP/IP acheminent les messages basés sur l'adresse IP de la destination. Voir *IPv4* et *IPv6*.

#### **IPL (Initial Program Load)**

Chargement initial du programme.

## **IPSec (IP security)**

Ensemble de protocoles permettant de sécuriser les communications réseau IPv6 par l'authentification et le chiffrement.

## **Pile IP**

Pile de protocole TCP/IP qui gère les adresses IP statiques.

#### **IPv4**

Protocole de couche réseau pour les réseaux commutés par paquets. IPv4 prend en charge 2<sup>32</sup> (environ 4,3 milliards) d'adresses.

#### **IPv6**

Protocole de couche réseau pour les réseaux commutés par paquets. Il s'agit du successeur désigné d'IPv4 pour l'utilisation courante sur Internet. L'amélioration principale apportée par IPv6 est l'augmentation du nombre d'adresses disponibles pour les unités en réseau, permettant, par exemple, à chaque téléphone mobile et appareil électronique mobile d'avoir sa propre adresse unique.

#### **ISV**

Independent software vendor = éditeur de logiciel indépendant.

## **ITST (Idle-Time Self-Test)**

autotest de temps d'inactivité.

## **K**

## **Kerberos**

L'authentification Kerberos est un protocole d'authentification tiers (RFC 1510) assurant la sécurité de bout en bout des environnements informatiques en réseau.

## **kilogramme (kg)**

1000 grammes.

## **km (kilomètre)**

kilomètre. 1000 mètres, environ 5/8 mile.

## **L**

## **LAN**

Réseau local. Réseau informatique dans une zone limitée.

## **LCB**

Library Control Blade. Touches de contrôle de la bandothèque.

## **LCD (Liquid Crystal Display)**

Voir *affichage à cristaux liquides* .

## **LDAP**

Protocole LDAP (Lightweight Directory Access Protocol). Permet à la bandothèque d'utiliser des informations de connexion et de mot de passe stockées sur un serveur pour accorder l'accès aux fonctionnalités de la bandothèque.

#### **LDAPS**

Protocole LDAP sécurisé sur la couche SSL.

#### **LDI**

Library Drive Interface. Interface de bandothèque.

#### **Voyant**

Diode électroluminescente.

#### **certification de bandothèque**

En cryptographie, certificat fourni par la bandothèque.

#### **chiffrement géré par la bandothèque**

Chiffrement de bande contrôlé par une bandothèque.

#### **Bande linéaire ouverte (LTO)**

Type de technique de stockage sur bande mise au point par IBM Corporation, Hewlett-Packard et Quantum. Il s'agit d'une technologie à "format ouvert", c'est-à-dire qui permet d'utiliser plusieurs sources de produits et de supports. Le caractère "ouvert" de la technique LTO permet la compatibilité entre les gammes de différents fournisseurs en garantissant que ces fournisseurs satisfont aux normes de vérification. La technologie LTO est mise en oeuvre dans deux formats : le format Accelis qui offre un accès rapide et le format Ultrium qui offre une grande capacité. Le format Ultrium constitue le format privilégié dans le cas des clients misant sur la capacité de stockage (et non l'accès rapide). Une cartouche Ultrium a une capacité de données compressées pouvant atteindre 15 To (compression 2.5:1) et une capacité de données natives pouvant atteindre 6 To.

#### **affichage à cristaux liquides (LCD)**

Technique d'affichage à faible consommation électrique utilisée sur les ordinateurs et d'autres périphériques d'E/S.

#### **chargeable**

Ayant la faculté d'être chargé.

#### **LME**

Library Managed Encryption. Chiffrement géré dans la bandothèque.

#### **Mémoire de cartouche LTO (LTO-CM)**

Dans chaque cartouche de données LTO Ultrium, un module électronique d'interface intégré qui peut sauvegarder et rechercher l'historique de l'utilisation d'une cartouche et d'autres informations.

#### **numéro d"unité logique**

Logical Unit Number. Numéro d'unité logique.

#### **LVD (Low Voltage Differential)**

Différentiel basse tension de bus SCSI

## **M**

#### **Adresse MAC**

L'adresse Media Access Control d'un appareil de mise en réseau informatique.

#### **bande magnétique**

Bande dotée d'une couche magnétique sur laquelle des données peuvent être stockées par enregistrement magnétique.

#### **MAP (Maintenance Analysis Procedure)**

Procédure d'analyse de la maintenance.

#### **masque**

Modèle de caractères contrôlant la conservation ou l'élimination de portions d'un autre modèle de caractères. Permet d'utiliser un modèle de caractères afin de contrôler la conservation ou l'élimination de portions d'un autre modèle de caractères.

#### **fichier principal**

Fichier utilisé comme référence dans un travail donné et qui est relativement permanent, même si son contenu peut évoluer. Synonyme de fichier principal.

#### **Unité de transmission maximale (MTU)**

Taille du paquet le plus volumineux qu'un protocole réseau peut transmettre.

#### **Mo**

Mégaoctet (habituellement exprimé comme débit des données en Mo/s ou Mo/seconde).

#### **capacité du support**

Le volume de données qui peut être contenu sur un support de stockage, exprimé en octets de données.

#### **identificateur de type de support**

Dans le code à barres présent sur l'étiquette de la cartouche de bande Ultrium , un code à 2 caractères, L1, qui représente des informations relatives à la cartouche. L indique que la cartouche peut être lue par les périphériques dotés de la technologie LTO. 1 signifie qu'il s'agit d'une cartouche de première génération (génération 1).

## **méga**

Un million de.

#### **mètre**

Unité de longueur de base du système métrique.

#### **base d"informations de gestion**

Management Information Base. Base d'informations de gestion. Référentiel d'informations utilisé par le protocole SNMP.

**micro**

Un millionième de.

#### **microcode**

(1) Une ou plusieurs micro-instructions. (2) Un code, représentant les instructions d'un jeu d'instructions, qui est implémenté dans une partie de la mémoire qui n'est pas adressable par le programme. (3) Concevoir, écrire et tester une ou plusieurs micro-instructions. (4) Voir également *microprogramme*.

#### **routine de microdiagnostic**

Programme s'exécutant sous le contrôle d'un superviseur dans le but d'identifier les unités remplaçables sur site.

#### **utilitaire de microdiagnostic**

Programme exécuté par le technicien de maintenance pour tester la machine.

#### **micro-instruction**

Instruction machine élémentaire ou fondamentale.

#### **microprogramme**

Groupe de micro-instructions réalisant une fonction planifiée lorsqu'il est exécuté.

Le terme de microprogramme représente une disposition ou sélection dynamique d'un ou plusieurs groupes de micro-instructions à exécuter pour réaliser une fonction particulière. Le terme "microcode" désigne les micro-instructions qui sont utilisées dans un produit comme alternative aux circuits matériels pour mettre en oeuvre certaines fonctions d'un processeur ou d'un autre composant du système.

#### **media information message**

Media information message.

#### **mm**

Millimètre.

#### **modificateur**

Composant qui modifier la signification d'un élément.

#### **monter un périphérique**

Affecter un périphérique d'entrée-sortie à l'opérateur au moyen d'une requête.

#### **PM**

Microprocesseur.

#### **ms**

Milliseconde.

## **MSG**

Message.

#### **multi-accès**

Propriété d'utiliser plusieurs chemins.

## **N**

#### **Non disponible**

Non applicable.

#### **Conversion d'adresses réseau (NAT)**

La NAT consiste à réécrire les adresses source ou de destination de paquets IP lors de leur transmission via un routeur ou un pare-feu. La plupart des systèmes qui utilisent la NAT ne permettent pas à plusieurs hôtes d'un réseau privé d'accéder à Internet sur une seule adresse IP publique.

#### **NEMA**

National Electrical Manufacturers Association. Association nationale des fabricants de produits électriques.

## **noeud**

Point d'un réseau au niveau duquel une ou plusieurs unités fonctionnelles connectent des canaux ou des circuits de données.

#### **protocole temps réseau**

protocole temps réseau Ce protocole permet à la bandothèque de définir sa date et son heure internes en fonction de celles d'un serveur.

#### **NVS (NonVolatile Storage)**

Mémoire rémanente. Unité de stockage dont le contenu n'est pas perdu à la mise hors tension.

## **O**

## **oersted**

Unité électromagnétique d'intensité de champ magnétique du système CGS (centimètre-grammeseconde) non rationalisé. L'oersted est la force du champ magnétique à l'intérieur d'un solénoïde allongé à enroulement uniforme qui est stimulé par une densité de courant linéaire dans son enroulement d'un abampère par 4 centimètres de longueur axiale.

## **hors ligne**

Désigne l'utilisation d'une unité fonctionnelle sans le contrôle continu d'un ordinateur. Par opposition à *en ligne*.

## **en ligne**

Désigne l'utilisation d'une unité fonctionnelle placée sous le contrôle continu d'un ordinateur. Par opposition à *hors ligne*.

## **OPER**

Opération.

## **Surt**

Surtension.

## **perte d"informations par engorgement**

Perte de données parce qu'un périphérique destinataire est incapable d'accepter les données avec le débit auquel elles sont transmises.

## **sur-serrage**

Serrer trop fort

## **P**

## **paramètre**

Variable à laquelle est attribuée une valeur constante pour une application définie et qui peut désigner l'application.

#### **bit p**

Bit de parité.

## **CP**

Contrôle de parité.

## **PCC (Power Control Compartment)**

Compartiment de contrôle de l'alimentation.

## **PDF**

Portable Document Format = format de document portable.

## **PE (Parity Error)**

Parity error = erreur de parité. Product engineer = ingénieur produit.

## **PFS**

Perfect forward secrecy. Confidentialité de transmission parfaite.

#### **extraction**

S'applique à la bandothèque et désigne le fait de retirer, à l'aide d'une unité robotique, une cartouche de bande d'un emplacement ou d'une unité de stockage.

## **sélecteur**

Mécanisme robotique situé dans la bandothèque qui déplace les cartouches entre les emplacements de stockage et l'unité.

## **PM**

Maintenance préventive.

## **POR (Power-On Reset)**

Réinitialisation à la mise sous tension.

## **port**

Connexion physique pour les communications entre 3590 et le processeur hôte. 3590 possède deux ports SCSI.

## **Portable Document Format (PDF)**

Standard de distribution électronique de documents défini par la société Adobe Systems Incorporated. Les fichiers PDF sont compacts, peuvent être diffusés dans le monde entier (par courrier électronique, sur le Web, sur des intranets ou sur CD-ROM) et peuvent être visualisés avec Acrobat Reader, qui est un logiciel d'Adobe Systems pouvant être téléchargé gratuitement à partir de la page de démarrage d'Adobe Systems.

## **Clé privée**

Clé cryptographique permettant de déchiffrer un message.

## **PROM (Programmable Read Only Memory)**

Mémoire morte programmable.

## **PS (Power Supply)**

Alimentation électrique.

## **modification provisoire du logiciel**

Correction temporaire du programme. Correctif ou groupe de correctifs d'erreurs fournis aux clients sous une forme prête à l'installation.

#### **PWR (PoWeR)**

Puissance.

## **R**

## **armoire**

Unité hébergeant les composants d'un sous-système de stockage, tel que la bandothèque.

#### **kit de montage en armoire**

Ensemble d'éléments servant à installer la version montée en armoire de la bandothèque.

## **RAM**

Mémoire vive.

## **Mémoire vive**

Zone de stockage où les données sont entreposées et extraites dans un ordre non séquentiel.

#### **RAS (Reliability, Availability, Serviceability)**

Fiabilité, disponibilité et facilité de maintenance.

## **enregistrement**

Ensemble de données ou mots associés traité comme une unité.

#### **densité d'enregistrement**

Le nombre de bits sur une piste linéaire donnée, mesuré par unité de longueur du support d'enregistrement.

## **erreur rémédiable**

Une condition d'erreur qui permet la poursuite de l'exécution d'un programme.

#### **réf**

Référence.

#### **reg**

Registre.

## **réinventaire**

Refaire l'inventaire.

## **bobinage/rembobinage**

Processus ou fonction consistant à resserrer la bande autour de la cartouche si cette dernière est munie d'une boucle lâche.

#### **RFC (demande de modification)**

Les documents Request for Comments (RFC) forment un ensemble de notes, qui comprennent les nouvelles recherches, innovations et méthodologies applicables aux technologies Internet.

#### **HR**

Humidité relative.

#### **Balise RID**

Balise d'identification des pièces de rechange.

#### **RML**

Rack Mount Line. Ligne de montage en armoire.

## **robot**

Sélecteur.

#### **robotique**

Ensemble du sélecteur.

#### **Certification CA racine**

En cryptographie, certificat racine émis par une autorité de certification (CA).

#### **RPQ (Request for Price Quotation)**

Demande de devis.

#### **Clé RSA**

Type de clé de chiffrement.

## **R/W (Read/Write)**

read/write = lecture/écriture.

## **S**

## **s**

Seconde.

#### **SAC (Service Action Code)**

Code d'action de service. Code mis au point pour indiquer une ou plusieurs unités remplaçables sur site à remplacer pour réparer le matériel.

## **réseau de systèmes**

Réseau de stockage SAN.

#### **station à connexion simple**

Serial Attached SCSI. Technologie de bus informatique et protocole de communication en série pour les unités de stockage en connexion directe. La SAS remplace l'interface SCSI parallèle avec des vitesses plus élevées, tout en conservant les commandes SCSI.

#### **cartouche de travail**

Cartouche de données ne contenant pas de données utiles, mais sur laquelle de nouvelles données peuvent être écrites.

#### **répertoire SCD**

Single Character Display. Ecran à caractères uniques.

#### **interface SCSI**

Interface SCSI.

#### **ES**

Entrée simple.

#### **segment**

Une pièce.

## **sél**

Sélectionner.

#### **SAS (Serial Attached SCSI)**

Une unité dotée d'une interface SAS peut être reliée directement à des contrôleurs. L'interface SAS améliore les performances de l'interface SCSI classique car elle permet de connecter simultanément plusieurs périphériques (jusqu'à 128) de différentes tailles et de différents types à l'aide de câbles plus fins et plus longs. Sa transmission de signal en duplex intégral peut atteindre 3 Go/s. De plus, les unités SAS peuvent être connectées à chaud.

## **sérialiser**

Convertir un signal parallèle par octet en signal série par bit.

## **sérialiseur**

Unité convertissant une répartition dans l'espace d'états simultanés représentant des données, en une séquence d'états dans le temps correspondante.

#### **asservi**

Adjectif servant à désigner un composant ou un aspect d'un servomécanisme.

#### **servomécanisme**

Système asservi dans lequel l'un au moins des signaux du système représente le mouvement mécanique.

#### **signature**

Signature numérique utilisée en cryptographie permettant d'identifier un correspondant pour garantir l'authenticité.

#### **dispositif de blocage des emplacements**

Un dispositif de blocage des emplacements permet de restreindre/fermer l'accès à une cellule de données afin d'y empêcher l'insertion d'une cartouche.

## **Small Computer Systems Interface (SCSI) = interface de petits systèmes informatiques**

Norme utilisée par des constructeurs informatiques pour relier des périphériques (telles que des unités de bande, disques durs, lecteurs de CD-ROM, imprimantes et scanners) à des ordinateurs (serveurs). Prononcer "skeuzy." Les variantes de l'interface SCSI permettent une transmission des données plus rapide que les ports série et les ports parallèles habituels (jusqu'à 320 mégaoctets par seconde). Les variations sont les suivantes :

- Fast/Wide SCSI : utilise un bus 16 bits et prend en charge des vitesses de transfert pouvant atteindre 20 Mo/s.
- SCSI-1 : Utilise un bus 8 bits et prend en charge les débits de données de 4 MBps.
- SCSI-2 : Identique à SCSI-1, mais utilise un connecteur à 50 broches au lieu d'un connecteur à 25 broches et prend en charge plusieurs unités.
- Ultra SCS I: utilise un bus 8 ou 16 bits et prend en charge les débits de données de 20 ou 40 MBps.
- Ultra2 SCSI : utilise un bus 8 ou 16 bits et prend en charge des débits de données de 40 ou 80 MBps.
- Ultra3 SCSI : Utilise un bus 16 bits et prend en charge les débits de données de 80 ou 160 MBps.
- Ultra160 SCSI : utilise un bus 16 bits et prend en charge des débits jusqu'à 80 ou 160 Mo/s.
- Ultra320 SCSI : utilise un bus 16 bits et prend en charge des débits jusqu'à 320 Mo/s.

#### **SMI-S**

Voir *Storage Management Initiative Specification (SMI-S)*.

#### **SMTP**

Simple Mail Transfer Protocol. Protocole de transfert de courrier simple. Le SMTP est une norme de transmission par e-mail sur Internet.

#### **SMW**

Servo Manufacturer's Word. Nom du fabricant du servomécanisme.

#### **protocole SNMP**

Protocole SNMP. Le SNMP est utilisé par les systèmes de gestion réseau pour surveiller les unités connectées en réseau dans les situations exigeant une attention administrative.

#### **SNTP**

Simple Network Time Protocol. Protocole de temps réseau simple. Permet de synchroniser les horloges des unités connectées en réseau.

#### **SNS (Space Network System)**

Sens.

#### **fonctionnalité spéciale**

Dispositif disponible séparément permettant d'améliorer les fonctionnalités, la capacité de stockage ou les performances d'un produit, mais ne jouant pas un rôle central dans le fonctionnement du produit en question.

#### **SPI**

Security Parameters Index. Index de paramètres de sécurité.

#### **demande de service**

Service representative = technicien de maintenance, voir aussi *CE*.

#### **SRAM (Static Random Access Memory)**

Mémoire vive statique.

#### **SS (Status Store)**

Enregistrement d'état.

#### **SSL (Secure Sockets Layer)**

Ensemble de protocoles cryptographiques permettant de sécuriser les communications sur Internet en matière de navigation Web, courrier électronique, télécopie par Internet, messagerie instantanée et autres transferts de données. La couche SSL permet aux applications de communiquer sur un réseau de manière à empêcher l'écoute clandestine, la contrefaçon et la falsification de message.

#### **SSP**

Serial SCSI Protocol.

## **ST**

Magasin.

#### **fonctionnalité standard**

Eléments de conception importants d'un produit qui font partie du produit de base.

#### **DEBUT**

Démarrer la maintenance.

#### **StartTLS**

Communication LDAP sécurisée qui utilise le protocole TLS.

#### **norme Storage Management Initiative Specification (SMI-S)**

Norme de stockage développée et gérée par la Storage Networking Industry Association (SNIA). Elle est également ratifiée en tant que norme ISO. L'objectif principal de SMI-S est d'assurer la gestion interopérable de systèmes hétérogènes de fournisseur de stockage.

#### **sous-système**

Système secondaire ou subordonné, pouvant généralement fonctionner de manière indépendante ou asynchrone par rapport à un système de contrôle.

#### **SUPP**

Support = assistance.

#### **synch**

Synchrone, synchroniser. Relatif à une relation temporelle régulière ou prévisible.

## **T**

#### **tachymètre, tach**

Appareil qui mesure/contrôle la vitesse ou la distance d'un élément en émettant des impulsions.

#### **cartouche de bande**

Conteneur hébergeant une bande magnétique pouvant être traitée sans être séparée du conteneur.

## **vide sur la bande**

Zone de la bande dans laquelle aucun signal ne peut être détecté.

#### **To**

téraoctet

#### **protocole TCP/IP**

De l'anglais Transmission Control Protocol/Internet Protocol ; protocole de contrôle de transmission/ protocole Internet.

## **TCU (Tape Control Unit)**

Unité de contrôle de bande.

#### **TDT**

Tape Diagnostic tool (outil de diagnostics de bande).

#### **TH**

Thermique.

#### **opération de thread/chargement**

Procédure mettant en place la bande le long du chemin de bande.

#### **marque**

Marque de bande.

## **mode transport**

Sécurité des communications de bout en bout dans lesquelles les ordinateurs de noeud final effectuent le traitement de sécurité.

#### **certification digne de confiance**

En cryptographie, certificat digne de confiance non enregistré auprès d'une autorité de certification.

#### **mode tunnel**

Sécurité des communications de port à port dans lesquelles la sécurité de plusieurs machines est assurée par un seul noeud.

## **U**

# **UART**

## Récepteur/émetteur asynchrone universel.

**HG**

Underwriter's Laboratories.

#### **unité de bande Ultrium**

Situé dans la bandothèque, une unité de stockage de données qui contrôle le mouvement de la bande magnétique dans une cartouche de bande LTO Ultrium. Il héberge le mécanisme (la tête) de lecture et d'écriture des données sur la bande.

#### **décharger**

Préparer le retrait de la cartouche de bande de l'unité.

#### **utilitaires**

Programmes utilitaires.

#### **programmes utilitaires**

Logiciel intervenant de manière générale dans les processus d'un ordinateur (programme de diagnostic, par exemple).

#### **sous-tension**

Sous-tension.

## **V**

## **numéro de série de volume**

Numéro de série de volume.

## **volume**

Une certaine partie des données, avec le support de données correspondant, qui peut être traitée facilement comme une unité.

#### **données techniques essentielles (VPD)**

Données techniques essentielles. Les informations contenues dans l'unité de bande qui nécessitent l'utilisation de stockage non volatile par des zones fonctionnelles de l'unité et les informations requises pour la fabrication, les caractéristiques de fiabilité-disponibilité-maintenabilité et l'ingénierie.

## **W**

**mot**

Chaîne de caractères qu'il est commode, dans un but quelconque, de traiter comme une entité.

## **World Wide Node Name (WWNN)**

Chaîne de caractères uniques qui identifie les adaptateurs de bus hôte (HBA) à canal optique.

# **non réinscriptible**

Write Once Read Many. Non réinscriptible.

## **Écriture**

Commande d'écriture.

## **WT (World Trade)**

World trade. Commerce mondial

## **WWCID**

Worldwide Cartridge Identifier. Identificateur international de cartouche.

## **nom WWN**

Worldwide Name. Nom universel.

## **nom de noeud mondial**

Worldwide Node Name. Nom de noeud universel.

## **nom de port universel**

Worldwide port name. Nom de port universel.

# **X**

**XR (External Register)**

Registre externe.

## **XRA (External Register Address)**

Registre d'adresse de registre externe.

# **Index**

# **Caractères spéciaux**

Étiquettes de code à barres instructions d'utilisation [79](#page-96-0)

# **A**

accès utilisateur, gestion [41](#page-58-0) accessibilité clavier [138](#page-155-0) taux de répétition des boutons haut et bas [138](#page-155-0) touches de raccourci [138](#page-155-0) acclimatation [15](#page-32-0) adaptateur de bus hôte [21](#page-38-0) Adaptation de vitesse [7,](#page-24-0) [9](#page-26-0) administrateur [41](#page-58-0) Adresse IP [64](#page-81-0) adresse IP du serveur DNS [64](#page-81-0) Adresse IPv4 [64](#page-81-0) Adresse IPv6 [64](#page-81-0) adresse NTP [50](#page-67-0) affichage des journaux de bandothèque [99](#page-116-0) ajuster le débit des données [9](#page-26-0) Alertes et journalisation [13](#page-30-0) alimentation électrique [3](#page-20-0) analyse du numéro d'unité logique [21](#page-38-0) appareil à laser conformité [xii](#page-11-0) sécurité [xii](#page-11-0) attribution de cartouche [45](#page-62-0) authentification [52](#page-69-0)

# **B**

balayage LUN [21](#page-38-0) bandothèque préparation de l'expédition [131](#page-148-0) bandothèque en armoire [23](#page-40-0) bandothèque, affichage des journaux [99](#page-116-0) bandothèque, installation de bureau [29](#page-46-0) bandothèque, vérifier la connexion hôte [34](#page-51-0) Bandothèques logiques, configuration [14](#page-31-0) Bases d'informations de gestion [13](#page-30-0) bibliothèque [85](#page-102-0) Bibliothèque [32](#page-49-0) bouclage [45](#page-62-0) bouton d"alimentation [3](#page-20-0)

# **C**

câble d'interface hôte [29](#page-46-0) câbles d'interface hôte, connexion [29](#page-46-0) calibrage de canal [7,](#page-24-0) [10](#page-27-0) capacité de stockage [15](#page-32-0) cartouche Commutateur de protection contre l'écriture [80](#page-97-0) Cartouche M8 [76](#page-93-0) manipulation adéquate [80](#page-97-0) nettoyage [78](#page-95-0) Spécifications [84](#page-101-0) Type M [76](#page-93-0) Cartouche de données LTO de type M [76](#page-93-0) cartouche de données M8 [76](#page-93-0) Cartouche, environnement [82](#page-99-0) cartouches [10,](#page-27-0) [32](#page-49-0) cartouches de bande [10](#page-27-0) cartouches de données [10](#page-27-0) Cartouches de données [75](#page-92-0) certificat de sécurité [56](#page-73-0) Certificat SSL [56](#page-73-0) chargement automatique [45,](#page-62-0) [63](#page-80-0) chiffrement géré dans l'application [48](#page-65-0) chiffrement géré dans la bandothèque [48](#page-65-0) clavier [138](#page-155-0) codes d'erreur [100,](#page-117-0) [116](#page-133-0) Commutateur de protection contre l'écriture paramètre [80](#page-97-0) Composants [1](#page-18-0) comptes utilisateur [41](#page-58-0) conditions d'utilisation [15](#page-32-0) conditions requises pour l'hôte [15](#page-32-0) conditions requises pour la connexion de l'unité de bande au serveur [21](#page-38-0) configuration Interface utilisateur Web [32](#page-49-0) configuration de l'unité de bande [45](#page-62-0) configuration de la connexion hôte [34](#page-51-0) Configuration des bibliothèques logiques [14](#page-31-0) configuration TCP/IP [64](#page-81-0) connecteur d'alimentation [3](#page-20-0) Connectivité du réseau [20](#page-37-0) ConnectivitéRéseau [20](#page-37-0) Connexion au serveur [29](#page-46-0) connexion de l'unité de bande au serveur [21](#page-38-0) consommation électrique [15](#page-32-0) contacter les services de support [130](#page-147-0) contraste LCD [50](#page-67-0) contrôle de la bandothèque [86](#page-103-0)

# **D**

de l'armoire au bureau, du bureau à l'armoire [130](#page-147-0) définitions d'interruptions [120](#page-137-0) déplacement de la bandothèque [130](#page-147-0) déverrouillage du magasin de cartouches [130](#page-147-0) diagnostics [86](#page-103-0) diagnostics de l'unité [86](#page-103-0) diagnostics de l'unité de bande [86](#page-103-0) dimensions [15](#page-32-0) dimensions de la bandothèque [15](#page-32-0) DNS [20](#page-37-0)

## **E**

e-mail [51](#page-68-0) Ecran LCD [2](#page-19-0) éjection d'urgence [5](#page-22-0) éléments d'affichage [36](#page-53-0) emplacement d'installation [23](#page-40-0) emplacement dans l'armoire [23](#page-40-0) emplacements actifs [45](#page-62-0), [63](#page-80-0) Encryption [12](#page-29-0) erreurs de support [77](#page-94-0) étiquette du numéro de série [2](#page-19-0), [5](#page-22-0) étiquettes code à barres [78](#page-95-0) exigences liées à la localisation [15](#page-32-0) expédition de la bandothèque [131](#page-148-0)

## **F**

features facultatif unités [1](#page-18-0) Formulaire de configuration de la bandothèque [135](#page-152-0) fréquence, alimentation électrique [15](#page-32-0)

## **G**

gestion de l'alimentation [7](#page-24-0) gestion des procédures [36](#page-53-0) gestion du chargeur automatique [36](#page-53-0) glissière d'unité description [1](#page-18-0) glissière, description de l'unité de bande [1](#page-18-0) glossaire [139](#page-156-0) grilles d'aération [2](#page-19-0) guichet d'E/S, configuration [45](#page-62-0)

## **H**

HTTP [20](#page-37-0)

## **I**

icône en ligne/hors ligne [59](#page-76-0) ID SCSI [21](#page-38-0) identification des câbles [23](#page-40-0) identification des composants de bandothèque [23](#page-40-0) indicateurs d'alerte de bande [121](#page-138-0), [122,](#page-139-0) [124](#page-141-0) Informations de sécurité conformité des appareils à laser [xii](#page-11-0) sécurité des appareils à laser [xii](#page-11-0) insertion de cartouches dans la bandothèque [32](#page-49-0) installation armoire sécurité [xii](#page-11-0) installation de l'armoire sécurité [xii](#page-11-0) installation des rails [23](#page-40-0) interface hôte SAS [29](#page-46-0) interface SAS [3](#page-20-0) interface utilisateur Web [57](#page-74-0) Interface utilisateur Web [7,](#page-24-0) [36](#page-53-0), [41,](#page-58-0) [46](#page-63-0), [48](#page-65-0), [50,](#page-67-0) [56](#page-73-0), [73,](#page-90-0) [99,](#page-116-0) [117](#page-134-0)

interfaces utilisateur [7](#page-24-0) interfaces, prise en charge [1](#page-18-0) IPv4/IPv6 [20](#page-37-0) ITDT [130](#page-147-0) ITDT-SE [98](#page-115-0)

## **J**

Journalisation d'audit SNMP [13](#page-30-0)

#### **K**

kit d'accessoires [23](#page-40-0)

## **L**

largeur de la bandothèque [15](#page-32-0) LDAP [20](#page-37-0) Lecteur de codes à barres [6](#page-23-0) Libellés code à barres instructions d'utilisation [79](#page-96-0) Liste de contrôle avant appel [97](#page-114-0) Logiciels pris en charge [21](#page-38-0) longueur du préfixe IPv6 [46](#page-63-0), [50,](#page-67-0) [64](#page-81-0)

## **M**

magasin de cartouches [2,](#page-19-0) [5](#page-22-0) maintenance du chargeur automatique [130](#page-147-0) masque de sous-réseau [64](#page-81-0) menu supérieur [59](#page-76-0) menus [36](#page-53-0) menus supérieurs [36](#page-53-0) messages d'erreur [117](#page-134-0) Méthodes nettoyage des unités [74](#page-91-0) microprogramme, mise à jour [73](#page-90-0) mise à jour du microprogramme de la bandothèque et de l'unité [73](#page-90-0) mise à niveau et maintenance [130](#page-147-0) Mode aléatoire [14](#page-31-0) mode d'accès configuration de la bandothèque [45](#page-62-0) mode d'accès aléatoire [45](#page-62-0), [63](#page-80-0) mode d'accès de la bandothèque [45](#page-62-0) mode d'accès en boucle [63](#page-80-0) mode d'accès séquentiel [45](#page-62-0), [63](#page-80-0) Mode séquentiel [14](#page-31-0) Modes d'entrée [59](#page-76-0) Modes de bibliothèque logiques [14](#page-31-0) montage en armoire [23](#page-40-0) mots de passe [36](#page-53-0) mots de passe, modification [36](#page-53-0), [41](#page-58-0)

#### **N**

nettoyage automatique [45,](#page-62-0) [63](#page-80-0) nettoyage automatique, configuration [74](#page-91-0) nettoyage automatique, configuration initiale [74](#page-91-0) nettoyage des unités [74](#page-91-0) non réinscriptible [77](#page-94-0) non réinscriptible, sécurité des données [77](#page-94-0)

Notification du support inscription [35](#page-52-0) notifications par courrier électronique [51](#page-68-0) Notifications par interruption configuration [52](#page-69-0) notifications relatives au certificat [56](#page-73-0) notifications relatives au certificat de sécurité [56](#page-73-0) Notifications SNMP [52](#page-69-0)

## **P**

panneau arrière [3](#page-20-0) panneau avant [2](#page-19-0) Panneau de commande menus [59](#page-76-0) paramètres d'heure [50](#page-67-0), [63,](#page-80-0) [66](#page-83-0) paramètres de chiffrement [48](#page-65-0) paramètres de date [50](#page-67-0), [63](#page-80-0), [66](#page-83-0) paramètres de date et d'heure [50](#page-67-0) Paramètres de la bandothèque configuration [63](#page-80-0) paramètres de notification [51](#page-68-0) Paramètres de notification [52](#page-69-0) paramètres de notification, courrier électronique [51](#page-68-0) Paramètres IPv4 [46](#page-63-0) Paramètres IPv6 [46](#page-63-0) paramètres réseau [3,](#page-20-0) [46](#page-63-0) Paramètres réseau [64](#page-81-0) passerelle [64](#page-81-0) personnalisation de chaque canal de données [10](#page-27-0) Pilotes de périphérique pris en charge [22](#page-39-0) Planification [15](#page-32-0) poids de la bandothèque [15](#page-32-0) port Ethernet [3](#page-20-0), [29](#page-46-0) prise en charge de SNMP [13](#page-30-0) Prise en charge de TapeAlert [13](#page-30-0) Problèmes de chiffrement [87](#page-104-0) Problèmes de communication [87](#page-104-0) Problèmes de l'unité de bande [87](#page-104-0) Problèmes de la bandothèque [87](#page-104-0) Problèmes des cartouches [87](#page-104-0) procédures de diagnostic de vérification de la bandothèque [86](#page-103-0) procédures de fonctionnement Panneau de commande [36](#page-53-0) procédures de maintenance [130](#page-147-0) procédures par temps froid [15](#page-32-0) processeur [120](#page-137-0) profondeur de la bandothèque [15](#page-32-0) protocole DHCP [64](#page-81-0)

## **R**

protocole SNMP messagerie [13](#page-30-0)

rails de montage en armoire [23](#page-40-0) remplacement d'une cartouche défectueuse [130](#page-147-0) Repositionnement [9](#page-26-0) Réseau configuration [64](#page-81-0) retrait de la vis de blocage du manipulateur de cartouche [28](#page-45-0) retrait et remplacement de la bandothèque [130](#page-147-0)

rôles utilisateur [41](#page-58-0)

## **S**

SAS (Serial Attached SCSI) [3](#page-20-0) sauvegarde/restauration [57](#page-74-0) SCSI connecté en série [3](#page-20-0) serveur de temps [50](#page-67-0) Serveur NTP [50](#page-67-0) serveurs et logiciels pris en charge [21](#page-38-0) serveurs pris en charge [21](#page-38-0) serveurs, pris en charge [21](#page-38-0) signalement des problèmes [85](#page-102-0) signalement des problèmes de la bandothèque [85](#page-102-0) SMTP [20](#page-37-0) SNMP [20](#page-37-0), [52](#page-69-0) socket d'alimentation [3](#page-20-0) Spécifications bandothèque [15](#page-32-0) cartouches [84](#page-101-0) Spécifications acoustiques [15](#page-32-0) spécifications électriques [15](#page-32-0) spécifications opérationnelles [15](#page-32-0) spécifications, physiques [15](#page-32-0) SSL [20,](#page-37-0) [64](#page-81-0) station à connexion simple [29](#page-46-0) Station d"entrée-sortie [63](#page-80-0) stratégie de chiffrement [48](#page-65-0) superutilisateur [41](#page-58-0) Support [10](#page-27-0) support de cartouche non réinscriptible [77](#page-94-0) Support LTO [75](#page-92-0) systèmes d'exploitation, pris en charge [21](#page-38-0)

# **T**

TCP/IP [46,](#page-63-0) [64](#page-81-0) Technologie RAID [21](#page-38-0) tension [15](#page-32-0) test en boucle [86](#page-103-0) touches de contrôle [2](#page-19-0) touches de raccourci [138](#page-155-0) traitement des incidents [85](#page-102-0), [87](#page-104-0) types de comptes [36](#page-53-0)

# **U**

unité [116](#page-133-0) unité de bande [124](#page-141-0) Unités de bande quantité dans la bandothèque [1](#page-18-0) unités de bande LTO [1](#page-18-0) Unités de bande LTO [7](#page-24-0) utilisateur [41](#page-58-0)

## **V**

vérification des composants [23](#page-40-0) vis de blocage du manipulateur suppression [28](#page-45-0) Vis de blocage du manipulateur [3](#page-20-0) vitesse de connexion [46](#page-63-0), [64](#page-81-0) vitesse de connexion (Ethernet) [46](#page-63-0), [64](#page-81-0)

Voyant d'avertissement [59](#page-76-0) Voyant d'erreur [59](#page-76-0) Voyant de nettoyage de l'unité [59](#page-76-0) Voyant Prêt/Activité [59](#page-76-0)

## **W**

WORM (write once, read many) [77](#page-94-0) Write once, read many [77](#page-94-0) Write once, read many (voir WORM) [77](#page-94-0)
